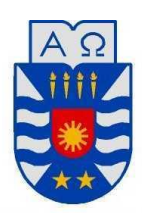

UNIVERSIDAD DEL BÍO - BÍO FACULTAD DE CIENCIAS EMPRESARIALES DEPARTAMENTE DE SISTEMAS DE INFORMACIÓN

# **SISTEMA DE APOYO A LA ADMINISTRACIÓN Y BÚSQUEDA DE ESTACIONAMIENTOS PRIVADOS EN LA CIUDAD DE CONCEPCIÓN CON UTILIZACIÓN DE DISPOSITIVOS MÓVILES**

MEMORIA PARA OPTAR AL TÍTULO DE INGENIERO CIVIL EN INFORMÁTICA

**Autor: MUÑOZ COLOMA, BORIS, RAMOS MONTES, DANIEL.** 

**Profesor guía: CRISOSTO MUÑOZ, MANUEL.** 

CONCEPCIÓN, 2013

**1**

### **Resumen**

El presente proyecto da conformidad a los requisitos exigidos por la Universidad del Bío-Bío en el proceso de titulación para a la carrera de Ingeniería Civil en Informática. Se titula "Sistema de apoyo a la administración y búsqueda de estacionamientos privados en la ciudad de Concepción con utilización de dispositivos móviles", cuyo resultado principal es una aplicación en el sistema Android que permita buscar estacionamientos de la ciudad de Concepción, dando a elegir entre los que más le convenga a un usuario en específico según un filtro de búsqueda como precio, cercanía, disponibilidad, servicios que presta, entre otros.

El sistema a construir se divide por un lado en la aplicación móvil que contiene todas las funcionalidades para la búsqueda de estacionamientos y por otro lado la aplicación web que hace de mantenedor de la información relevante a los recintos para estacionar que aparecen en la aplicación móvil, por esto mismo se trabaja además con un servidor remoto para almacenar los datos, ya que estos necesitan tener la particularidad de poder ser accedidos desde cualquier lugar y momento.

Para el desarrollo de la aplicación móvil, se hace uso de características nativas del dispositivo como lo es el sensor GPS para encontrar la posición del usuario y representarla en un mapa de Google Maps. También se estudia cómo obtener la ruta desde un punto A hasta otro B y como dibujarla.

La parte compleja yace en que los requerimientos deben ser muy bien especificados, ya que no es un proyecto pensado para una sola empresa, sino que apunta a los usuarios de las empresas de estacionamientos, por lo que está considerada la realización de una encuesta a estos mismos, para lograr requerimientos completos, en base a su opinión, y así lograr un producto de acuerdo a las necesidades de los mismos.

### **Abstract**

This project gives accordance to the requirements demanded by the Universidad Del Bío – Bío in the titling process for the Civil Engineering in Informatics career. It is entitled "System for administration support and search of private parking in the city of Concepción with use of mobile devices". Whose main result is an application on the Android system which enables searching parking in the Concepcion city, giving the best suited to a specific user depending on a search filter as price, proximity, availability, services provided, among others.

The system to build is divided on one side in the mobile application that contains all the features for finding parking lots and by the other side in the web application that acts like a maintainer for the information relevant to the sites for parking that is shown in the mobile application, for this very reason works with a remote server to store data, as these need to have the particularity to be accessed from anywhere and anytime.

For the development of the mobile application, we uses native features of the device such as the GPS sensor to find the user's position and represent it in a Google Map. We also study how to get the path from point A to B and how to draw it.

The tricky part lies in that the requirements should be well specified, since it is not a project designed for a single company, but aims to the users of the parking service, so it is considered the embodiment of a survey of these themselves, for achieve complete requirements, based on their opinion, and thus achieve a product according to the needs thereof.

## Índice General

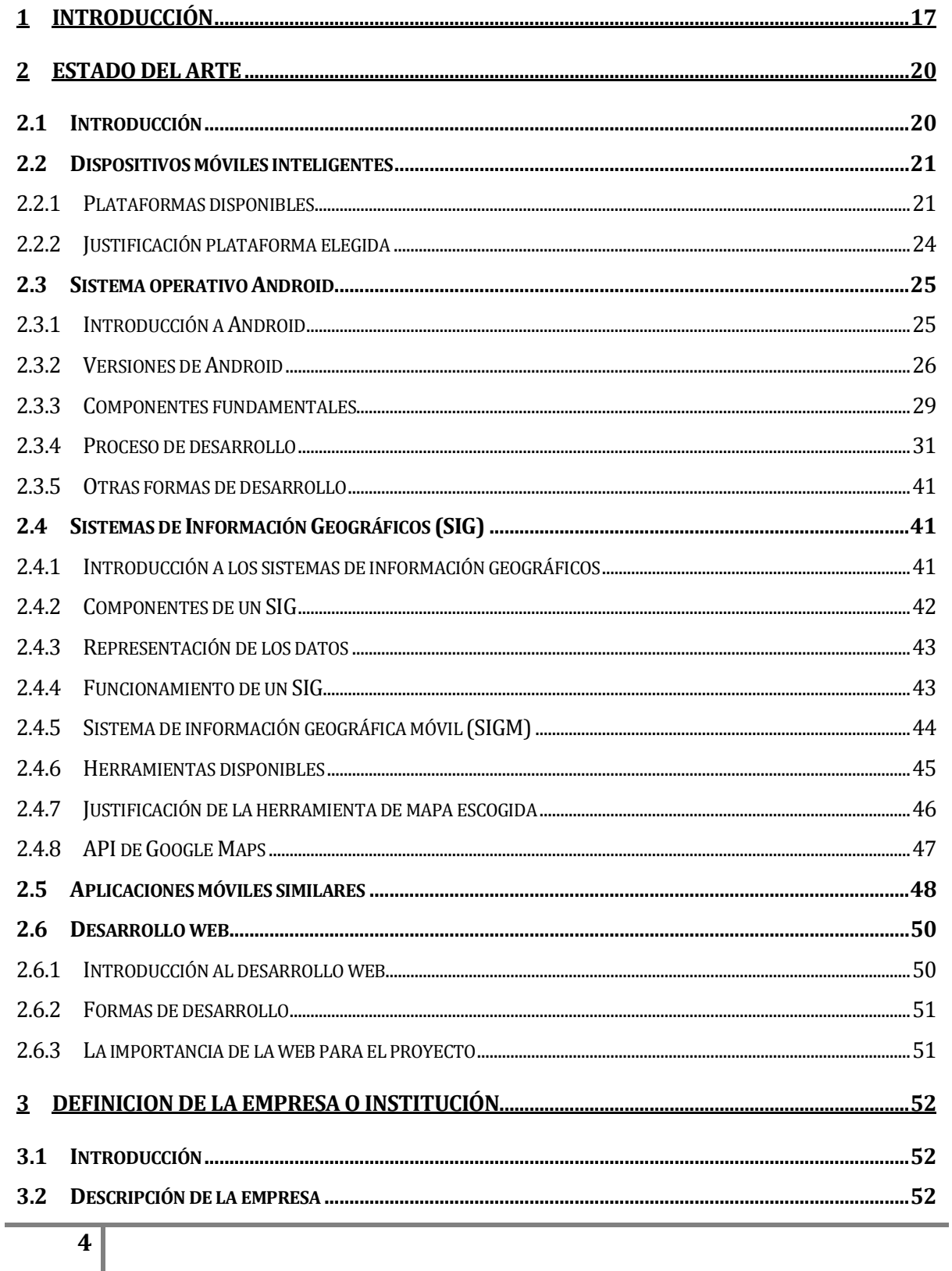

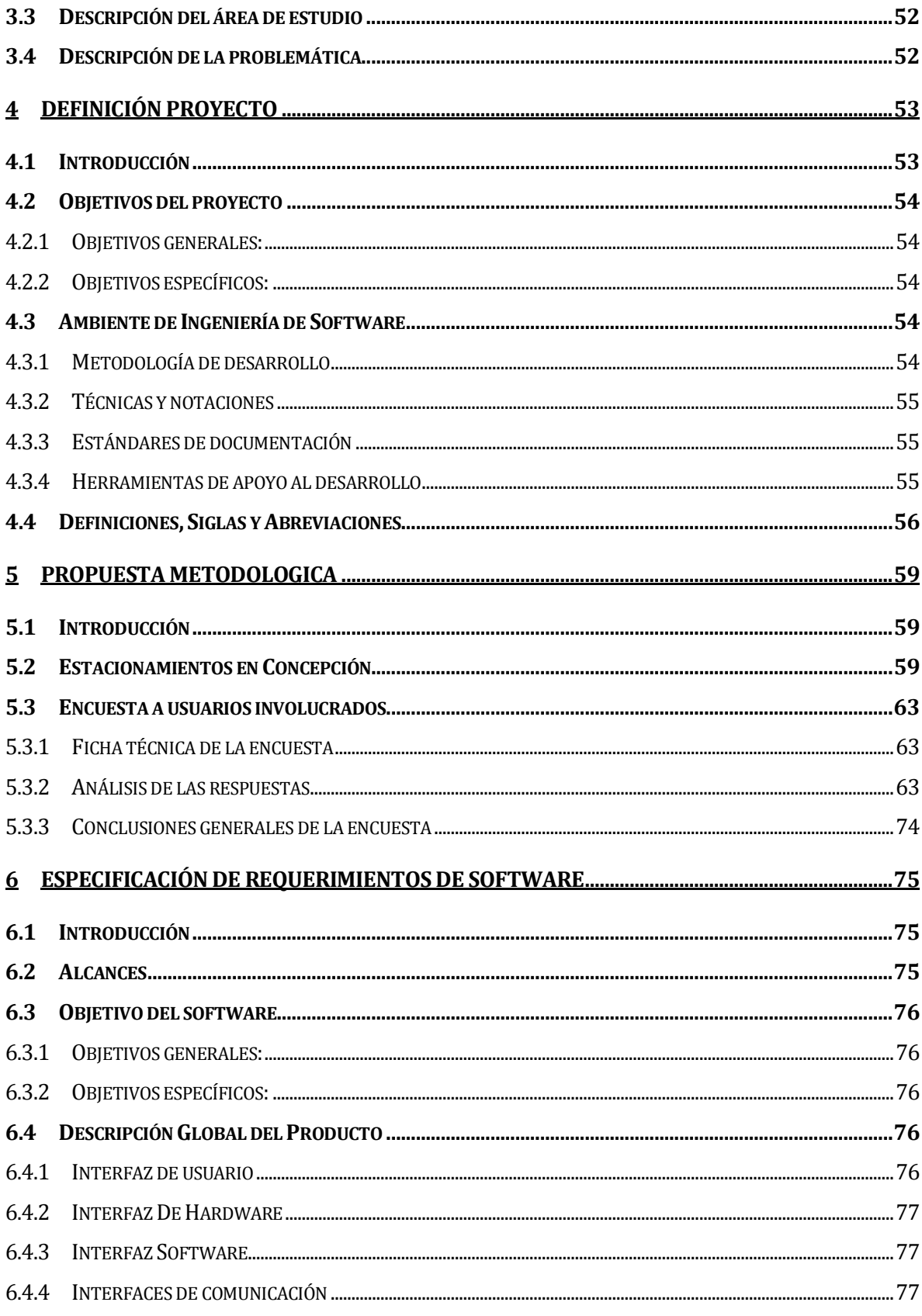

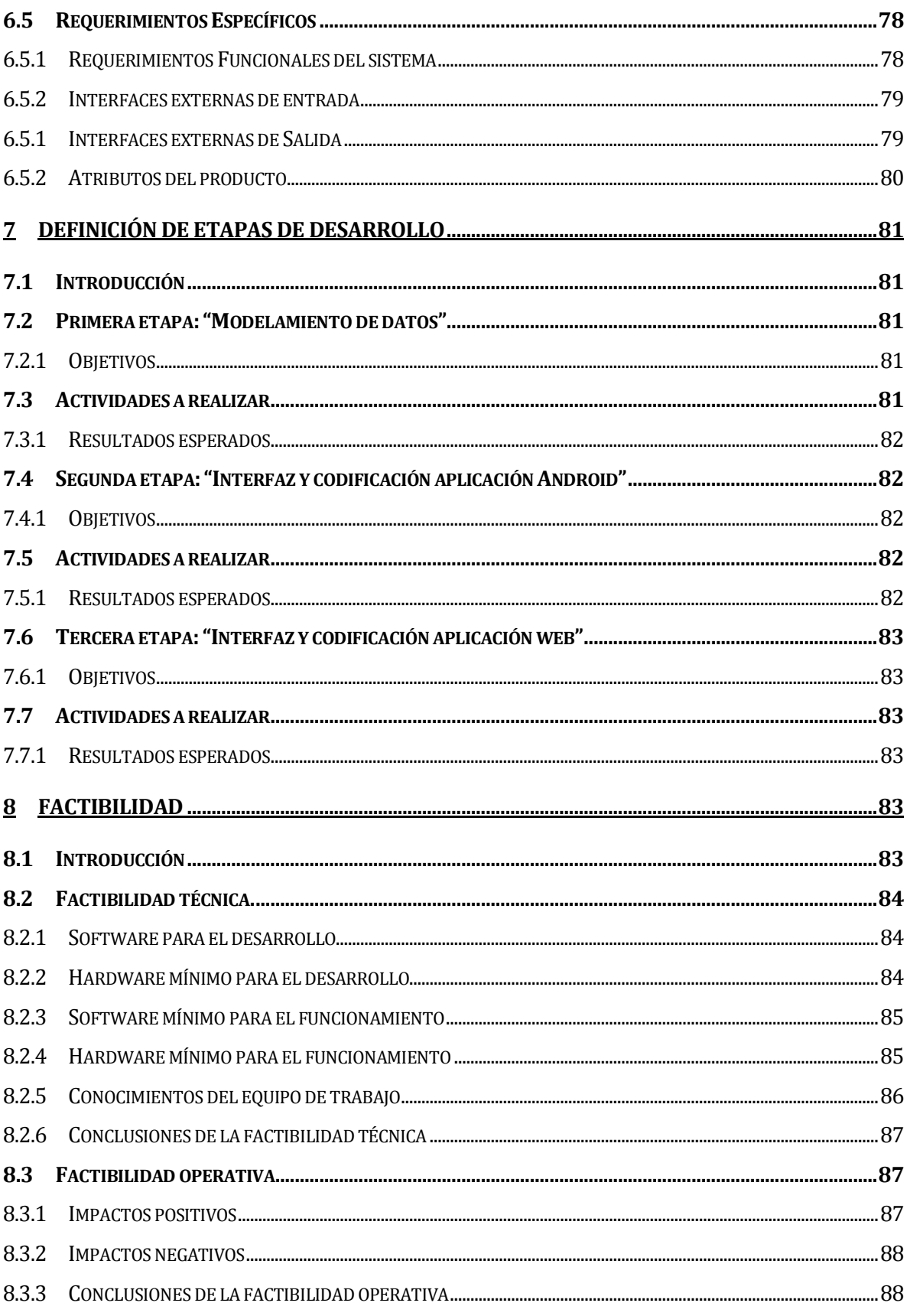

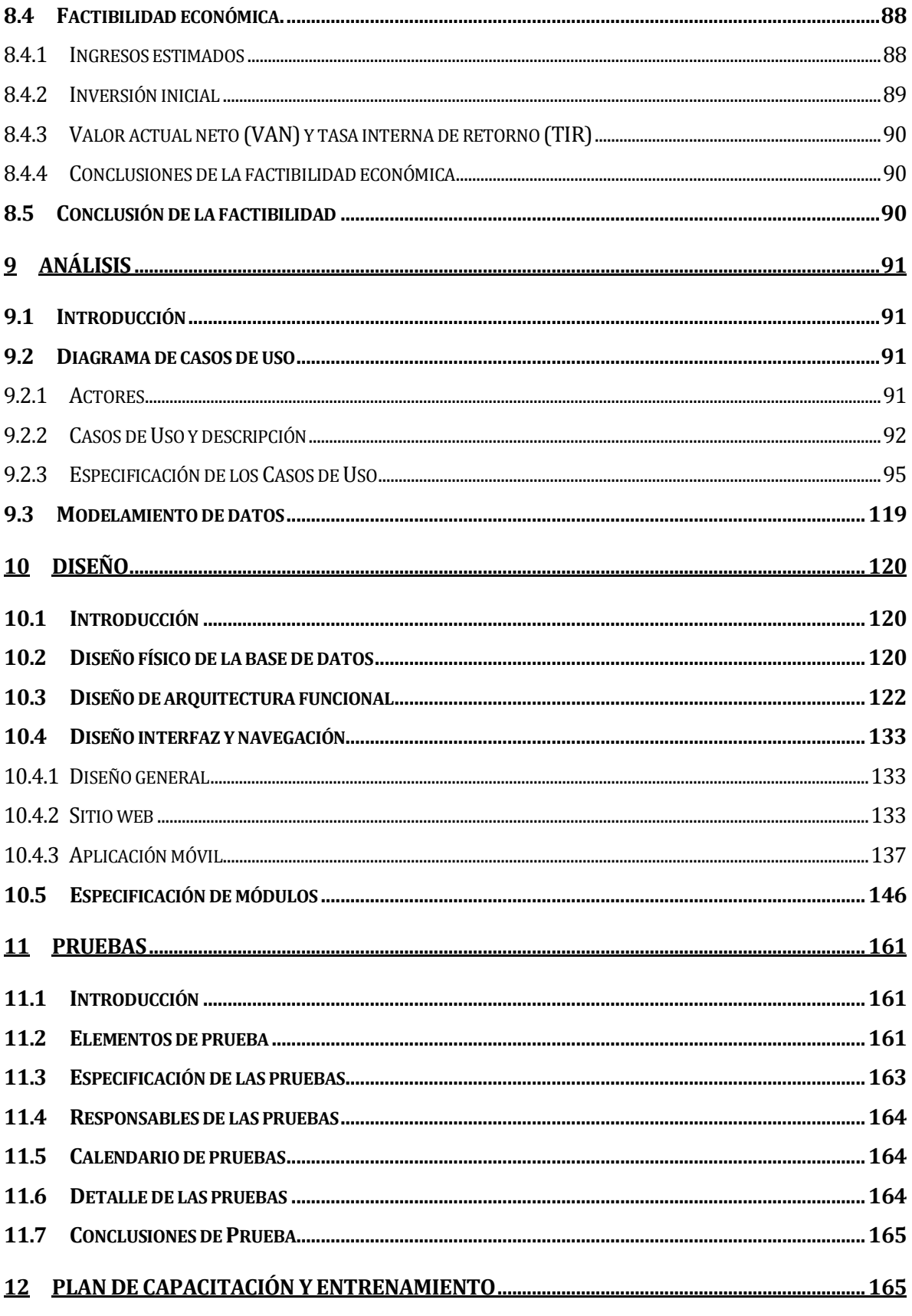

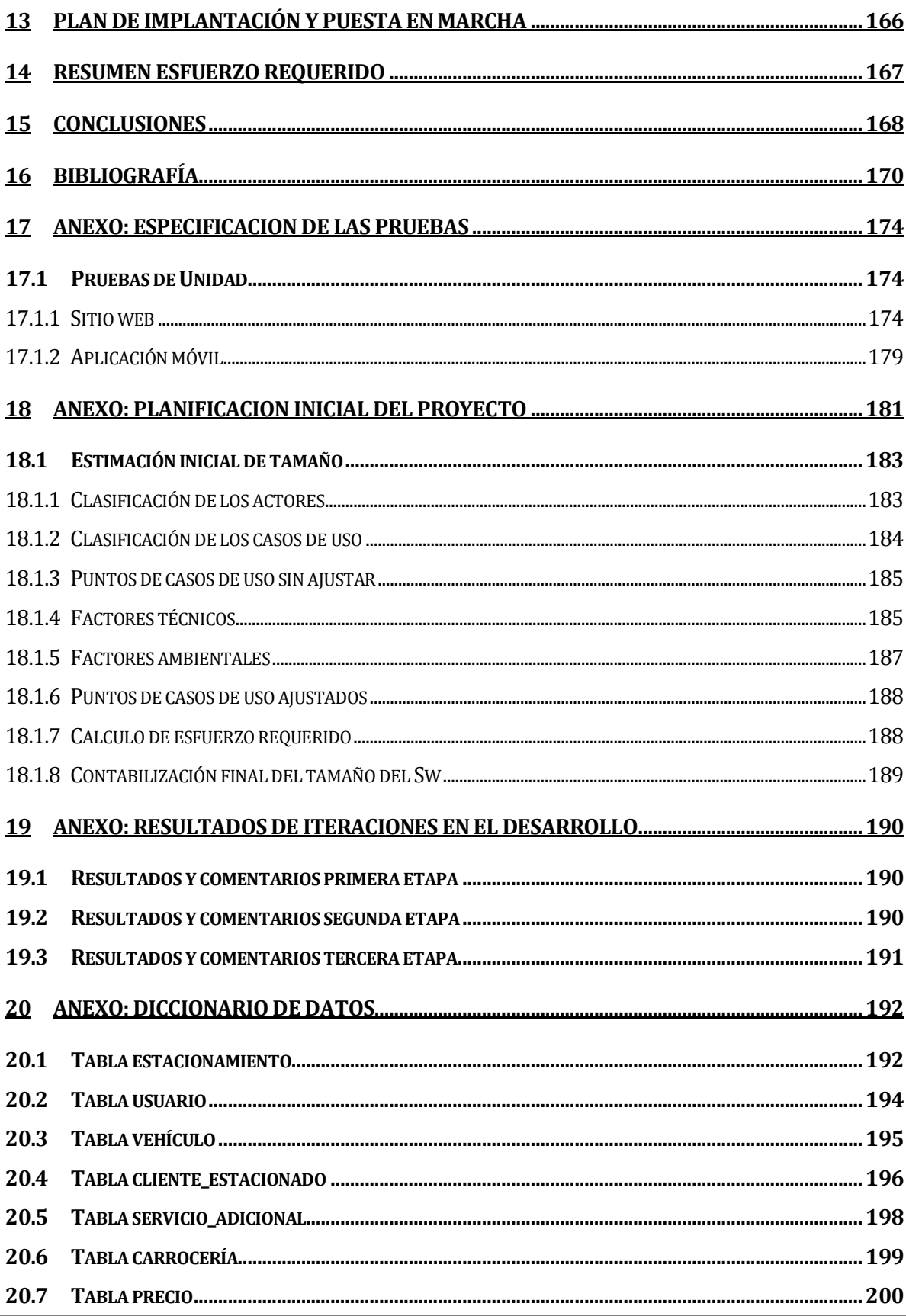

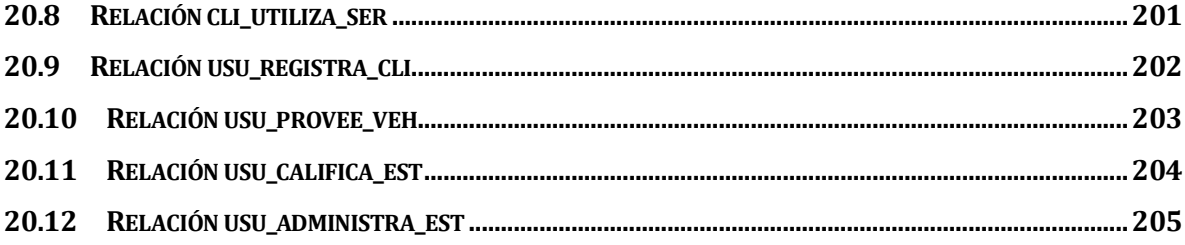

## Índice de tablas

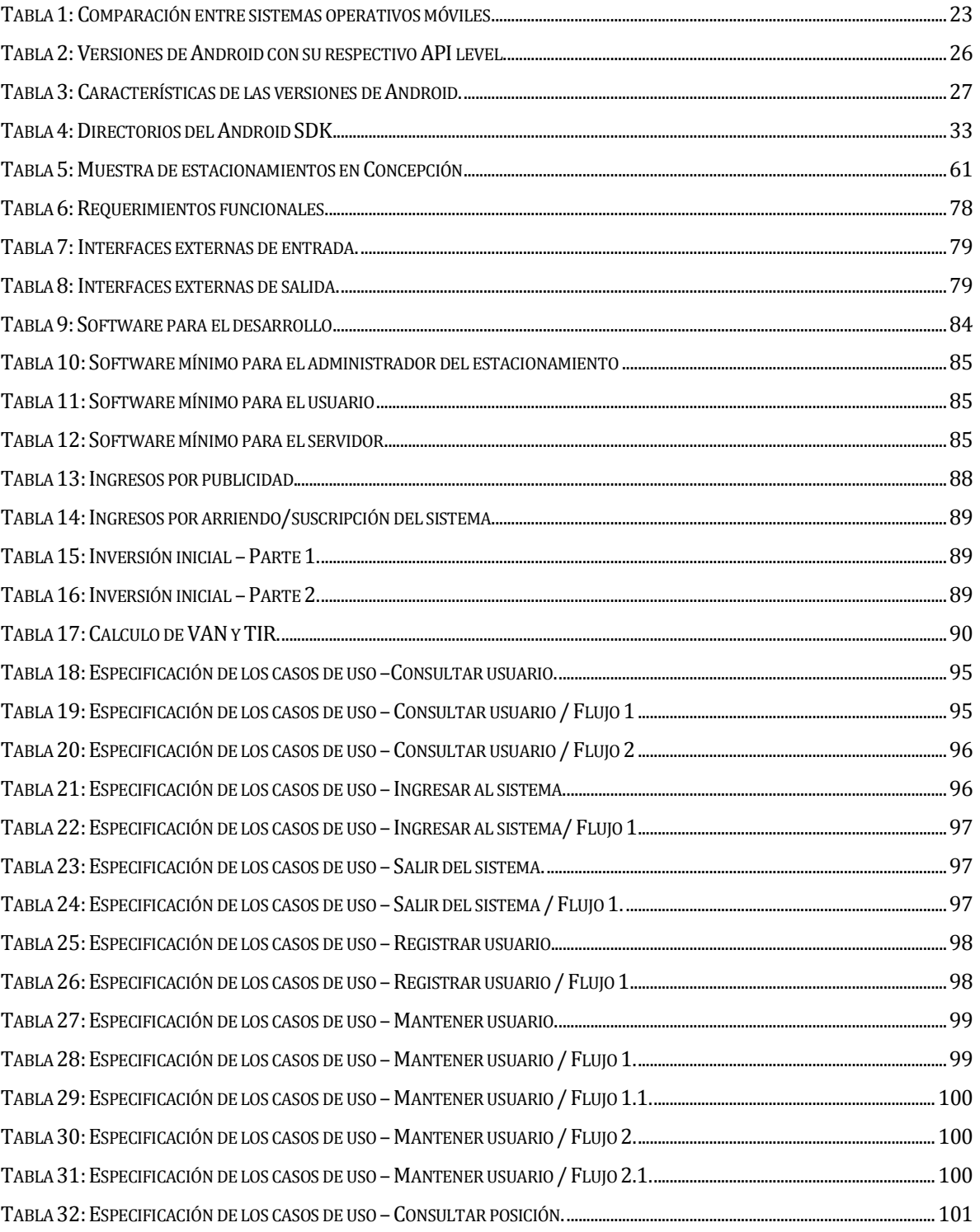

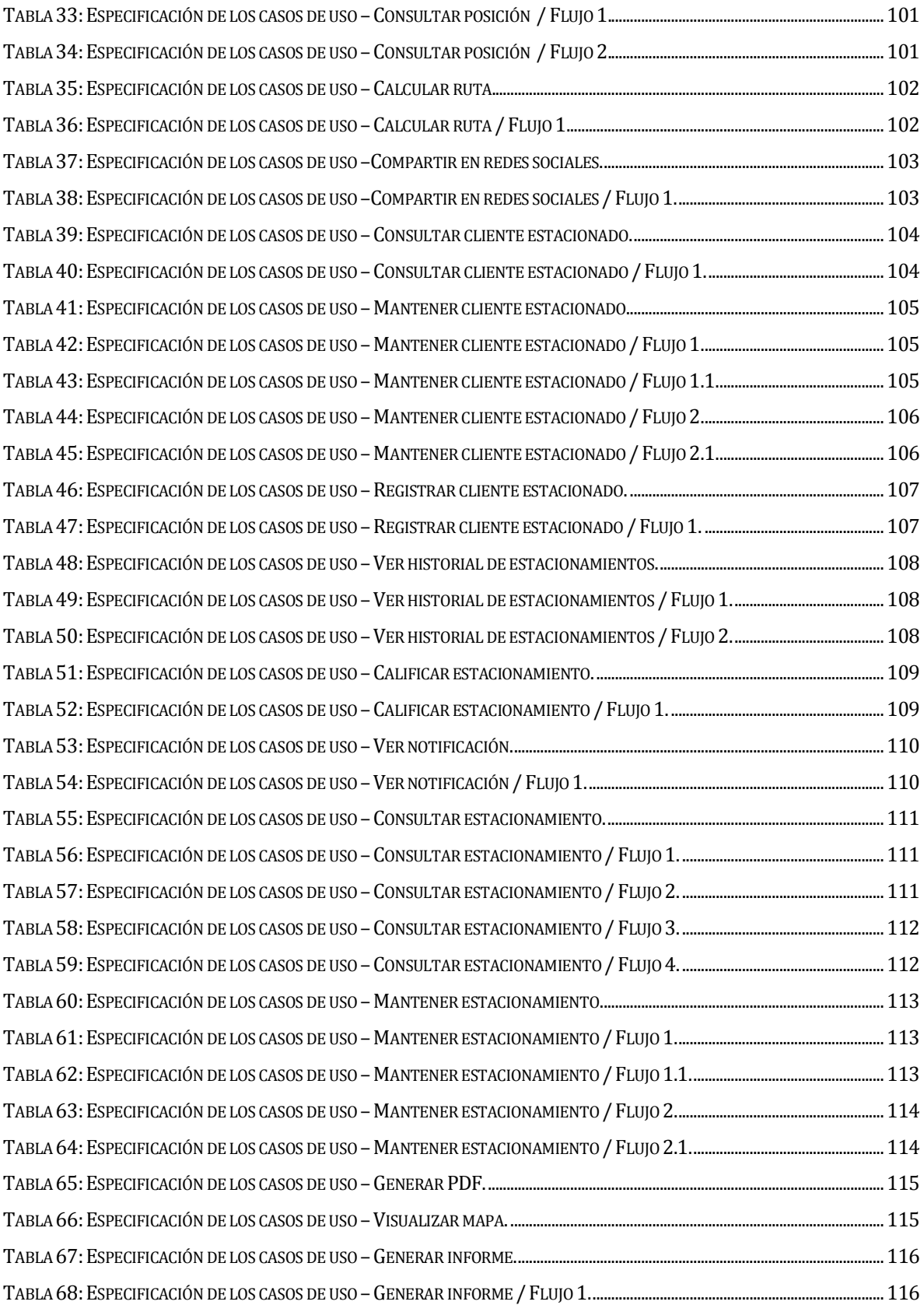

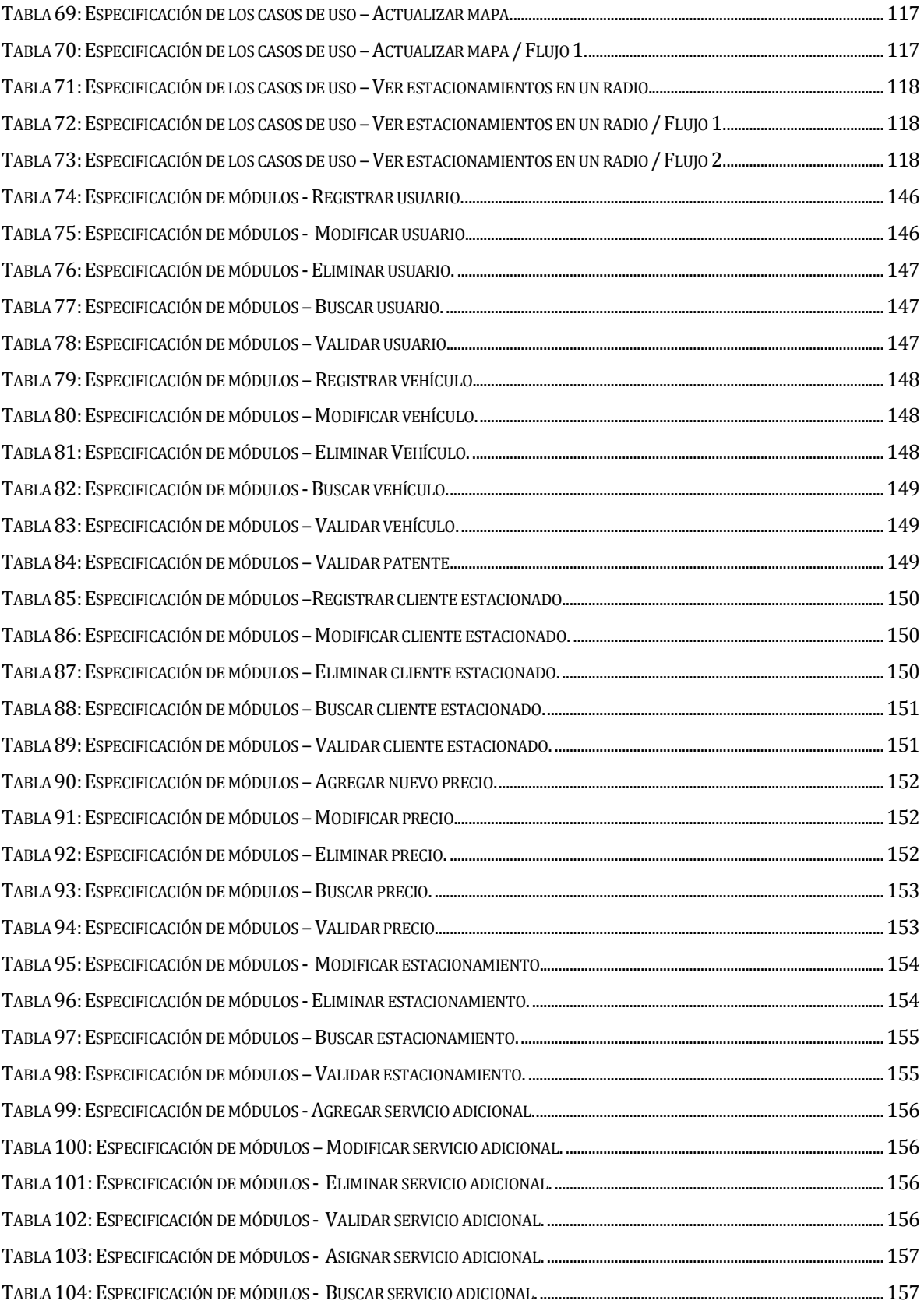

![](_page_12_Picture_376.jpeg)

![](_page_13_Picture_95.jpeg)

## **Índice de figuras**

![](_page_14_Picture_407.jpeg)

![](_page_15_Picture_7.jpeg)

#### <span id="page-16-0"></span>**1 INTRODUCCIÓN**

A medida que pasa el tiempo se puede notar aún más que las personas están cada vez más conectadas al mundo tecnológico, y con esto, se han vuelto más exigente a la hora de buscar respuestas frente a un tema en particular, o saber dónde están ciertos elementos de su interés en el momento en que ellos lo necesitan.

La web sin duda marca un cambio importante desde el momento de su creación, pero es ahora, con la aparición de los dispositivos móviles que se está aprovechando realmente la capacidad de esta para entregar respuestas en prácticamente cualquier lugar del mundo.

El presente proyecto busca aprovechar esta tecnología, mezclando la programación web con los dispositivos móviles para entregar respuesta frente a la búsqueda del estacionamiento que más le convenga a un automovilista en la ciudad de Concepción, estas búsquedas pueden ser por filtros, para encontrar el estacionamiento más económico, el mejor evaluado, el más cercano a la posición del conductor, y discriminar por estacionamientos con disponibilidad o no.

El documento está organizado en quince capítulos en los cuales se detalla todo lo realizado para alcanzar los objetivos planteados, finalizando con una serie de conclusiones y comentarios, también se incluyen algunos anexos.

A continuación se resume el contenido de cada capítulo:

 **Estado del arte:** Se introduce al lector con la tecnología disponible para realizar la aplicación móvil, justificando el por qué se elige la plataforma Android en conjunto a Google Maps como proveedor de mapas, ubicaciones y cálculo de rutas. También se habla brevemente sobre el desarrollo web, ya que para este sistema es necesaria una pequeña aplicación web que sirva como sistema administrador para los estacionamientos y sus datos.

- **Definición de la empresa:** Se describe en particular la problemática visualizada por los alumnos memoristas y el área de estudio en la que se encuentra, en particular este proyecto no considera el trabajo directo con alguna empresa específica.
- **Definición proyecto** Se detallan los objetivos del mismo, como también bajo que estándares está desarrollado, se justifica la metodología de desarrollo de software escogida y por último se definen todas las abreviaciones y/o siglas que aparecen a lo largo del documento.
- **Propuesta metodológica:** Se presentan y analizan algunos datos recopilados a través de encuestas y otros medios, los cuales sirven como base para la especificación de requerimientos.
- **Especificación de requerimientos:** Comprende la definición de los objetivos del software, sus alcances y por último la descripción de cada requerimiento necesario para alcanzar los objetivos.
- **Definición de etapas de desarrollo:** Se definen las etapas que comprenden el desarrollo del software (en base a la metodología escogida), los objetivos de cada uno, tareas a realizar y los resultados esperados.
- **Estudio de factibilidad:** Se presenta el estudio de factibilidad técnica, operativa y económica, dando énfasis en las conclusiones obtenidas en cada uno de estos análisis.
- **Análisis:** Etapa en donde se describe el diagrama de casos de uso, los actores involucrados y su interacción con los casos de uso. También se describe el modelo de datos que da soporte al sistema.
- **Diseño:** Comprende la etapa de diseño, en la cual se da a conocer el diseño físico de la base de datos, el diseño de la arquitectura funcional y el diseño de la interfaz y navegación, para finalmente especificar cada uno de los módulos a construir.
- **Pruebas:** Se detallan las pruebas de software a realizar, describiendo los elementos que serán probados, resultados esperados y responsables de cada prueba, dando énfasis en las conclusiones encontradas una vez realizadas.
- **Plan de capacitación y entrenamiento:** Presenta el plan de capacitación a seguir.
- **Plan de implantación y puesta en marcha:** Se explica el plan de puesta en marcha a seguir.
- **Resumen de esfuerzo requerido:** Especifica el total de horas trabajadas en el proyecto, detallando también las horas por cada capítulo.
- **Conclusiones:** Se reflexiona sobre el resultado del sistema en relación a los requerimientos como también sobre todo el proceso realizado para llevar a cabo el proyecto.
- **Bibliografía:** Enumera todas las referencias a lo largo del documento.

 **Anexos:** Se presentan documentos que pueden ser de interés para ciertos lectores.

#### <span id="page-19-0"></span>**2 ESTADO DEL ARTE**

#### <span id="page-19-1"></span>**2.1 Introducción**

En este capítulo se presenta el estudio relevante a la tecnología necesaria para desarrollar el sistema propuesto, como también para alcanzar todos sus objetivos, el cual está compuesto por dos partes. La primera tiene relación a los dispositivos móviles, ya que se quiere construir una aplicación que permita al usuario navegar a través de un mapa para realizar búsquedas de estacionamientos, y con ello, calcular la ruta hacia alguno que seleccione, visualizar su información, leer comentarios de usuarios, encontrar el estacionamiento más cercano, o el más económico, etc. La segunda parte tiene relación a la programación web, ya que se necesita una aplicación administrativa para los encargados de actualizar la información relevante a los estacionamientos, es decir, serviría de alimentador para la aplicación móvil.

Como en la aplicación móvil se debe mostrar información geográfica para la visualización de calles, lugares, estacionamientos, o la ruta que se debe seguir hacia uno en particular, es necesario también estudiar sobre los sistemas de información geográficos y determinar cómo se pueden utilizar para lograr estos requerimientos.

Entonces, los temas estudiados tienen relación con:

- **Dispositivos móviles en general:** Se estudian las diferentes alternativas para el desarrollo de la aplicación móvil y se justifica la elección del sistema operativo Android como plataforma objetivo.
- **Sistema operativo Android:** Se introduce al lector sobre la tecnología Android, se escoge una versión objetivo para el desarrollo de la aplicación en base a estadísticas de uso, también se definen algunos de los componentes principales de todas las

aplicaciones de este tipo. Luego se detalla el proceso de desarrollo de una aplicación en esta plataforma.

- **Sistemas de información geográficos:** Se introduce al lector sobre lo que es un sistema de información geográfico, sus componentes, como funciona y cómo se pretende utilizar esta tecnología.
- **Desarrollo web:** Se explica brevemente lo que es la web y la importancia de ella para este proyecto.

A continuación se describe en detalle los temas investigados:

#### <span id="page-20-0"></span>**2.2 Dispositivos móviles inteligentes**

#### <span id="page-20-1"></span>**2.2.1 Plataformas disponibles**

Los sistemas operativos móviles más usados en los últimos años son los siguientes:

- **Android:** El desarrollo de este sistema operativo está liderado por Google Inc. Es uno de los sistemas operativos para dispositivos móviles más populares en la actualidad, debido a su gran flexibilidad de requerimientos de hardware, pudiéndose encontrar teléfonos a bajo costo pero con una gran gama de herramientas y funcionalidades. También se pueden encontrar miles de aplicaciones (gratuitas y de pago) en su "App Store" llamada "Google Play". [1]
- **iOS:** Es el sistema operativo utilizado por los teléfonos IPhones de la empresa Apple. Actualmente existen tres versiones vigentes, el IPhone 4, IPhone 4S e IPhone 5, siendo este último el de más reciente lanzamiento, en el cual se han mejorado cosas como cámara fotográfica, capacidad de procesamiento y almacenamiento, entre otros temas. [2]
- **BlackBerry OS:** Es el sistema operativo creado por la empresa Research In Motion (RIM). Su desarrollo, en primera instancia, fue enfocado para el ambiente empresarial o de oficina, pero se ha tenido que expandir a otros ámbitos debido a la fuerte competencia de IPhone y Android, llegando a tener su propia "App Store" llamada "BlackBerry App World". [3]

 **Windows Phone:** Es la alternativa móvil de Microsoft y está pensado para el mercado de forma general de smartphones, es por esto que también posee una "App Store", en la cual se pueden encontrar aplicaciones de todo tipo, sean gratuitas y de pago. [4]

En la [Tabla 1](#page-22-0) se puede apreciar un cuadro comparativo entre las cuatro plataformas presentadas, en la cual se puede observar que en la plataforma iOS es mucho más difícil el desarrollo, ya que Apple cuenta con un proceso de "postulación" para poder publicar las aplicaciones en su App Store, a las cuales una vez aprobadas se les entrega un certificado, cabe destacar además que no se permite que se instalen aplicaciones sin certificados de aprobación por parte de Apple, por lo cual si no se obtiene dicho certificado, no podrá ser comercializada la aplicación hasta que se resuelvan los problemas encontrados. [5]

Por otro lado, las demás plataformas ofrecen una gran facilidad para la publicación de aplicaciones, ya que no cuentan con el filtro de publicación como en iOS.

Se puede apreciar también que el grado de personalización en Android es mayor que en todas las demás plataformas, al igual que la gestión de los datos en tiempo real.

![](_page_22_Picture_251.jpeg)

<span id="page-22-0"></span>![](_page_22_Picture_252.jpeg)

**Fuente: Resumen de[: http://myphonedeals.co.uk/blog/33-the-smartphone-os-complete-comparison-chart \(](http://myphonedeals.co.uk/blog/33-the-smartphone-os-complete-comparison-chart)revisado el 3 de octubre de 2012).** 

#### <span id="page-23-0"></span>**2.2.2 Justificación plataforma elegida**

Los principales criterios que se han tomado en cuenta para escoger la plataforma objetivo corresponden a los descritos en l[a Tabla 1 e](#page-22-0)n conjunto a los siguientes:

- **Documentación existente:** Se necesita contar con una documentación oportuna y de fácil acceso, debido a la poca experiencia en esta materia por parte del equipo de desarrollo.
- **Tendencia de crecimiento:** Se desea llegar al máximo de dispositivos posibles, tomando en cuenta el nivel de accesibilidad a los dispositivos.
- **Experiencia del equipo:** Se privilegia lo que resulte más familiar para el equipo de desarrollo, ya sea el trabajo a nivel usuario con el dispositivo como también nociones de desarrollo.

En base a los puntos destacados anteriormente la plataforma escogida para el desarrollo del presente proyecto es Android, debido a la gran documentación que existe tanto en internet como en libros acerca de esta plataforma, además es "Open Source", por lo que se puede desarrollar y publicar sin mayores problemas legales [6], al ser una plataforma "Libre" la facilidad de acceso a documentación, ejemplos o tutoriales es mayor en Android que en la plataforma iOS, por lo que es un gran punto a favor considerando el tiempo acotado del proyecto a realizar

Por otro lado, como se puede apreciar en la [Fig. 1](#page-24-2) , Chile es el segundo país con mayor crecimiento a nivel mundial de dispositivos iOS y Android en el año 2012, alcanzando un 279% con respecto al año 2011 y siendo superados solo por China, que alcanza un 401% con respecto al año 2011. [7]

Si bien existe una gran cantidad de dispositivos Iphones en el mundo, la accesibilidad a dispositivos Android es mayor, debido a la gran variedad de dispositivos existente en el mercado, pudiéndose encontrar dispositivos a muy bajo costo.

<span id="page-24-2"></span>![](_page_24_Figure_1.jpeg)

**Fig. 1: % de crecimiento de dispositivos móviles con respecto al año 2011.** 

**Fuente: http://blog.flurry.com/bid/88867/iOS-and-Android-Adoption-Explodes-Internationally.** 

Por último, el equipo de trabajo no tiene grandes experiencias en desarrollo móvil, pero se cuenta con conocimientos de programación en Java, además de que un integrante ha cursado el electivo de Android en el primer semestre del año 2012, en la sede Concepción, curso dictado por el profesor Víctor Ruiz.

#### <span id="page-24-0"></span>**2.3 Sistema operativo Android**

#### <span id="page-24-1"></span>**2.3.1 Introducción a Android**

Android es un sistema operativo de código libre (bajo licencia Apache) basado en Linux y desarrollado por Android Inc. Fue comprada por Google en el año 2005, después siguió el desarrollo la Open Handset Alliance, un consorcio de variadas empresas relacionadas a hardware, software y telecomunicaciones, siendo lideradas por Google. Está enfocado especialmente para dispositivos móviles, como lo son smartphones, tablets, entre otros [8].

Android se ha vuelto muy popular debido al gran número de dispositivos que trabajan en esta plataforma, y al bajo costo de algunos de estos mismos, convirtiéndose en un gran exponente en temas de dispositivos móviles.

#### <span id="page-25-0"></span>**2.3.2 Versiones de Android**

En Android las actualizaciones son diseñadas de tal forma para que las aplicaciones creadas con APIs anteriores sigan siendo compatibles con las nuevas versiones, esto significa que en su mayoría son agregados de nuevas funcionalidades, pero también se deprecian algunas que ya no sean relevantes para la nueva versión y por último se corrigen fallos para mejorar el rendimiento. Es por esto además que las versiones anteriores no son eliminadas y se mantienen "activas" ya que existe un gran número de aplicaciones y dispositivos específicamente diseñados para estas, por lo que su eliminación significaría un gran caos para la industria.

En la [Tabla 2](#page-25-1) se puede apreciar una columna llamada " $N^{\circ}$  de API", el cual es un número entero que identifica a cada versión distinta del framework, actualmente existen 17 niveles de API. Este identificador permite establecer cuál será la versión mínima y máxima que soporte una aplicación Android. También podemos notar que la plataforma Android está constantemente en actualización, esto reafirma la necesidad de mantener la compatibilidad de las nuevas versionas con las antiguas. [9]

| Versión                                        | $N^{\circ}$ de API | Lanzamiento                          |
|------------------------------------------------|--------------------|--------------------------------------|
| Android 4.2<br>Android 4.2.1<br>Android 4.2.2  | 17                 | Noviembre 2012<br>Enero 2013 (4.2.2) |
| Android 4.1<br>Android 4.1.1                   | 16                 | Julio 2012                           |
| Android 4.0.3<br>Android 4.0.4                 | 15                 | Diciembre 2011                       |
| Android 4.0,<br>Android 4.0.1<br>Android 4.0.2 | 14                 | Octubre 2011                         |
| Android 3.2                                    | 13                 | <b>Junio 2011</b>                    |
| Android 3.1.x                                  | 12                 | <b>Mayo 2011</b>                     |
| <b>Android 3.0.x</b>                           | 11                 | Febrero 2011                         |
| Android 2.3.4<br>Android 2.3.3                 | 10                 | Febrero 2011                         |
| Android 2.3.2                                  | 9                  | Noviembre 2010                       |

<span id="page-25-1"></span>**Tabla 2: Versiones de Android con su respectivo API level.** 

![](_page_26_Picture_215.jpeg)

**Fuente: Sitio web oficial [\(http://developer.android.com/guide/topics/manifest/uses-sdk](http://developer.android.com/guide/topics/manifest/uses-sdk-element.html#ApiLevels)[element.html#ApiLevels\)](http://developer.android.com/guide/topics/manifest/uses-sdk-element.html#ApiLevels).**

En la [Tabla 3](#page-26-0) se pueden apreciar algunas características de las versiones más utilizadas por dispositivos Android.

<span id="page-26-0"></span>![](_page_26_Picture_216.jpeg)

#### **Tabla 3: Características de las versiones de Android.**

![](_page_27_Picture_200.jpeg)

**Fuente: Resumen de los sitios[: http://developer.android.com/about/index.html](http://developer.android.com/about/index.html) y** 

#### **http://developer.android.com/reference/android/os/Build.VERSION\_CODES.html#BASE**

Como se puede apreciar en la [Fig. 2](#page-28-1) La distribución de versiones a nivel mundial esta notablemente liderada por Gingerbread (API 9), por lo que es altamente recomendable construir aplicaciones que sean con un nivel de API mínimo 9, o incluso se podría desarrollar las aplicaciones de tal modo para que sean compatibles con la versión 8, para así alcanzar a más del 90% de los dispositivos en el mundo. [18]

<span id="page-28-1"></span>![](_page_28_Figure_4.jpeg)

**Fig. 2: Distribución de versiones de Android en el mundo al 1 de octubre de 2012.** 

**Fuente: Transcripción de http://developer.android.com/about/dashboards/index.html.** 

#### <span id="page-28-0"></span>**2.3.3 Componentes fundamentales**

A continuación se describen los componentes fundamentales de cada aplicación Android:

 **Activities (Actividades):** Una "Activity", representa una pantalla única con interfaz de usuario, por ejemplo un juego estilo "tetrix" puede tener una actividad en donde muestre opciones como "iniciar", "ver puntuación máxima" o "salir", otra activity para cuando se esté jugando, otra para cuando vea el puntaje máximo, etc [19].

- **Services (Servicios):** Un servicio es un componente que corre en segundo plano para realizar tareas de larga duración o permanente, es decir, no poseen una interfaz de usuario. Por ejemplo un tipo de servicio podría ser reproducir música mientras el usuario está realizando otras tareas en otra aplicación [19].
- **Content Provider (Proveedores de Contenidos):** Los proveedores de contenidos gestionan un conjunto compartidos de datos de aplicaciones para poder ser consultados o incluso modificados por otras aplicaciones. Pueden almacenar los datos en una base de datos SQLite, en la web, en el sistema de archivos de Android, o en cualquier otro medio de almacenamiento persistente [19].
- **Broadcast Recievers (Receptores de radiodifusión):** Es un componente que responde a anuncios de difusión de todo el sistema, por ejemplo, una señal de batería baja, o que se está apagando la pantalla, que se han cargado ciertos datos, etc. Estos componentes no poseen interfaz de usuario, pero se les crear una "barra de estado" para notificar a los usuarios de ciertos eventos relevantes [19].

Otro componente importante de cada aplicación Android es el archivo llamado "AndroidManifest", el cual es un archivo con notación XML, y es en él en donde se declara cada componente de la aplicación, sin embargo, además de declarar cada componente, también se encarga de otros aspectos como por ejemplo:

- Identificar todos los permisos que requiere la aplicación, como acceso a internet, acceso a contactos, conocer la ubicación del dispositivo, etc.
- Establecer el nivel mínimo de API en el que corre la aplicación.
- Establecer las funciones de hardware o software que necesita la aplicación, tales como: cámara fotográfica, Bluetooth, o pantalla multi-touch.
- Establecer las APIs de librerías externas que necesita la aplicación, como por ejemplo la de Google Maps.

#### <span id="page-30-0"></span>**2.3.4 Proceso de desarrollo**

La forma habitual de desarrollo en Android, involucra una ardua programación en Java, para esto se pueden utilizar IDES que soporten programación en Java (por lo que es necesario tener el Java Development Kit o JDK previamente instalado), como NetBeans o Eclipse, siendo el segundo el más popular para esta tarea, debido al plugin ADT (Android Developer Tools) que provee todo el entorno necesario para diseñar, construir, testear y corregir las aplicaciones Android [20].

El proceso de desarrollo en Android se puede generalizar en cuatro grandes etapas, las cuales están representadas en l[a Fig. 3.](#page-31-0) Estas etapas no son necesariamente siempre iguales para cada proyecto, pero sin duda son elementos comunes en cada uno de ellos.

Las etapas que se describen son:

- **Configuración:** En esta etapa se descarga el SDK de Android, el cual provee todas las herramientas de desarrollo y depuración. También se crean los emuladores necesarios para probar la aplicación.
- **Desarrollo:** Esta etapa comprende todo el proceso de codificación de la aplicación Android. Se describen los tipos de proyectos con los que se pueden trabajar en Android.
- **Depuración y pruebas:** Esta etapa está destinada a corregir los problemas que pueda tener la aplicación. Para esto se describen algunas formas para hacer depuración en Android.
- **Publicación:** Esta etapa es la destinada a la preparación y publicación de la aplicación Android, ya sea en Google Play o por otros medios.

![](_page_31_Figure_1.jpeg)

<span id="page-31-0"></span>![](_page_31_Figure_2.jpeg)

**Fuente: Transcripción de http://developer.android.com/tools/workflow/index.html.** 

A continuación se describe en detalle cada etapa del proceso de desarrollo de aplicaciones Android.

#### **2.3.4.1 Configuración**

En primera instancia se debe tener claro que es lo que se pretende construir, y a que publico se desea llegar, por lo que también se debe realizar un estudio previo para determinar cuál es la versión de Android que se debe utilizar.

Es necesario instalar el SDK de Android, el cual contiene todas las herramientas para el desarrollo de aplicaciones, el cual está conformado por diferentes directorios que se describen en l[a Tabla 4.](#page-32-0) 

<span id="page-32-0"></span>![](_page_32_Picture_193.jpeg)

#### **Tabla 4: Directorios del Android SDK**

**Fuente: Sitio web oficial (http://developer.android.com/sdk/exploring.html).** 

Una vez instalado correctamente el SDK de Android se necesita crear un Android Virtual Device (AVD) y/o conectar los dispositivos reales para realizar las pruebas de la aplicación.

Un AVD es una configuración de emulador que permite modelar un dispositivo real mediante la definición de opciones de hardware y software, para así probar los pequeños cambios directamente en el emulador. [21]

Una forma sencilla para crear un AVD es utilizar el AVD manager [\(Fig. 4\)](#page-33-0) que provee el SDK de Android, en donde se pueden crear dispositivos virtuales por medio de una interfaz de usuario, en la cual se pueden definir características como la versión de Android que emula, tamaño de la tarjeta SD, soporte de cámara, tamaño de la memoria RAM, soporte GPS, acelerómetro, soporte de batería, entre otros.

En la Fig. 4 se puede apreciar la lista de todos los AVD disponibles, con la opción de agregar nuevos emuladores, por medio del botón "New…". A modo de ejemplo se puede observar que se ha creado un emulador con API level 8, es decir emulará las características de un dispositivo Android 2.2.

<span id="page-33-0"></span>![](_page_33_Picture_58.jpeg)

![](_page_33_Figure_5.jpeg)

**Fuente: Captura de imagen de IDE Eclipse con el SDK de Android instalado.** 

Al momento de crear un nuevo emulador (Fig. 5) se pueden especificar varias características, entre las que destacan:

- **AVD Name:** Identificador del emulador, lo recomendable es asignar un nombre descriptivo y hacer referencia a la versión que emula.
- **Device:** Permite elegir el tamaño (en cuanto a resolución) del dispositivo, para esto se despliega una lista con algunos modelos de dispositivos en concreto. Este campo es opcional pero puede ser muy útil.
- **Target:** Es la versión de API de Android que utiliza el emulador.
- **Internal Storage:** Es el tamaño total de la memoria interna del dispositivo.
- <span id="page-34-0"></span>**SD Card:** Es la memoria total que se asigna a la tarjeta SD del dispositivo.

![](_page_34_Picture_63.jpeg)

**Fig. 5: Android Virtual Device - Configuración.** 

**Fuente: Captura de imagen de IDE Eclipse con el SDK de Android instalado.** 

Entre otras características que se pueden configurar están las de acceso a cámara frontal o trasera, la memoria RAM que tendrá el dispositivo, entre otras.

#### **2.3.4.2 Desarrollo**

Una vez que estén correctamente instalados y configurados los dispositivos virtuales y el Android SDK, ya se puede comenzar el proceso de desarrollo como tal.

Las aplicaciones Android mayoritariamente están escritas en el lenguaje Java y XML, y son compilados por medio de las herramientas del Android SDK, para después generar un archivo con extensión .APK, los cuales son los necesarios para instalar la aplicación en el dispositivo Android.

En Android se trabaja con tres tipos de proyectos, los cuales son iguales en su estructura, pero difieren en su función. [22]

- **Proyecto Android:** Es el tipo principal de proyectos, estos contienen recursos como archivos de texto, código fuente, imágenes, etc, los cuales después son convertidos en un archivo .APK que se instala en el dispositivo final.
- **Proyectos de prueba:** Estos contienen todo el código que es ejecutado en el dispositivo para realizar pruebas en la aplicación instalada.
- **Proyectos de librerías:** Contienen todo el código y recursos que sea reutilizable o compatible con otras versiones Android. Estas librerías no se pueden instalar en el dispositivo final, pero son agregados al archivo .APK al momento de construir la aplicación.

Las aplicaciones Android una vez instaladas, corren bajo su propio entorno de seguridad, esto se debe a que [22]:

- El sistema operativo Android es un sistema multi usuario de Linux, en el cual, cada aplicación es un usuario diferente.
- El sistema asigna a cada aplicación un único ID de usuario (conocido solo por el sistema y no por la aplicación) y configura los permisos de todos los archivos en la
aplicación, para que solo el ID de usuario asignado a dicha aplicación pueda acceder a ellos.

- Cada proceso tiene su propia máquina virtual (VM), por lo que el código de las aplicaciones corre de forma aislada al resto.
- Por defecto, cada aplicación corre en su propio proceso de Linux. Android inicia el proceso cuando se ejecuta la aplicación y lo cierra cuando ya no se requiera, o cuando se necesite memoria para otras aplicaciones.

### **2.3.4.3 Depuración y pruebas**

Las pruebas y depuraciones son una parte importante para todos los proyectos de software, es por eso que para el desarrollo de aplicaciones en Android se cuenta con variadas herramientas para hacer depuraciones.

Lo primero que se necesita para realizar la depuración es poner la aplicación en modo de depuración, para esto se le asigna el valor verdadero a la opción *android:debuggable* que se encuentra dentro de las etiquetas *<application>* en el archivo AndroidManifest.xml.

Una de las grandes utilidades para la depuración es utilizar un dispositivo real para probar la aplicación, y con ayuda del entorno de desarrollo monitorear lo que está ocurriendo internamente. Para utilizar esta función es necesario en primer lugar contar con un dispositivo con una versión de Android compatible con la aplicación, luego se deben descargar los drivers necesarios para poder utilizarlo como "emulador", por último es necesario activar explícitamente esta funcionalidad en el dispositivo físico, para esto se debe ir a las configuraciones, luego a las opciones de desarrollo y activar las opciones de "Depuración USB" y "Origines desconocidos" (en algunos dispositivos puede que varíe la ubicación o el nombre del ítem para activar la función, pero siempre se debe buscar en  $\text{configuraciones} \rightarrow \text{opciones}$  de desarrollo).

En la Fig. 6 se pueden apreciar las opciones que son necesarias activar para utilizar un dispositivo real como depurador.

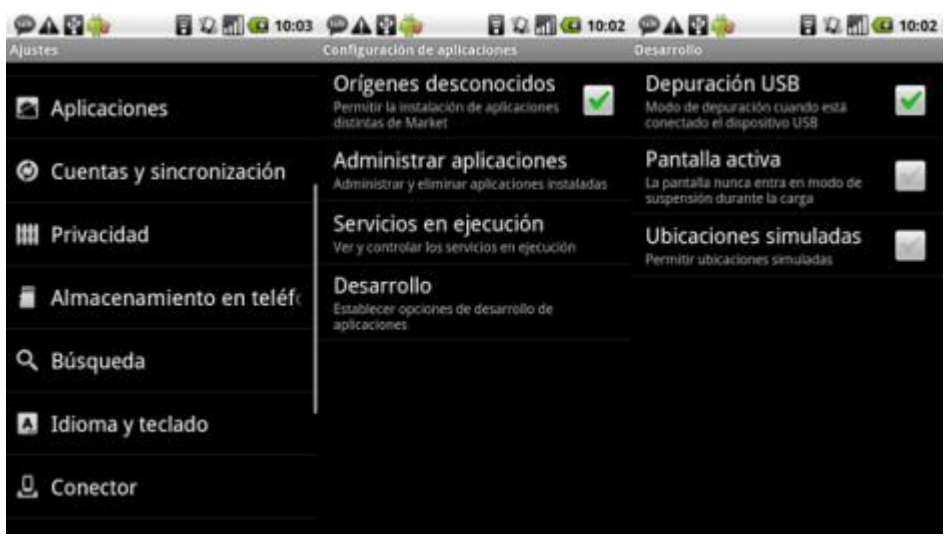

#### **Fig. 6: Depuraciones y pruebas - Activar depuración USB.**

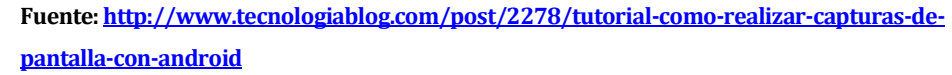

Al momento de ejecutar la aplicación con el dispositivo conectado, se instalará la aplicación en el dispositivo tal cual como si fuera otra aplicación. Luego se abrirá automáticamente para que el desarrollador o la persona a cargo de la depuración puedan utilizarla e ir monitoreando en el IDE Eclipse.

Otro elemento importante a mencionar en la depuración es la perspectiva de trabajo llamada "Dalvik Debug Monitor Server" (DDMS), la cual nos provee todo un entorno para la depuración, permitiendo ver información acerca de los hilos en ejecución, temperatura del dispositivo, simular llamadas entrantes, especificar una ubicación GPS, entre otras funcionalidades [23].

En la perspectiva DDMS (Fig. 7) además se encuentra un visor de eventos llamado LogCat en el cual van apareciendo distintos mensajes que pueden ser incluso definidos por el desarrollador por medio de la clase "Log" de Android. La cual permite llevar a cabo un registro de los sucesos que van ocurriendo internamente [24].

| 000                                                                                                    |                  | DDMS - Eclipse - /Users/robertly/Documents/workspace |          |                   |                   |                                     |  |                                                                      |
|----------------------------------------------------------------------------------------------------|------------------|------------------------------------------------------|----------|-------------------|-------------------|-------------------------------------|--|----------------------------------------------------------------------|
|                                                                                                    |                  |                                                      |          |                   |                   |                                     |  | [1] DDMS 莎 Debuc <sup>22</sup>                                       |
| 0000<br>$\Box$ Devices $\boxtimes$<br>寒                                                                                                    | 多缘<br>$\bullet$  | ▐▓▝▝▊                                                |          | 毯 Threads 23      | <b>日</b> Heap     | Allocation Tracker in File Explorer |  | $=$ $\Box$                                                           |
| Name                                                                                                    |                  |                                                      | ID       | <b>Tid Status</b> |                   | utime stime Name                    |  |                                                                      |
| ▼ Bemulator-5556<br>Online                                                                                                    | Android-2.1 [2.1 |                                                      | з        | 200 wait          | 26                | 20 main                             |  |                                                                      |
| 64<br>system process                                                                                                    | 8600             |                                                      | *5       | 201 vmwait        | $\overline{2}$    | 7 HeapWorker                        |  |                                                                      |
| com.android.inputmethod 116                                                                                                    | 8601             |                                                      | *7       | 202 vmwait        | 0                 | 0 Signal Catcher                    |  |                                                                      |
| com.android.phone<br>118                                                                                                    | 8602             |                                                      | *9       | 203 running       | 3                 | 7 JDWP                              |  |                                                                      |
| android.process.acore<br>142                                                                                                    | 8604             |                                                      | 11       | 204 native        | 0                 | 0 Binder Thread #1                  |  |                                                                      |
| com.android.alarmclock 164                                                                                                    | 8603             |                                                      | 13<br>15 | 205 native        | $\mathbf{0}$<br>0 | 0 Binder Thread #2<br>0 Thread-8    |  |                                                                      |
| android.process.media<br>177                                                                                                    | 8605             |                                                      |          | 207 wait          |                   |                                     |  |                                                                      |
| 200<br>com.android.email<br>н                                                                                                    | 8606 / 8700      |                                                      |          |                   |                   |                                     |  |                                                                      |
| com android mms<br>212                                                                                                    | 8607             | ∔                                                    |          |                   |                   |                                     |  |                                                                      |
|                                                                                                    |                  | $=$ 0                                                |          |                   |                   |                                     |  | $++$                                                                 |
| En Emulator Control &                                                                                                    |                  |                                                      |          |                   |                   |                                     |  |                                                                      |
| <b>Telephony Status</b>                                                                                                    |                  |                                                      |          | Refresh           |                   |                                     |  |                                                                      |
| ÷<br>home<br>Speed:<br>Voice:                                                                                                    | ÷<br>Full        |                                                      | Class    |                   | Method            | File                                |  |                                                                      |
|                                                                                                    |                  |                                                      |          |                   |                   |                                     |  |                                                                      |
| ÷<br>home<br>Data:<br>Latency:                                                                                                    | Ð<br>None        |                                                      |          |                   |                   |                                     |  |                                                                      |
| <b>Telephony Actions</b>                                                                                                    |                  |                                                      |          |                   |                   |                                     |  |                                                                      |
| Incoming number:                                                                                                    |                  |                                                      |          |                   |                   |                                     |  |                                                                      |
| ⊙ Voice                                                                                                    |                  | $\frac{4}{7}$                                        |          |                   |                   |                                     |  |                                                                      |
|                                                                                                    |                  |                                                      |          |                   |                   |                                     |  | $\leftarrow$                                                         |
| in LogCat 23                                                                                                    |                  |                                                      |          |                   |                   |                                     |  | $\triangledown$ $\triangledown$ $\triangledown$ $\triangledown$<br>圓 |
|                                                                                                    |                  |                                                      |          |                   |                   |                                     |  |                                                                      |
|                                                                                                    |                  |                                                      | Log      |                   |                   |                                     |  |                                                                      |
| <b>Time</b><br>Message<br>pid<br>taq                                                                                                    |                  |                                                      |          |                   |                   |                                     |  |                                                                      |
| 09-07 11:32:47. D 200<br>EAS Synch !!! EAS SyncManager, onDestroy<br>09-07 11:32:47. I 64<br>Activityl Start proc com.android.mms for broadca<br>09-07 11:32:47. D 177<br>MediaScarstart scanning volume internal<br>n<br>09-07 11:32:47. D 212<br>ddm-heap Got feature list request<br>09-07 11:32:47. D 31<br>installd DexInv: --- BEGIN '/system/app/Mms.apk<br>$\frac{1}{\tau}$<br>09-07 11:32:47. I 177<br>MediaProvUpgrading media database from version<br>09-07 11:32:49. D 219<br>dalvikvm DexOpt: load 360ms, verify 1098ms, opt |                  |                                                      |          |                   |                   |                                     |  |                                                                      |
|                                                                                                    |                  |                                                      |          |                   |                   |                                     |  |                                                                      |
| Filter:                                                                                                    |                  |                                                      |          |                   |                   |                                     |  |                                                                      |
|                                                                                                    |                  |                                                      |          |                   |                   |                                     |  |                                                                      |
| п°                                                                                                    |                  |                                                      |          |                   |                   |                                     |  |                                                                      |
|                                                                                                    |                  |                                                      |          |                   |                   |                                     |  |                                                                      |
|                                                                                                    |                  |                                                      |          |                   |                   |                                     |  |                                                                      |

**Fig. 7: Depuración y pruebas - Perspectiva DDMS** 

**Fuente: http://developer.android.com/tools/debugging/ddms.html.** 

Los mensajes tienen asociado una etiqueta (TAG) para identificar a que parte del código o del proceso corresponde el mensaje. También se cuenta con distintos niveles de mensajes, para los cuales existe un método distinto de la clase Log, estos se pueden clasificar en:

- Verbose: Log.v(TAG,MENSAJE) → Representan mensajes de tipo general.
- **Debug → Log.d(TAG, MENSAJE) → Representan mensajes para comprobar el flujo** del programa o ver el estado de algunas variables en concreto.
- **Information → Log.i(TAG,MENSAJE) → Representan mensajes solo informativos,** por ejemplo cuando empieza una proceso, o finalizó otro, etc.
- **•** Warning → Log.w(TAG,MENSAJE) → Representan mensajes de alerta, que no necesariamente son errores, pero si pueden llegar a causar alguno.

 **Error Log.e(TAG,MENSAJE)**  Representan los errores que se han producido a lo largo de la ejecución, normalmente cuando ocurre alguna excepción.

La importancia recae también en saber cuándo utilizar cada uno de estos mensajes, ya que al momento de ver el LogCat, se puede identificar fácilmente el tipo de mensaje debido a que se les puede asignar un color distinto a cada uno para ayudar la diferenciación.

#### **2.3.4.4 Publicación**

La última etapa pero no menos importante es la dedicada a preparar la aplicación para su publicación y promoción. Lo común es que la aplicación una vez finalizada y depurada pueda ser integrada a Google Play que es donde se concentran la mayor parte de las aplicaciones Android.

Generalmente se puede resumir el proceso para la publicación en cinco grandes etapas:

- 1. **Preparar los materiales:** Lo primero es obtener una llave criptográfica que identifique y certifique que la aplicación pertenece al autor de la aplicación, se puede ver el proceso en detalle en la documentación oficial [25].
- **2. Configurar aplicación:** En esta etapa lo importante es verificar que la aplicación no esté en modo para depurar, es decir, el valor de la opción *android:debuggable* que se encuentra dentro de las etiquetas *<application>* en el archivo AndroidManifest.xml debe ser false. [26]

En esta etapa se recomienda también verificar los permisos necesarios, y en general revisar el archivo AndroidManifest.xml.

- **3. Construir aplicación para el lanzamiento:** En esta etapa se exporta la aplicación y se firma por el autor, para este proceso es necesario tener ya la llave criptográfica. Al final del proceso se genera el archivo .apk instalable. Se puede encontrar más información sobre este proceso en la documentación oficial [27].
- **4. Preparar servidores:** Esta etapa es solo para asegurarse que las conexiones con el servidor remoto (si es que hubiese) estén correctas y actualizadas.
- **5. Probar aplicación:** Por último es importante probar la aplicación generada antes de la publicación, para así asegurarse de que no hay ningún problema que haya quedado pendiente, en la documentación oficial se pueden encontrar

algunas ideas y recomendaciones sobre qué elementos probar en esta versión de la aplicación [28].

Una vez pasadas estas etapas ya se puede considerar que la aplicación esta lista para ser publicada en Google Play, sin embargo en la documentación de Android se puede encontrar un check list completamente detallado para lograr la publicación de forma exitosa [29].

# **2.3.5 Otras formas de desarrollo**

Se puede desarrollar aplicaciones Android de variadas formas, pero sin embargo una de las alternativas más importante es mediante la utilización de PhoneGap, el cual es un framework de código libre que permite construir aplicaciones multiplataforma (Android, BlackBerry, IPhone, Windows Mobile, etc.). Ha sido descargado más de un millón de veces, y se pueden encontrar miles de aplicaciones disponibles en los respectivos sitios de descargas de aplicaciones. El desarrollo se hace bajo estándares web, HTML5, JavaScript y CSS, sin embargo no se puede utilizar PHP, .NET, Java, JSF, o cualquier lenguaje de programación web. [30]

# **2.4 Sistemas de Información Geográficos (SIG)**

# **2.4.1 Introducción a los sistemas de información geográficos**

Un sistema de información geográfico es un sistema compuesto de hardware, software y datos geográficos los cuales están dispuestos para poder capturar, almacenar, manipular, analizar y desplegar la información espacial, con la finalidad de resolver complejos problemas de planificación y gestión geográfica, pero para esto se necesita de personas altamente calificadas para poder desarrollar, administrar y operar el SIG, y así, poder aplicarlo en problemas del mundo real. [31]

Un SIG es construido para dar respuestas a las siguientes preguntas [31]:

- ¿Dónde está el objeto A?
- ¿Dónde está A con relación a B?
- ¿Cuantas ocurrencias del tipo A hay en una distancia D de B?
- ¿Cuál es el valor que toma la función Z en la posición X?
- ¿Cuál es la dimensión de B (Frecuencia, perímetro, área, volumen)?
- ¿Cuál es el resultado de la intersección de diferentes tipos de información?
- ¿Cuál es el camino más corto (menor resistencia o menor costo) sobre el terreno desde un punto (X1, Y1) a lo largo de un corredor P hasta un punto (X2, Y2)?
- ¿Qué hay en el punto (X, Y)?
- ¿Qué objetos están próximos a aquellos objetos que tienen una combinación de características?
- ¿Cuál es el resultado de clasificar los siguientes conjuntos de información espacial?
- Utilizando el modelo definido del mundo real, simule el efecto del proceso P en un tiempo T dado un escenario S.

# **2.4.2 Componentes de un SIG**

# **2.4.2.1 Hardware:**

Son aquellos dispositivos que cuentan con las capacidades físicas necesarias para poder transferir, procesar, manipular y mostrar la información proveniente de un servidor local o remoto. Los dispositivos que sirven para recolectar la información geográfica deben contar indispensablemente de un GPS ya que este proporciona la exactitud que se necesita con los datos geográficos. Algunos dispositivos que cuentan con estas características son: los computadores de escritorio, notebooks, netbooks, tablets, smartphones, etc. Ya que estos pueden ser usados en alguno de ellos a través de la red o de manera personal. [31]

# **2.4.2.2 Software**

Los programas de los SIG proveen las funciones y las herramientas necesarias para almacenar, analizar y desplegar la información geográfica [31]. Los principales componentes de los programas son:

- Herramientas para la entrada y manipulación de la información geográfica.
- Un sistema de gestión de bases de datos (SGDB o DBMS).
- Herramientas que permitan búsquedas geográficas, análisis y visualización.
- Interface gráfica para el usuario (GUI del inglés Graphical user interface) para acceder fácilmente a las herramientas.

# **2.4.2.3 Datos geográficos**

Los datos geográficos pueden ser adquiridos por quien implementa el sistema de información, así como por terceros que ya los tienen disponibles. El sistema de información

geográfico integra los datos espaciales con otros recursos de datos y puede incluso utilizar los manejadores de base de datos más comunes para manejar la información geográfica. [31]

### **2.4.3 Representación de los datos**

Los datos de los SIG representan los objetos del mundo real (carreteras, el uso del suelo, altitudes). Los objetos del mundo real se pueden dividir en dos abstracciones: objetos discretos (una casa) y continuos (cantidad de lluvia caída, una elevación). Existen dos formas de almacenar los datos en un SIG: raster y vectorial. [31]

# **2.4.3.1 Raster**

El formato Raster se obtiene cuando se "Escanea" un mapa o una fotografía o cuando se obtienen imágenes digitales capturadas por satélites. En ambos casos se obtiene un archivo digital de esa información. [31]

# **2.4.3.2 Vectorial**

La información gráfica en este tipo se representa internamente por medio de segmentos orientados de rectas o vectores. De este modo un mapa queda reducido a una serie de vectores formado por pares ordenados de coordenadas, utilizados para representar puntos, líneas y superficies. La captura de la información en el formato vectorial se hace por medio de: mesas digitalizadoras, convertidores de formato Raster a formato vectorial, sistemas de posicionamiento global (GPS), entrada de datos alfanumérica, entre otros. [31]

### **2.4.4 Funcionamiento de un SIG**

Un SIG funciona como una base de datos que almacena datos geográficos, los cuales se asocian a un objeto gráfico de un mapa, de esta forma se puede saber la ubicación cartográfica del objeto o conocer los atributos de algún objeto en particular.

En un SIG se trabaja con un sistema de capas [\(Fig. 8\)](#page-43-0), el cual permite separar los distintos niveles de información geográfica para así facilitar la abstracción y el análisis de los mismos. Por ejemplo en una empresa forestal se puede trabajar con capas dedicadas a los fundos, otras a torres de agua, otras con curvas de nivel, etc. Entonces dependiendo de lo que se quiera analizar se pueden activar o desactivar, e incluso mezclar o crear algunas nuevas.

<span id="page-43-0"></span>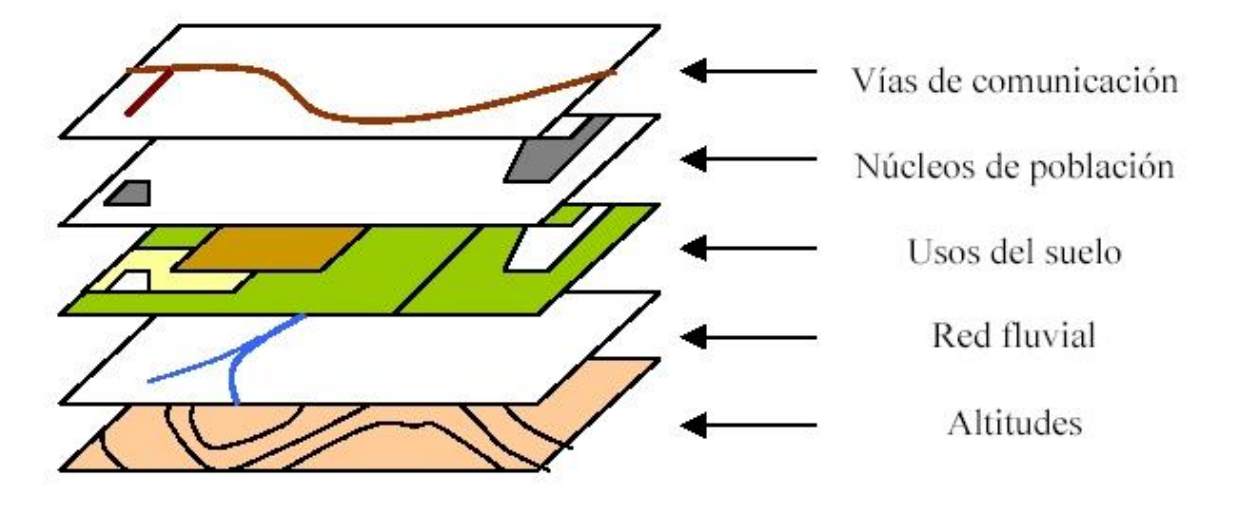

**Fig. 8 Funcionamiento de un SIG - Sistema de capas.** 

Entre las funcionalidades principales que debe dar soporte un SIG, se pueden encontrar características como dar respuesta a preguntas sobre algún lugar en particular, verificar si se cumplen algunas condiciones que ingrese el usuario, realizar comparaciones entre situaciones temporales indicando tendencias, calcular rutas, pautas, o incluso generar modelos a partir de fenómenos simulados por el sistema.

Para información más detallada sobre los sistemas de información geográficos véase el video (en inglés) "What is GIS and how can it help me" del sitio de videos de ESRI [32]. ESRI es una empresa mundialmente reconocida por su desarrollo en GIS, específicamente su sistema llamado ArcGIS, el cual es usado por muchas empresas en el mundo y en distintas áreas.

### **2.4.5 Sistema de información geográfica móvil (SIGM)**

Es un SIG que funciona en dispositivos móviles (smartphones, PDAs, PC Ultra Móvil, tablets, etc.), pero no directamente con ellos sino que por medio de WebGIS (SIG que se encuentra en un servidor web) a través de algún medio de comunicación como el internet móvil, bluetooth o wifi. El SIGM está compuesto por: dispositivo móvil, servidor de mapa (WebGIS) y el enlace de comunicación. [33]

**Fuente**[: http://www.sigymedioambiente.com/p/sig.html.](http://www.sigymedioambiente.com/p/sig.html) 

### **2.4.6 Herramientas disponibles**

El presente proyecto no utilizará un SIG como tal, ya que es una herramienta muy grande para lo que se necesita, sin embargo se utilizará un servicio basado en estos principios, por eso es importante conocer sobre esta materia en particular.

A continuación se describen dos alternativas concretas que pueden ser útiles para el desarrollo de este proyecto, debido a su compatibilidad con dispositivos móviles y a la facilidad de acceso de estos mismos.

### **2.4.6.1 Open Street Map**

Es una aplicación de navegación de código libre con mapas de formato raster y vectorial. Este proyecto está basado en la colaboración de los usuarios para poder crear un mapa libre y actualizable de todo el mundo y además permite almacenar los mapas disponibles en el dispositivo móvil para poder funcionar sin necesidad de estar conectado a alguna red de datos [34] [35]. Algunas de sus principales características son:

- 1. Funcionamiento offline.
- 2. Descarga directa desde la aplicación de mapas de países o regiones.
- 3. Búsqueda offline de direcciones y lugares.
- 4. Modo auto (vehículo), bicicleta y peatón.
- 5. Superposición de varias posibles capas, como GPX o pistas de navegación, puntos de interés, favoritos, paradas del transporte público, mapas adicionales con transparencia personalizable.
- 6. Alineación opcional del mapa con respecto a la brújula o el sentido del movimiento.

Existen algunas bibliotecas que se pueden agregar para ocupar junto con la API de OpenStreetMap que sirven para encontrar el camino óptimo entre dos puntos, estos utilizan algoritmos para encontrar el camino más corto tales como: Dijkstra o A\* entre otros. Algunas de las bibliotecas que permiten hacer esto son:

- o Traveling salesman
- o OpenTripPlanner
- o GraphHopper

# **2.4.6.2 Google Maps:**

Aplicación de navegación creada por Google, que tiene las siguientes características [36] [37]:

- 1. Navegación GPS con indicaciones de voz.
- 2. Mapas 3D.
- 3. Modo de brújula.
- 4. Guarda en cache los lugares más visitados para que se puedan ver aunque se pierda la conexión temporalmente.
- 5. Indicaciones de cómo llegar en una lista o en el mapa.
- 6. Páginas de sitios.
- 7. Variedad de capas superpuestas.
- 8. Compartir la ubicación o lugares donde se ha estado recientemente.

La API de Google Maps proporciona la ruta más corta desde un punto A a un punto B en el mapa, por medio de una consulta directa a una de sus páginas, lo único que se debe hacer es agregar una nueva capa sobrepuesta al mapa con la ruta devuelta por los servidores de Google Maps. De esta manera todo el trabajo de encontrar el camino optimo entre estos dos puntos queda en el lado del servidor con el algoritmo de caminamiento que haya utilizado Google.

### **2.4.7 Justificación de la herramienta de mapa escogida**

Si bien las dos herramientas descritas en el punto anterior son muy buenas alternativas, para el desarrollo de esta aplicación móvil en particular, se utilizará Google Maps, debido a la alta documentación existente en la web y al ser de la misma empresa responsable de Android, se facilita la integración con el SDK.

Tampoco existen grandes diferencias a la hora de visualizar los mapas, aunque en algunas ocasiones Open Street Map puede ofrecer contenido más detallado en cuanto a elementos visibles en el mapa, ambos muestran la información relevante a las calles y sentido de estas, que es lo más importante para este proyecto. Asimismo Google Maps está constantemente actualizándose al igual que Open Street Map para corregir posibles errores.

### **2.4.8 API de Google Maps**

La parte más interesante del servicio de Google es que cuenta con su propia API para que desarrolladores de prácticamente cualquier plataforma pueda hacer uso de las características y funcionalidades descritas anteriormente.

Google cuenta con una API completamente dedicada al sistema Android, la cual recientemente ha sido actualizada a su segunda versión, la cual permite fácilmente añadir elementos (marcadores) al mapa, dibujar líneas, entre otras cosas. [38]

Para utilizar la API de Google Maps para Android, es necesario obtener una "API KEY" la cual otorga la posibilidad de utilizar estos mapas en la aplicación, el proceso para obtenerla se puede encontrar detallado en el sitio oficial de la API para Android [39].

Para el cálculo de la ruta y las instrucciones para llegar de un punto A hasta otro B, se necesita utilizar la API de Rutas, la cual es parte de la API de Google Maps, ya que solo provee el servicio de generar la ruta desde un punto A hacia otro B. [40]

En la [Fig. 9](#page-46-0) se puede apreciar (en resumen) el proceso necesario para calcular una ruta desde un punto A hacia B, el proceso en detalle se puede ver en el sitio de la documentación oficial de la API. [41]

<span id="page-46-0"></span>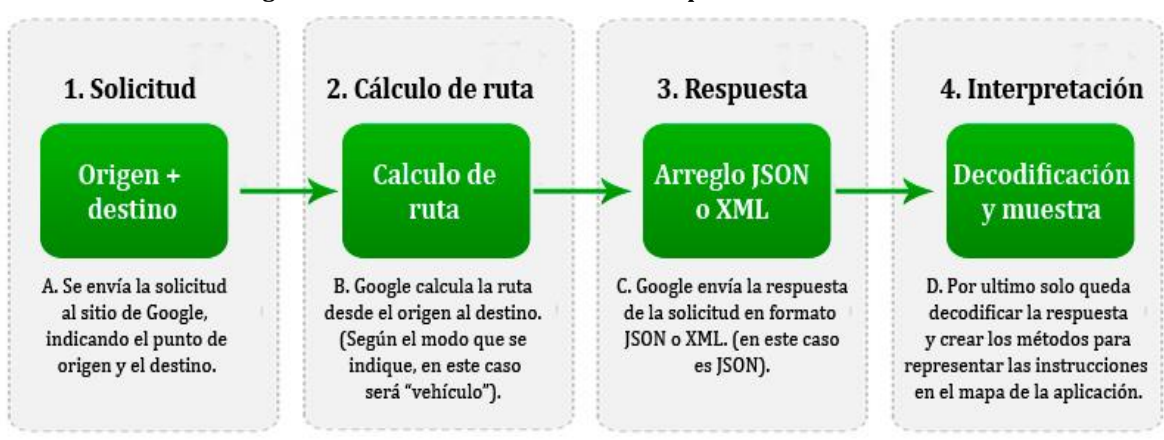

**Fig. 9: Proceso de cálculo de ruta desde un punto A hacia B.** 

**Fuente: resumen de** 

**<https://developers.google.com/maps/documentation/directions/#DirectionsRequests>**

# **2.5 Aplicaciones móviles similares**

En el mercado existen aplicaciones web y/o de smartphones que pueden ser muy similares a la propuesta en este proyecto, a continuación se presentan las que más similitud tienen con el sistema a construir.

 **Estacionamiento la Plata:** Es una aplicación para dispositivos Android que funciona bajo el envío y recepción de mensajes SMS. Permite registrar la llegada y salida del lugar de estacionamiento entre otras funcionalidades. El problema con esta aplicación es que trabaja solo con un recinto en España [42].

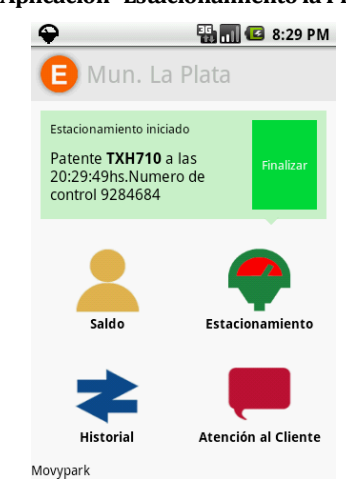

**Fig. 10: Aplicación "Estacionamiento la Plata"**

**Fuente: Aplicación estacionamiento la plata.**

 **DondeEstacionar.cl:** Es un sitio web que tiene la esencia del presente proyecto, pero no tiene grandes funcionalidades, solo muestra donde están los estacionamientos públicos de Santiago, el precio que estos tienen y además no tiene soporte a móviles. [43]

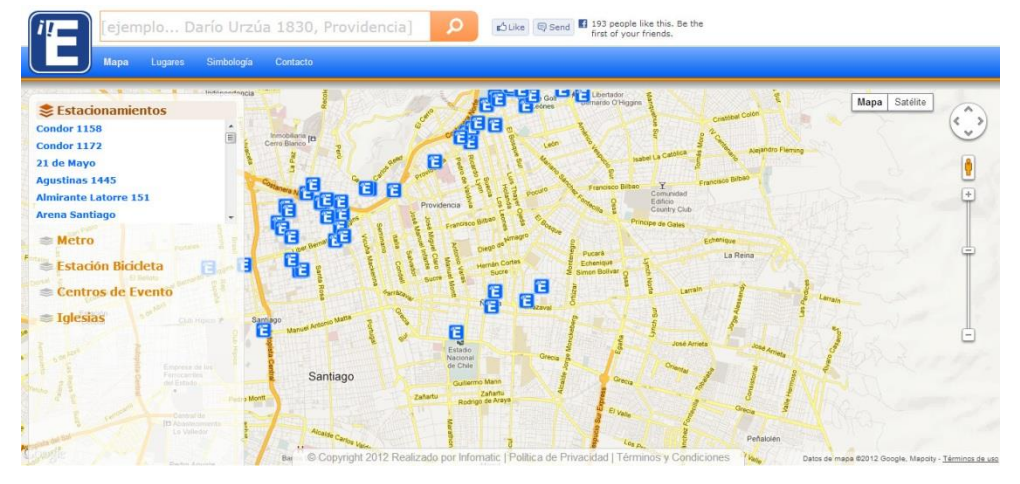

#### **Fig. 11: Sitio www.dondeestacionar.cl**

**Fuente[: www.dondeestacionar.cl](http://www.dondeestacionar.cl/)**

- **CPS Parking System App:** Esta aplicación podría llegar a ser la más parecida a la propuesta por el presente proyecto, ya que tiene muchas de las funcionalidades que se quieren implementar. Algunas de sus funcionalidades son:
	- 1. Ofrece descripción de cada zona de estacionamiento con datos como: Nombre, tiempo máximo para estacionar, valor, horario y mapa.
	- 2. Registra el estacionamiento en la zona que escojas y recibe la información del tiempo de entrada, salida y valor total. [44]

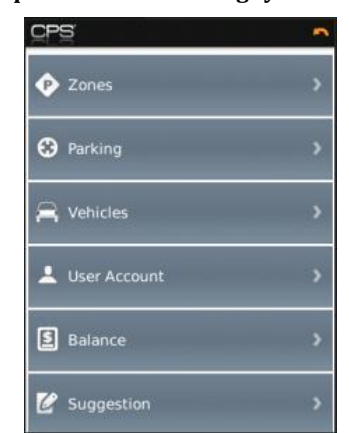

**Fig. 12: Aplicación "CPS Parking System APP"** 

**Fuente: Aplicación "CPS Parking System APP"**

 **Waze:** Aplicación GPS y social, que funciona en múltiples plataformas móviles, permite esquivar el tráfico, ahorrar tiempo, a través de su sistema de navegación y su gran comunidad que comparte información con respecto a los eventos que se encuentran en las calles [45].

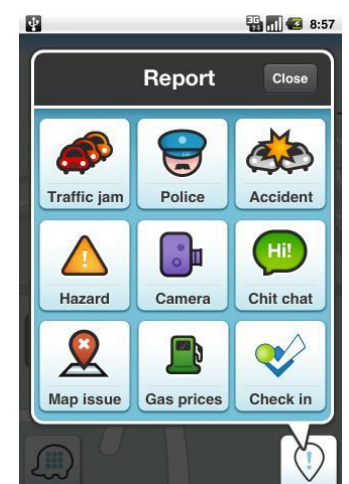

**Fig. 13: Aplicación "Waze"** 

**Fuente: Aplicación Waze.**

# **2.6 Desarrollo web**

### **2.6.1 Introducción al desarrollo web**

Hoy en día el desarrollo web se ha expandido de forma exponencial, bajo la primicia de que todo tiene que estar disponible en cualquier momento y lugar. En sus inicios la web solo se llevaba a cabo por medio de texto plano, muy diferente a como se conoce hoy en día, en donde la prioridad es la compatibilidad con los dispositivos móviles y los diseños minimalistas.

Para conocer más sobre la evolución del desarrollo web e internet, se puede visualizar una infografía que grafica claramente el inicio de la web con el protocolo HTTP en los años 90, la creación de JavaScript, PHP, y varias tecnologías que han trascendido hasta el año 2012 en el siti[o http://evolutionofweb.appspot.com/](http://evolutionofweb.appspot.com/) 

Asimismo para conocer más en detalle sobre la historia de internet, se puede visitar el siguiente enlace: <http://www.lonja.de/the-history-of-the-internet/>en donde se explica claramente por medio de un video, los inicios de internet (video en inglés y con subtítulos).

#### **2.6.2 Formas de desarrollo**

Actualmente existe un sin número de formas para crear aplicaciones web, como también una gran documentación al respecto. En base a esto se ha clasificado el desarrollo en dos grandes rasgos, el back-end, y el front-end. [46]

- **Back-end:** Siempre que se habla de este término, se hace referencia al desarrollo relacionado al lado del servidor, es decir a lo que se procesa una vez que el usuario ha ingresado o solicitado algún dato. Para esto se pueden encontrar tecnologías específicas como PHP, Ruby on Rails, Python con Django, .NET, Node.js, entre otras.
- **Front-end:** Este término está relacionado al desarrollo del lado del cliente o usuario, se puede considerar que es la vista propiamente tal que tendrá el usuario, al ingresar al sistema, o la "interfaz de usuario", para este proceso existen tecnologías como HTML, CSS, JavaScript/Jquery, entre otras.

Como se ha detallado anteriormente, las formas de desarrollo pueden ser muy variadas, no siendo ninguna la mejor o peor forma, todo dependerá de la experiencia y propósito del equipo de desarrollo. Por esto mismo es que se ha elegido trabajar con tecnología PHP, Javascript/Jquery, HTML, y CSS entre otras, para el proceso, ya que el equipo de trabajo posee bastante experiencia con estas tecnologías.

### **2.6.3 La importancia de la web para el proyecto**

Si bien el sistema a construir está orientado a los dispositivos móviles, precisamente a la plataforma Android, es fundamental contar con una aplicación web que sea capaz de administrar /mantener la información relacionada a los estacionamientos, la cual debe estar alojada en la web, ya que también se necesita contar con una base de datos accesible desde cualquier lugar y momento.

Por otro lado, la conexión de la aplicación Android con la base de datos, se realizará por medio de la aplicación web, (en lenguaje PHP). El proceso contempla en primer lugar un paso de variables desde la aplicación Android hacia la aplicación web, la segunda recibe las variables por medio del método POST, y ejecuta la consulta hacia la base de datos, devolviendo el resultado encontrado en formato JSON.

# **3 DEFINICION DE LA EMP RESA O INSTITUCIÓN**

### **3.1 Introducción**

En este capítulo se presenta en detalle el problema que se quiere solucionar y se identifica el área de estudio que comprende. Cabe destacar que por la naturaleza de este proyecto no se trabaja con una empresa en particular, ya que el sistema a construir pretende dar solución a los usuarios de los servicios de estacionamientos y no a un recinto de estacionamiento en particular.

### **3.2 Descripción de la empresa**

No se trabaja con ninguna empresa en particular, más bien, con todas las que tengan servicios de estacionamientos privados, ya que el sistema propuesto podría clasificarse como un software empaquetado, el cual puede ser ofrecido a las empresas relacionadas una vez esté construido.

### **3.3 Descripción del área de estudio**

El área se centra en el servicio de estacionamiento privados de vehículos, en el cual, se presta un espacio en donde se permite estacionar el automóvil un cierto periodo de tiempo, para que también sea cuidado mientras el dueño no está y así pueda realizar sus actividades sin mayores preocupaciones, a cambio, el conductor debe pagar un cierto monto dependiendo del tiempo de permanencia en el recinto, ya sea por horas, por el día o por la noche. Algunos estacionamientos además cuentan con servicios adicionales como puede ser el lavado del vehículo o contar con un negocio como puede ser un kiosco.

### **3.4 Descripción de la problemática**

En la región del Bío – Bío existe un total de 351.884 vehículos de los cuales 341.882 son motorizados según estadísticas entregadas por el INE el año 2010. A su vez sólo 179.900 corresponden al total de vehículos existentes en el "Gran Concepción"1 correspondiendo aproximadamente a 175.914 vehículos motorizados. [47]

l

<sup>1</sup> Concepción, Coronel, Chiguayante, Hualpén, Hualqui, Lota, Penco, San Pedro de la Paz, Talcahuano y Tomé

Sin duda el denominado "Gran Concepción" presenta uno de los mayores flujos vehiculares dentro del país en donde se pueden encontrar trabajadores, profesores, estudiantes, funcionarios públicos, entre otros, que se movilizan a través del transporte público o el transporte privado. Este proyecto en particular está dirigido al transporte privado correspondiente aproximadamente a 160.417 vehículos (esto no incluye a transporte colectivo ni transporte de carga).

Hoy en día el estacionar un vehículo en el "Gran Concepción" puede resultar una tarea bastante tediosa, ya que por lo general las calles están muy colapsadas, lo que significa más tiempo para llegar a un destino. Esto se complementa además con el desconocimiento por parte de las personas sobre la ubicación de lugares específicos a donde ir, y más aún si le agregamos que no se tiene la certeza si existirá algún espacio disponible sólo hasta que se pueda llegar al lugar físico.

No hay una especie de "conducto" o "protocolo" para estos casos, simplemente cuando surge la necesidad de estacionar lo que comúnmente se hace es tratar de recordar dónde se ha visto algún lugar que sea relativamente económico y esté lo más cercano posible. Luego la persona se dirige hacia el lugar, en donde puede encontrar que el recinto está cerrado, no tiene cupos, o hay disponibilidad y procede a estacionar.

Claramente hay varios puntos a considerar, por ejemplo ¿Qué pasa si la persona no es de la zona? no sabrá a qué lugares acudir, puede que no conozca bien las calles, por lo que perderá aún más tiempo y combustible en encontrar el sitio para estacionar.

En base a esto, lo que se quiere solucionar es el gasto de tiempo y combustible innecesario por parte de los automovilistas al momento de estacionar, asimismo ofrecer un servicio que permita la búsqueda sencilla de estacionamientos y por medio de dispositivos Android.

# **4 DEFINICIÓN PROYECTO**

# **4.1 Introducción**

En este capítulo se da a conocer bajo que estándares de documentación se lleva a cabo el presente proyecto, se presentan los objetivos generales y específicos que se esperan alcanzar, también se describe la metodología de desarrollo de software que se pretende seguir, luego se describen las herramientas utilizadas como apoyo para el desarrollo y se definen algunos términos (conceptos y/o siglas) necesarios para entender correctamente este documento.

# **4.2 Objetivos del proyecto**

# **4.2.1 Objetivos generales:**

- Desarrollar una aplicación bajo la plataforma Android que permita consultar y mantener la información relevante a los estacionamientos privados en la ciudad de Concepción.
- Transparentar el consumo del servicio de estacionamiento a través de indicadores de precio y calidad, asimismo, brindar facilidades para la búsqueda y toma de decisiones a los usuarios interesados.

# **4.2.2 Objetivos específicos:**

- Desarrollar el estado del arte acerca de la programación en Android y su aplicabilidad a problemas relacionados al tráfico vehicular.
- Investigar estado del arte de los Sistemas de Información Geográficos y su interconexión con sistemas construidos para la plataforma Android.
- Investigar sobre los estacionamientos privados de la ciudad de Concepción.
- Definir criterios e indicadores de evaluación y búsqueda para los estacionamientos privados.
- Posicionar geográficamente los estacionamientos privados de la ciudad de Concepción y dejarlos a disposición de los algoritmos a utilizar.
- Diseñar y construir una aplicación que le permita a los automovilistas buscar y encontrar las mejores opciones de estacionamientos disponibles.
- Probar la aplicación en un entorno real y conocer la opinión de los usuarios.

# **4.3 Ambiente de Ingeniería de Software**

# **4.3.1 Metodología de desarrollo**

Tomando en cuenta la falta de experiencia por parte de los alumnos tesistas en las tecnologías necesarias para desarrollar el software, se ha escogido una metodología basada en el modelo de entrega por etapas, ya que esta permite mirar el problema desde una

perspectiva general, para luego desarrollar los detalles del mismo, y así, dividir el problema en partes más pequeñas y específicas, lo que ayudará a abstraerse de forma sencilla, retroalimentarse de las etapas ya concluidas e ir agregando funcionalidad a lo largo del tiempo.

La dificultad asociada a esta metodología escogida, es la especificación de requerimientos y la planificación de las etapas, ya que los requerimientos deben estar muy bien especificados, por otro lado, las etapas deben ser claras, acotadas, diferenciables y de tal forma que puedan ser implementadas sin mayor complicación, para resolver este problema, los alumnos se apoyaran de la experiencia de su profesor guía y en la constante investigación.

### **4.3.2 Técnicas y notaciones**

- Se realizarán los modelos UML de diagrama de casos de uso y diagrama de clases.
- Se confeccionará el Modelo Entidad-Relación (MER), para modelar la interacción entre cada una de las entidades correspondientes. Posteriormente se transformara al modelo relacional (ER).

# **4.3.3 Estándares de documentación**

Para el desarrollo del presente documento se utiliza la plantilla de documentación de proyecto de desarrollo de software de la Facultad de Ciencias Empresariales, Universidad del Bío Bío, versión del 3 de Noviembre del 2011. Esta plantilla es una adaptación basada en los siguientes estándares:

- IEEE Software Test Documentation Std 829 1998.
- IEEE Software Requirements Specifications Std 830 1998.

### **4.3.4 Herramientas de apoyo al desarrollo**

- Tecnología Java, API de Android, PHP, CSS, AJAX, HTML, JavaScript, XML.
- Gestor de Base de Datos MySQL SERVER y MySQL Workbench.
- Entorno de desarrollo Eclipse con el plugin ADT.
- Servidor LINUX con Apache.
- Gestor FTP FILEZILLA.
- GIMP 2 para desarrollo de imágenes.
- Power Designer para modelamiento en UML.

# **4.4 Definiciones, Siglas y Abreviaciones**

- 1. **App Store:** Son los "lugares" no físicos en donde se encuentran las aplicaciones gratis y de pago para los distintos sistemas operativos móviles, y que pueden ser accedidas por medio de un sitio web o bien por una aplicación desde el mismo dispositivo móvil.
- 2. **UML:** El Lenguaje Unificado de Modelado, provee un estándar para realizar modelos en un lenguaje gráfico con el cual permite construir, documentar, visualizar y especificar un sistema de software.
- 3. **HTML:** Significa "Lenguaje de Marcado de HiperTexto". Lenguaje con el que se le da la estructura a las páginas web y que es interpretado por los navegadores.
- 4. **CSS:** Significa "Hoja de Estilo en Cascada". Lenguaje con el que se le da un diseño a la estructura creada con HTML e incluso sirve para realizar efectos como respuesta a acciones realizadas por él usuario.
- 5. **JavaScript:** Es un lenguaje del lado del cliente tal como HTML y CSS, que también es interpretado por un navegador y que su principal característica es ser un lenguaje basado en acciones, por lo tanto es un lenguaje que sirve mayormente para poder interactuar con el usuario.
- 6. **Open Source:** Significa "Código abierto" y se le denomina así al software que es desarrollado y redistribuido libremente (puede ser regalado o vendido libremente).
- 7. **API:** Significa "Interfaz de Programación de Aplicaciones". Es una librería que nos proporciona funciones y procedimientos, o métodos si se trata de un lenguaje de programación orientado a objetos (POO) y los cual nos permite acceder a funciones que tienen otras aplicaciones.
- 8. **XML:** Significa "Lenguaje de Marcado eXtensible". Es una especificación/lenguaje que permite el intercambio de información estructurada entre diferentes plataformas, permitiendo la definición, transmisión, validación e interpretación de datos entre aplicaciones.
- 9. **JDK:** Significa "Kit de Desarrollo Java". Es un conjunto de programas y librerías para el desarrollo de aplicaciones en Java.
- 10. **IDE:** Significa "Entorno de Desarrollo Integrado". Es un programa que básicamente nos provee de una interfaz gráfica para programar, que corrige la sintaxis y compila el código de ser necesario, el cual puede estar enfocado en uno o más lenguajes de programación.
- 11. **Plugin ADT:** Significa "Herramientas de Desarrollo en Android" (ADT). Es un plugin (programa a menor escala que se añade a otro) del IDE Eclipse que está diseñado para darle un ambiente potente e integrado en el cual construir aplicaciones Android.
- 12. **SDK:** Significa "Kit de Desarrollo de Software". Es un conjunto de herramientas que puede traer un depurador, compilador, ejemplos y documentación entre otras cosas.
- 13. **AVD:** Significa "Dispositivo Android Virtual". Es una configuración de emulador que permite modelar un dispositivo Android mediante la definición de hardware y software.
- 14. **APK:** Es la extensión de un archivo, el cual viene empaquetado y se usa para distribuir e instalar aplicaciones para la plataforma Android.
- 15. **PHP:** Lenguaje de programación interpretado que funciona en el lado del servidor, diseñado originalmente para la creación de páginas web dinámicas y que se puede incluir directamente en el archivo HTML.
- 16. **.NET:** Es un framework de Microsoft el cual soporta la utilización de varios lenguajes de programación. Con la intención de ofrecer un entorno rápido, económico, seguro y robusto en el cual desarrollar aplicaciones web.
- 17. **Java:** Es un lenguaje de programación orientado a objetos, el cual adquiere gran parte de su sintaxis de C y C++.
- 18. **JSF:** Significa "JavaServer Faces". Es un framework que utiliza el lenguaje Java para crear páginas web.
- 19. **GUI:** Significa "Interfaz Gráfica de Usuario". Es una interfaz visual que permite la interacción del usuario con una aplicación por medio de textos, botones, menús, imágenes, formularios, iconos, etc.
- 20. **GPS:** Significa "Sistema de Posicionamiento Global". Es un sistema que permite determinar la posición geográfica con gran precisión por medio de un sensor GPS y 24 satélites que orbitan la tierra.
- 21. **INE:** Significa "Instituto Nacional de Estadísticas". Es una institución que según su sitio oficial [www.ine.cl](http://www.ine.cl/) tiene las misiones de "1.- Producir y difundir estadísticas oficiales de Chile, proporcionando información confiable y accesible a los usuarios para la toma de decisiones, logrando un mayor conocimiento de la realidad del país.

2.- Articular el Sistema Estadístico Nacional, de manera que éste provea al país información pertinente, relevante y comparable a nivel nacional e internacional"

- 22. **MER:** Significa "Modelo Entidad-Relación". Es una herramienta para modelar datos basados en la percepción del mundo real, permitiendo representar sus objetos y las relaciones que existen entre ellos, además de los datos ligados a estos.
- 23. **IEEE:** Significa "Instituto de Ingenieros Eléctricos y Electrónicos". Es una asociación técnica y profesional sin fines de lucro más grande del mundo dedicada a la estandarización, al avance de la innovación tecnológica, entre otras cosas.
- 24. **ISO:** Significa "Organización Internacional de Normalización". Es una institución que está encargada de especificar las normas a seguir en la creación de productos y servicios.
- 25. **AJAX:** Significa "JavaScript Y XML Asíncronos". Es una técnica de desarrollo que permite crear aplicaciones interactivas, esta tecnología combina HTML y CSS para mostrar los datos, JavaScript para intercambiar los datos con el servidor y XML con XSLT (transforma el XML en otros formatos). Por medio de todo esto se genera una conexión con el servidor de manera transparente para el usuario y en la cual no es necesario recargar el sitio web.
- 26. **FTP:** Significa "Protocolo de Transferencia de Archivos". Es un programa cliente/servidor que permite transferir archivos entre computadores, por medio del protocolo TCP/IP.
- 27. **Portrait:** Se refiere a la visualización de una pantalla en la posición vertical.
- 28. **Landscape:** Se refiere a la visualización de una pantalla en la posición horizontal.
- 29. **PDF:** Significa "Formato Portable para Documentos". Es un estándar para libros digitales con grandes capacidades de presentación.
- 30. **SQL:** Significa "Lenguaje de Consulta Estructurado". Es un lenguaje genérico que se utiliza para realizar consultar a alguna base de datos, además, de poder realizar acciones como agregar, editar o eliminar los datos contenidos en esta.
- 31. **ROMS:** Puede ser una copia original o modificada de alguna version de Android creada por usuario/s y guardada en un archivo.
- 32. **Widget:** Son pequeñas aplicaciones que permiten un acceso rápido a funciones que se usan frecuentemente o muestran información.
- 33. **SMS:** Significa "Servicio de Mensajes Cortos". Es un servicio que tienen los celulares el cual permite enviar y recibir mensajes de texto entre teléfonos celulares, con un largo de entre 140 y 160 caracteres.

# **5 PROPUESTA METODOLOGICA**

# **5.1 Introducción**

En este capítulo se presenta información relevante para la toma de requerimientos del sistema a construir. Específicamente se muestran los resultados de la encuesta realizada a potenciales usuarios de la aplicación, para así tener una base concreta en lo que espera un usuario de la aplicación. Por otro lado, se presentan los estacionamientos que serán utilizados como prueba para la aplicación.

# **5.2 Estacionamientos en Concepción**

Según datos del servicio de impuestos internos, en el año 2011 existieron 98 empresas relacionadas a estacionamientos de vehículos y parquímetros dentro de la octava región y dentro de Chile 785, cabe destacar que no es la cifra de estacionamientos total existentes ya que abarca también a los parquímetros, pero puede dar un acercamiento a que es un negocio muy llamativo para los empresarios.

Se tiene una muestra de 23 estacionamientos en la ciudad de Concepción, los cuales se pueden apreciar en l[a Tabla 5.](#page-60-0) Para esto se considera solo la información que se muestra por medio de carteles, es decir a simple vista, como lo observaría cualquier persona que fuera pasando por el lugar. Estos datos fueron obtenidos el 20 de noviembre de 2012.

Estos datos serán utilizados para llevar a cabo las pruebas relacionados al cálculo de rutas, búsquedas de estacionamientos según algún criterio, entre otras, por lo que esta información es fundamental para el desarrollo del proyecto.

<span id="page-60-0"></span>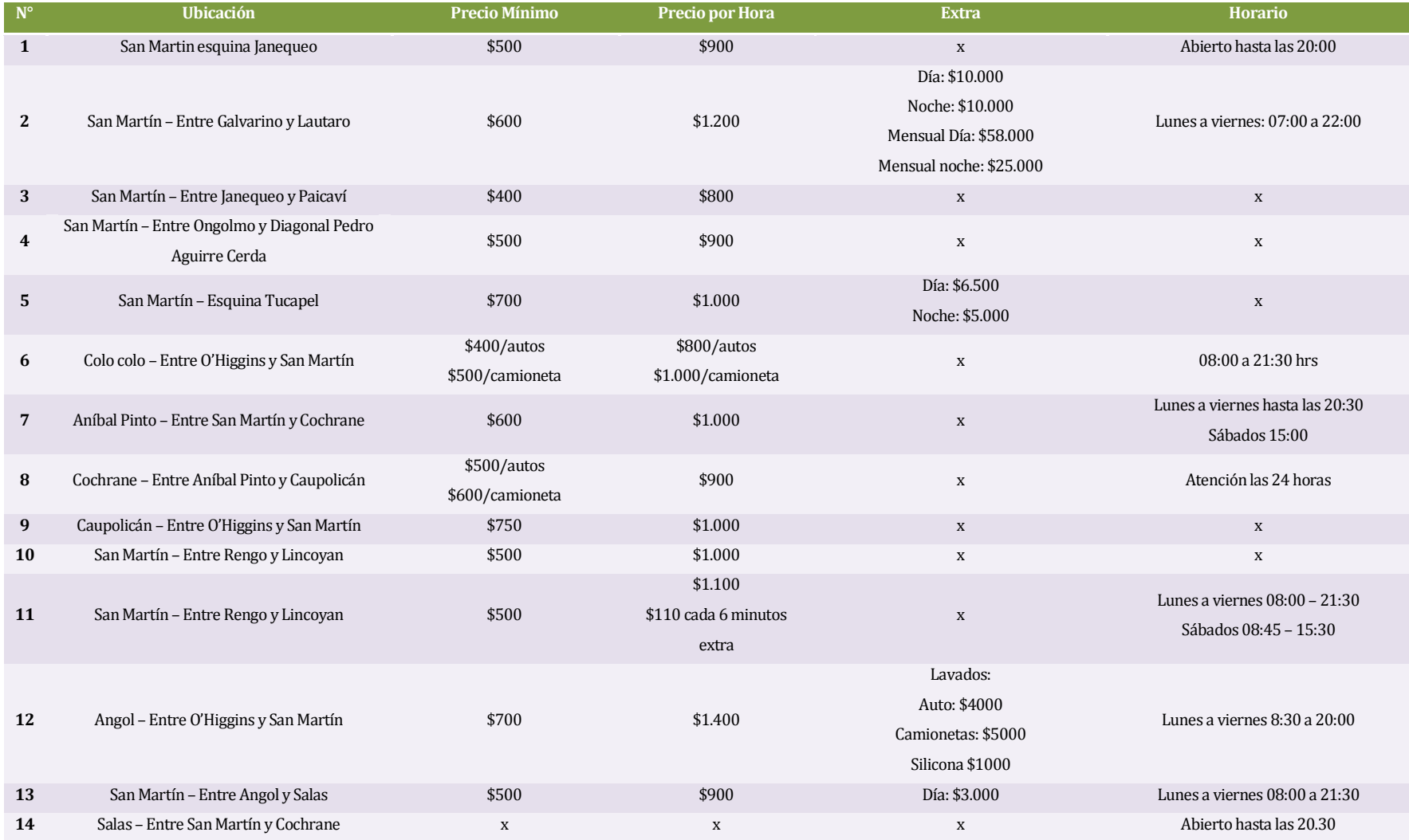

#### **Tabla 5: Muestra de estacionamientos en Concepción**

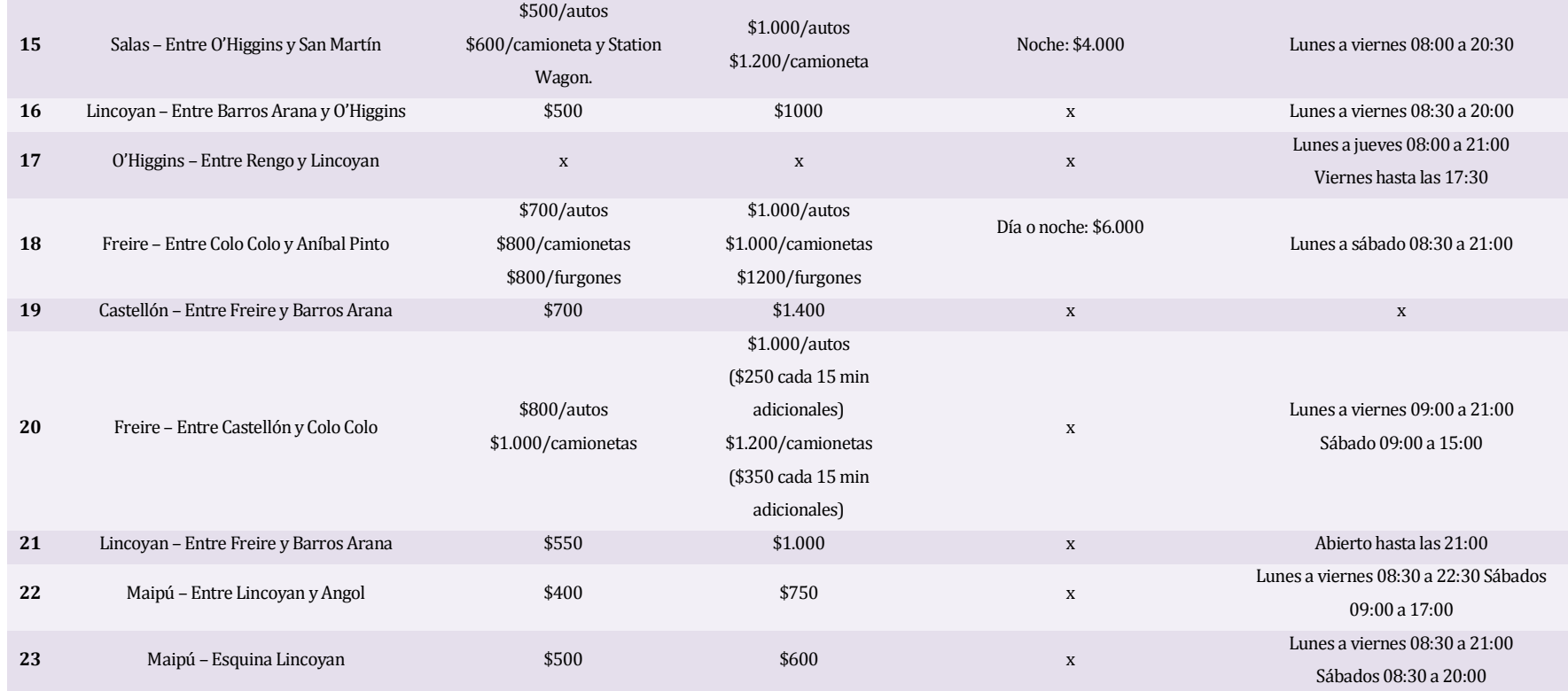

**Fuente: Elaboración propia, datos obtenidos de los carteles publicados en las entradas de los estacionamientos (Datos recogidos el 20 de noviembre de 2012).**

Al analizar l[a Tabla 5](#page-60-0) se puede afirmar lo siguiente:

- Falta preocupación por parte de algunos recintos por entregar información clara sobre sus servicios.
- Algunos estacionamientos tienen servicios extras, como por ejemplo estacionamiento de noche, arriendo mensual por el día o noche, lavado de vehículos.
- El precio por hora tiene un rango entre \$750 a \$1400.
- En algunos casos se hace distinción en el tipo de vehículo (automóvil, camioneta, etc.).
- Los horarios al igual que los precios son muy variados.

Además se puede decir que la información relacionada a los estacionamientos se presenta en un formato no muy amigable para los clientes, ya que al ser demasiada y muy variada, resulta difícil de recordar en el momento preciso en que se necesita.

# **5.3 Encuesta a usuarios involucrados**

# **5.3.1 Ficha técnica de la encuesta**

- **Realizada por:** Boris muñoz Daniel Ramos.
- **Universo:** Mercado potencial (usuarios de la aplicación móvil).
- **Unidad de muestreo:** Cantidad de personas.
- **Fecha:** desde el 1 de noviembre de 2012 hasta el 13 de diciembre de 2012.
- **Tipo de muestreo:** No probabilístico.
- **Técnica de recolección de datos:** Encuesta online.
- **Tamaño de la muestra:** 64 personas.
- **Objetivos de la encuesta:** 
	- **1.** Evaluar el interés por la aplicación propuesta.
	- **2.** Recolectar requerimientos para el desarrollo de la aplicación móvil.
- **N° de preguntas formuladas:** 10 preguntas.

# **5.3.2 Análisis de las respuestas**

# <span id="page-63-0"></span>**Pregunta 1:**

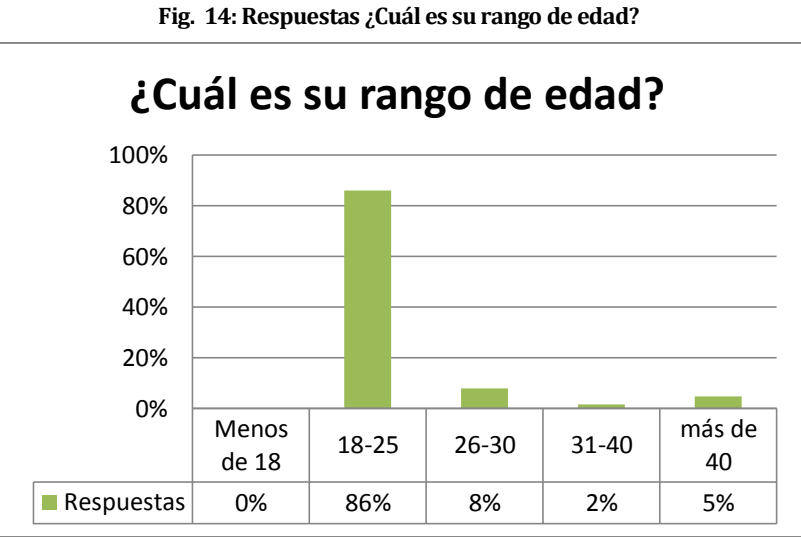

**Fuente: Encuesta realizada.** 

Analizando l[a Fig. 14 s](#page-63-0)e puede notar lo siguiente:

- El 86% de los encuestados tiene un rango de edad entre 18 y 25 años y sólo un 5% tiene más de 40 años.
- Por lo general el público entre los 18 y 25 años se puede considerar como un público joven e involucrado con la tecnología.

# <span id="page-64-0"></span>**Pregunta 2:**

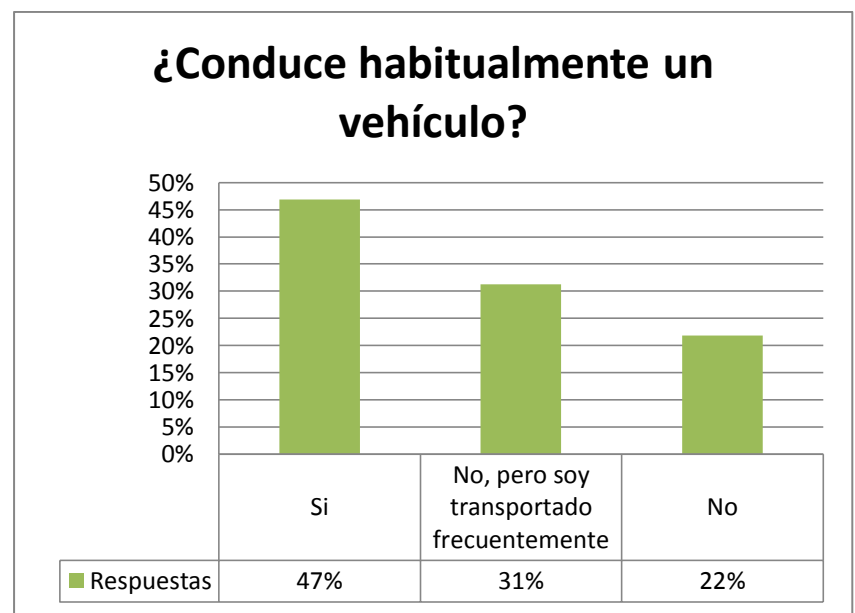

**Fig. 15: Respuestas ¿Conduce habitualmente un vehículo?** 

Analizando l[a Fig. 15 s](#page-64-0)e puede notar lo siguiente:

- Para utilizar el sistema no es necesario ser el conductor del vehículo, perfectamente puede ser un pasajero del vehículo quien utilice la aplicación.
- El 78% de los encuestados viaja frecuentemente en vehículos particulares.
- Como la moda de edad es entre 18 y 25 años, es de esperarse que solo un 47% de los encuestados conduzca habitualmente.

**Fuente: Encuesta realizada.** 

# <span id="page-65-0"></span>**Pregunta 3:**

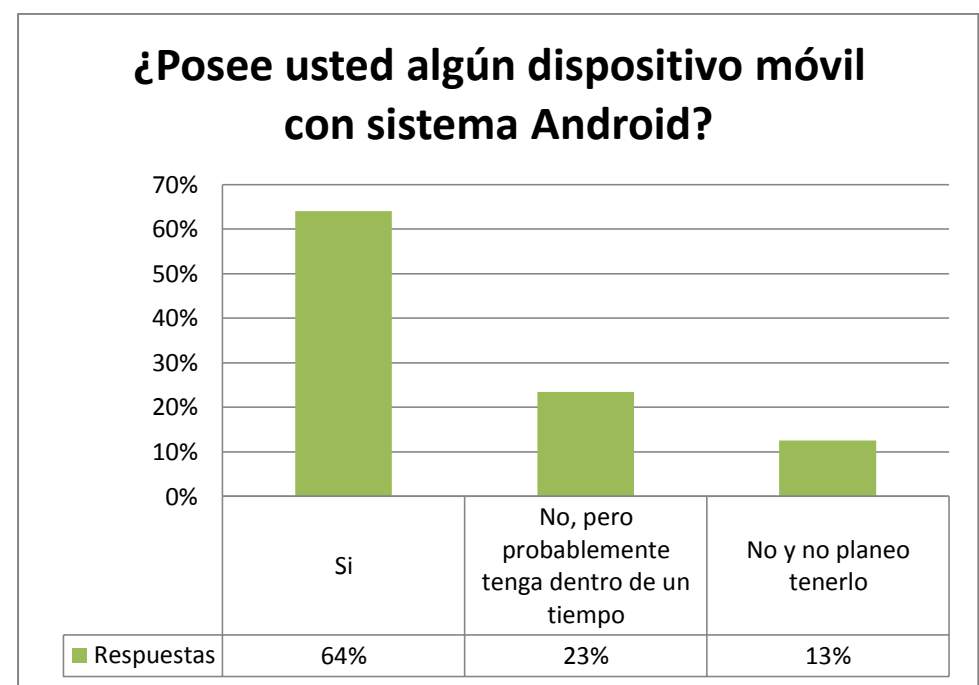

**Fig. 16: Respuestas ¿Posee usted algún dispositivo móvil con sistema Android?** 

Analizando l[a Fig. 16 s](#page-65-0)e puede decir lo siguiente:

- Más de la mitad de los encuestados tiene un dispositivo Android. (64%).
- A los encuestados le gustaría tener un dispositivo Android.

A los encuestados que respondieron la pregunta 3 con la opción "si", correspondiente al 64%, se les aplicaron dos preguntas relacionadas, las cuales corresponden a la pregunta 3.1 y 3.2, en cambio el 36% restante pasaron directamente a la pregunta 4.

**Fuente: Encuesta realizada.** 

# **Pregunta 3.1:**

<span id="page-66-0"></span>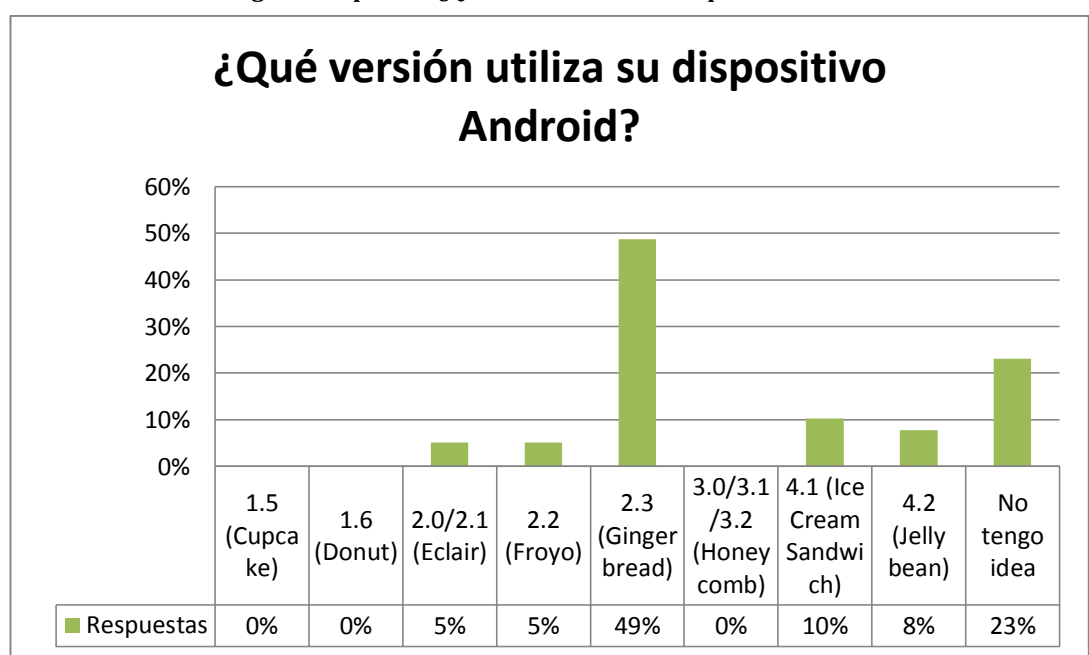

**Fig. 17: Respuestas ¿Qué versión utiliza su dispositivo Android?** 

**Fuente: Encuesta realizada.** 

Analizando l[a Fig. 17 s](#page-66-0)e puede notar lo siguiente:

- La versión más utilizada por los encuestados que tiene dispositivo Android es la 2.3 Gingerbread.
- Una gran parte de los encuestados que tiene dispositivo Android no sabe que versión tiene su dispositivo, lo cual es un dato relativamente sencillo de obtener.

**Pregunta 3.2:** 

<span id="page-67-0"></span>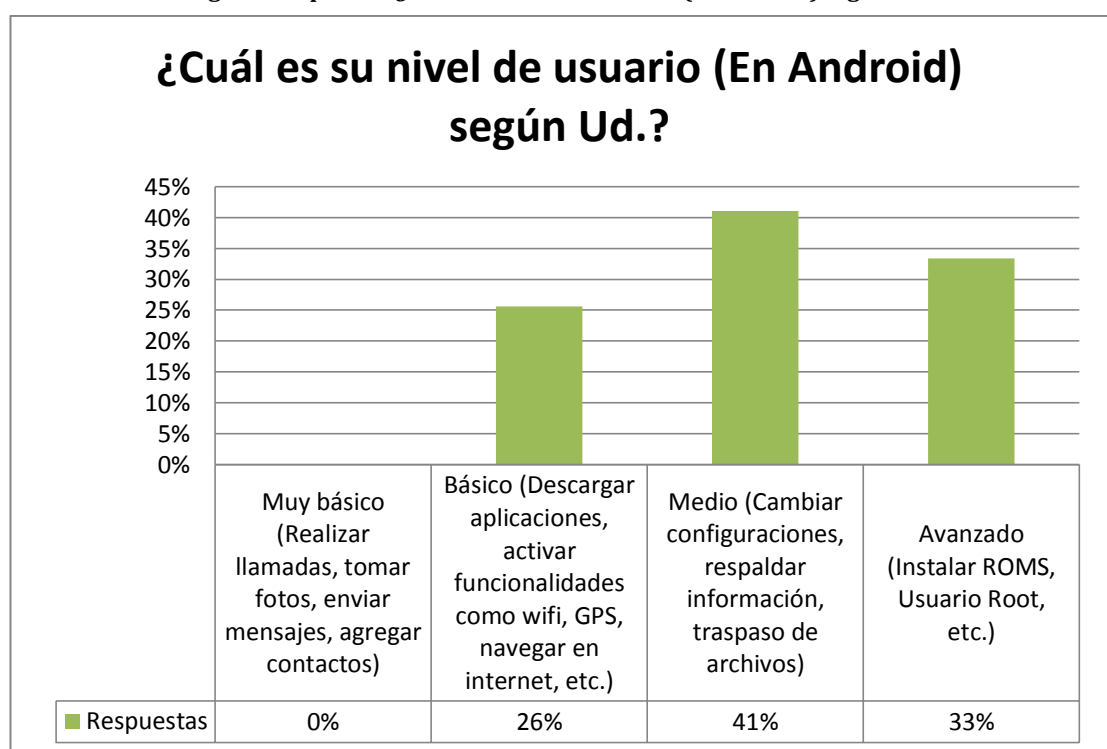

**Fig. 18: Respuestas ¿Cuál es su nivel de usuario (En Android) Según Ud.?** 

**Fuente: Encuesta realizada.** 

Analizando l[a Fig. 18 s](#page-67-0)e puede notar lo siguiente:

- La mayoría de los encuestados que tienen dispositivos Android se considera un usuario medio. (41%).
- Ningún encuestado que tiene dispositivo Android se considera un usuario muy básico, sin embargo el 23% de ellos no sabe cuál es la versión de su dispositivo.
- Un 33% de los encuestados que tiene dispositivo Android se considera un usuario avanzado o experimentado, lo cual es una gran cifra a considerar.

# **Pregunta 4:**

<span id="page-68-0"></span>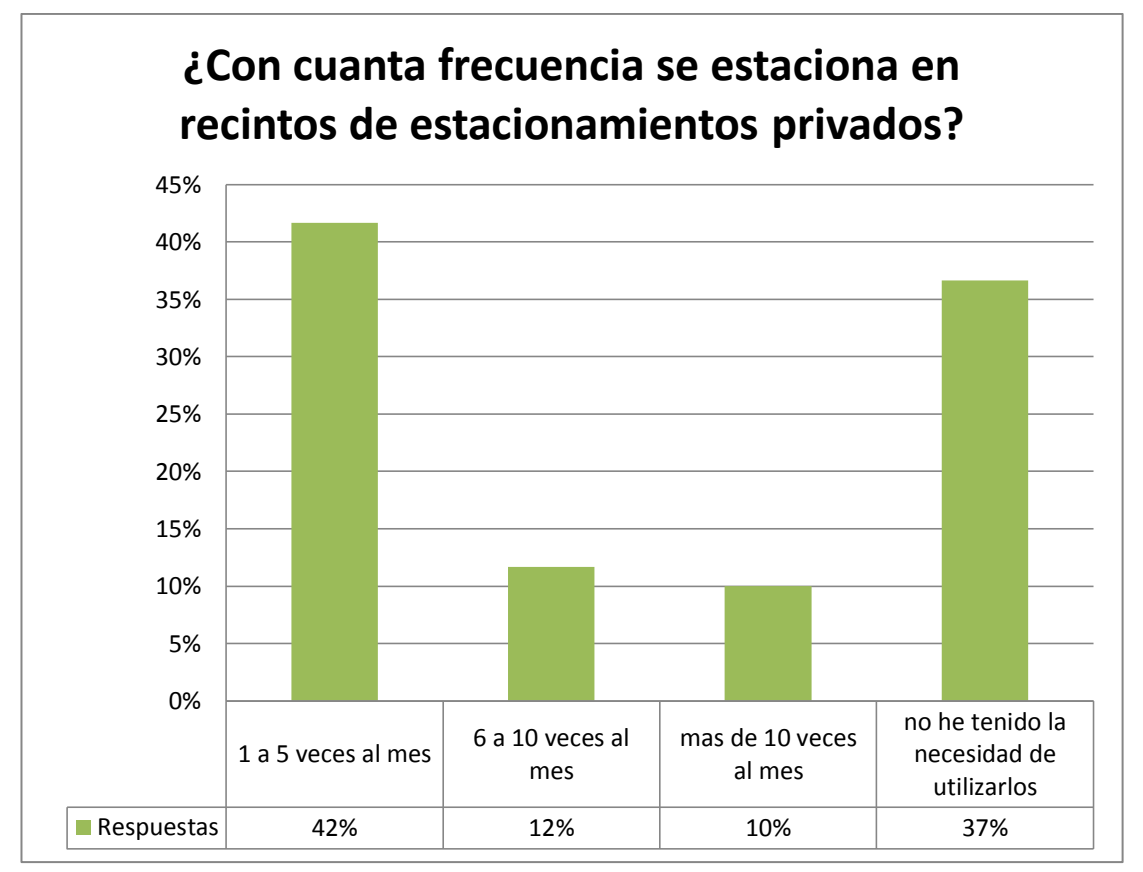

**Fig. 19: Respuestas ¿Con cuanta frecuencia se estaciona en recintos de estacionamientos privados?** 

Analizando l[a Fig. 19 s](#page-68-0)e puede notar lo siguiente:

- Por lo general los encuestados hacen poco uso de los estacionamientos privados. (1 a 5 veces al mes).
- El 37% aún no ha tenido la necesidad de utilizar los estacionamientos privados, esto se puede explicar ya que el 86% de los encuestados tienen entre 18 y 25 años, por lo que pocos poseen automóvil propio y su recorrido consiste principalmente en su hogar, recinto educacional y/o casas de amigos.
- Un 22% utiliza estacionamientos más de 5 veces al mes.
- Más del 60% de los usuarios utiliza estacionamientos privados al menos una vez al mes.

**Fuente: Encuesta realizada.** 

# **Pregunta 5:**

<span id="page-69-0"></span>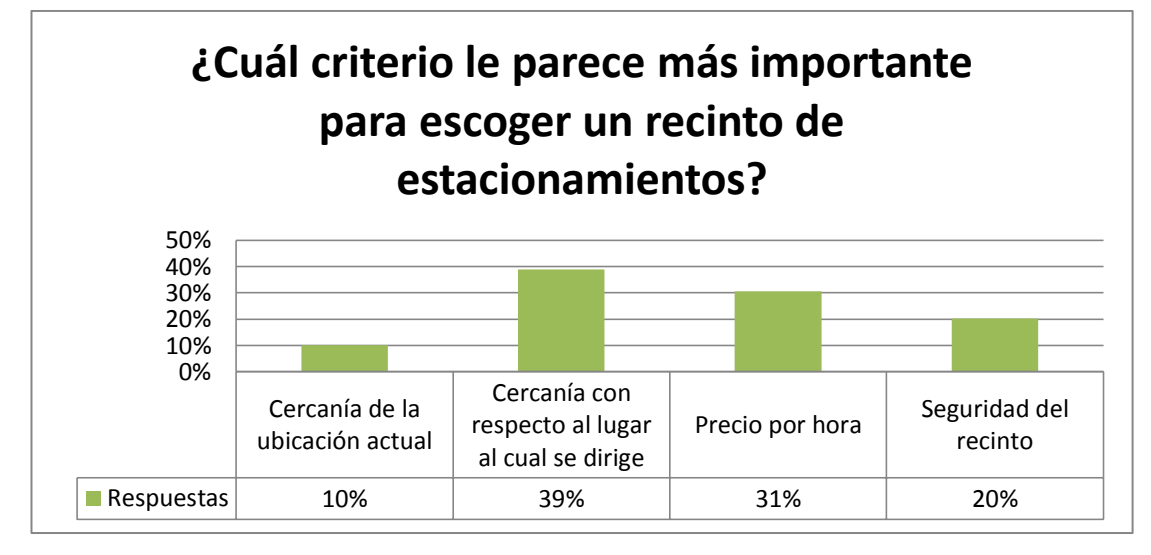

**Fig. 20: Respuestas ¿Cuál criterio le parece más importante para escoger un recinto de estacionamientos?** 

**Fuente: Encuesta realizada.** 

Analizando l[a Fig. 20 s](#page-69-0)e puede notar lo siguiente:

- Dentro de las opciones, los encuestados prefieren en su mayoría la cercanía con respecto al lugar al cual se dirige que la cercanía de la ubicación actual.
- El precio por hora y la seguridad también son elementos que son considerados por los encuestados, ya que entre ambos suman más del 50%.

# **Pregunta 6:**

<span id="page-70-0"></span>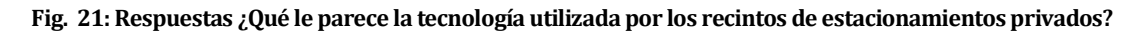

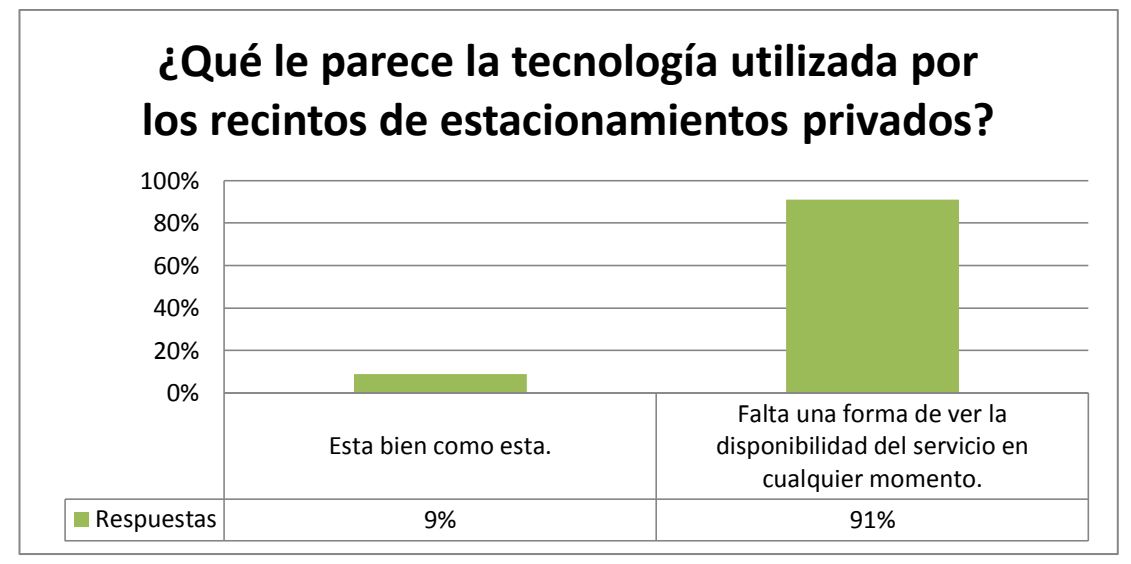

**Fuente: Encuesta realizada.** 

Analizando l[a Fig. 21 s](#page-70-0)e puede notar lo siguiente:

- Al 91% de los encuestados quiere saber la disponibilidad del servicio en cualquier momento.
- El 91% de los encuestados encuentra que falta tecnología en los recintos de estacionamientos privados.
- Solo un 9% se conforma con lo ofrecido por los estacionamientos. (en cuanto a tecnología).

# **Pregunta 7:**

Al momento de realizar esta pregunta se les explica a los encuestados que se quiere desarrollar una plataforma de apoyo para los estacionamientos privados, la cual consiste a grandes rasgos en poder encontrar estacionamientos con disponibilidad, marcando la ruta hacia ellos y verificar el estado del servicio de forma online con los dispositivos Android.

**Fig. 22: ¿Estaría dispuesta a pagar un poco más por un recinto que ofrezca este tipo de plataforma de apoyo?** 

<span id="page-71-0"></span>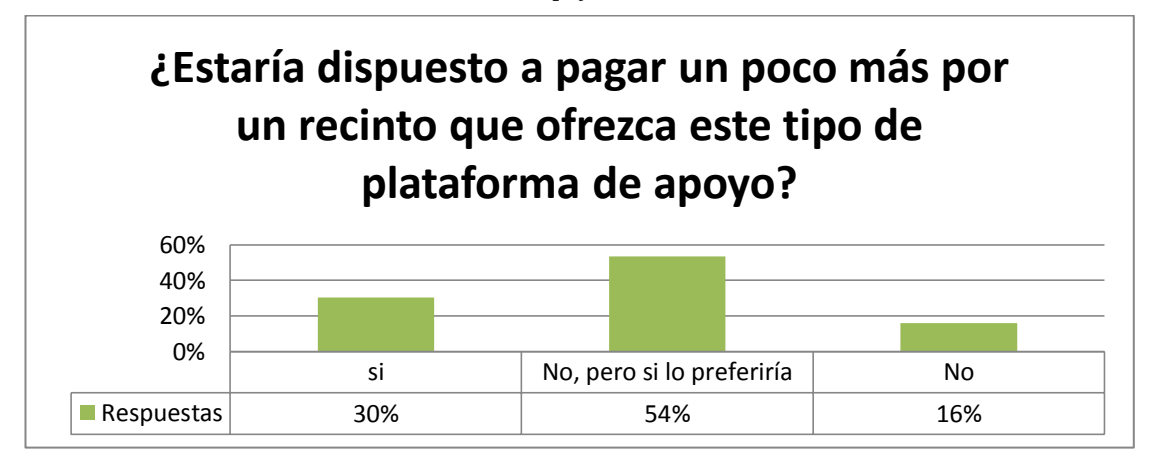

**Fuente: Encuesta realizada.** 

Analizando l[a Fig. 22 s](#page-71-0)e puede decir lo siguiente:

- Menos de la mitad de los encuestados está dispuesto a pagar un monto extra por un recinto que tenga esta plataforma de apoyo.
- Más de la mitad de los encuestados prefieren recintos con mejor tecnología, y pudiendo ver el estado de su servicio en cualquier momento.

A aquellos que están dispuestos a pagar un poco más y a los que no pero si lo preferirían se les aplican una última pregunta, que corresponde a la pregunta 7.1
# <span id="page-72-0"></span>**Pregunta 7.1:**

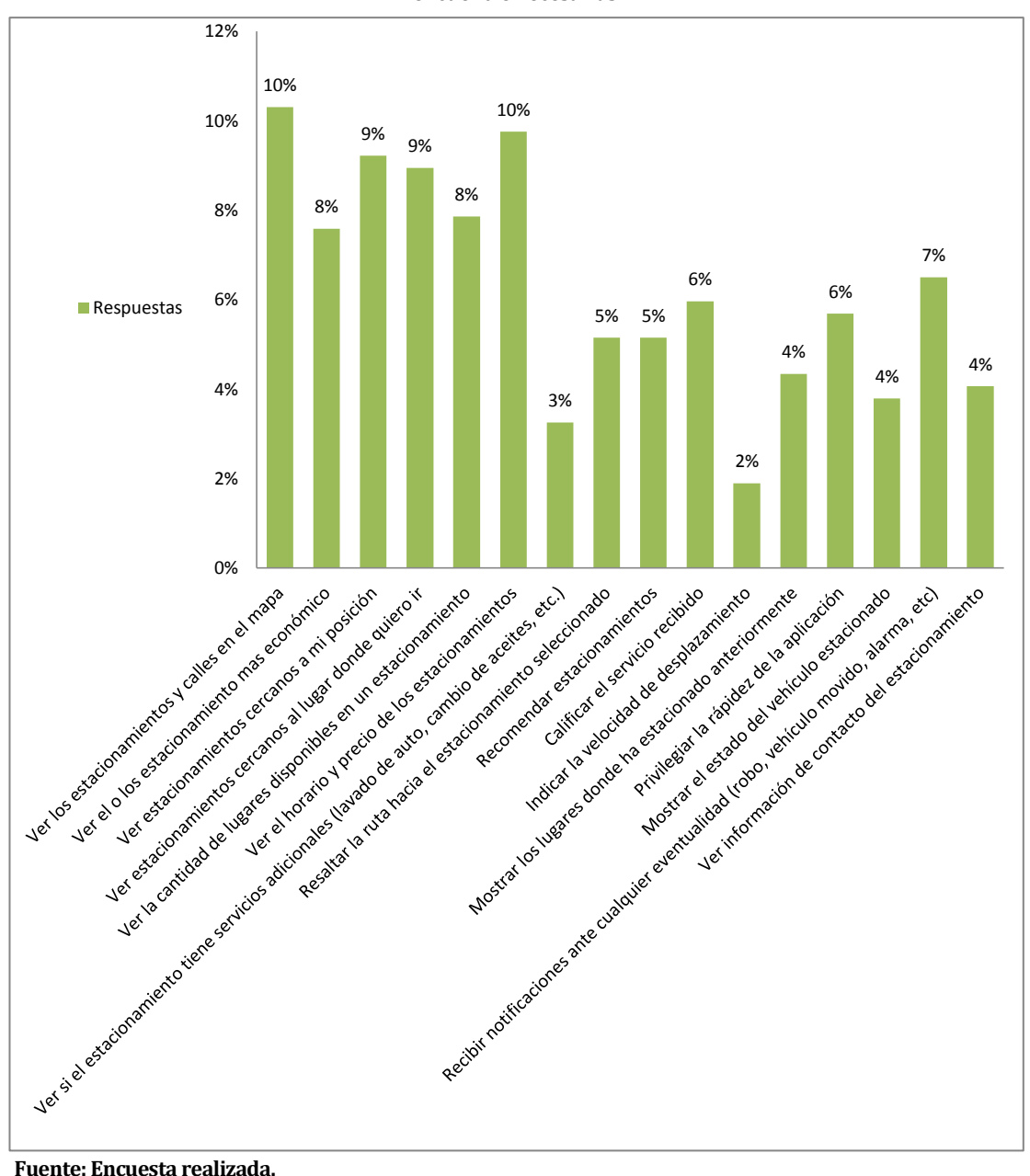

**Fig. 23: ¿Qué características/funcionalidades debería tener esta plataforma? Seleccione todas las que encuentre necesarias.** 

 **Fuente: Encuesta realizada.** 

Analizando l[a Fig. 23 s](#page-72-0)e puede notar lo siguiente:

 Los encuestados han preferido en su mayoría "ver los estacionamientos y las calles en el mapa como primera opción" y "ver el horario y precio de los estacionamientos", alcanzando ambas un 10%. (la primera tiene más votos, pero aproximados ambas quedan en 10%).

- La funcionalidad con menos interés es indicar la velocidad de movimiento, con tan solo un 2%.
- La diferencia entre las características seleccionadas es relativamente poca, por lo que se pueden implementar varias de las funcionalidades que se proponen con un buen grado de aceptación.

### **5.3.3 Conclusiones generales de la encuesta**

Si bien el público encuestado representa mayoritariamente a jóvenes entre 18 y 25 años, se puede apreciar que existe una necesidad por parte de ellos de tener tecnología en la mayoría de las actividades que realiza, es por eso que es bien recibida la idea de entregar una forma con la cual se pueda encontrar estacionamientos mediante la ayuda de dispositivos Android.

También se pueden encontrar datos importantes al momento de desarrollo, como por ejemplo el 49% de los encuestados posee la versión 2.3 Gingerbread de Android, por lo que el desarrollo debe ser orientado hacia esa versión en específico, o a una anterior (2.2) para así abarcar aun a más público. Otro dato es que la a la mayoría le gustaría saber dónde están ubicados los estacionamientos espacialmente, aparte de eso conocer su precio por hora y el horario en que operan.

Las personas en promedio tienen una experiencia media con los dispositivos Android, por lo que se puede utilizar una interfaz de usuario que rescate la esencia de algunas aplicaciones populares como Waze, Facebook, entre otras. Por otro lado, es importante que sea lo más sencilla e intuitiva para el usuario, para lograr un rápido aprendizaje del cómo utilizar la aplicación.

# **6 ESPECIFICACIÓN DE REQUERIMIENTOS DE SOFTWARE**

Adaptación basada en *IEEE Software requirements Specifications Std 830-1998.* 

## **6.1 Introducción**

En este capítulo se definen los requerimientos necesarios para lograr el correcto desarrollo de la aplicación. Cabe mencionar que para la toma de requerimientos se consideran algunas de las conclusiones encontradas en la encuesta realizada en el capítulo anterior.

Por otra parte se definen los objetivos que debe cumplir el sistema, bajo que contexto es el desarrollo, como también los atributos que debe tener el producto final.

## **6.2 Alcances**

El sistema se encarga por un lado de ofrecer las alternativas que tiene un usuario para encontrar un estacionamiento privado (previamente ingresado al sistema), esto según sean sus necesidades, como por ejemplo, encontrar el más cercano, el más económico o el mejor evaluado por la comunidad.

El sistema se compone por dos sub sistemas, los cuales corresponden por un lado a una aplicación móvil bajo la plataforma Android, la cual contiene todas las funcionalidades relevantes a búsquedas de estacionamientos. Por otro lado el sistema involucra también un sitio web administrativo para los encargados de los estacionamientos, los cuales pueden actualizar la información relevante a precios, plazas disponibles, horarios, promociones, etc.

No se considera ningún tipo de modulo para pagos online, y está orientado a ser un tipo de "red de personas que utilizan estacionamientos".

Los estacionamientos no serán registrados por los mismos administradores, ya que estos serán creados manualmente cuando se solicite el servicio.

# **6.3 Objetivo del software**

## **6.3.1 Objetivos generales:**

 El sistema maneja información sobre los estacionamientos privados de la ciudad de Concepción, que permite la búsqueda del mejor estacionamiento en base a la prioridad de un usuario en específico, indicando también la ruta real a seguir.

## **6.3.2 Objetivos específicos:**

- El sistema almacena los datos relacionados a los estacionamientos.
- El sistema calcula la ruta y distancia hacia un punto determinado del mapa.
- El sistema muestra la posición actual de un usuario en particular, la cual se actualiza a medida que se va desplazando.
- El sistema encuentra resultados coherentes para las búsquedas de estacionamientos.
- El sistema posiciona en el mapa todos los estacionamientos ingresados en el sistema.

# **6.4 Descripción Global del Producto**

# **6.4.1 Interfaz de usuario**

# **a) Aplicación Android:**

- a. La tecla de menú de Android debe desplegar las opciones o acciones que se pueden realizar en cada pantalla.
- b. La aplicación solicitara tener activado el GPS y/o tener acceso a internet en las pantallas que se encuentren convenientes.
- c. Orientación de la pantalla: portrait o landscape, según sea la orientación del dispositivo.

# **b) Aplicación web:**

- a. Se requiere un sistema de autenticación de usuario.
- b. Se requiere que el sistema presente compatibilidad entre distintos sistemas operativos y navegadores, es decir, que sea multiplataforma.
- c. Respecto a la interfaz de diseño de diseño se requiere que este tenga un banner con la imagen que represente al sistema (logo), un menú que permita una navegación fluida, el cuerpo que es el lugar donde ira el

contenido y el pie de la página el cual mostrara algunos datos importantes del sistema.

d. Los formatos de los informes siguen el siguiente formato: Nombre del estacionamiento, titulo, fecha y los datos que mostrara los atributos y sus valores correspondientes, de ser necesario se mostraran en forma de gráfico.

# **6.4.2 Interfaz De Hardware**

# **a) Aplicación Android:**

- a. Sensor GPS.
- b. Chip modem (internet móvil) y/o chip de conectividad (wifi).

# **b) Aplicación web:**

- a. Tarjeta de red o tarjeta de red wireless o modem móvil.
- b. Impresora.

# **6.4.3 Interfaz Software**

- a) **Aplicación Android:** Para el sistema móvil se necesita tener el SO móvil Android 2.2 o superior.
- b) **Aplicación web:** Para el sistema web tan solo se necesita un sistema operativo con interfaz gráfica y un navegador o browser capaz de conectarse a Internet. Asimismo un lector de PDF para poder leer los informes generados.

# **6.4.4 Interfaces de comunicación**

Tanto para la aplicación Android como para la aplicación web es necesario el protocolo de internet TCP/IP.

- a) **Aplicación Android:** Para la utilización del GPS es necesario el protocolo NMEA.
- b) **Aplicación web:** Para solicitar la página se necesita del protocolo HTTP.

# **6.5 Requerimientos Específicos**

# **6.5.1 Requerimientos Funcionales del sistema**

**Tabla 6: Requerimientos funcionales.** 

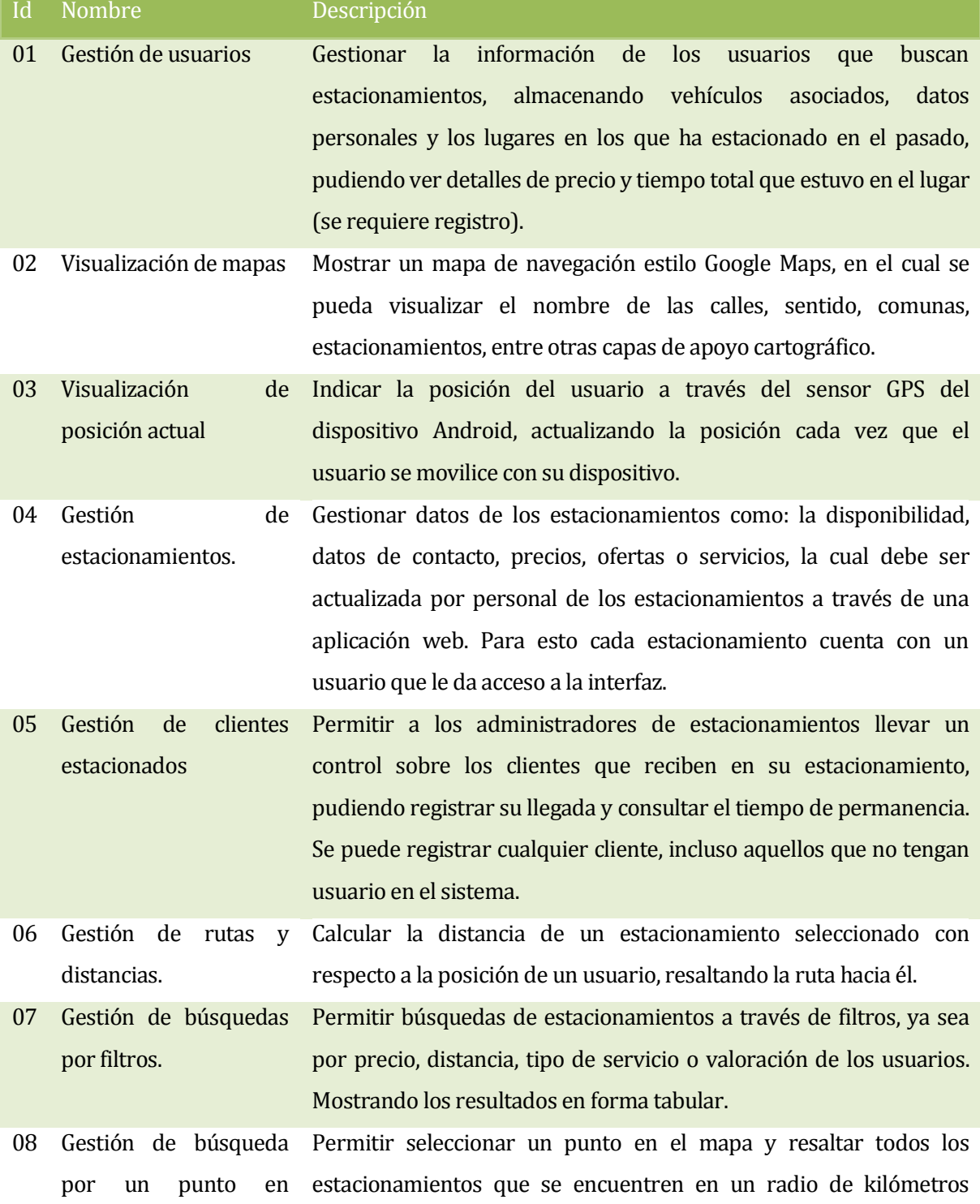

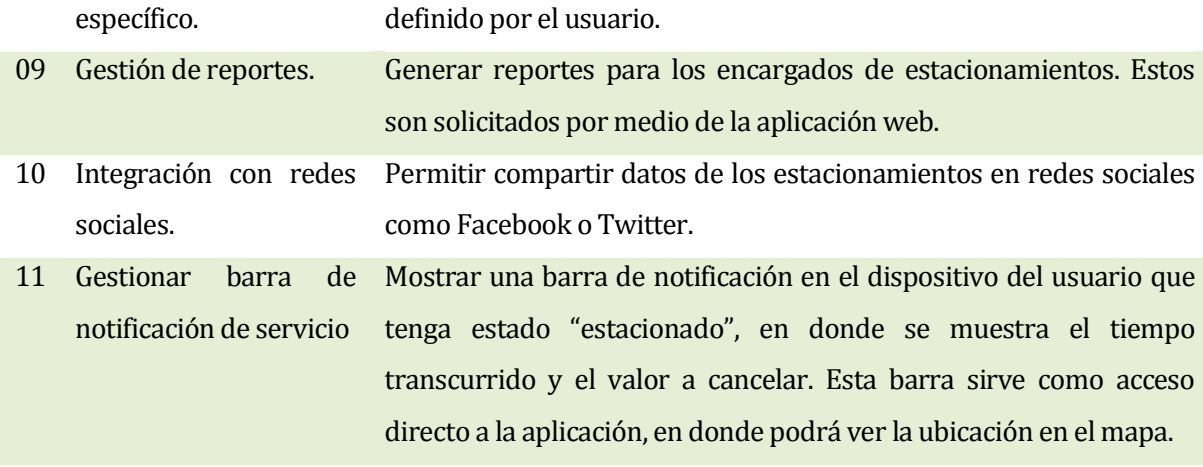

**Fuente: Elaboración propia.** 

## **6.5.2 Interfaces externas de entrada**

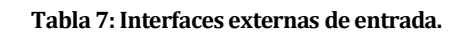

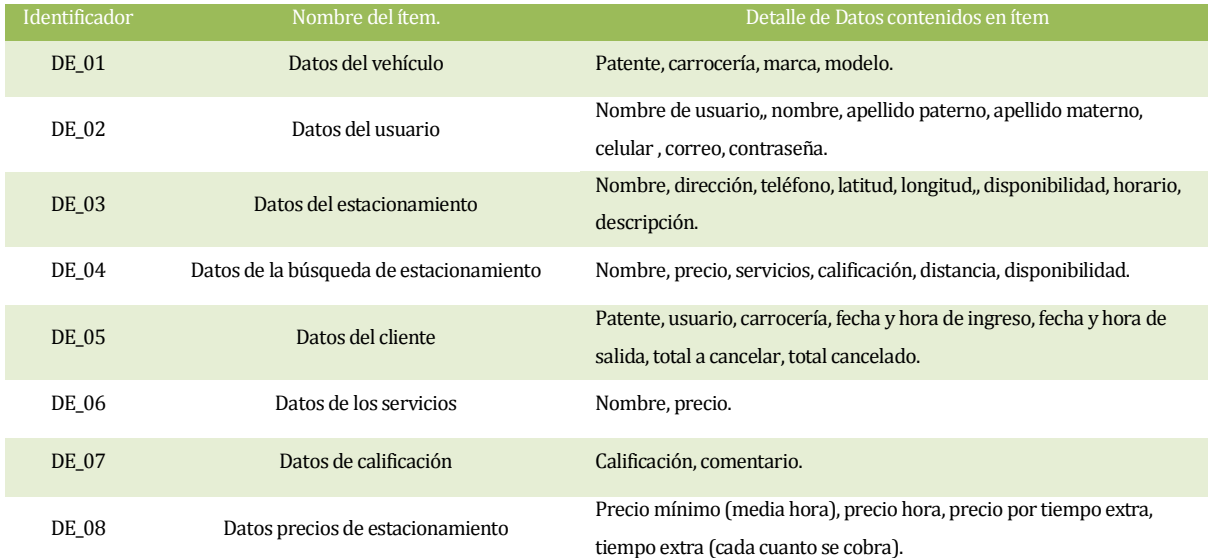

**Fuente: Elaboración propia.** 

## **6.5.1 Interfaces externas de Salida**

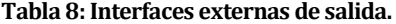

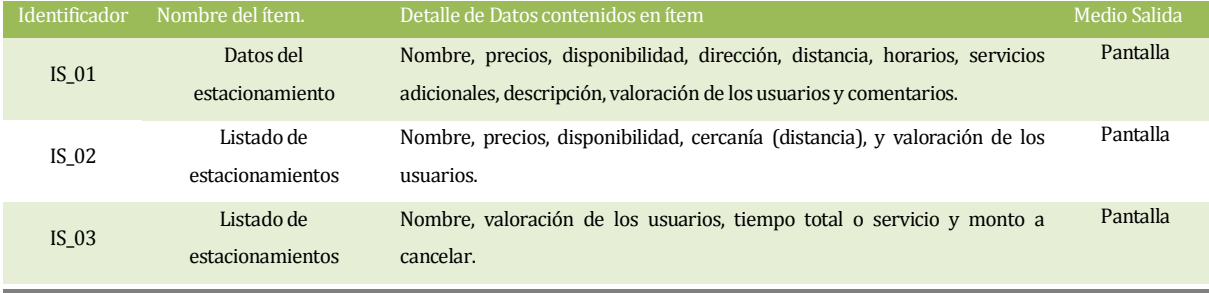

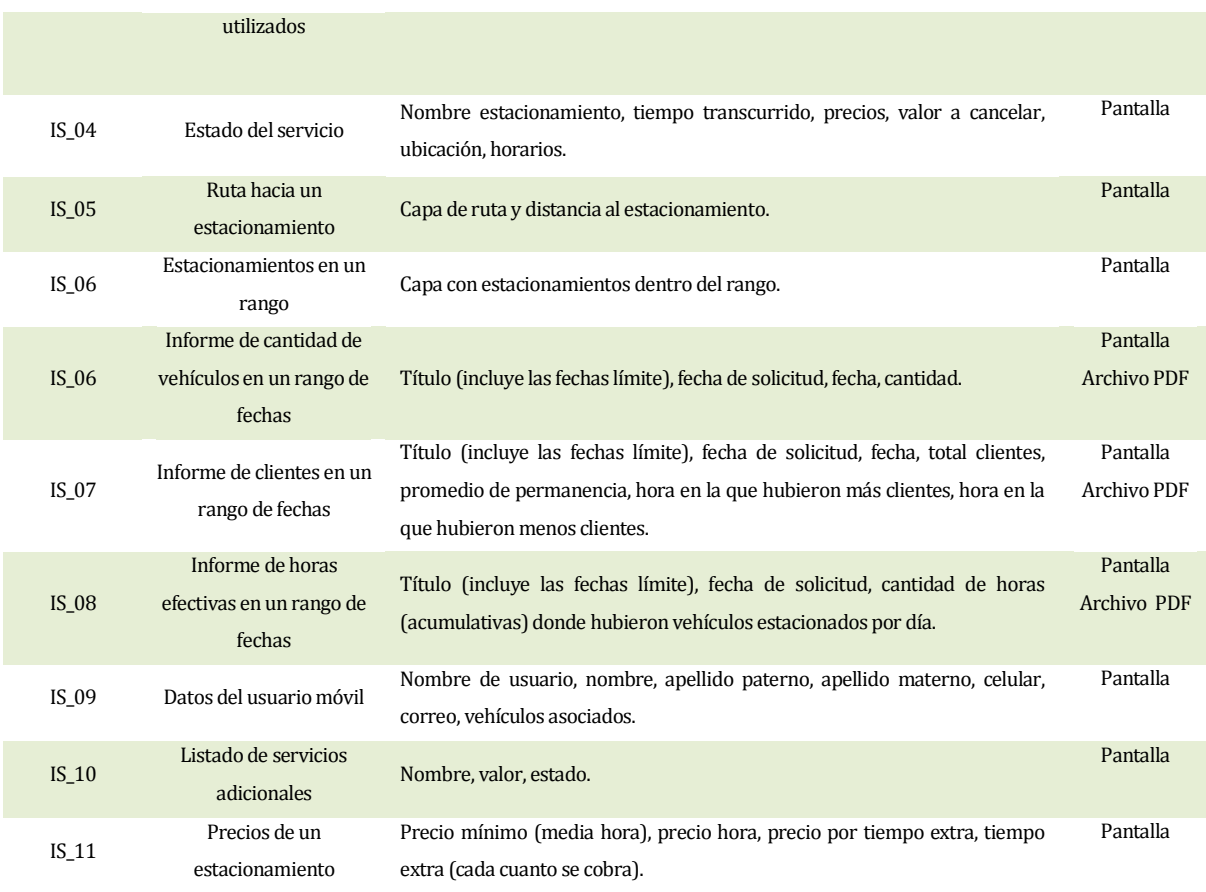

**Fuente: Elaboración propia.**

#### **6.5.2 Atributos del producto**

El desarrollo de este sistema está guiado a cumplir un gran nivel de calidad, dando énfasis a los atributos de **usabilidad-operabilidad** porque el sistema debe poder ser utilizado en la mayoría de los dispositivos Android para que así casi cualquier persona pueda utilizarlo sin ningún problema, por otro lado está la **fiabilidad** porque la información contenida en el servidor es de vital importancia tanto para el administrador como para el usuario del dispositivo móvil, ya que si esta no es correcta el sistema no podría cumplir con su propósito, y por último la **eficiencia** porque el sistema contempla un gran número de usuarios, de los cuales la mayoría accede mediante dispositivos Android, los cuales no cuentan con una gran capacidad de procesamiento y de ancho de banda, por lo que es muy importante que sea un sistema optimizado para este escenario en particular.

 **USABILIDAD-OPERABILIDAD:** La aplicación móvil debe correr bajo la versión Android 2.2 en adelante y la primera vez que se ingrese a esta, se realiza una introducción guiada a las principales funciones, la cual también podrá ser accedida en cualquier momento futuro.

En el 100% de los errores de ingreso de datos se muestra un mensaje de error, en donde se indica claramente el problema y también la solución correspondiente.

 **FIABILIDAD***:* El sistema genera respaldos semanales de las bases de datos con todos los usuarios, estacionamientos y sus estadísticas.

El sistema es capaz de recuperarse ante cualquier imprevisto con tan solo reingresar al mismo.

 **EFICIENCIA:** El sistema debe soportar como minino 50 usuarios conectados al mismo tiempo, por lo que se necesita un servidor con las capacidades adecuadas. Por otro lado, el sistema debe gestionar muy bien los recursos del dispositivo Android, garantizando un tiempo de uso de minino 5 horas, sin tomar en cuenta las otras actividades que realiza con el dispositivo.

# **7 DEFINICIÓN DE ETAPAS DE DESARROLLO**

# **7.1 Introducción**

En este capítulo se definen las etapas de entrega en base al modelo de desarrollo de software, el cual sugiere definir etapas independientes entre sí, las cuales deben ser agregados de funcionalidades. Es por esto que para este proyecto en particular se definen tres etapas, las cuales son definidas a continuación:

# **7.2 Primera etapa: "Modelamiento de datos"**

# **7.2.1 Objetivos**

 Implementar la base de datos del sistema, considerando todas las validaciones, creación de procedimientos almacenados o triggers que sean necesarios.

# **7.3 Actividades a realizar**

Crear modelo entidad relación.

- Crear modelo físico de datos.
- Crear de script SQL para generar tablas, relaciones, triggers y/o procedimientos almacenados.
- Crear de script SQL para la inserción de datos preestablecidos.
- Definir y llevar a cabo pruebas relacionadas.
- Crear de scripts de inserción de datos para prueba.
- Optimizar y/o corregir scripts.
- Implementar la base de datos en el servidor.

## **7.3.1 Resultados esperados**

- Base de datos implementada correctamente.
- Archivos SQL para creación de tablas, relaciones, triggers y/o procedimientos almacenados sin errores.
- Archivo SQL con datos de pruebas.
- Archivo SQL con datos preestablecidos.

# **7.4 Segunda etapa: "Interfaz y codificación aplicación Android"**

- **7.4.1 Objetivos** 
	- Diseñar y codificar la aplicación móvil bajo la plataforma Android, satisfaciendo los requerimientos relacionados a esta parte del sistema principal.

# **7.5 Actividades a realizar**

- Diseñar y construir interfaz de usuario.
- Codificar e integrar los módulos relacionados.
- Definir y llevar a cabo pruebas.
- Depurar aplicación.
- Generar archivo de instalación para dispositivos Android (apk).

### **7.5.1 Resultados esperados**

- Archivo de instalación funcionando correctamente.
- Aplicación ajustada a requerimientos.

# **7.6 Tercera etapa: "Interfaz y codificación aplicación web"**

## **7.6.1 Objetivos**

 Diseñar y codificar la aplicación web, destinada a la administración de estacionamientos y clientes.

# **7.7 Actividades a realizar**

- Diseñar y construir interfaz de usuario.
- Codificar e integrar los módulos relacionados.
- Definir y llevar a cabo pruebas.
- Depurar aplicación web.
- Subir aplicación web al servidor.

### **7.7.1 Resultados esperados**

- Aplicación accesible mediante los principales navegadores web (Chrome, Firefox)
- Aplicación ajustada a requerimientos.

# **8 FACTIBILIDAD**

# **8.1 Introducción**

En este capítulo se presenta el estudio de factibilidad que respalda el desarrollo del proyecto, se da a conocer en específico el estudio de factibilidad técnica, en donde se analiza el software, hardware y conocimientos necesarios para desarrollar el sistema. También se analizan en el estudio de factibilidad operativa los impactos positivos y negativos que podrían surgir. Por último se verifica que el proyecto resulte ser rentable, para esto se calcula el VAN y TIR.

# **8.2 Factibilidad técnica.**

# **8.2.1 Software para el desarrollo**

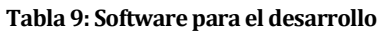

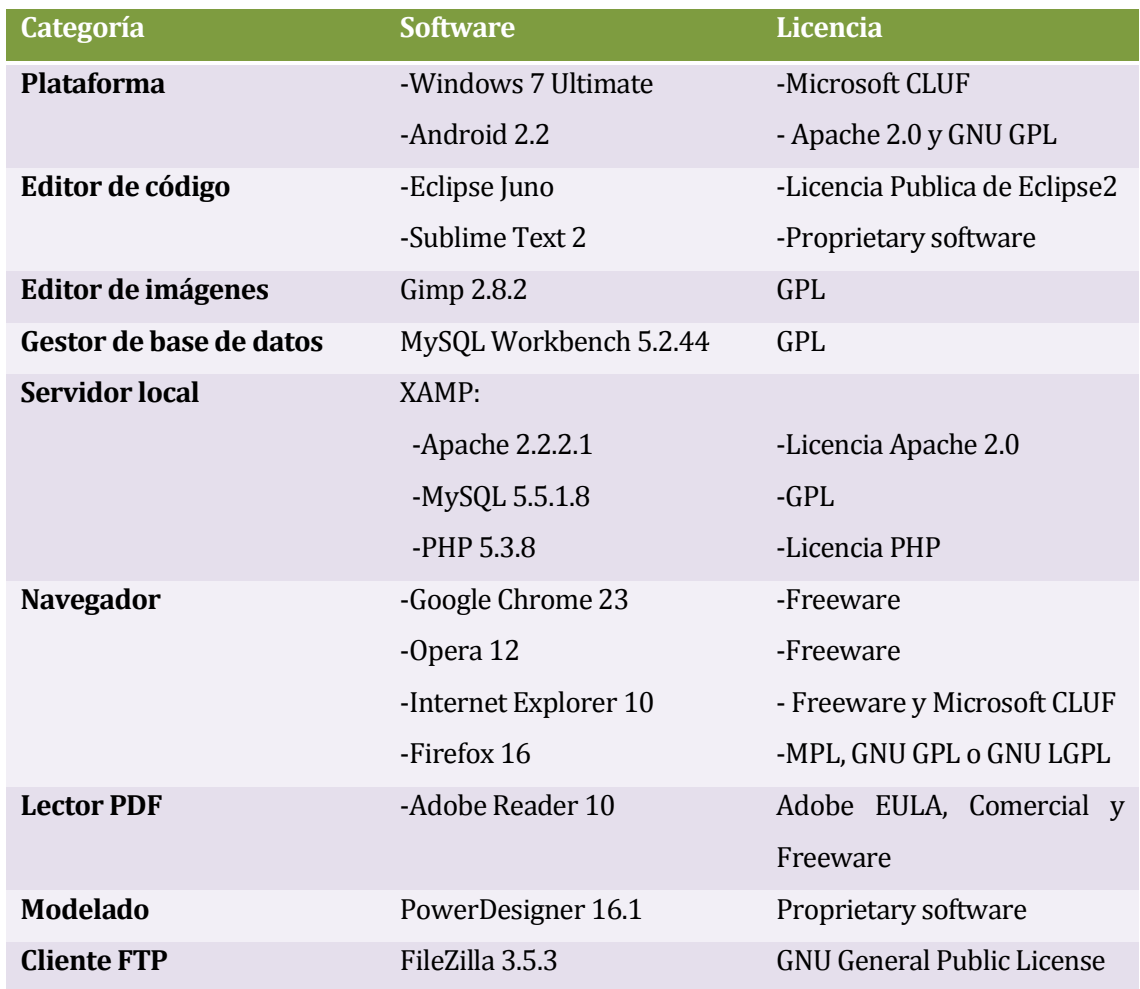

**Fuente: Elaboración propia.**

# **8.2.2 Hardware mínimo para el desarrollo**

- Procesador Pentium IV 1.8 Ghz
- Memoria Ram 1 Gb
- Disco Duro 40 Gb
- Tarjeta de Red
- Tarjeta de Video 128 Mb
- Mouse
- Teclado

## **8.2.3 Software mínimo para el funcionamiento**

#### **Tabla 10: Software mínimo para el administrador del estacionamiento**

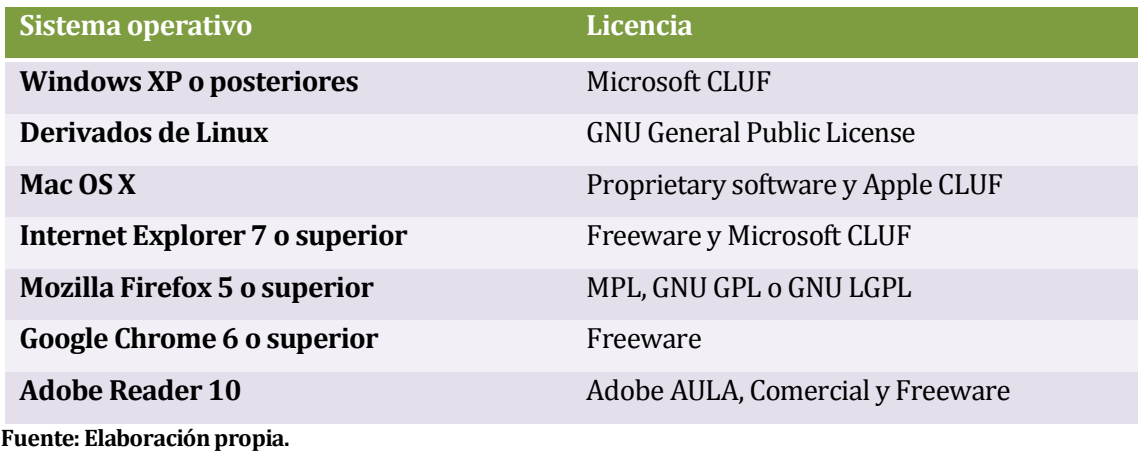

#### **Tabla 11: Software mínimo para el usuario**

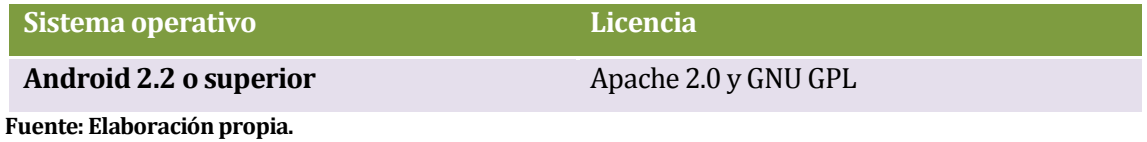

#### **Tabla 12: Software mínimo para el servidor**

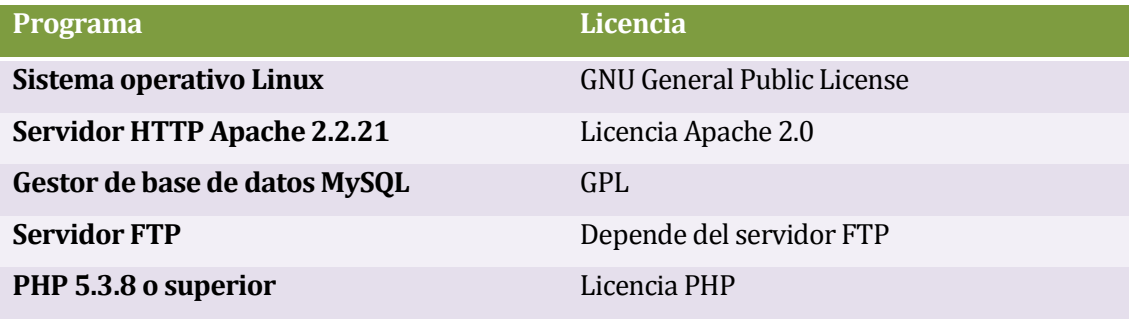

**Fuente: Elaboración propia.**

# **8.2.4 Hardware mínimo para el funcionamiento**

#### **Administrador del estacionamiento**

- Procesador Pentium II
- Memoria Ram 256 Mb
- Disco Duro 10 Gb
- Tarjeta de Red
- Tarjeta de Video dedicada o integrada
- Mouse
- Teclado
- Monitor
- Impresora

### **Usuario**

El provisto por el dispositivo móvil.

## **Servidor**

El provisto por el servidor que haya sido arrendado, con una capacidad de almacenamiento mínimo 1GB.

# **8.2.5 Conocimientos del equipo de trabajo**

- 1. Lenguajes de programación
	- $\bullet$  SQL
	- $\bullet$  PHP
	- JavaScript
	- CSS
	- HTML
	- Java
	- XML
- 2. Programas
	- $\bullet$  Gimp 2.8.2
	- Sublime Text 2
	- MySQL Workbench 5.2.44
	- PowerDesigner 16.1
	- Eclipse Juno
	- FileZilla 3.5.3
- 3. Sistemas operativos
	- Windows
	- Android

## **8.2.6 Conclusiones de la factibilidad técnica**

El software mínimo para el funcionamiento requiere una configuración mínima tanto para la aplicación web como para la aplicación móvil. Para la aplicación web basta con un computador con acceso a internet, un navegador web, algún lector PDF y una impresora. Por otro lado, para la aplicación móvil se necesita tan solo un dispositivo con Android 2.2 o superior, con acceso a internet y con un sensor GPS.

Se decide utilizar la versión 2.2 de Android ya que en los resultados de la encuesta hecha previamente se puede apreciar que la mayoría de los encuestados tiene esta versión o bien una superior, por lo tanto al utilizar esta versión se asegura un correcto funcionamiento en las versiones superiores.

Como la aplicación web debe ser multiplataforma, se puede decir que el administrador de estacionamientos podrá ingresar a la aplicación desde cualquier navegador y sistema operativo.

A pesar de que son necesarios los conocimiento de muchos lenguajes de programación no se necesita tener un conocimiento tan avanzado de estos, además, el equipo de trabajo ya tiene experiencia en varios.

# **8.3 Factibilidad operativa.**

### **8.3.1 Impactos positivos**

- Disminuir el tiempo requerido para encontrar y estacionar un vehículo.
- Disminuir el consumo de combustible para encontrar y estacionar un vehículo.
- Seguridad y control de los vehículos, por parte de los conductores.
- Mayor conocimiento sobre la oferta de estacionamientos.
- Facilitar la búsqueda de la mejor opción de estacionamiento, dependiendo del contexto de cada usuario.
- Mejorar la imagen de los recintos de estacionamientos.
- Descontaminar el ambiente.
- Descongestión vehicular en las principales calles y avenidas.

#### **8.3.2 Impactos negativos**

 Esta aplicación debe ser utilizada responsablemente por el copiloto del vehículo, o por el piloto pero siempre que esté detenido y no mientras conduzca.

#### **8.3.3 Conclusiones de la factibilidad operativa**

Se nota una gran cantidad de impactos positivos para los usuarios en cuanto a poder encontrar los estacionamientos de su preferencia y con disponibilidad, para los estacionamientos en cuanto a dar a conocer sus servicios, ubicación y disponibilidad entre otros, y como un impacto colateral el medio ambiente al reducir el tiempo en la búsqueda de un estacionamiento privado con disponibilidad.

# **8.4 Factibilidad económica.**

### **8.4.1 Ingresos estimados**

Se tienen dos fuentes de ingresos, las cuales son: Publicidad y arriendo del sistema administrativo.

En materia de publicidad, se dispone de la herramienta Admob de Google, la cual se inserta en la aplicación para que los usuarios hagan click en ella, y así ganar una suma que depende de muchos factores, por lo general se puede aproximar a USD \$0.02 por click.

<span id="page-87-0"></span>Entonces en la [Tabla 13](#page-87-0) se pueden apreciar los supuestos ingresos a 5 años por temas de publicidad (suponiendo una ganancia por click de US\$0.02).

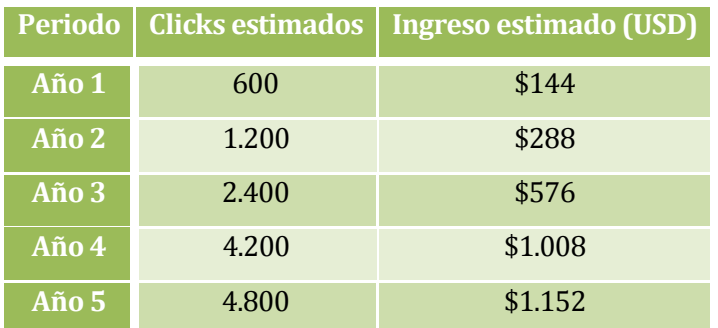

#### **Tabla 13: Ingresos por publicidad.**

**Fuente: Estimación propia, suponiendo ganancia de \$0.02 por click.** 

La otra fuente de ingreso está relacionada al arriendo/suscripción del sistema gestor de los recintos de estacionamientos, el cual será ofrecido por 120.000 pesos chilenos al año los primeros dos años y los siguientes a 180.000 pesos chilenos al año.

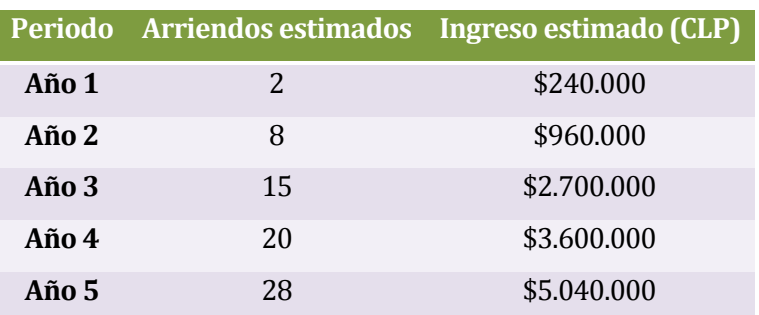

**Tabla 14: Ingresos por arriendo/suscripción del sistema** 

**Fuente: Estimación propia.** 

Entonces si se considera USD\$1 equivalente a \$470 CLP, el flujo de ingresos estaría dado por:

#### **8.4.2 Inversión inicial**

**Tabla 15: Inversión inicial – Parte 1.** 

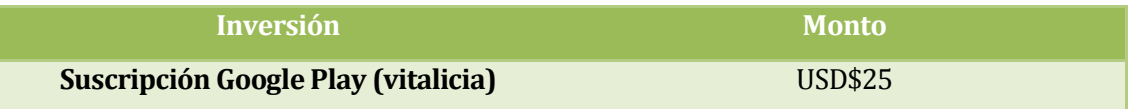

#### **Fuente: Estimación propia.**

El equipo de trabajo ya cuenta con dispositivos de prueba y computadores para el desarrollo, además todo el software necesario es de licencia Open Source, por lo que no hay que hacer inversiones en esta materia.

En cuanto al servidor para implantar el proyecto se busca un servidor dedicado, para así satisfacer plenamente la demanda prevista y que no ocurran inconvenientes para los usuarios.

**Tabla 16: Inversión inicial – Parte 2.** 

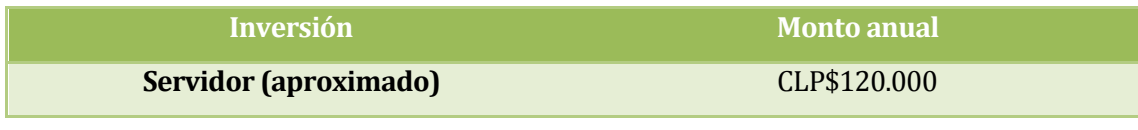

**Fuente: Estimación propia.** 

## **8.4.3 Valor actual neto (VAN) y tasa interna de retorno (TIR)**

Es importante destacar que los gastos de desarrollo no se consideran ya que estos son absorbidos por los alumnos tesistas.

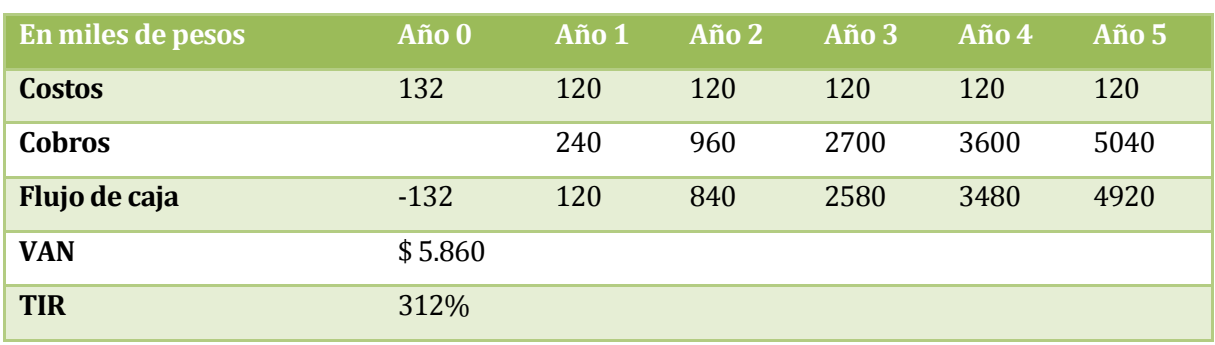

**Tabla 17: Calculo de VAN y TIR.** 

**Fuente: Elaboración propia.**

### **8.4.4 Conclusiones de la factibilidad económica**

El presente proyecto no requiere grandes inversiones económicas, sin embargo tampoco es un proyecto que genere mucho dinero, pero a pesar de eso, se puede considerar un proyecto seguro, ya que existen las habilidades técnicas para trabajar con la tecnología necesaria, y se cuenta con los dispositivos de pruebas y de desarrollo, por lo que no habría mucho que arriesgar, prácticamente solo el tiempo empleado para su elaboración.

# **8.5 Conclusión de la factibilidad**

En base a los estudios de factibilidad técnica, operativa y económica se puede decir que el proyecto es totalmente factible para su realización,

No se requieren grandes inversiones ni tampoco tecnología inalcanzable, por lo que no traerá mayores complicaciones a la hora de implementar el proyecto.

El desarrollo estará enfocado para las versiones de Android 2.2 o superior, por lo que se necesita alcanzar una aplicación compatible con todas las versiones que estén dentro del rango.

# **9 ANÁLISIS**

## **9.1 Introducción**

En este capítulo se presenta el diagrama de casos de usos que grafica las funcionalidades del sistema a construir, se identifican los actores y los casos de uso involucrados.

También se especifica cada caso de uso en base a la interacción que ocurre entre los actores involucrados y el sistema.

Por último se presenta también el modelo entidad relación que representa el problema descrito en capítulos anteriores.

### **9.2 Diagrama de casos de uso**

#### **9.2.1 Actores**

#### **9.2.1.1 Usuario móvil:**

- **Rol:** Es la persona que utiliza la aplicación en su dispositivo Android, por lo que es la interesada en buscar estacionamiento.
- **Conocimientos técnicos:** utilización de dispositivos Android y aplicaciones con interfaz de mapas.
- **Privilegios:** Buscar estacionamientos, navegar en el mapa, calificar estacionamientos, compartir ubicaciones, estacionar en algún recinto, ver historial de estacionamientos.

# **9.2.1.2 Administrador de estacionamientos:**

- **Rol:** Es el representante de un estacionamiento privado, el cual vela por actualizar los datos relacionados a su recinto.
- **Conocimientos técnicos:** Navegación web, computación básica.
- **Privilegios:** Actualizar precios, horarios, disponibilidad de su estacionamiento, notificar a clientes alguna eventualidad.

## **9.2.1.3 Google Maps**

 **Rol:** Se encarga de gestionar todo lo relacionado a la visualización y actualización de mapas para el uso de la aplicación.

## **9.2.1.4 GPS Android**

**Rol:** Se encarga de obtener y gestionar la posición del dispositivo Android.

# **9.2.2 Casos de Uso y descripción**

En la [Fig. 24](#page-92-0) se presenta el diagrama de casos de uso que grafica las funcionalidades del sistema desde la perspectiva de los actores.

#### **Fig. 24: Diagrama de casos de uso.**

<span id="page-92-0"></span>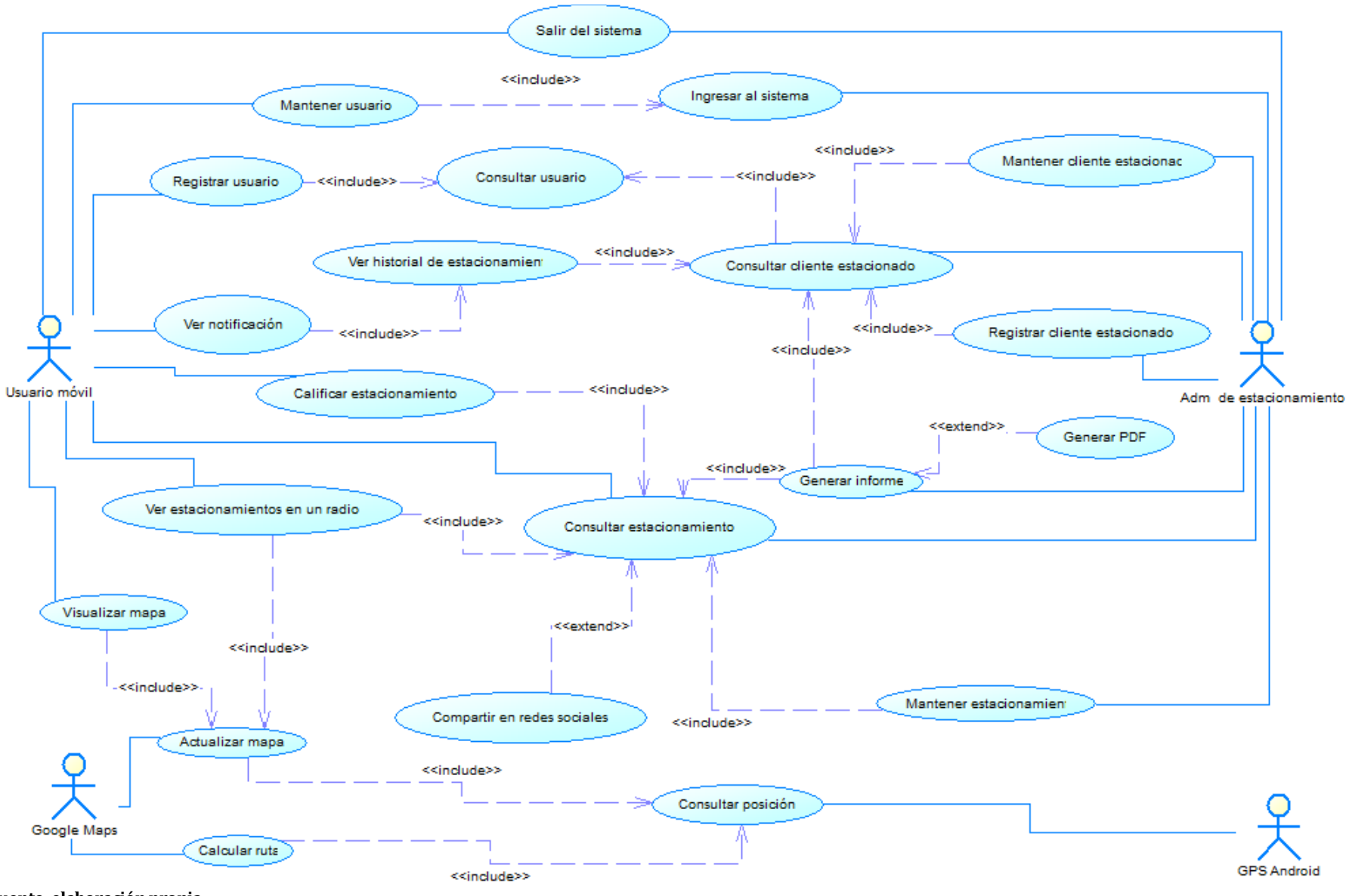

#### **Descripción general del uso del sistema:**

El usuario móvil ingresa al sistema por medio de un nombre de usuario y contraseña. Si no está registrado puede perfectamente registrarse él mismo llenando el formulario de registro. Una vez dentro, puede actualizar sus datos o asociar vehículos a su cuenta, navegar por el mapa para encontrar estacionamientos, o utilizar la herramienta para buscar estacionamientos según algún filtro de búsqueda, o por un rango de distancia.

Por otro lado el administrador de estacionamiento también ingresa al sistema (web) por medio de un nombre de usuario y contraseña. Una vez dentro puede actualizar los datos relacionados al o los estacionamientos que tenga asociado, como por ejemplo la ubicación, nombre, precios o la lista de servicios adicionales, cabe destacar que no puede registrar nuevos estacionamientos, ya que estos son asignados fuera del sistema.

Cuando llega un cliente al recinto del administrador de estacionamiento, este lo registra como cliente estacionado, el sistema por su lado, verifica si la patente registrada está asociada a algún usuario móvil en particular, si es así, se genera una barra de notificación en el dispositivo del usuario (siempre que este tenga la aplicación instalada) en donde se muestra el tiempo transcurrido y el total a pagar según corresponda, el usuario móvil puede visualizar esta notificación las veces que quiera.

A modo de control, el administrador de estacionamiento puede solicitar informes al sistema, ya sea de clientes estacionados, horas efectivas que ha habido clientes, entre otros. Por su parte, el usuario móvil puede visualizar el historial de los estacionamientos en los que ha sido registrado como cliente estacionado, en este historial el usuario puede calificar el servicio prestado por el estacionamiento y/o compartir sus datos en alguna red social.

## **9.2.3 Especificación de los Casos de Uso**

#### **9.2.3.1 Caso de Uso: <Consultar usuario>**

 **Descripción:** Permite consultar los datos de un usuario en particular. Este caso de uso no funciona por sí solo, pero es invocado por otros casos de uso.

### **Pre-Condiciones:**

- **1.** El usuario que invoca el caso de uso debe poseer una sesión activada y valida.
- **Flujo de eventos básicos:**

#### **Tabla 18: Especificación de los casos de uso –Consultar usuario.**

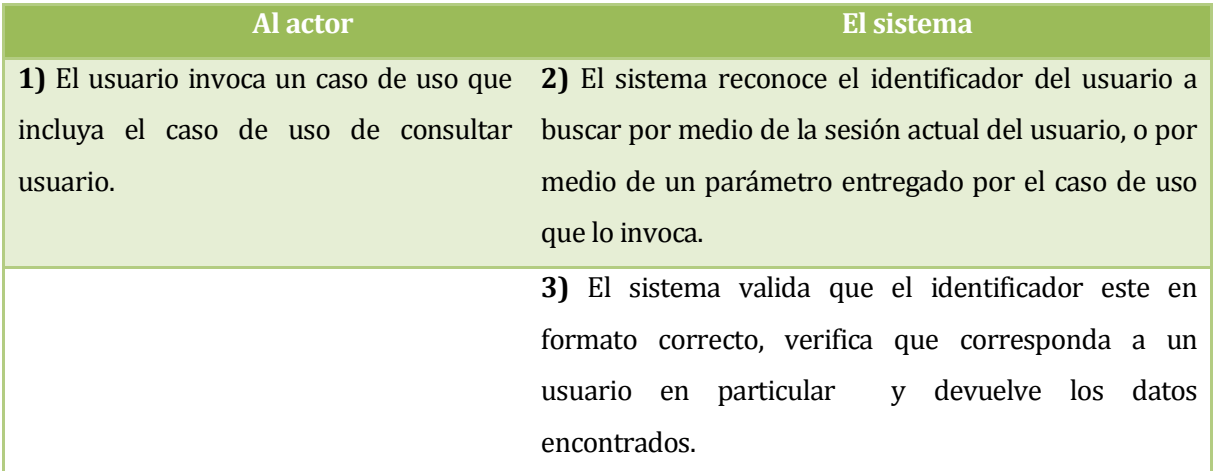

**Fuente: Elaboración propia.**

# **Flujo de Eventos Alternativo 1: "Identificador incorrecto"**

**Tabla 19: Especificación de los casos de uso – Consultar usuario / Flujo 1** 

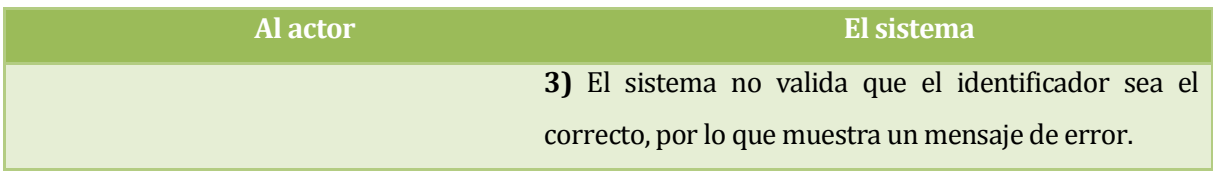

## **Flujo de eventos alternativo 2: "Registros no encontrados"**

#### **Tabla 20: Especificación de los casos de uso – Consultar usuario / Flujo 2**

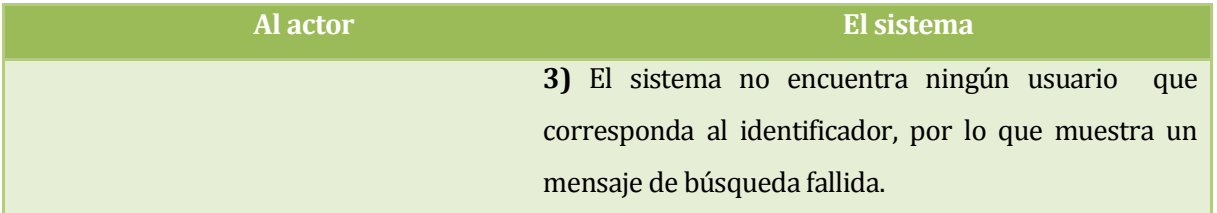

**Fuente: Elaboración propia.** 

**Post-Condiciones:** Se encuentran los datos asociados a un usuario en particular.

### **9.2.3.2 Caso de Uso: <Ingresar al sistema> include <Consultar usuario>**

- **Descripción:** Permite que un usuario inicie sesión en el sistema, para esto requiere ejecutar el caso de uso "consultar usuario".
- **Pre-Condiciones:** 
	- **1.** No debe existir otra sesión iniciada en el mismo dispositivo.
	- **2.** debe haber al menos un usuario registrado en el sistema.

#### **Flujo de Eventos Básicos:**

#### **Tabla 21: Especificación de los casos de uso – Ingresar al sistema.**

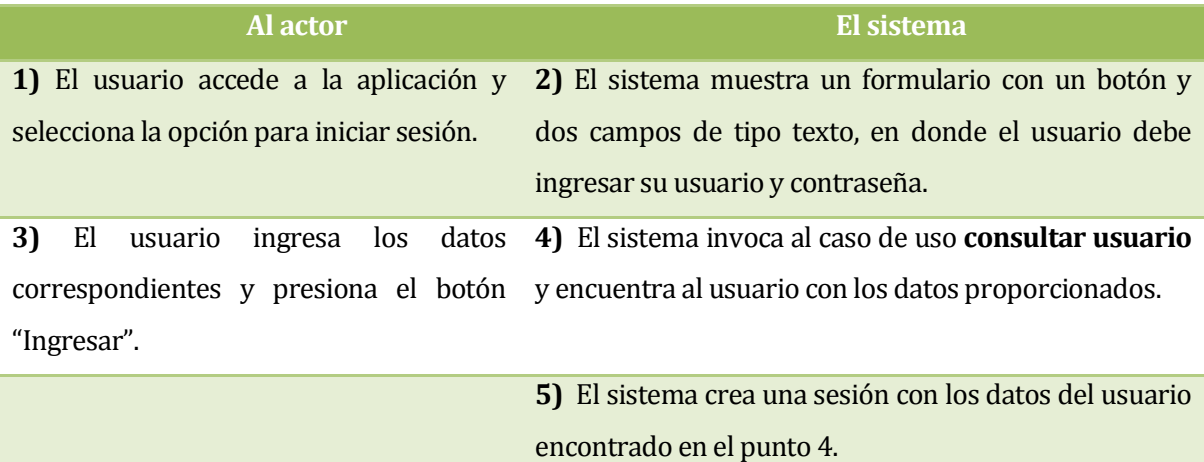

## **Flujo de Eventos Alternativo 1: "Usuario no encontrado"**

#### **Tabla 22: Especificación de los casos de uso – Ingresar al sistema/ Flujo 1.**

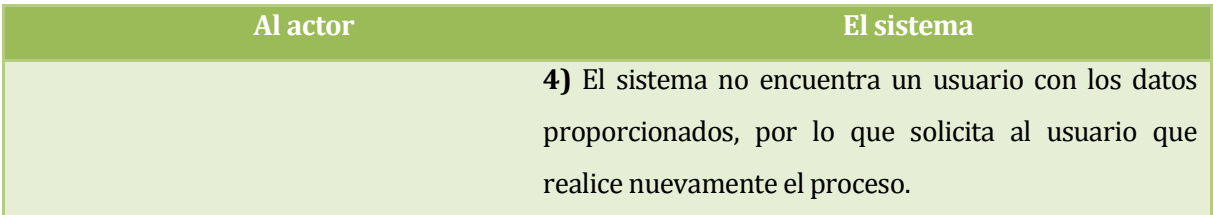

**Fuente: Elaboración propia.** 

**Post-Condiciones:** El usuario queda ingresado en el sistema con los privilegios correspondientes.

# **9.2.3.3 Caso de Uso: <Salir del sistema>**

- **Descripción:** Permite terminar la sesión de un usuario en particular.
- **Pre-Condiciones:**
	- 1. El usuario debe estar con una sesión iniciada con anterioridad.

### **Flujo de Eventos Básicos:**

#### **Tabla 23: Especificación de los casos de uso – Salir del sistema.**

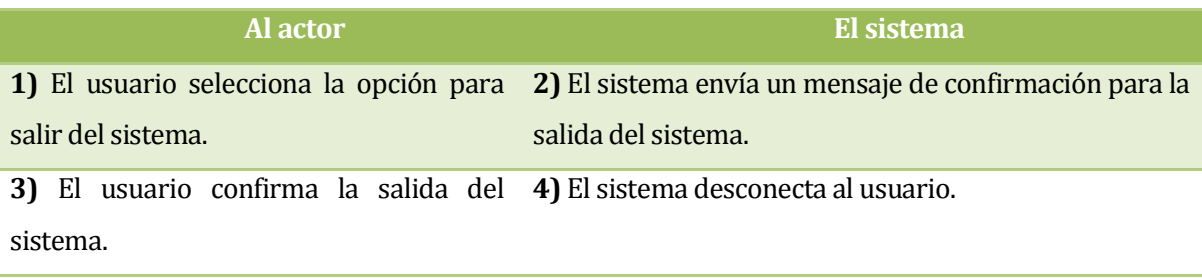

**Fuente: Elaboración propia.** 

# **Flujo de Eventos Alternativo 1: "No confirmación"**

#### **Tabla 24: Especificación de los casos de uso – Salir del sistema / Flujo 1.**

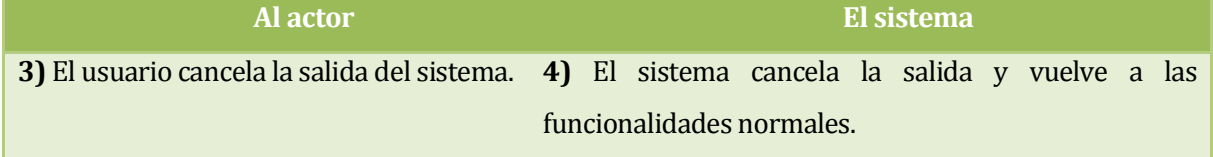

**Post-Condiciones:** El usuario queda desconectado del sistema.

### **9.2.3.4 Caso de Uso: <Registrar usuario> include <Consultar usuario>**

- **Descripción:** Permite registrar un nuevo usuario al sistema, para esto requiere ejecutar el caso de uso "consultar usuario".
- **Pre-Condiciones:**
	- 1. El usuario no debe tener una sesión activada.
	- 2. El usuario debe ser usuario móvil.
	- 3. El usuario a registrar no puede estar ya registrado.
- **Flujo de Eventos Básicos:**

#### **Tabla 25: Especificación de los casos de uso – Registrar usuario.**

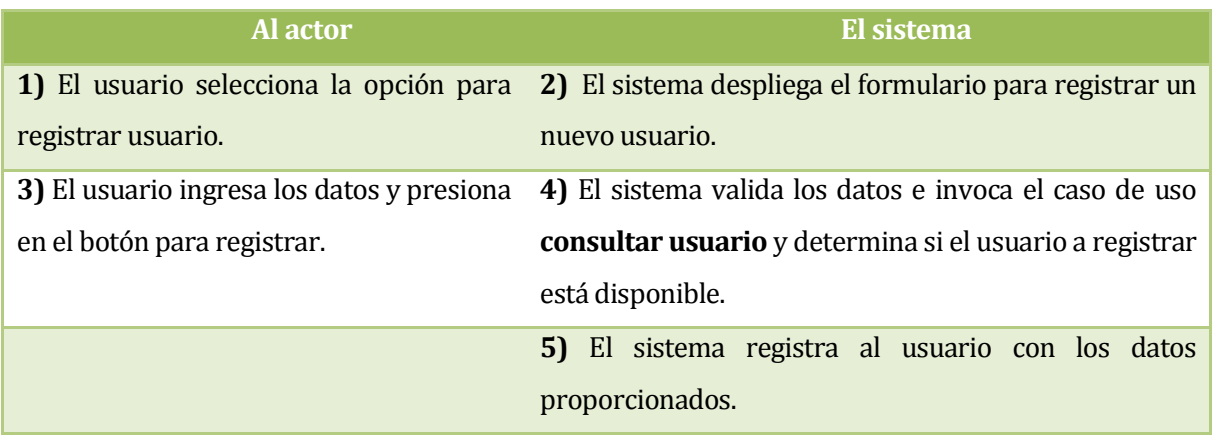

**Fuente: Elaboración propia.** 

# **Flujo de Eventos Alternativo 1: "Usuario ya registrado".**

#### **Tabla 26: Especificación de los casos de uso – Registrar usuario / Flujo 1.**

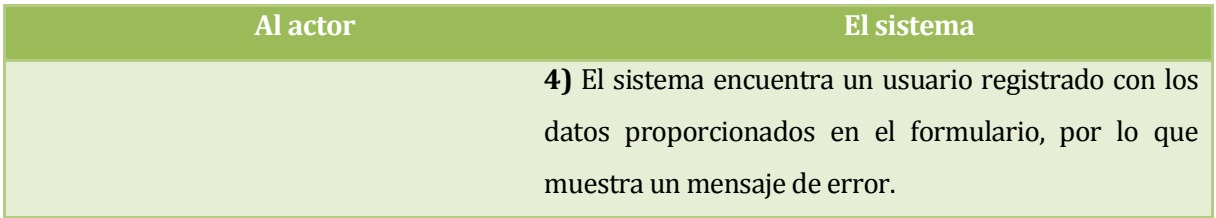

**Fuente: Elaboración propia.** 

**Post-Condiciones:** El nuevo usuario queda registrado en el sistema

## **9.2.3.5 Caso de Uso: <Mantener usuario> include <Consultar usuario>**

 **Descripción:** Este caso de uso permite actualizar o eliminar un usuario del sistema, para esto requiere el caso de uso "consultar usuario".

## **Pre-Condiciones:**

- 1. El usuario debe tener una sesión activa y valida en el sistema.
- 2. El usuario debe ser usuario móvil.
- 3. un usuario solo puede modificar o eliminar los datos asociados a su propio usuario.
- **Flujo de Eventos Básicos:**

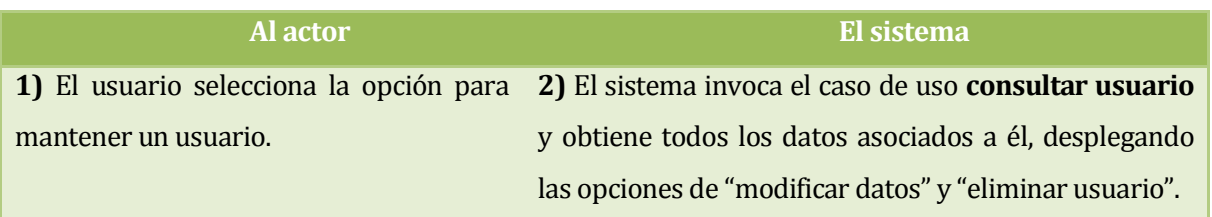

**Tabla 27: Especificación de los casos de uso – Mantener usuario.** 

**Fuente: Elaboración propia.** 

# **Flujo de Eventos Alternativo 1: "Modificar datos"**

#### **Tabla 28: Especificación de los casos de uso – Mantener usuario / Flujo 1.**

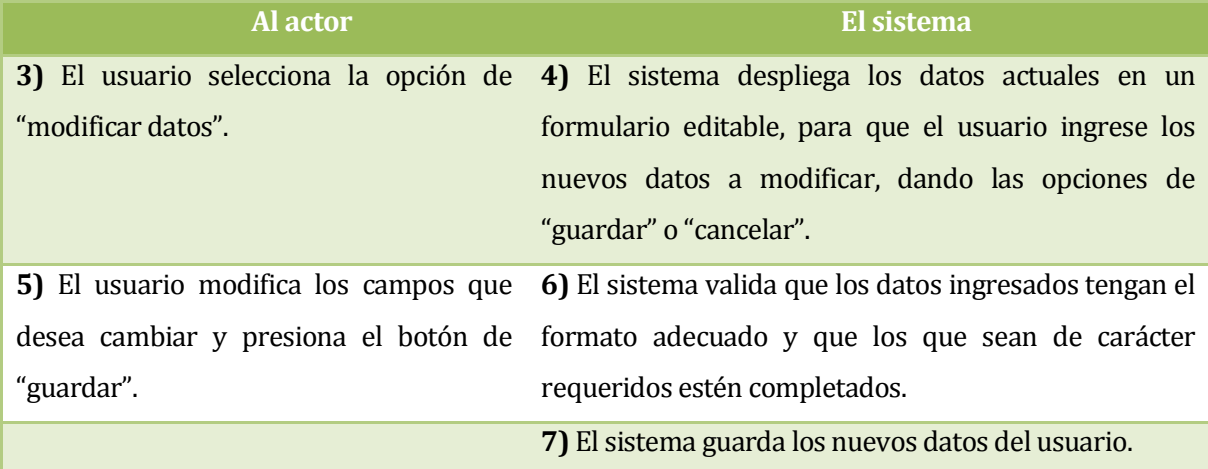

## **Flujo de Eventos Alternativo 1.1: "Modificar datos" – "Datos inválidos"**

#### **Tabla 29: Especificación de los casos de uso – Mantener usuario / Flujo 1.1.**

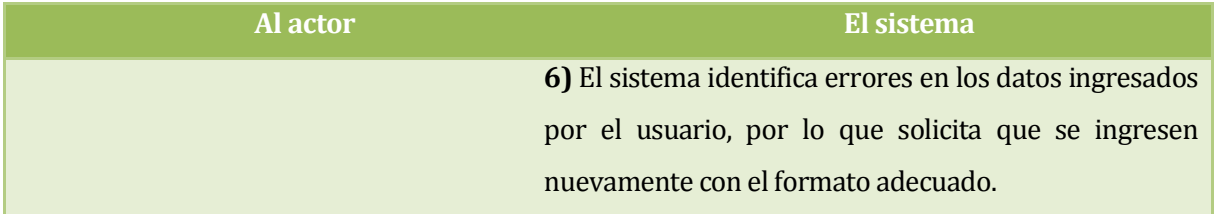

**Fuente: Elaboración propia.** 

### **Flujo de Eventos Alternativo 2: "Eliminar usuario".**

#### **Tabla 30: Especificación de los casos de uso – Mantener usuario / Flujo 2.**

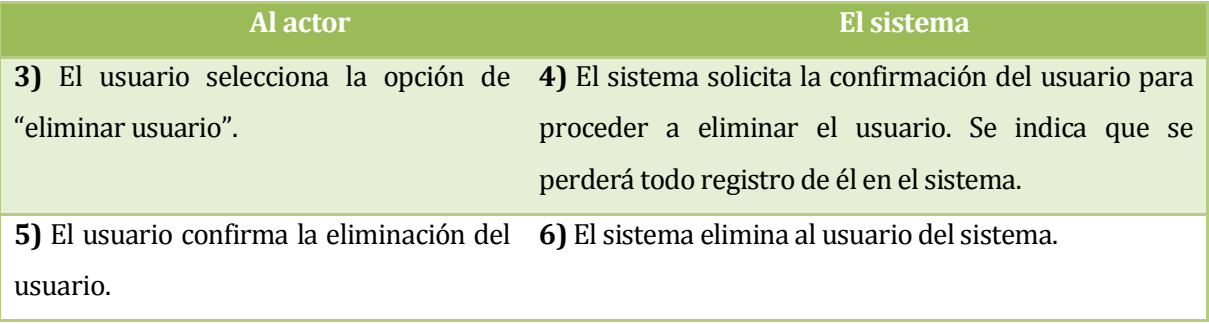

**Fuente: Elaboración propia.** 

### **Flujo de Eventos Alternativo 2.1: "Eliminar usuario" – "Acción cancelada".**

#### **Tabla 31: Especificación de los casos de uso – Mantener usuario / Flujo 2.1.**

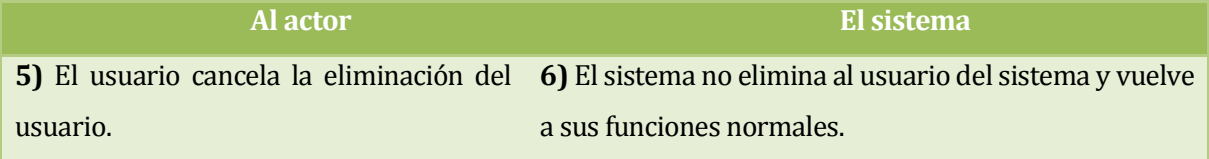

**Fuente: Elaboración propia.** 

 **Post-Condiciones:** El usuario modifica sus datos o queda eliminado según corresponda.

### **9.2.3.6 Caso de Uso: <Consultar posición>**

- **Descripción:** Consulta la posición del sensor GPS.
- **Pre-Condiciones:**
	- 1. El dispositivo debe contar con un sensor GPS.

2. El sensor GPS debe estar activado.

#### **Flujo de Eventos Básicos:**

#### **Tabla 32: Especificación de los casos de uso – Consultar posición.**

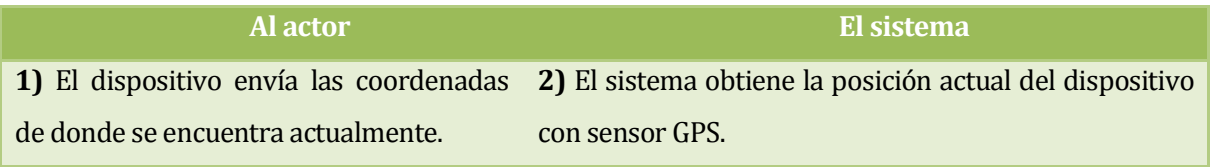

**Fuente: Elaboración propia.** 

### **Flujo de Eventos Alternativo 1: "Baja señal".**

#### **Tabla 33: Especificación de los casos de uso – Consultar posición / Flujo 1.**

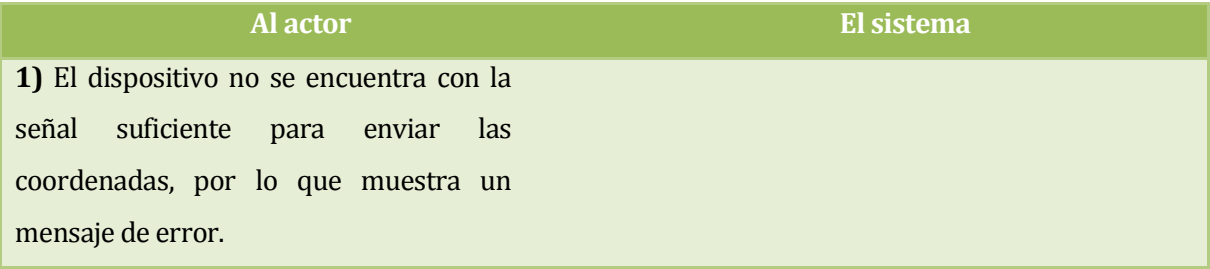

**Fuente: Elaboración propia.** 

### **Flujo de Eventos Alternativo 2: "GPS desactivado".**

#### **Tabla 34: Especificación de los casos de uso – Consultar posición / Flujo 2.**

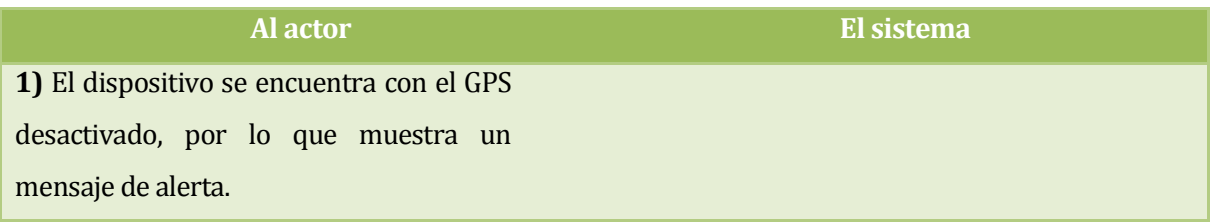

**Fuente: Elaboración propia.** 

**Post-Condiciones:** Se obtiene la posición actual del dispositivo con sensor GPS.

### **9.2.3.7 Caso de Uso: <Calcular ruta>**

- **Descripción:** Permite calcular la ruta desde la posición del dispositivo GPS hacia un estacionamiento seleccionado.
- **Pre-Condiciones:**
	- 1. El usuario tiene una sesión activa en el sistema
- 2. Se tiene activado el GPS
- 3. El sistema ya tiene calculada la posición actual.

#### **Tabla 35: Especificación de los casos de uso – Calcular ruta.**

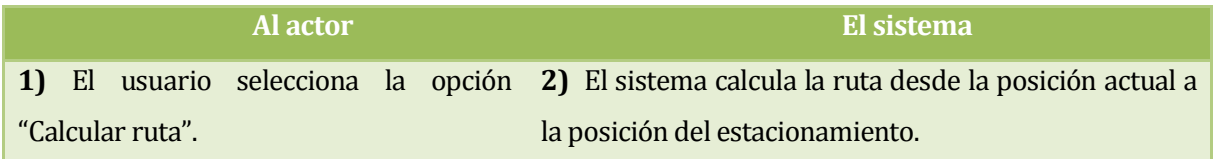

**Fuente: Elaboración propia.** 

## **Flujo de Eventos Alternativo 1: "Calculo fallido"**

#### **Tabla 36: Especificación de los casos de uso – Calcular ruta / Flujo 1.**

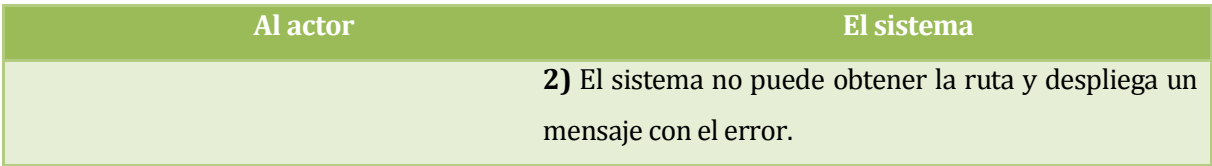

**Fuente: Elaboración propia.** 

- **Post-Condiciones:** Se despliega la nueva capa en el mapa con la ruta trazada.
- $\bullet$

### **9.2.3.8 Caso de Uso: <Compartir en redes sociales>**

- **Descripción:** El usuario comparte los datos asociados a un estacionamiento en una red social. Este caso de uso no funciona por sí solo, pero es extendido por otro.
- **Pre-Condiciones:**
	- 1. El usuario tiene una sesión activa en el sistema,
	- 2. El usuario está visualizando los datos de un estacionamiento
	- 3. El usuario ya tiene enlazadas las redes sociales con la aplicación (o instaladas en el dispositivo).

#### **Tabla 37: Especificación de los casos de uso –Compartir en redes sociales.**

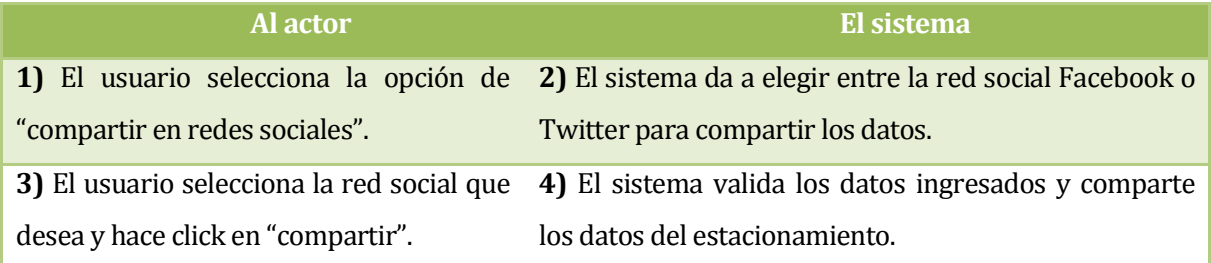

**Fuente: Elaboración propia.** 

## **Flujo de Eventos Alternativo 1:"Selección incorrecta".**

#### **Tabla 38: Especificación de los casos de uso –Compartir en redes sociales / Flujo 1.**

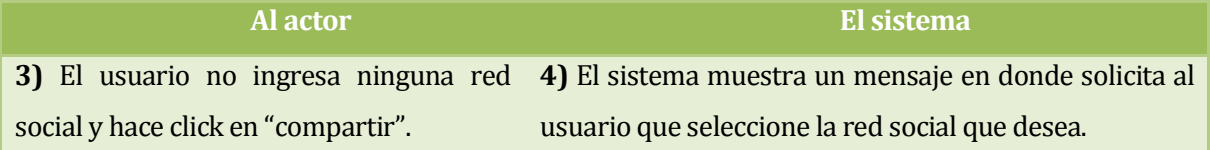

#### **Fuente: Elaboración propia.**

- **Post-Condiciones:** Se comparten los datos del estacionamiento en la red que selecciona el usuario.
- $\bullet$

## **9.2.3.9 Caso de Uso: <Consultar cliente estacionado> include <Consultar usuario>**

- **Descripción:** Permite obtener todos los datos de los clientes que se encuentran estacionados actualmente o en el pasado en un estacionamiento. Permite saber también cuáles son los clientes que tienen usuario dentro del sistema.
- **Pre-Condiciones:**
	- 1. El usuario debe tener una sesión activa en el sistema.
	- 2. El usuario solo puede consultar sobre los clientes estacionados en su estacionamiento.
	- 3. En el caso de un usuario móvil, solo puede consultar si es que está estacionado actualmente en algún estacionamiento.

#### **Tabla 39: Especificación de los casos de uso – Consultar cliente estacionado.**

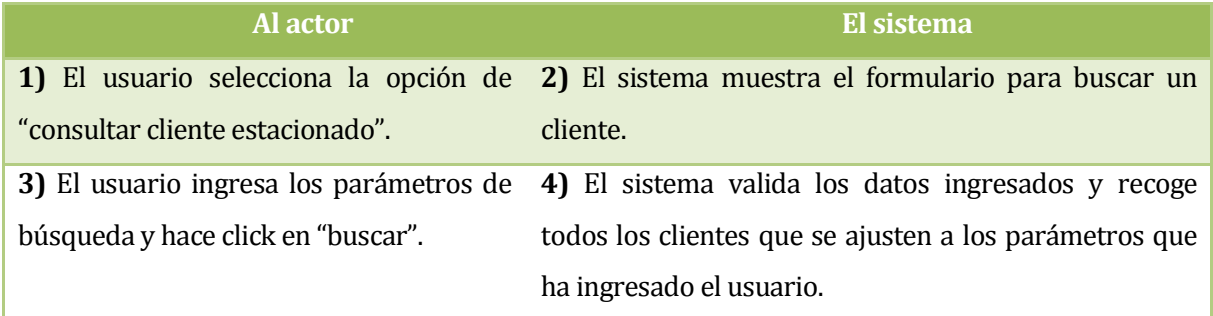

**Fuente: Elaboración propia.** 

### **Flujo de Eventos Alternativo 1: "Búsqueda de usuario"**

**Tabla 40: Especificación de los casos de uso – Consultar cliente estacionado / Flujo 1.** 

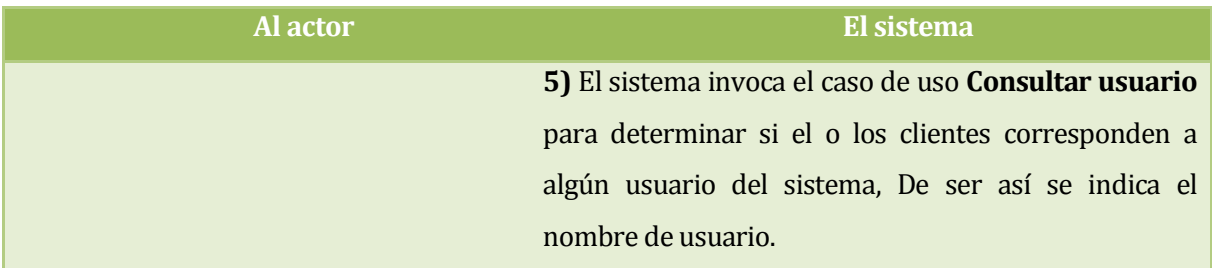

**Fuente: Elaboración propia.** 

- **Post-Condiciones:** Se muestra por pantalla todos los clientes que se han encontrado.
- $\bullet$

# **9.2.3.10 Caso de Uso: <Mantener cliente estacionado> include <Consultar cliente estacionado>**

- **Descripción:** Permite modificar o eliminar un cliente estacionado, para esto incluye el caso de uso "Consultar cliente".
- **Pre-Condiciones:**
	- 1. El usuario debe tener una sesión activa en el sistema.
	- 2. Un usuario solo puede modificar los datos asociados a sus propios clientes.
	- 3. El usuario debe ser administrador de estacionamiento.

#### **Tabla 41: Especificación de los casos de uso – Mantener cliente estacionado.**

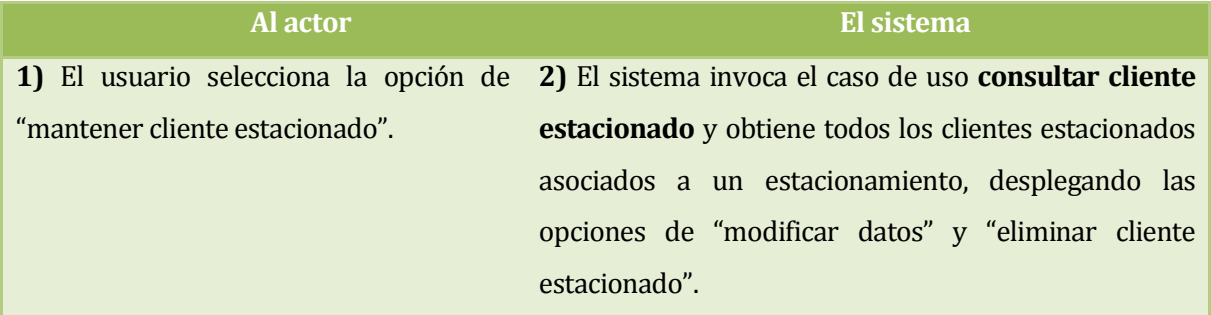

**Fuente: Elaboración propia.** 

## **Flujo de Eventos Alternativo 1: "Modificar datos"**

#### **Tabla 42: Especificación de los casos de uso – Mantener cliente estacionado / Flujo 1.**

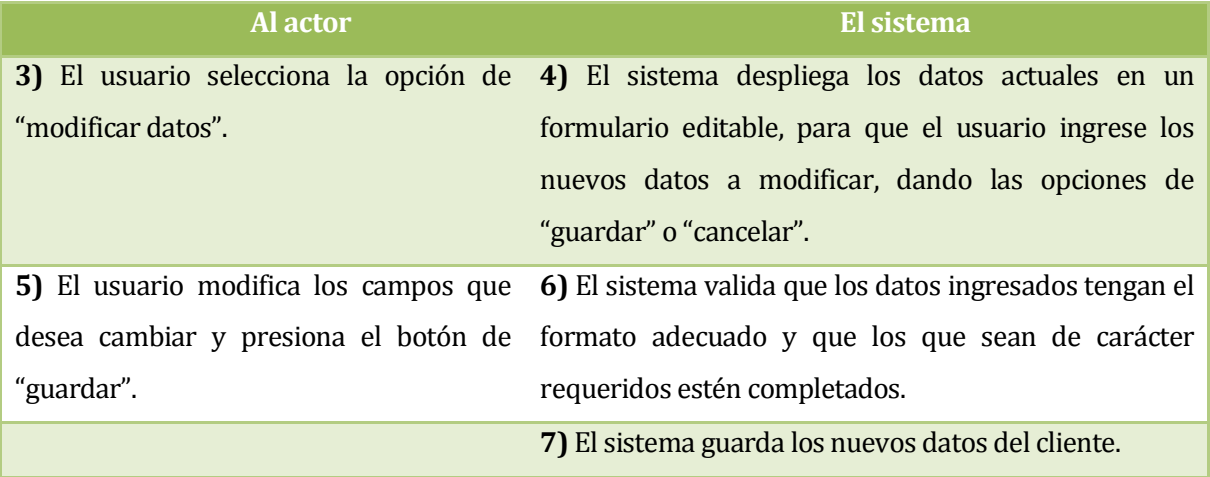

**Fuente: Elaboración propia.** 

### **Flujo de Eventos Alternativo 1.1: "Modificar datos" – "Datos inválidos"**

#### **Tabla 43: Especificación de los casos de uso – Mantener cliente estacionado / Flujo 1.1.**

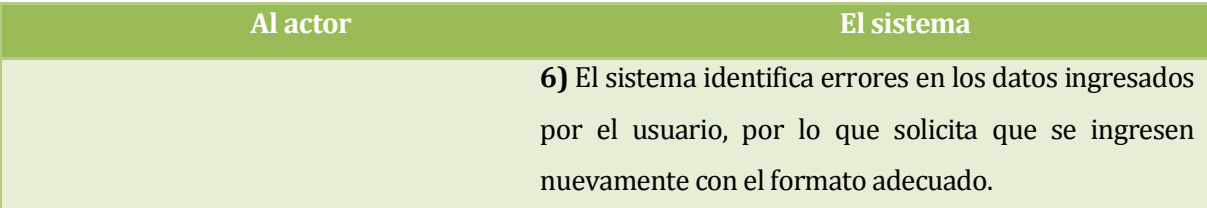

## **Flujo de Eventos Alternativo 2: "Eliminar estacionamiento".**

#### **Tabla 44: Especificación de los casos de uso – Mantener cliente estacionado / Flujo 2.**

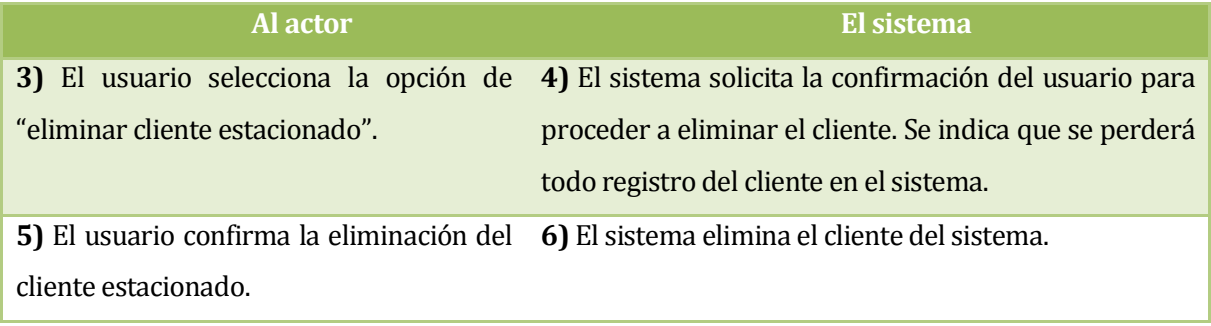

**Fuente: Elaboración propia.** 

**Flujo de Eventos Alternativo 2.1: "Eliminar usuario" – "Acción cancelada".**

**Tabla 45: Especificación de los casos de uso – Mantener cliente estacionado / Flujo 2.1.** 

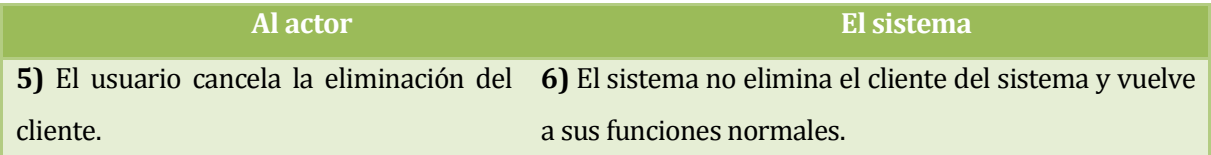

**Fuente: Elaboración propia.** 

**Post-Condiciones:** El usuario modifica los datos de un cliente o queda eliminado.

# **9.2.3.11 Caso de Uso: <Registrar cliente estacionado> include <Consultar cliente estacionado>**

- **Descripción:** Permite registrar un nuevo cliente estacionado, para esto incluye el caso de uso "Consultar cliente estacionado".
- **Pre-Condiciones:**
	- 1. El usuario debe tener una sesión activada.
	- 2. El cliente a registrar no puede estar ya registrado.
	- 3. El usuario debe ser un administrador de estacionamiento.

#### **Tabla 46: Especificación de los casos de uso – Registrar cliente estacionado.**

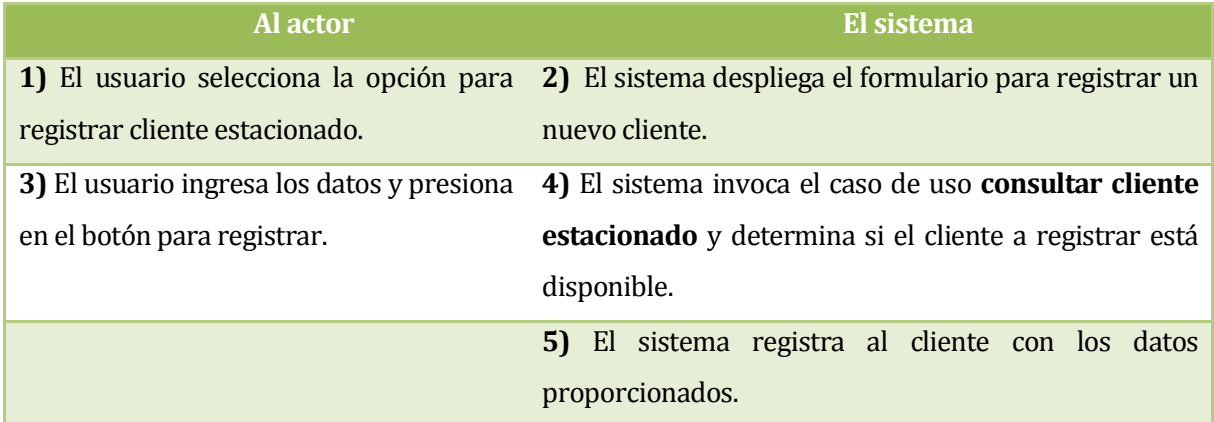

**Fuente: Elaboración propia.** 

## **Flujo de Eventos Alternativo 1: "Cliente ya registrado".**

#### **Tabla 47: Especificación de los casos de uso – Registrar cliente estacionado / Flujo 1.**

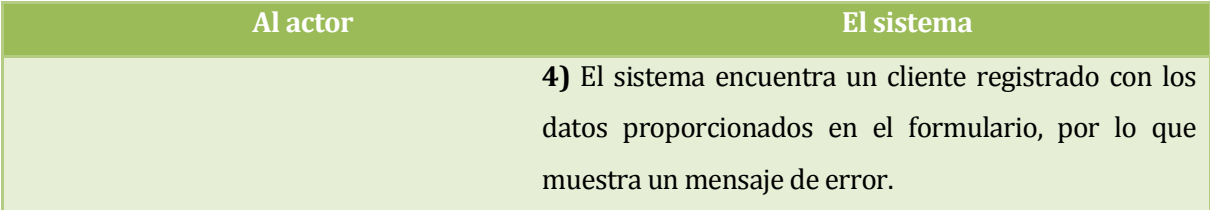

**Fuente: Elaboración propia.** 

**Post-Condiciones:** El nuevo cliente queda registrado en el sistema

# **9.2.3.12 Caso de Uso: <Ver historial de estacionamientos> include <Consultar cliente estacionado>**

- **Descripción:** Se despliegan todos los estacionamientos que ha utilizado en el pasado, o en el que está actualmente. Para esto incluye el caso de uso "Consultar cliente estacionado".
- **Pre-Condiciones:**
	- 1. El usuario tiene una sesión iniciada en el sistema.
	- 2. El usuario debe ser usuario móvil.
	- 3. El usuario se ha estacionado en algún recinto en el pasado o se encuentra estacionado en el momento de la solicitud.

#### **Tabla 48: Especificación de los casos de uso – Ver historial de estacionamientos.**

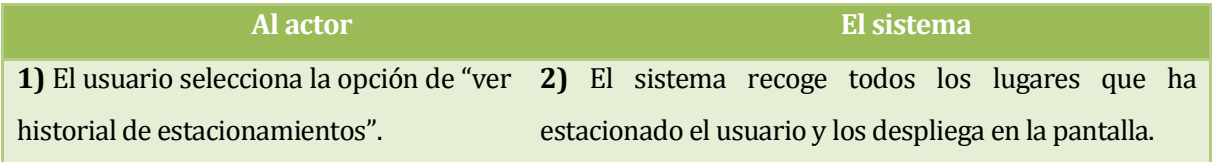

**Fuente: Elaboración propia.** 

## **Flujo de Eventos Alternativo 1: "Estacionado actualmente"**

**Tabla 49: Especificación de los casos de uso – Ver historial de estacionamientos / Flujo 1.** 

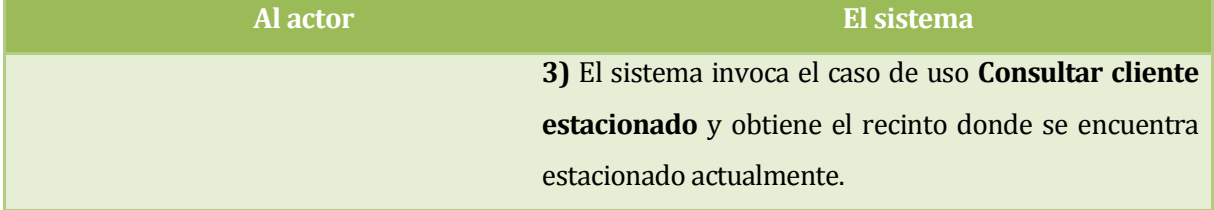

**Fuente: Elaboración propia.** 

## **Flujo de eventos alternativo 2: "Búsqueda fallida"**

#### **Tabla 50: Especificación de los casos de uso – Ver historial de estacionamientos / Flujo 2.**

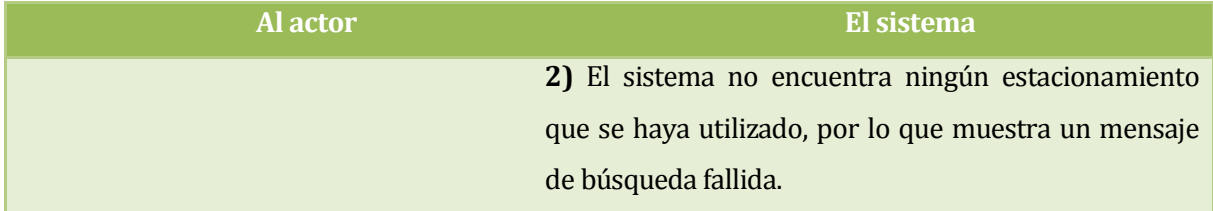

**Fuente: Elaboración propia.** 

 **Post-Condiciones:** Se despliegan todos los estacionamientos que ha utilizado un usuario en el pasado o el que está utilizando actualmente.

# **9.2.3.13 Caso de Uso: <Calificar estacionamiento> include <Ver historial de estacionamiento>**

- **Descripción:** El usuario califica a un estacionamiento que ha utilizado.
- **Pre-Condiciones:**
	- 1. El usuario tiene una sesión activa en el sistema.
	- 2. El usuario debe ser usuario móvil.
- 3. El usuario se ha estacionado en el estacionamiento que desea calificar.
- **Flujo de Eventos Básicos:**

#### **Tabla 51: Especificación de los casos de uso – Calificar estacionamiento.**

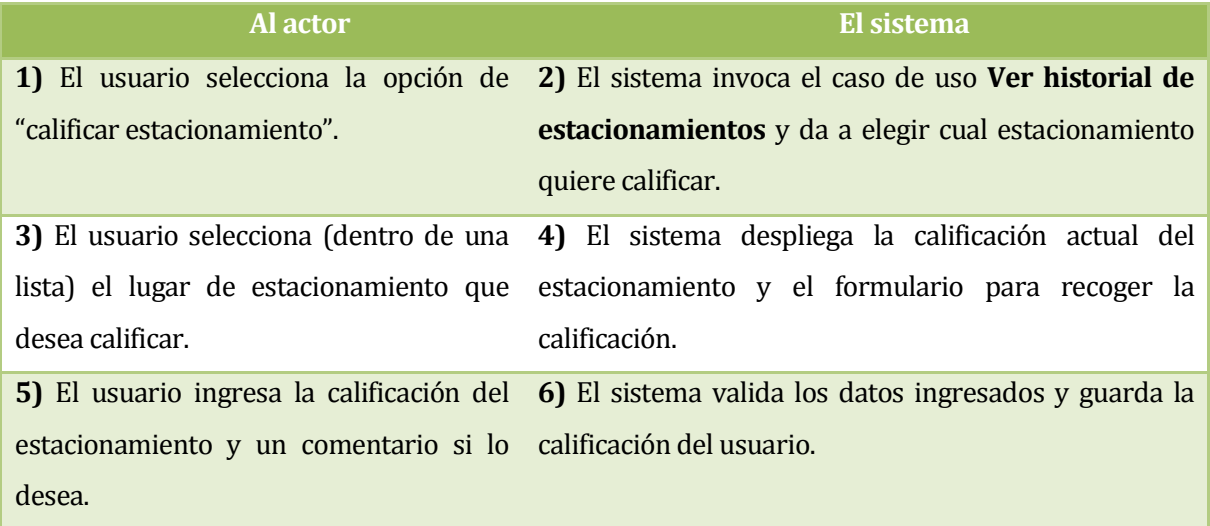

**Fuente: Elaboración propia.** 

## **Flujo de Eventos Alternativo 1: "Calificación vacía".**

**Tabla 52: Especificación de los casos de uso – Calificar estacionamiento / Flujo 1.** 

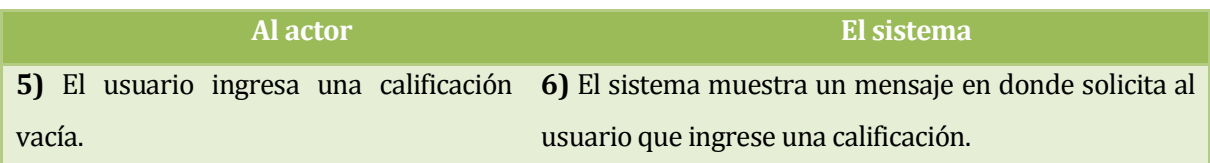

**Fuente: Elaboración propia.** 

**Post-Condiciones:** Se guarda la calificación del usuario.

## **9.2.3.14 Caso de Uso: <Ver notificación> include <Ver historial de estacionamiento>**

 **Descripción:** Despliega la información más relevante para un cliente estacionado en el dispositivo móvil después de que este se haya estacionado (por ejemplo, tiempo de estadía, precio por hora, precio a pagar). Para esto incluye el caso de uso "Ver historial de estacionamiento".

## **Pre-Condiciones:**

- 1. El usuario tiene una sesión activa en el sistema.
- 2. El usuario debe ser usuario móvil.
- 3. El usuario debe estar registrado como un cliente estacionado.
- **Flujo de Eventos Básicos:**

#### **Tabla 53: Especificación de los casos de uso – Ver notificación.**

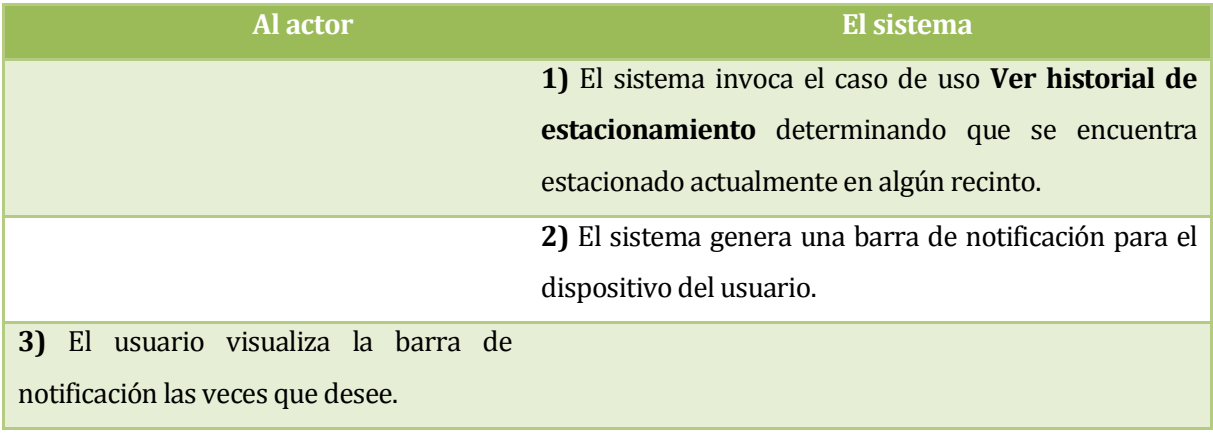

**Fuente: Elaboración propia.** 

# **Flujo de Eventos Alternativo 1: "Salida de estacionamiento".**

**Tabla 54: Especificación de los casos de uso – Ver notificación / Flujo 1.** 

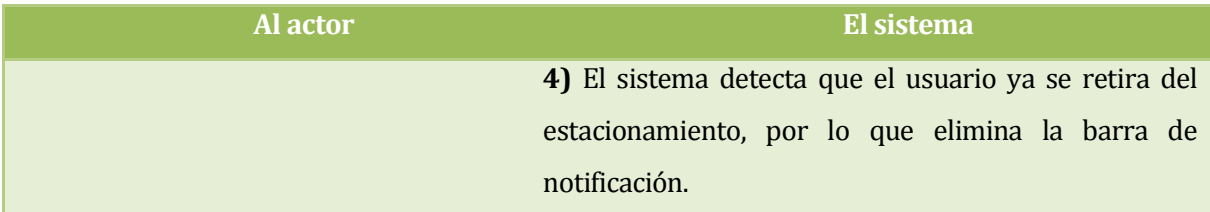

**Fuente: Elaboración propia.** 

**Post-Condiciones:** Se muestra el detalle del actual uso del estacionamiento.

# **9.2.3.15 Caso de Uso: <Consultar estacionamiento> extends <Calcular ruta>; <Compartir en redes sociales>**

 **Descripción:** Permite obtener los datos de un o más estacionamientos que estén en el sistema, puede extender al caso de uso "Calcular ruta" o "Compartir en redes sociales".

## **Pre-Condiciones:**

- 1. El usuario tiene una sesión activa en el sistema.
- 2. Existe al menos un estacionamiento en el sistema.

## **Flujo de Eventos Básicos:**

#### **Tabla 55: Especificación de los casos de uso – Consultar estacionamiento.**

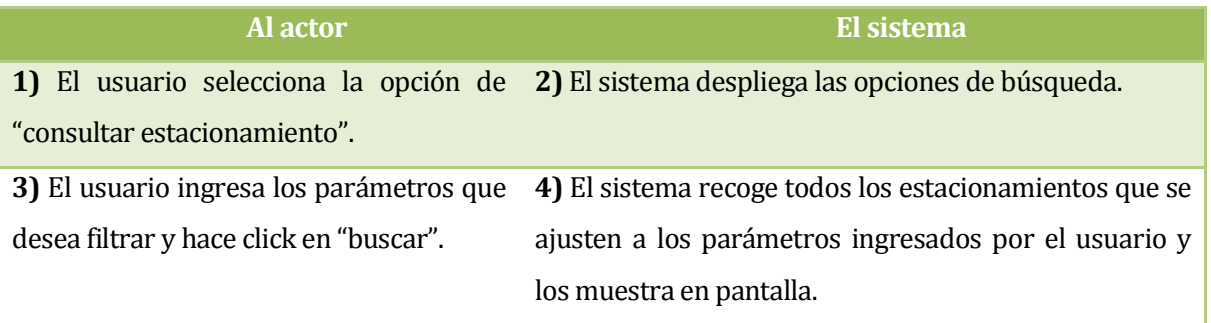

**Fuente: Elaboración propia.** 

## **Flujo de Eventos Alternativo 1: "parámetros nulos".**

#### **Tabla 56: Especificación de los casos de uso – Consultar estacionamiento / Flujo 1.**

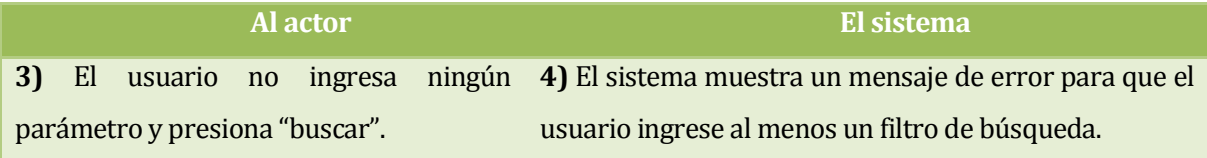

**Fuente: Elaboración propia.** 

# **Flujo de eventos alternativo 2: "Registros no encontrados".**

#### **Tabla 57: Especificación de los casos de uso – Consultar estacionamiento / Flujo 2.**

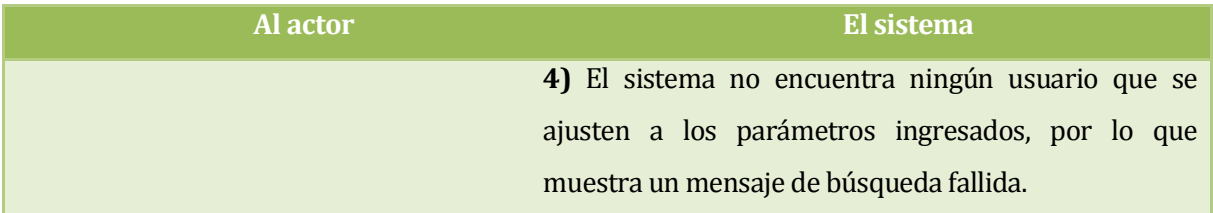

## **Flujo de eventos alternativo 3: "Calcular ruta".**

#### **Tabla 58: Especificación de los casos de uso – Consultar estacionamiento / Flujo 3.**

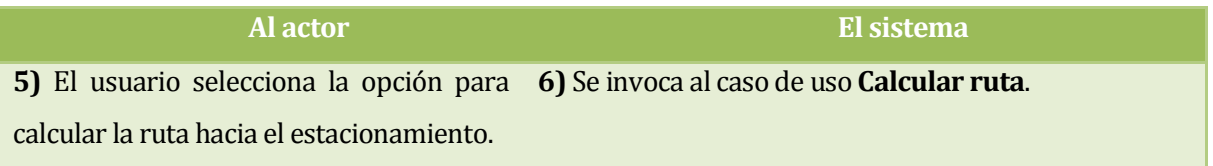

**Fuente: Elaboración propia.** 

## **Flujo de eventos alternativo 4: "Compartir en redes sociales".**

#### **Tabla 59: Especificación de los casos de uso – Consultar estacionamiento / Flujo 4.**

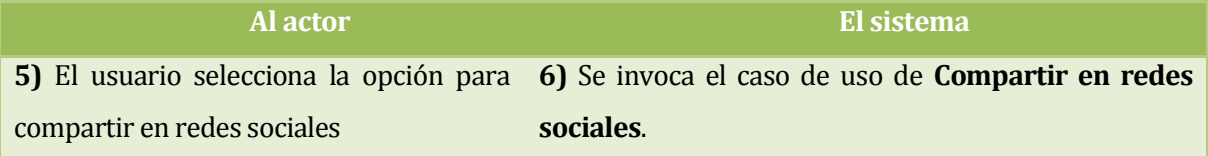

**Fuente: Elaboración propia.** 

- **Post-Condiciones:** Se muestran los estacionamientos que se ajusten a los parámetros del usuario.
- $\bullet$

## **9.2.3.16 Caso de Uso: <Mantener estacionamiento> include <Consultar estacionamiento>**

- **Descripción:** Permite actualizar o eliminar un estacionamiento, para esto incluye el caso de uso "Consultar estacionamiento".
- **Pre-Condiciones:**
	- 1. El usuario debe tener una sesión activa en el sistema.
	- 2. Un usuario solo puede modificar los datos asociados a su propio estacionamiento
	- 3. El usuario debe ser administrador de estacionamiento.

## **Flujo de Eventos Básicos:**

#### **Tabla 60: Especificación de los casos de uso – Mantener estacionamiento.**

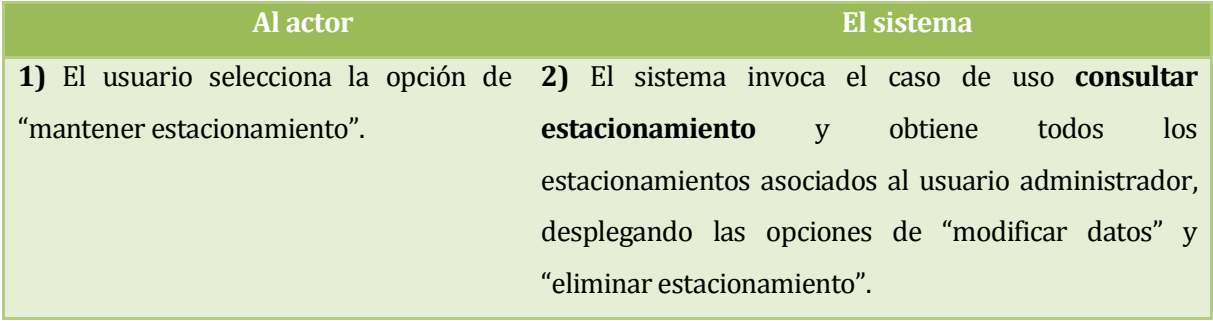

**Fuente: Elaboración propia.** 

# **Flujo de Eventos Alternativo 1: "Modificar datos"**

#### **Tabla 61: Especificación de los casos de uso – Mantener estacionamiento / Flujo 1.**

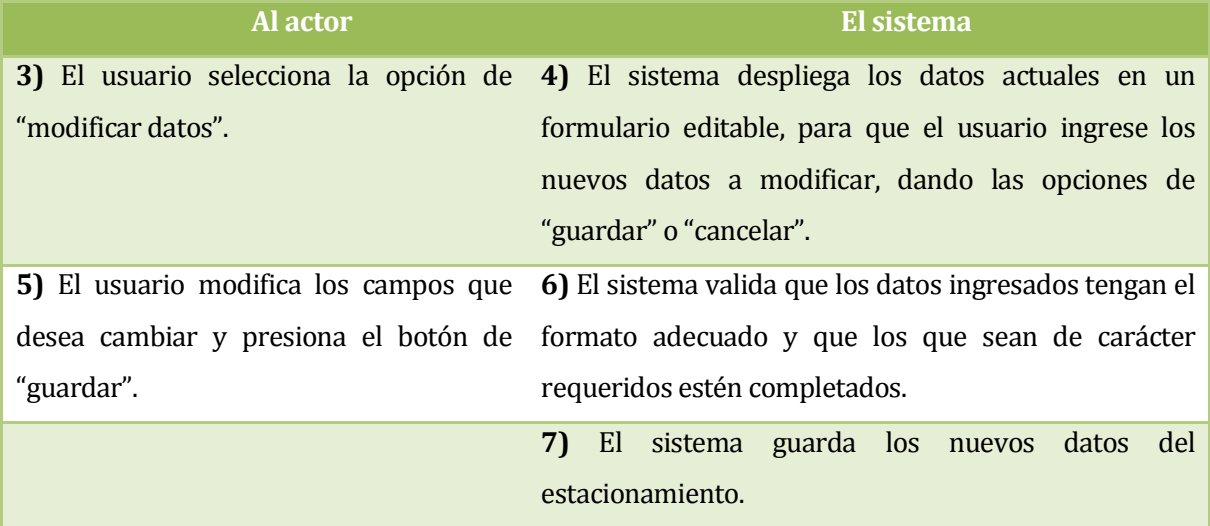

**Fuente: Elaboración propia.** 

## **Flujo de Eventos Alternativo 1.1: "Modificar datos" – "Datos inválidos"**

**Tabla 62: Especificación de los casos de uso – Mantener estacionamiento / Flujo 1.1.** 

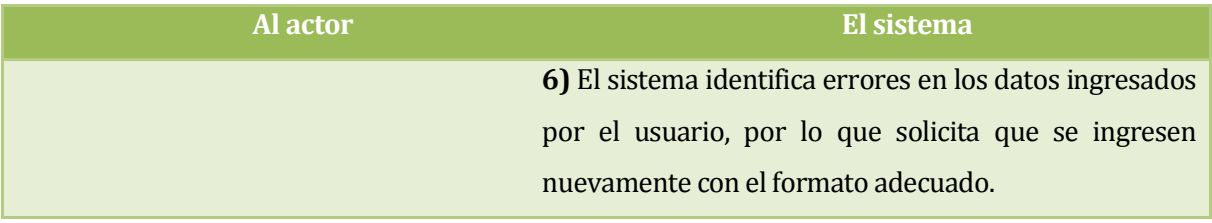

## **Flujo de Eventos Alternativo 2: "Eliminar estacionamiento".**

#### **Tabla 63: Especificación de los casos de uso – Mantener estacionamiento / Flujo 2.**

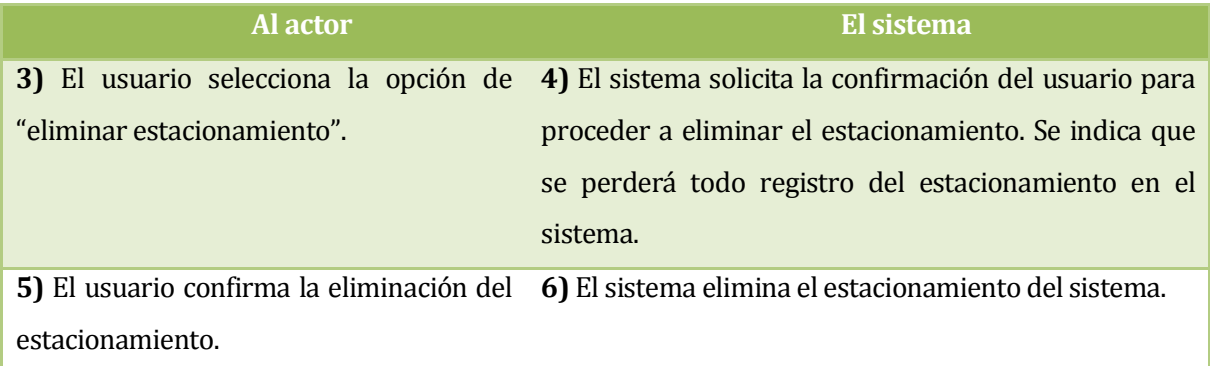

**Fuente: Elaboración propia.** 

#### **Flujo de Eventos Alternativo 2.1: "Eliminar usuario" – "Acción cancelada".**

**Tabla 64: Especificación de los casos de uso – Mantener estacionamiento / Flujo 2.1.** 

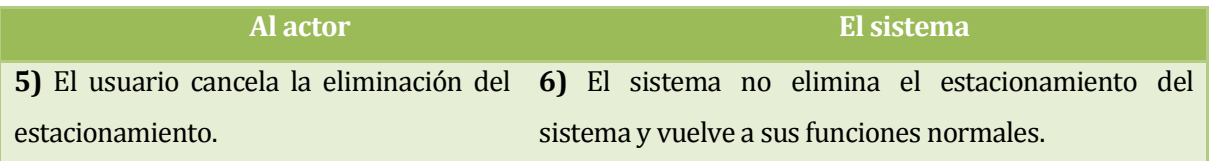

**Fuente: Elaboración propia.** 

- **Post-Condiciones:** El estacionamiento queda modificado o eliminado.
- $\bullet$

## **9.2.3.17 Caso de uso <Generar PDF>**

- **Descripción:** Permite generar un archivo PDF a partir de un conjunto de datos, este caso de uso no funciona por sí solo, pero es invocado por otro.
- **Pre-Condiciones:**
	- 1. El usuario debe tener una sesión activa en el sistema.
	- 2. El usuario debe ser administrador de estacionamiento.
	- 3. El usuario debe haber generado algún informe por pantalla.

## **Flujo de eventos básicos:**

#### **Tabla 65: Especificación de los casos de uso – Generar PDF.**

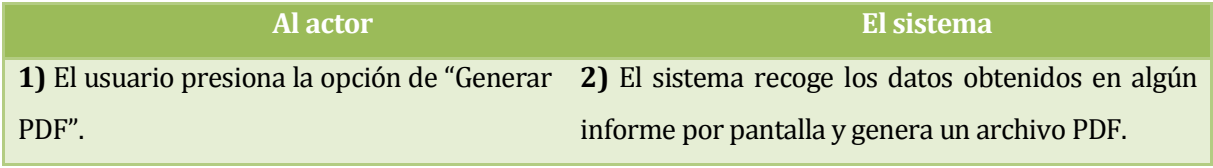

**Fuente: Elaboración propia.** 

**Post-Condiciones**: El usuario genera un archivo PDF.

#### **9.2.3.18 Caso de Uso: <Visualizar mapa> uses <Actualizar mapa>**

- **Descripción:** Permite abrir la interfaz para navegar en el mapa geográfico. Para esto requiere el caso de uso "Actualizar mapa".
- **Pre-Condiciones:**
	- 1. El usuario tiene una sesión activa en el sistema.
	- 2. El usuario tiene activado el GPS en el dispositivo.
- **Flujo de Eventos Básicos:**

#### **Tabla 66: Especificación de los casos de uso – Visualizar mapa.**

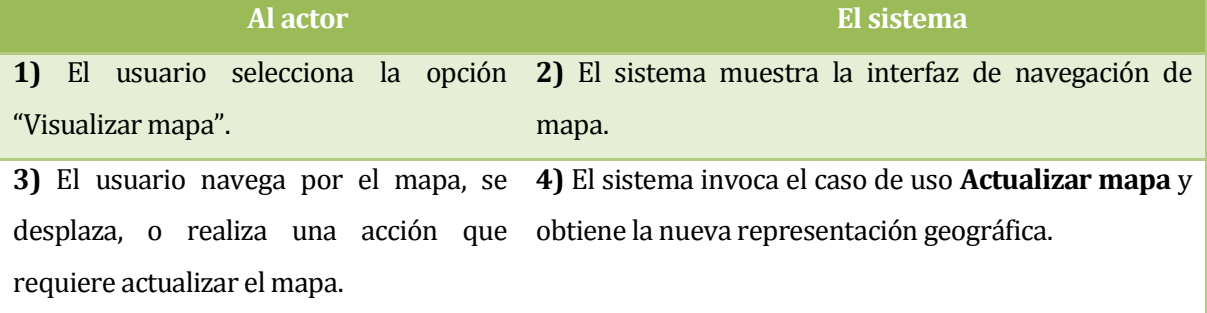

**Fuente: Elaboración propia.** 

**Post-Condiciones:** Se muestra la zona geográfica que corresponda.

# **9.2.3.19 Caso de Uso: <Generar informe> include <Consultar cliente estacionado>, <Consultar estacionamiento>; extends <Generar PDF>**

 **Descripción:** Permite generar los informes para los usuarios que los requieran. Para esto incluye los casos de uso "Consultar cliente estacionado" y "Consultar estacionamiento, a su vez se extiende al caso de uso "Generar PDF".

## **Pre-Condiciones:**

- 1. El usuario debe tener una sesión activa en el sistema
- 2. El usuario debe ser administrador de estacionamiento.

## **Flujo de Eventos Básicos:**

#### **Tabla 67: Especificación de los casos de uso – Generar informe.**

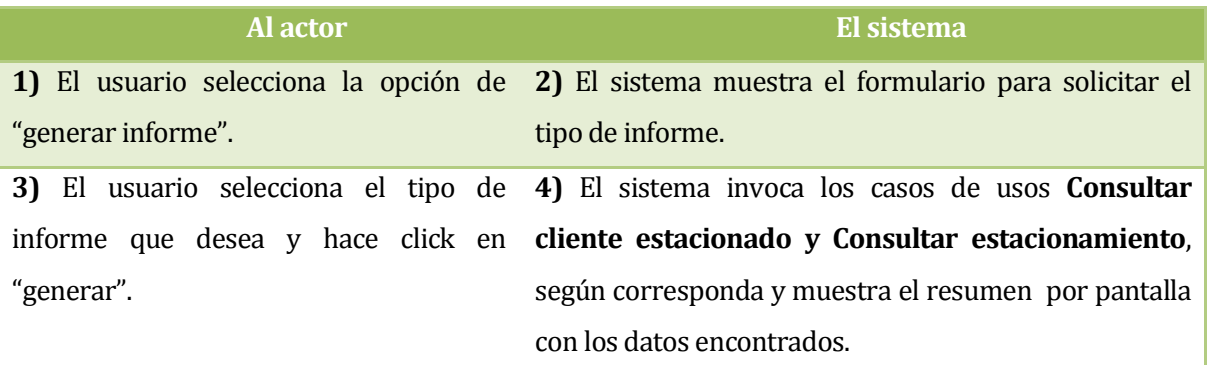

**Fuente: Elaboración propia.** 

#### **Flujo de Eventos Alternativo 1: "Generar PDF".**

#### **Tabla 68: Especificación de los casos de uso – Generar informe / Flujo 1.**

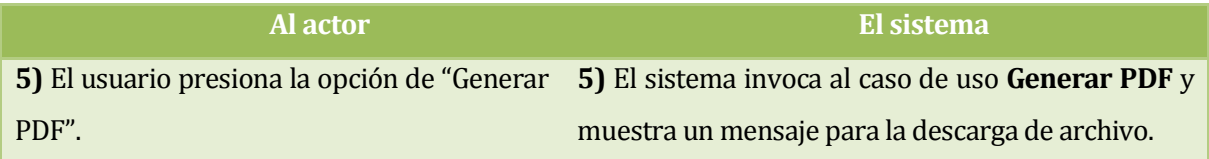

**Fuente: Elaboración propia.** 

 **Post-Condiciones**: El usuario genera un informe por pantalla o descarga un archivo PDF.

#### **9.2.3.20 Caso de uso <Actualizar mapa> include <Consultar posición>**

- **Descripción:** Actualiza el área de mapa, representando nuevas capas de información como indicando estacionamientos o la nueva posición del usuario. Para esto incluye el caso de uso "Consultar posición".
- **Pre-Condiciones:**
	- 1. El usuario tiene una sesión activa en el sistema.
	- 2. El usuario debe ser usuario móvil.

## **Flujo de Eventos Básicos:**

#### **Tabla 69: Especificación de los casos de uso – Actualizar mapa.**

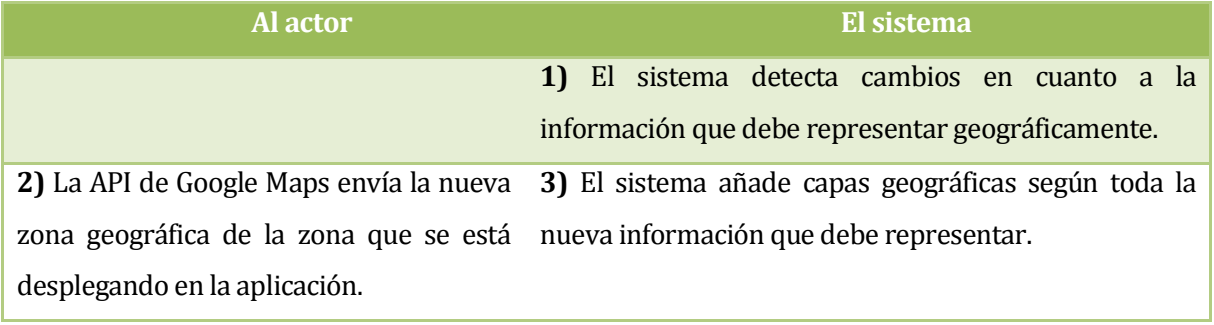

**Fuente: Elaboración propia.** 

## **Flujo de Eventos Alternativo 1: "Mostrar posición actual"**

#### **Tabla 70: Especificación de los casos de uso – Actualizar mapa / Flujo 1.**

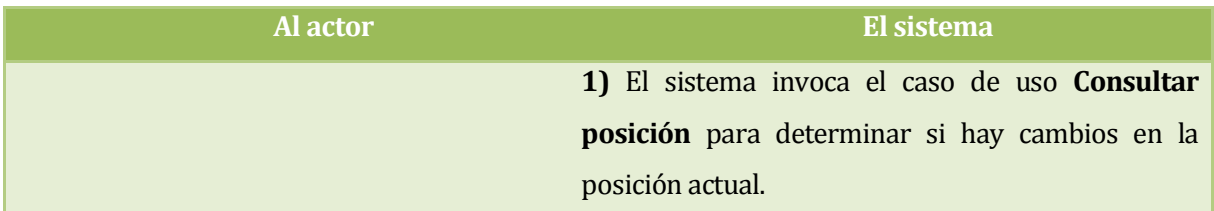

**Fuente: Elaboración propia.** 

- **Post-Condiciones:** Se actualiza el mapa mostrando la nueva información geográfica incluyendo cambios de posición del dispositivo.
- $\bullet$

# **9.2.3.21 Caso de Uso: <Ver estacionamientos en un radio> include <Consultar estacionamiento>, <Actualizar mapa>**

- **Descripción:** Muestra todos los estacionamientos que estén dentro de un radio de distancia con respecto al usuario. Para esto incluye los casos de uso "Consultar estacionamiento" y "Actualizar mapa".
- **Pre-Condiciones:**
	- 1. El usuario tiene una sesión activa en el sistema.
	- 2. El usuario debe ser usuario móvil.

## **Flujo de Eventos Básicos:**

#### **Tabla 71: Especificación de los casos de uso – Ver estacionamientos en un radio.**

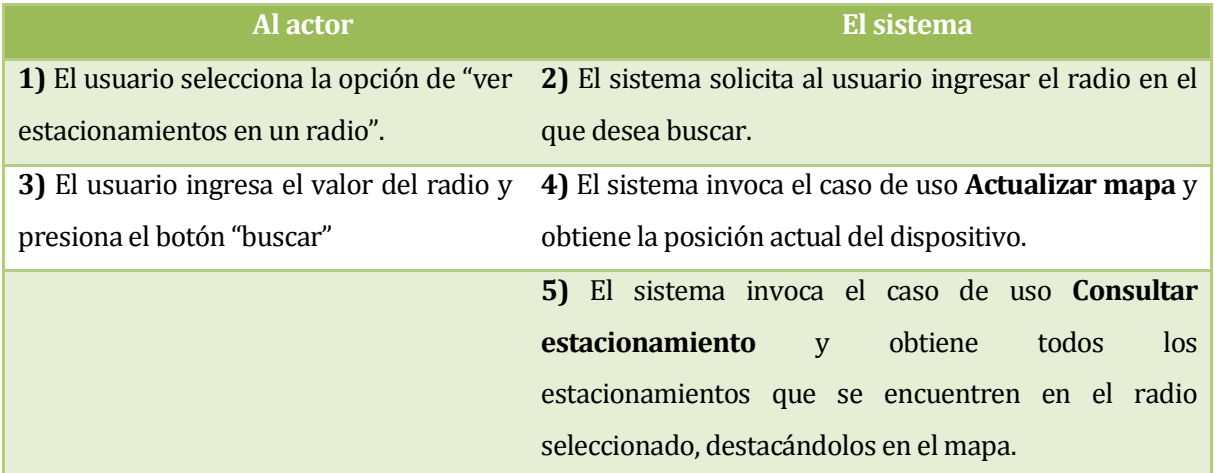

**Fuente: Elaboración propia.** 

## **Flujo de Eventos Alternativo 1: "Datos incorrectos"**

#### **Tabla 72: Especificación de los casos de uso – Ver estacionamientos en un radio / Flujo 1.**

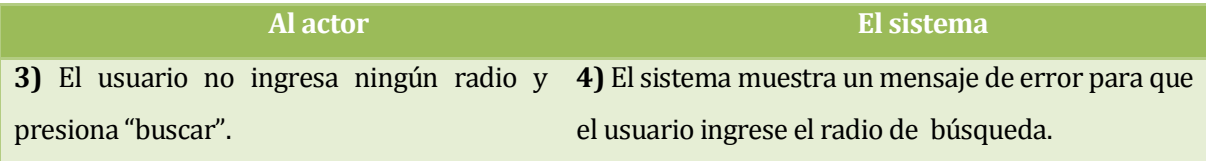

**Fuente: Elaboración propia.** 

## **Flujo de Eventos Alternativo 2: "Estacionamientos no encontrados"**

**Tabla 73: Especificación de los casos de uso – Ver estacionamientos en un radio / Flujo 2.** 

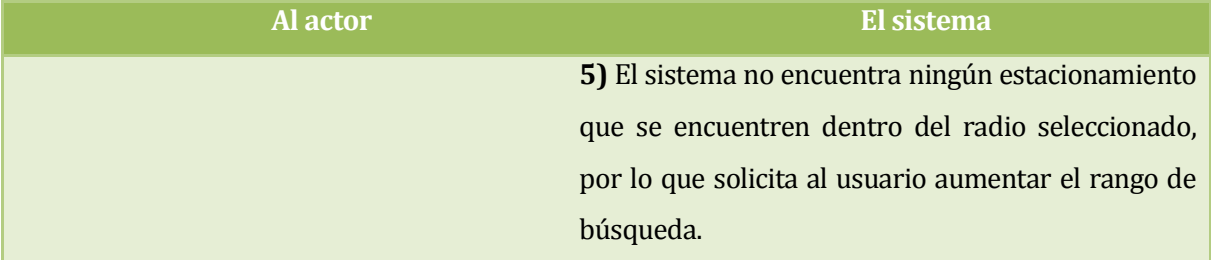

**Fuente: Elaboración propia.** 

 **Post-Condiciones:** Se muestran los estacionamientos que se encuentren en el radio seleccionado por el usuario.

# **9.3 Modelamiento de datos**

En la se presenta el modelo entidad relación que satisface las necesidades del sistema a construir, tanto para la aplicación web como para la móvil.

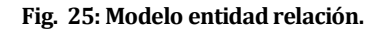

<span id="page-118-0"></span>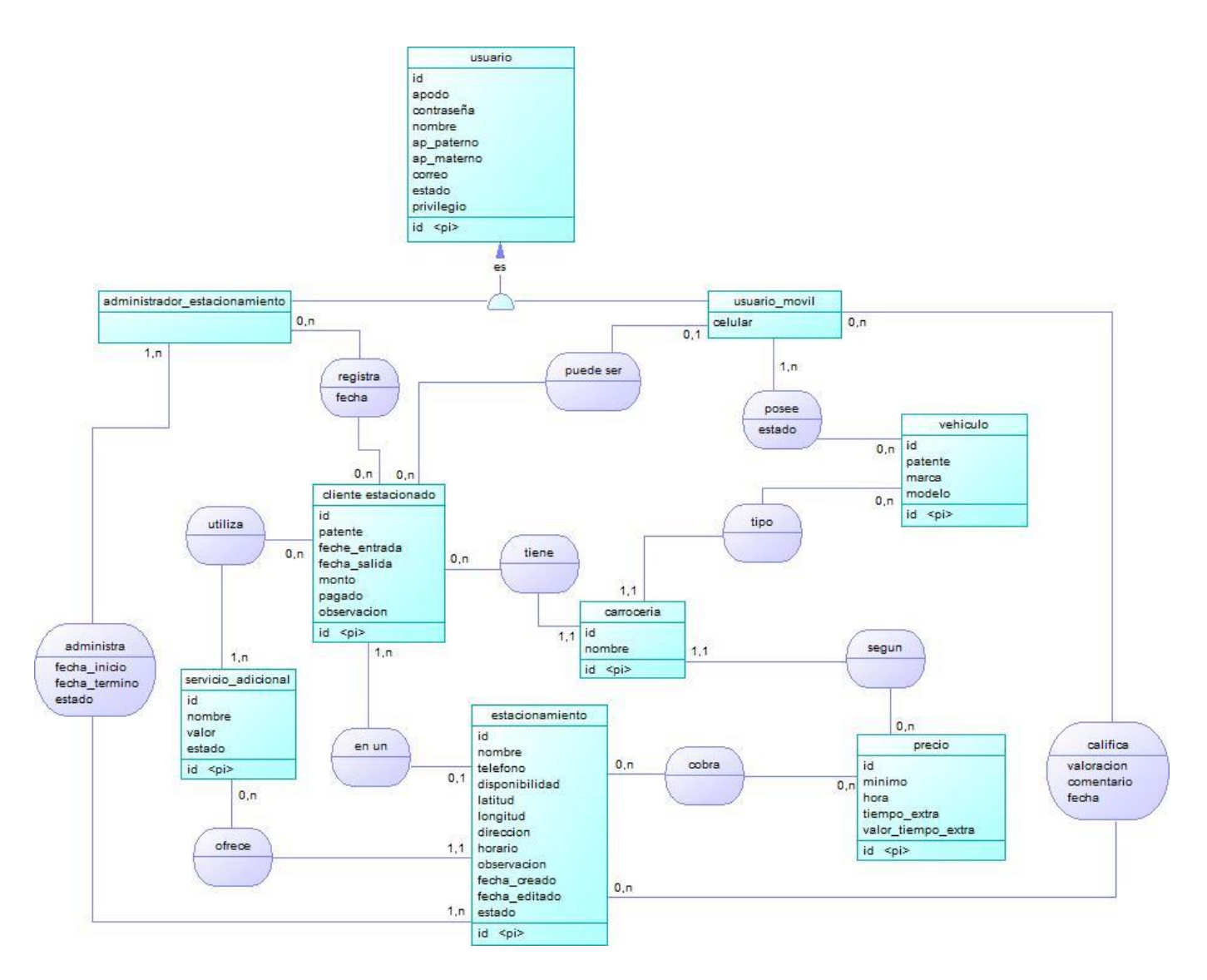

# **10 DISEÑO**

# **10.1 Introducción**

El presente capitulo está destinado a presentar el modelo físico de la base de datos, el cual surge a partir del modelo entidad – relación descrito en el capítulo anterior.

Otro punto importante que se detalla es el diseño de la interfaz y navegación, en donde se muestran los prototipos de las pantallas tanto para la aplicación web como para la aplicación Android.

Por último se presenta también el diagrama de descomposición funcional en donde se muestran los módulos a desarrollar, para finalmente especificar cada uno de ellos.

## **10.2 Diseño físico de la base de datos**

En l[a Fig. 26 s](#page-120-0)e presenta el modelo físico de la base de datos, el cual surge a partir del modelo entidad – relación [\(Fig. 25\)](#page-118-0). Este modelo es el que servirá para implementar la base de datos del sistema a construir, por lo que es muy importante que sea capaz de satisfacer y almacenar todos los datos involucrados.

*Para tener mayor información con respecto al modelo presentado, véase el [ANEXO:](#page-191-0)  [DICCIONARIO DE DATOS.](#page-191-0)* 

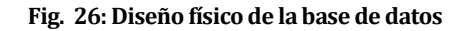

<span id="page-120-0"></span>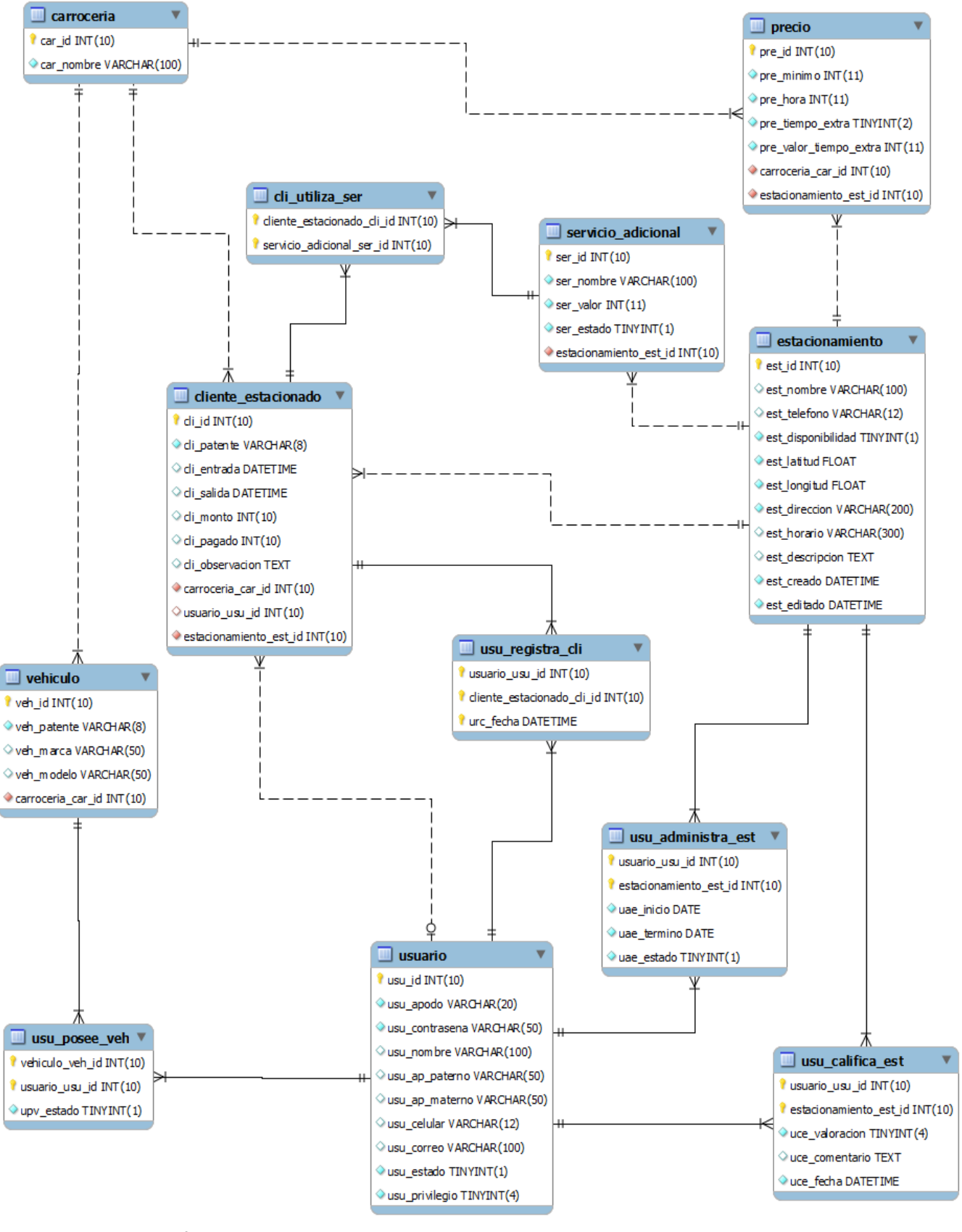

**Fuente: Elaboración propia.** 

# **10.3 Diseño de arquitectura funcional**

En el presente ítem se presenta el diagrama de descomposición funcional, en él se pueden apreciar los distintos procesos y módulos del sistema. Primero se presenta en un nivel general para luego entrar en el detalle de cada sub categoría.

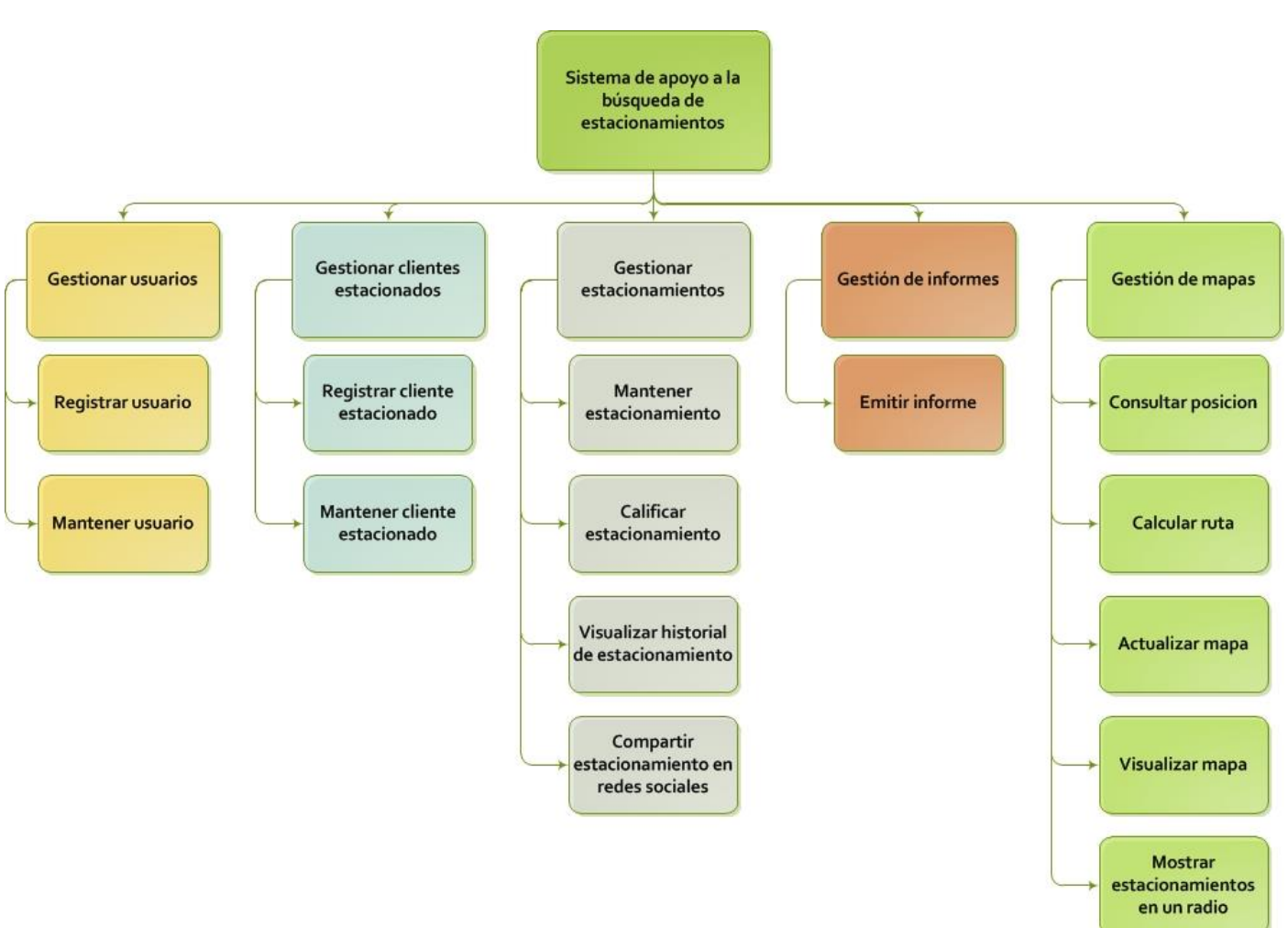

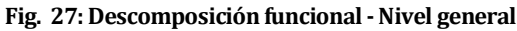

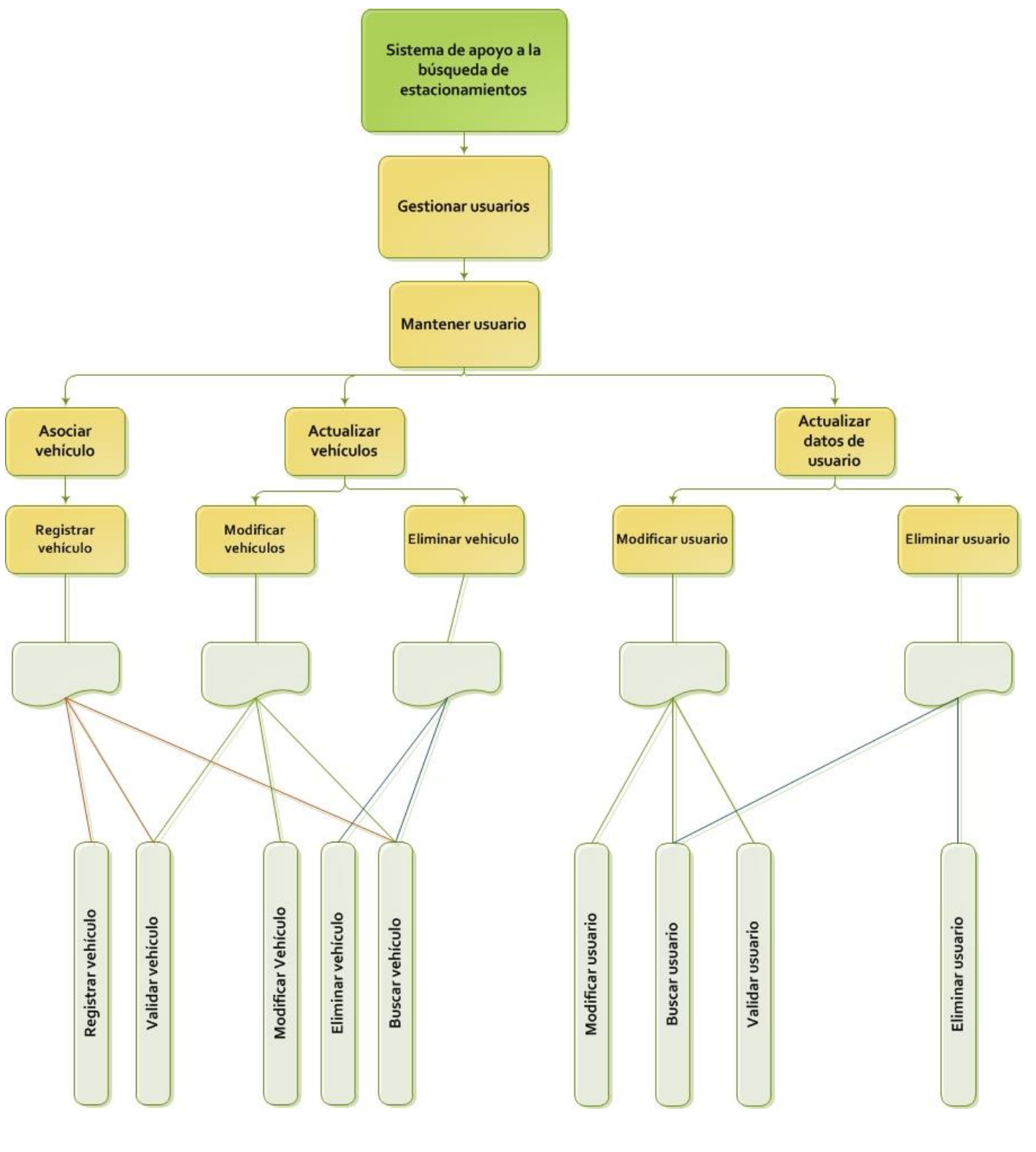

**Fig. 28: Descomposición funcional - Gestionar usuarios / Mantener usuario.** 

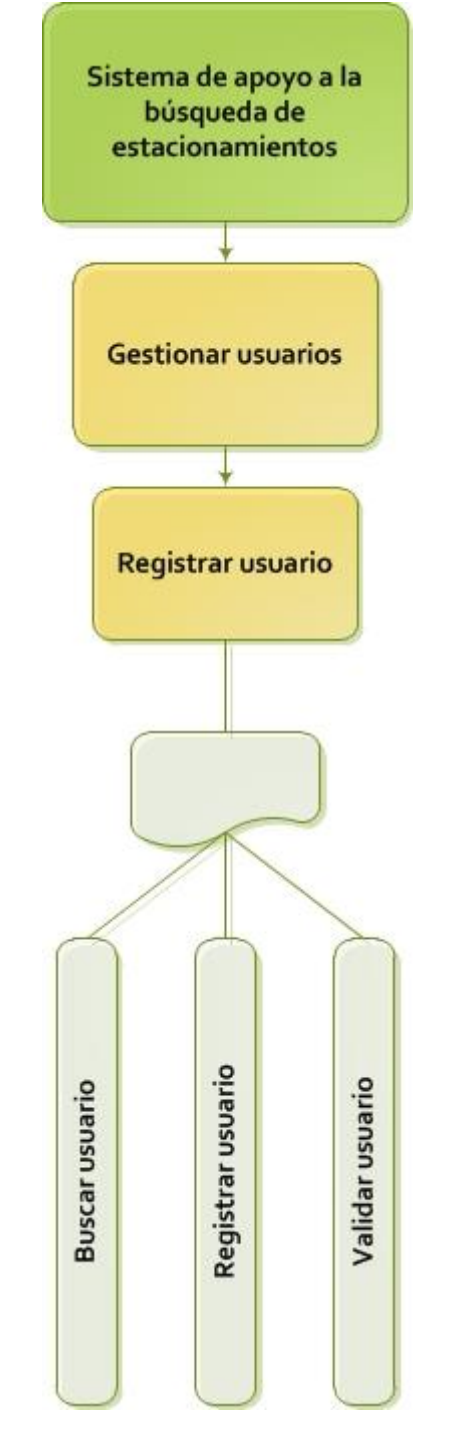

**Fig. 29: Descomposición funcional - Gestionar usuario / Registrar usuario.** 

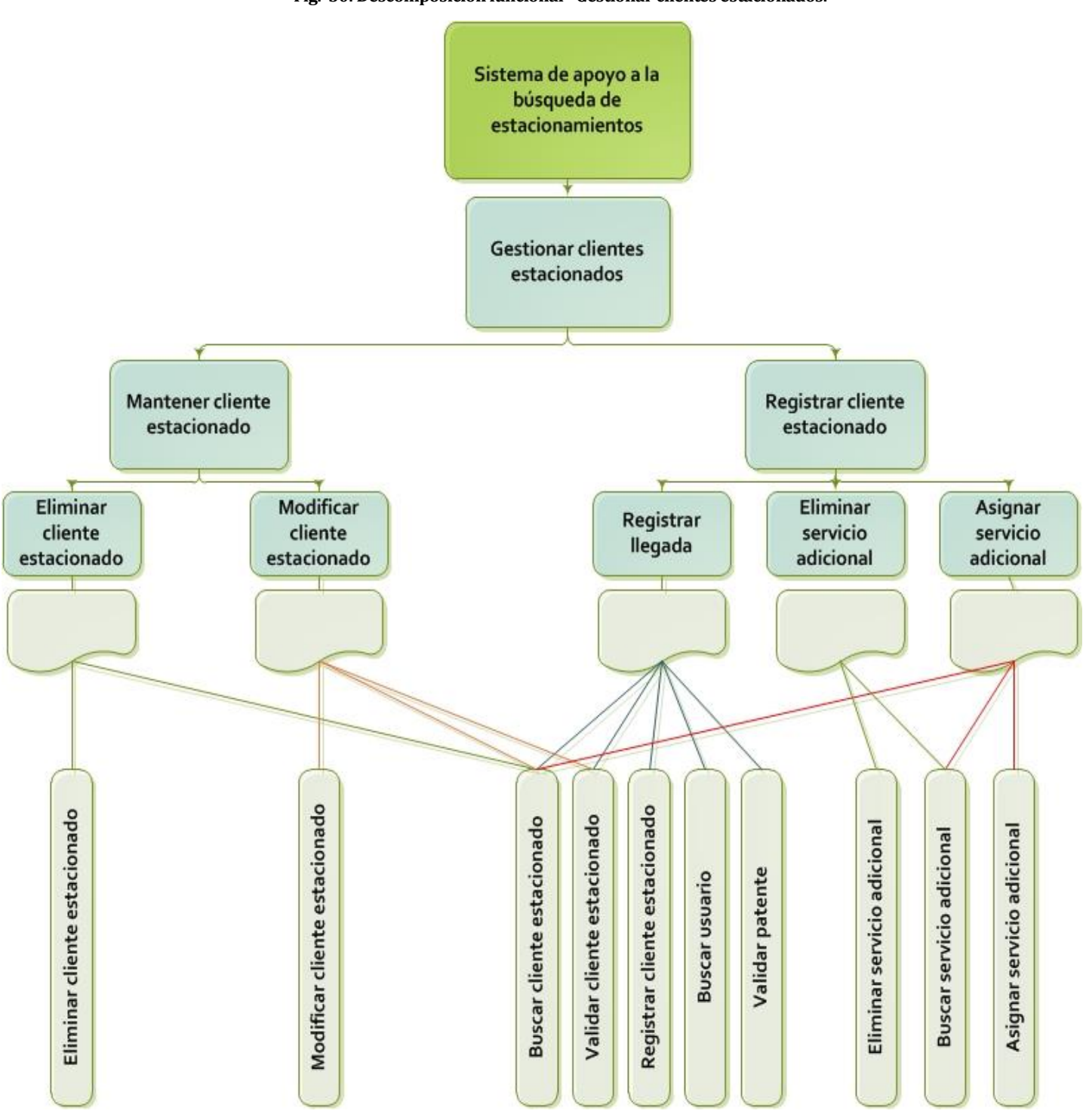

**Fig. 30: Descomposición funcional - Gestionar clientes estacionados.** 

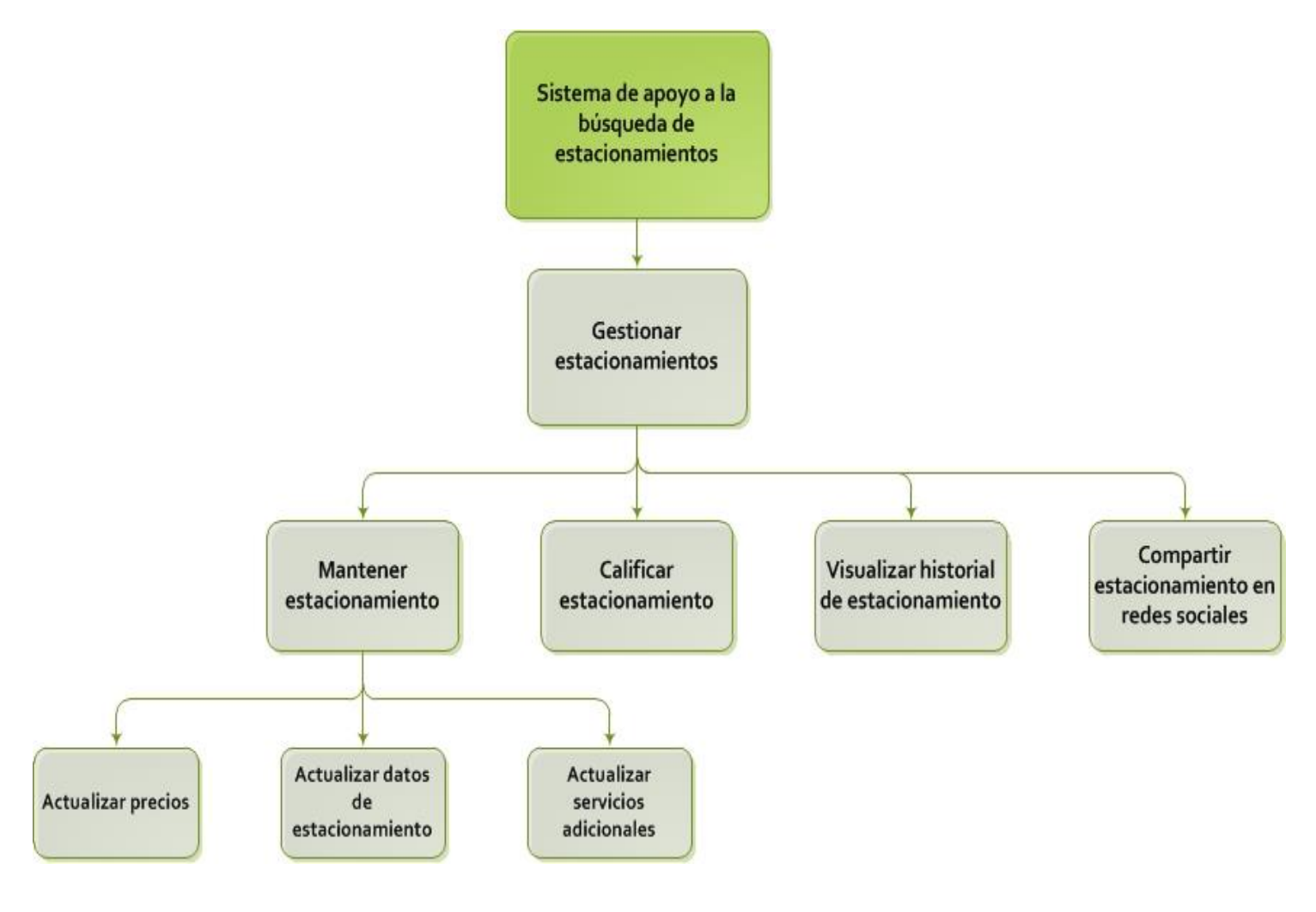

**Fig. 31: Descomposición funcional - Gestionar estacionamientos / Vista general.**

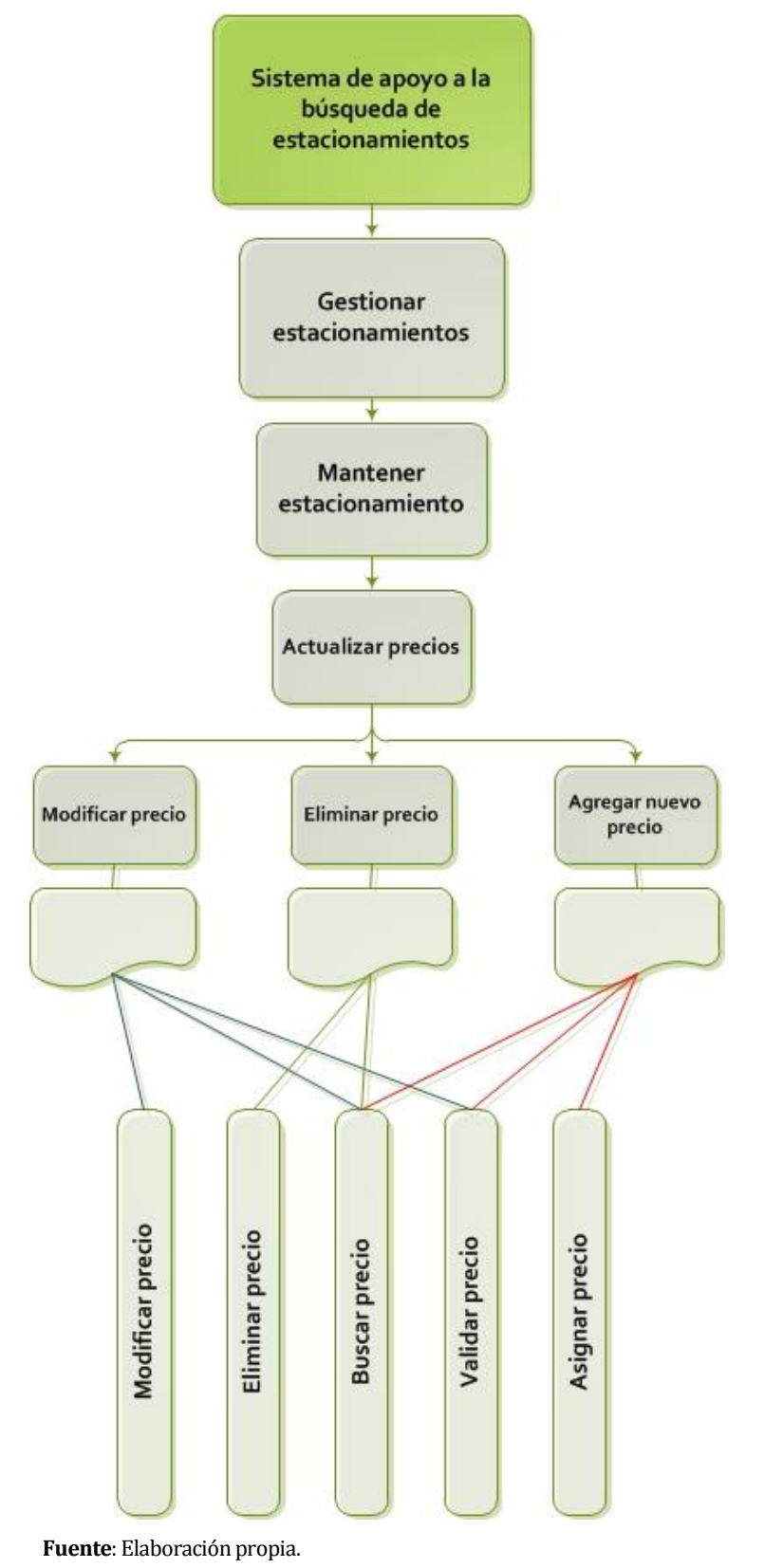

**Fig. 32: Descomposición funcional - Gestionar estacionamientos / Actualizar precios.** 

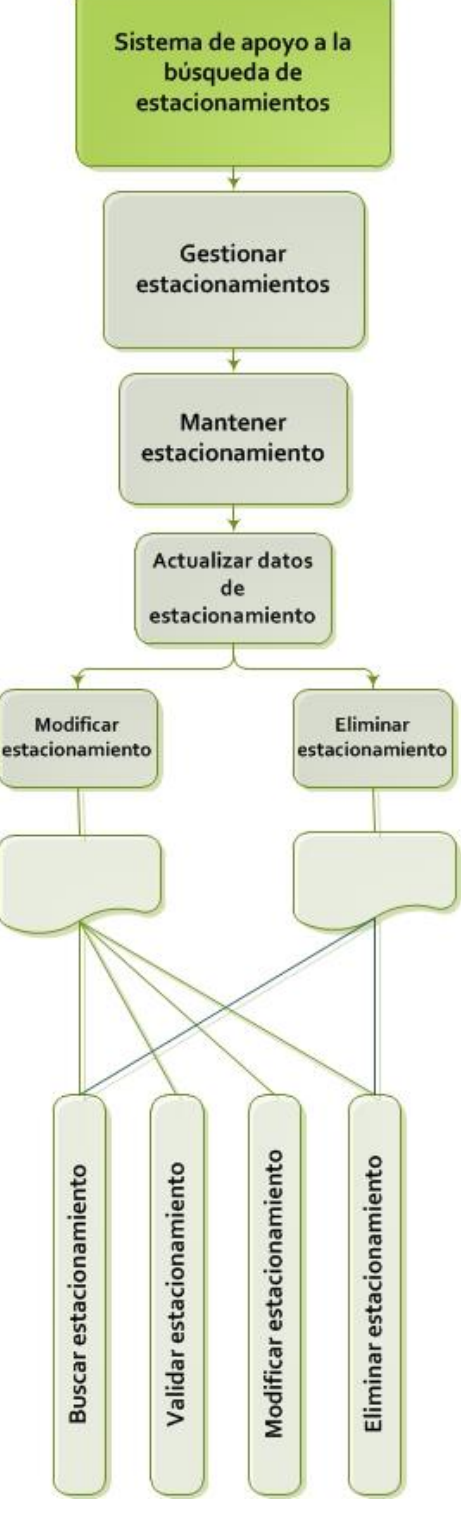

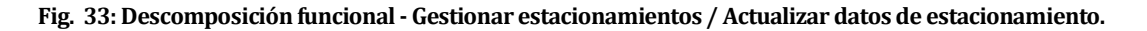

**Fuente**: Elaboración propia.

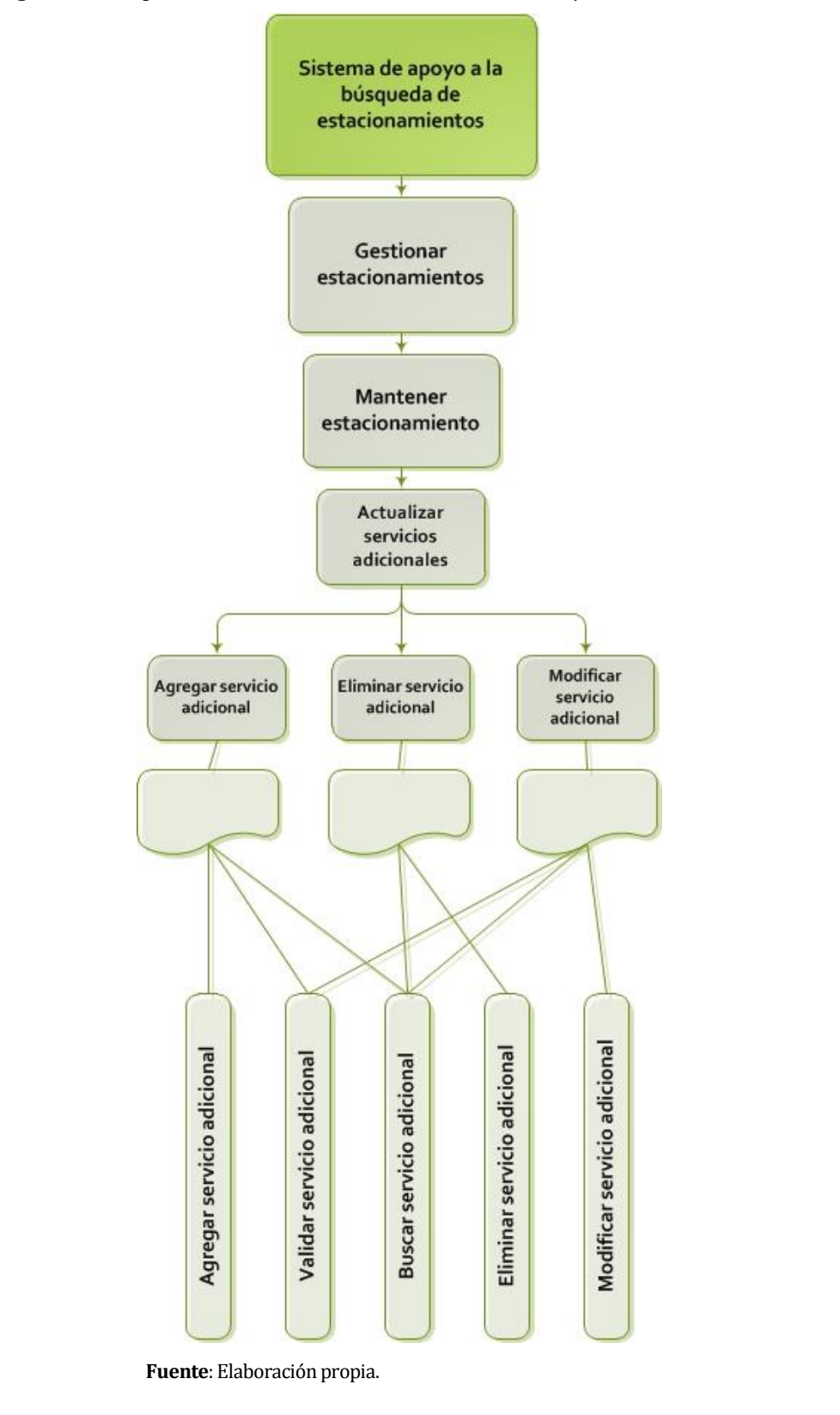

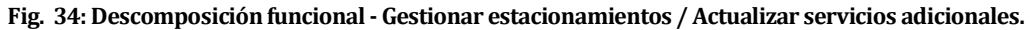

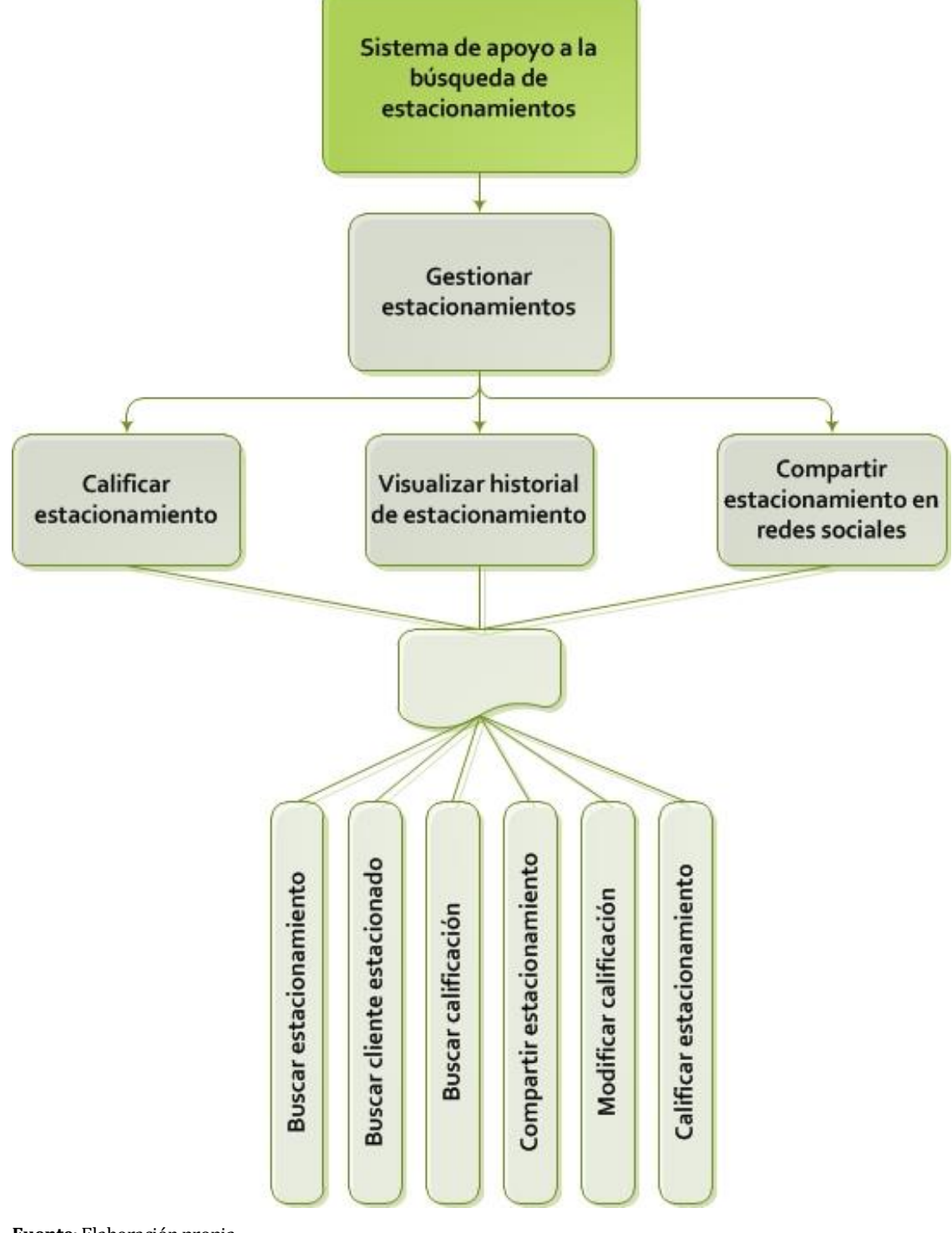

**Fig. 35: Descomposición funcional - Gestionar estacionamientos / Parte2.** 

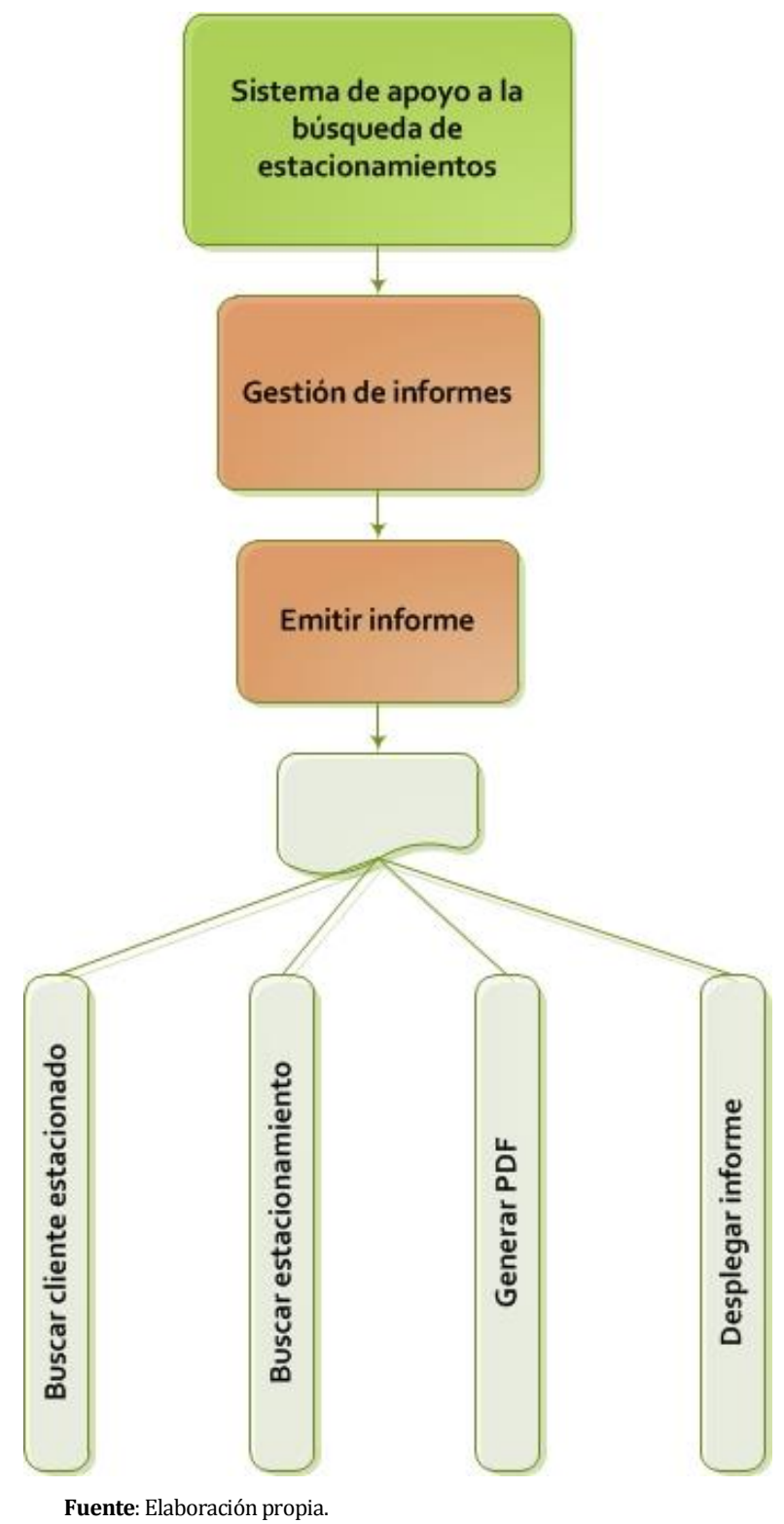

**Fig. 36: Descomposición funcional – Gestión de informes.** 

#### **Fig. 37: Descomposición funcional - Gestión de mapas.**

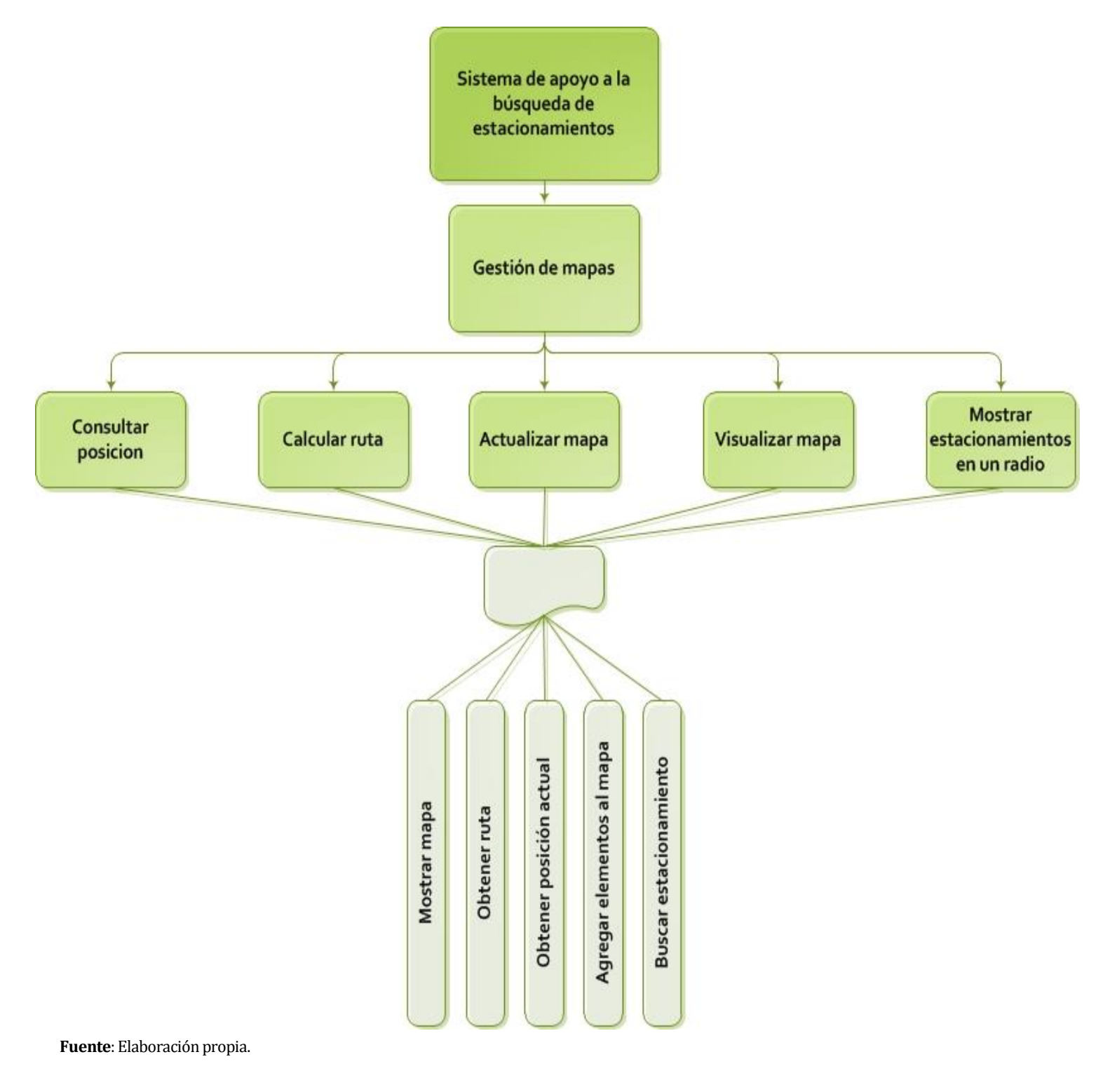

# **10.4 Diseño interfaz y navegación**

Cabe destacar que los diseños presentados a continuación son solo el bosquejo del sistema a construir, es decir solo la organización de los elementos mas importantes.

## **10.4.1 Diseño general**

**Logo:** 

**Fig. 38: Logo de la aplicación.** 

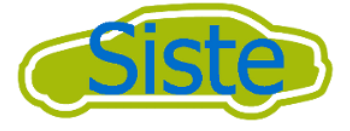

**Fuente**: Elaboración propia.

## **10.4.2 Sitio web**

**Fondo:** 

**Fig. 39: Diseño sitio web - Fondo.** 

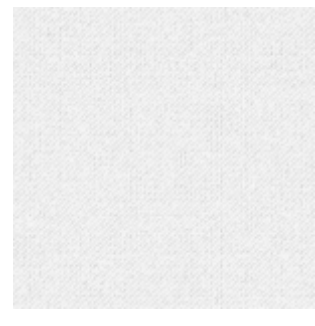

**Fuente**: Elaboración propia.

## **Colores:**

- Escala de verdes a partir del verde del logo (#A3BA00).
- Escala de grises.
- Escala de rojos.
- Escala de azules a partir del azul del logo (#006dcb).

Iconos: Formato de los iconos que quizás serán utilizados.

**Fig. 40: Diseño sitio web - Iconografía.**  O  $\bullet$ 

**Fuente**: <http://www.zurb.com/playground/foundation-icons>

**Organización de la pantalla:** 

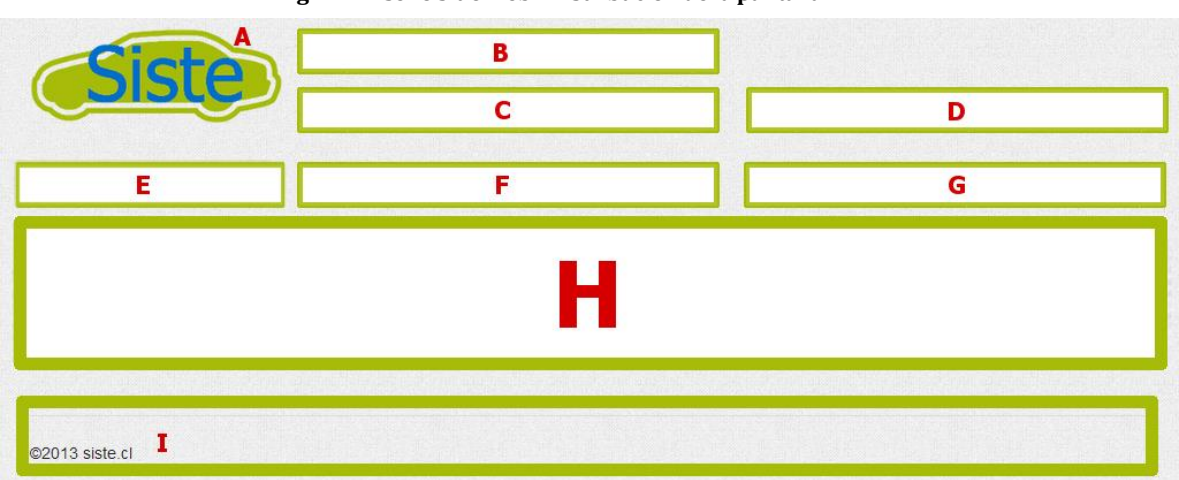

**Fig. 41: Diseño sitio web - Distribución de la pantalla.** 

**Fuente**: Elaboración propia.

- A. Segmento de la página en donde se posiciona el logo del sistema.
- B. Segmento en donde se muestra la información relevante de la cuenta del usuario y el estacionamiento que se esta administrando actualmente.
- C. Lugar en donde se encontrara el menú que contiene las distintas paginas para administrar el estacionamiento.
- D. Menú que contiene las paginas en donde se puede editar la información del usuario y del estacionamiento que se este administrando, y salir del sistema.
- E. Aquí se encuentra un buscador que aparece cada vez que se despliega información por medio de una tabla, para asi facilitar el filtro de dicha información.
- F. Segmento en donde se despliega una caja con algun mensaje según la accion que se haya realizado dentro de la página.
- G. Especie de menú con botones que permiten realizar acciones según la página en donde se encuentre.
- H. Luegar en donde se despliega el contenido, ya sea: una tabla de información, un formulario para ingresar, actualizar o eliminar información del sistema, etc.
- I. Aquí de despliega el footer o pie de la página en donde se puede aprecir: el copyright, el año de creación y la dirección del sitio web del que son estos datos.

#### **Fig. 42: Diseño sitio web - Jerarquía de menú.**

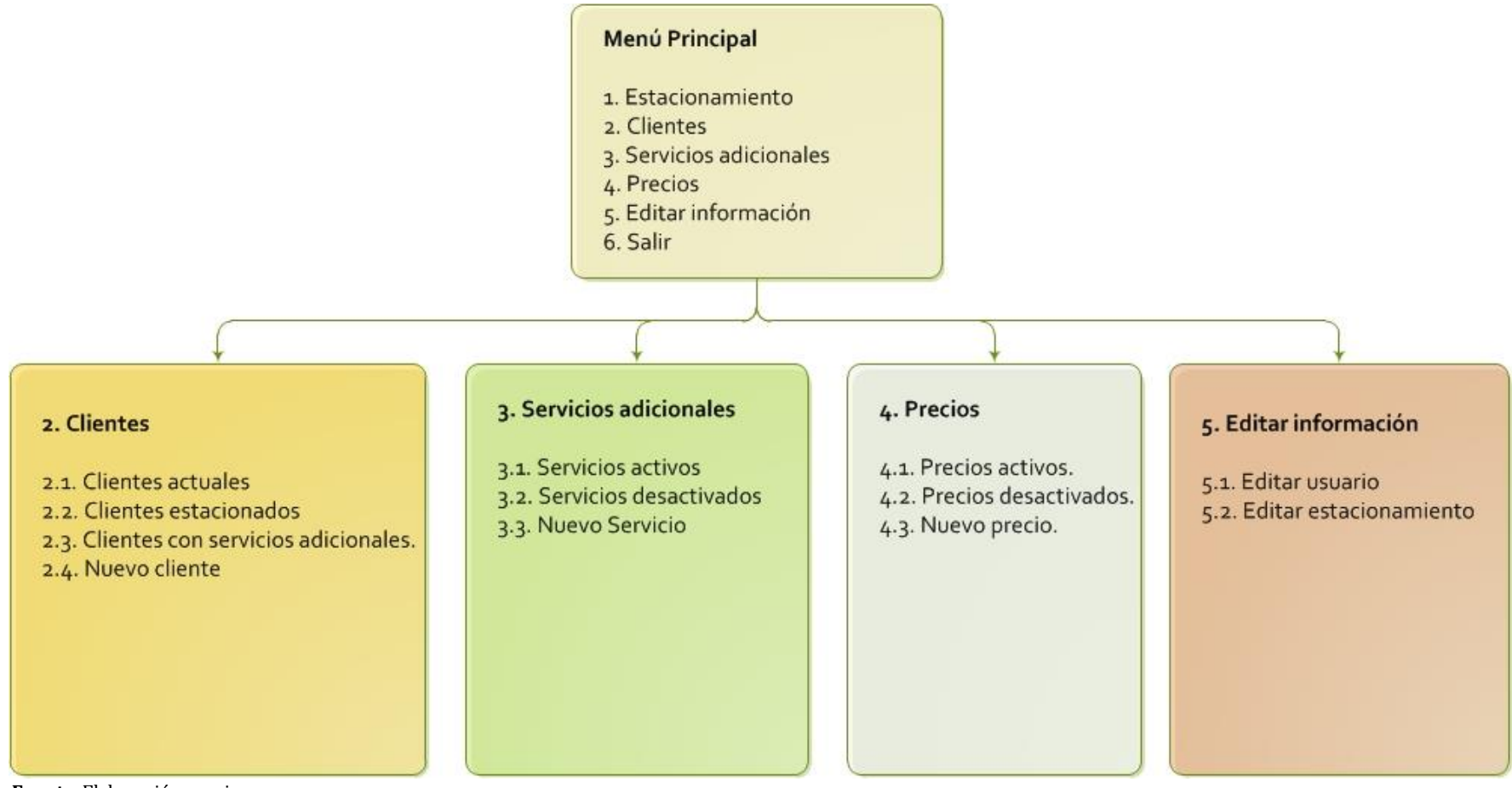

# **10.4.3 Aplicación móvil**

El diseño de la aplicación móvil ha sido realizado con la ayuda de la herramienta web [https://www.fluidui.com,](https://www.fluidui.com/) la cual permite realizar bosquejos de aplicaciones móviles.

<span id="page-136-0"></span>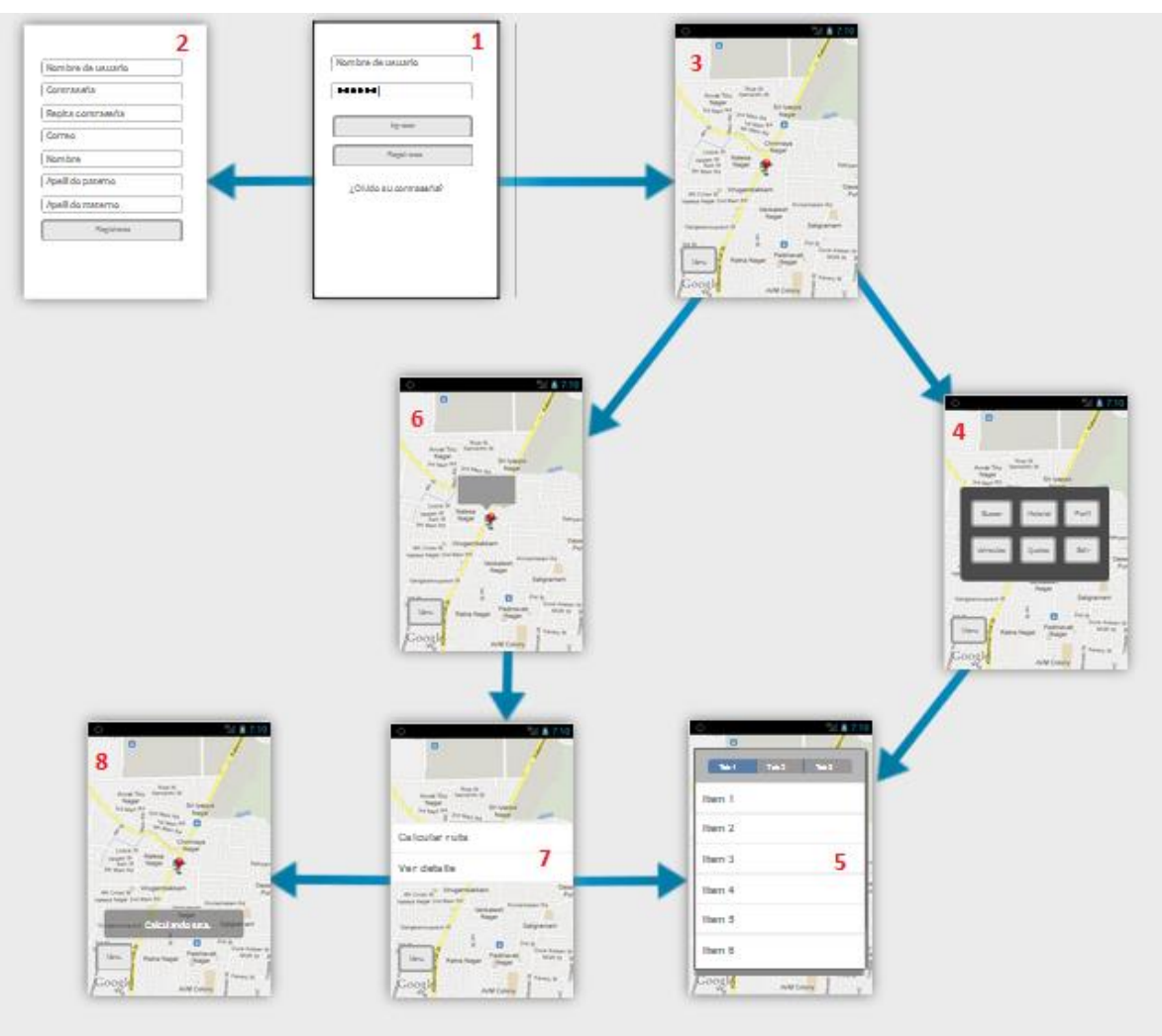

**Fig. 43: Diseño de la aplicación móvil - Pantallas.** 

**Fuente**: Elaboración propia.

Las pantallas que tendrá la aplicación móvil se pueden generalizar en 8 tipos distintos, los cuales están representados en al[a Fig. 43 y](#page-136-0) descritas cada una a continuación.

<span id="page-137-0"></span>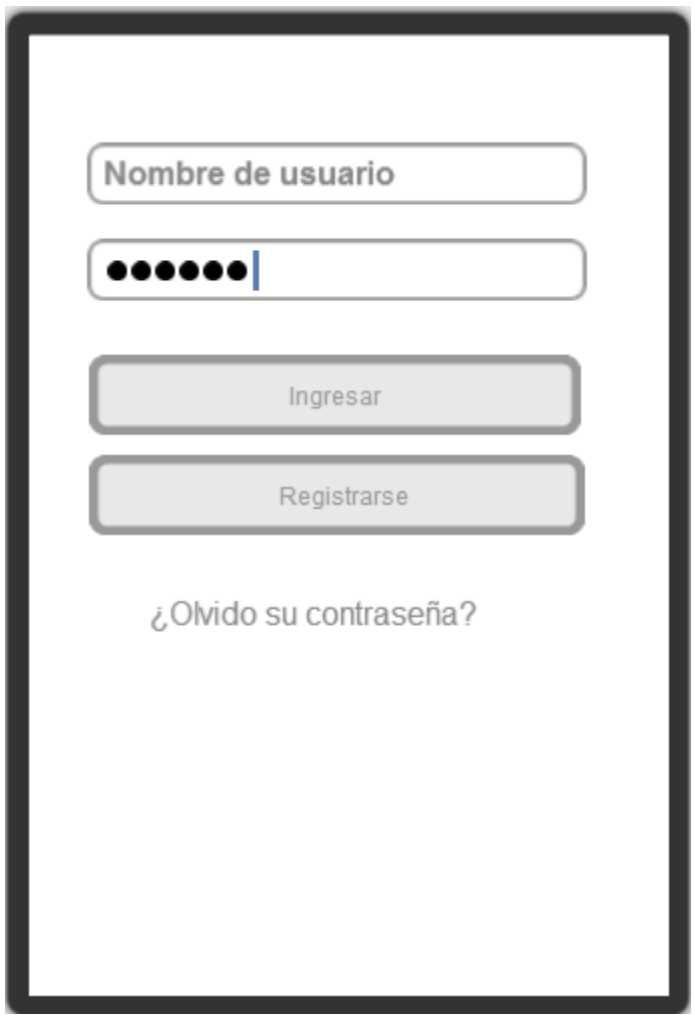

#### **Fig. 44: Diseño de la aplicación móvil – Pantalla de login.**

**Fuente**: Elaboración propia.

La primera pantalla corresponde a la de inicio [\(Fig. 44\)](#page-137-0) debe tener un formulario de login el cual sirve para que el usuario pueda ingresar a la aplicación principal. Si el usuario no posee cuenta debe registrarse.

<span id="page-138-0"></span>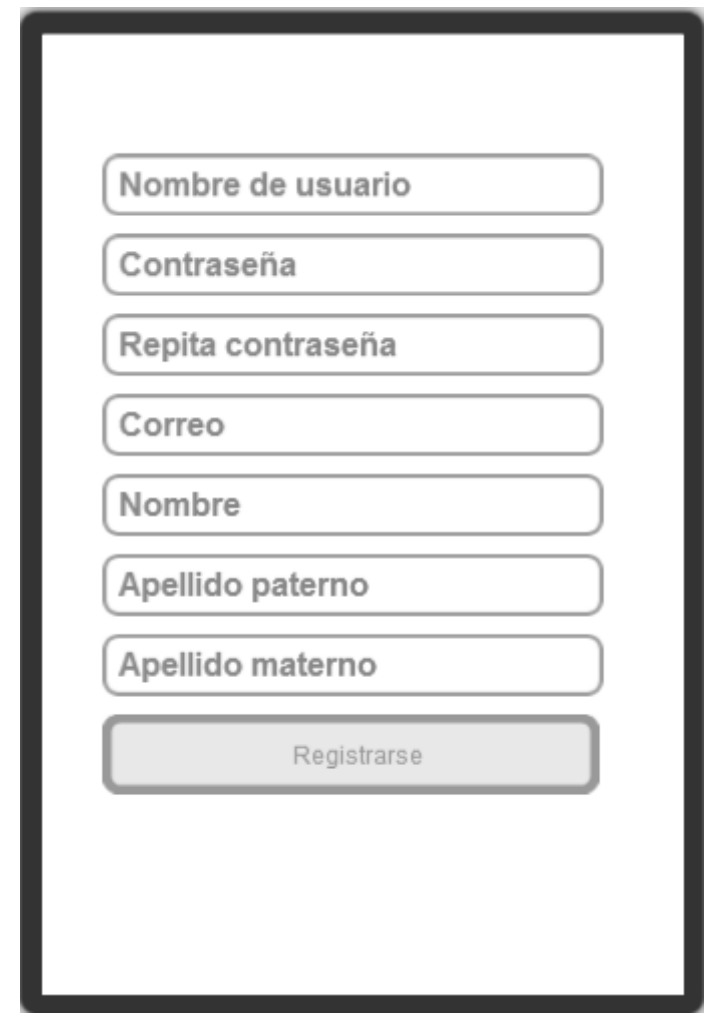

**Fig. 45: Diseño de la aplicación móvil - Pantalla de registro.** 

**Fuente**: Elaboración propia.

La segunda pantalla es la de registro de usuario [\(Fig. 45\)](#page-138-0) debe tener el formulario correspondiente para que el usuario se pueda registrar con los datos básicos.

<span id="page-139-0"></span>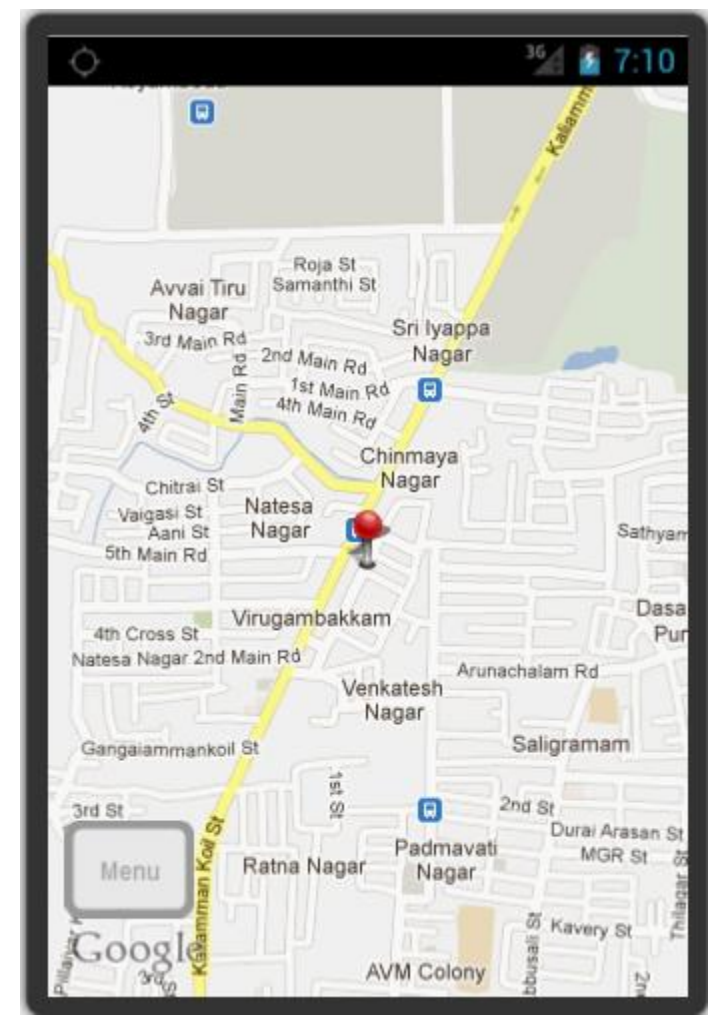

**Fig. 46: Diseño de la aplicación móvil - Mapa.** 

**Fuente**: Elaboración propia.

La tercera pantalla corresponde a la de inicio de mapa [\(Fig. 46\)](#page-139-0) debe simplemente contener un mapa (Google Maps) en donde se muestre la posición del usuario y se destaquen los estacionamientos. En esta pantalla también se puede entrar al menú principal, y/o seleccionar los estacionamientos que aparecen.

<span id="page-140-0"></span>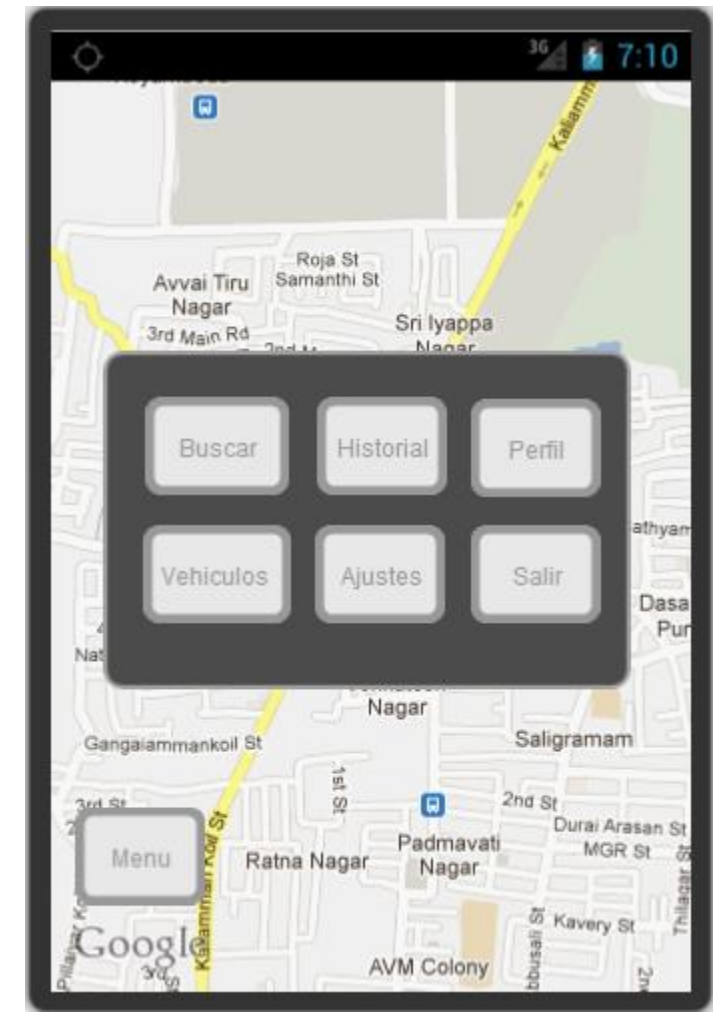

**Fig. 47: Diseño de la aplicación móvil - Menú principal.** 

**Fuente**: Elaboración propia.

La [Fig. 47](#page-140-0) corresponde a la cuarta pantalla, identificando al menú principal de la aplicación, en donde se puede ingresar a las distintas opciones de la aplicación, como los ajustes, ver el perfil de usuario, historial de estacionamientos, vehículos asociados, o salir de la aplicación.

<span id="page-141-0"></span>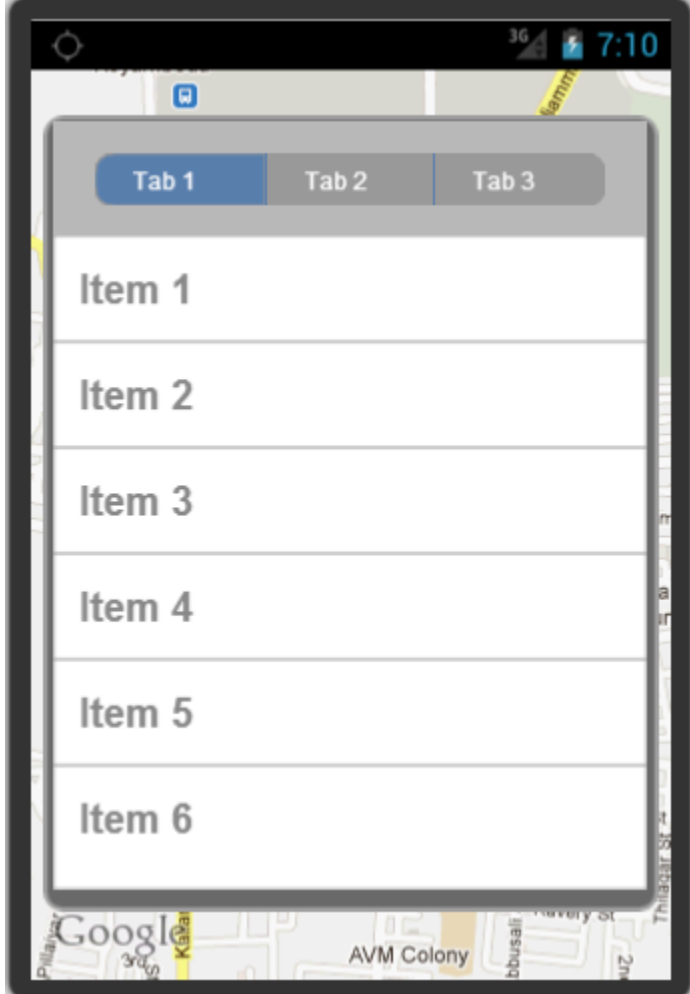

**Fig. 48: Diseño de la aplicación móvil - Muestra de datos.**

**Fuente**: Elaboración propia.

En la [Fig. 48](#page-141-0) se puede apreciar la quinta pantalla que es el formato que se utilizará para mostrar los datos relacionados a perfil o estacionamientos. Es una barra superior con pestañas según se requieran, su contenido será una especie de tabla, también dependiendo de la ventana puede que varíe un poco, pero siempre en base a este formato.

<span id="page-142-0"></span>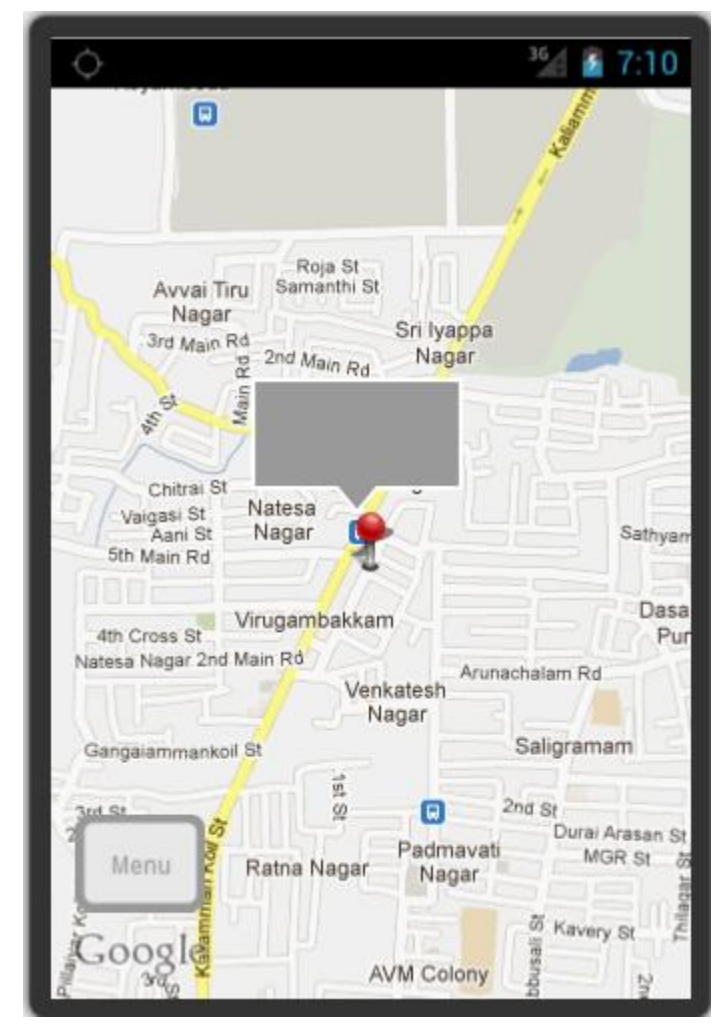

**Fig. 49: Diseño de la aplicación móvil - Vista estacionamiento.**

**Fuente**: Elaboración propia.

Cuando se selecciona un estacionamiento del mapa, se podrá ver una pequeña ventana emergente como en la [Fig. 49,](#page-142-0) esta pantalla corresponde a la sexta, en donde se identificará el estacionamiento, se indicará si es que tiene disponibilidad y hace cuanto fue actualizado, esta ventana puede ser seleccionable también para entrar a las opciones del estacionamiento.

<span id="page-143-0"></span>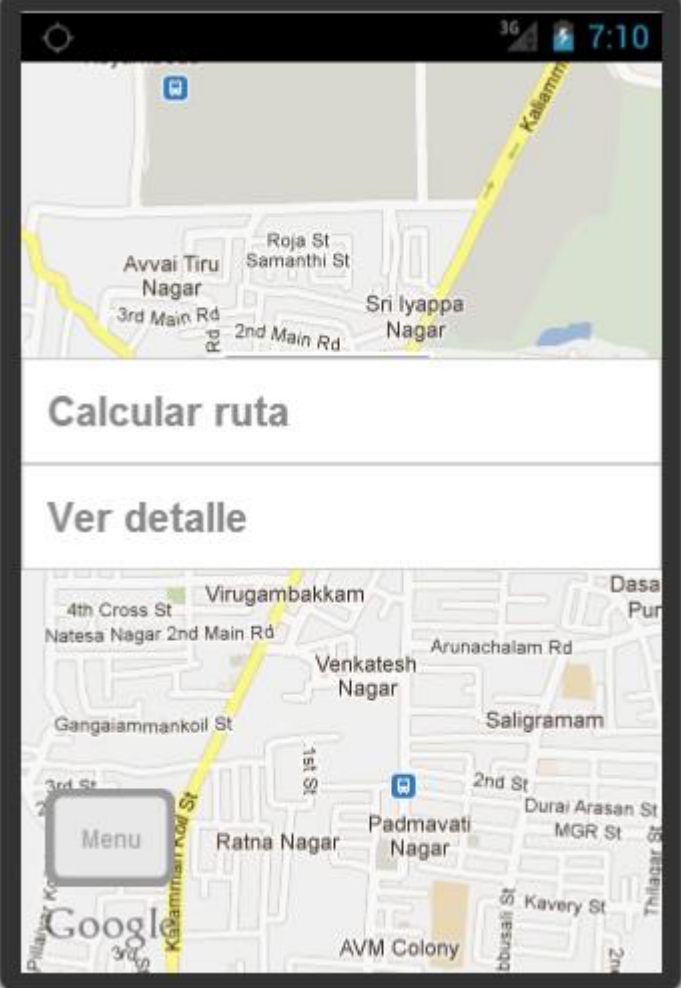

**Fig. 50: Diseño de la aplicación móvil - Menú estacionamiento.** 

**Fuente**: Elaboración propia.

La séptima pantalla corresponde a cuando se selecciona la ventana emergente de la [Fig. 49](#page-142-0) aparecerá otro menú que corresponde al de l[a Fig. 50,](#page-143-0) el cual dará la opción para calcular la ruta o ver más datos sobre el estacionamiento (el detalle de estos datos siguen el formato de l[a Fig. 48\)](#page-141-0).
<span id="page-144-0"></span>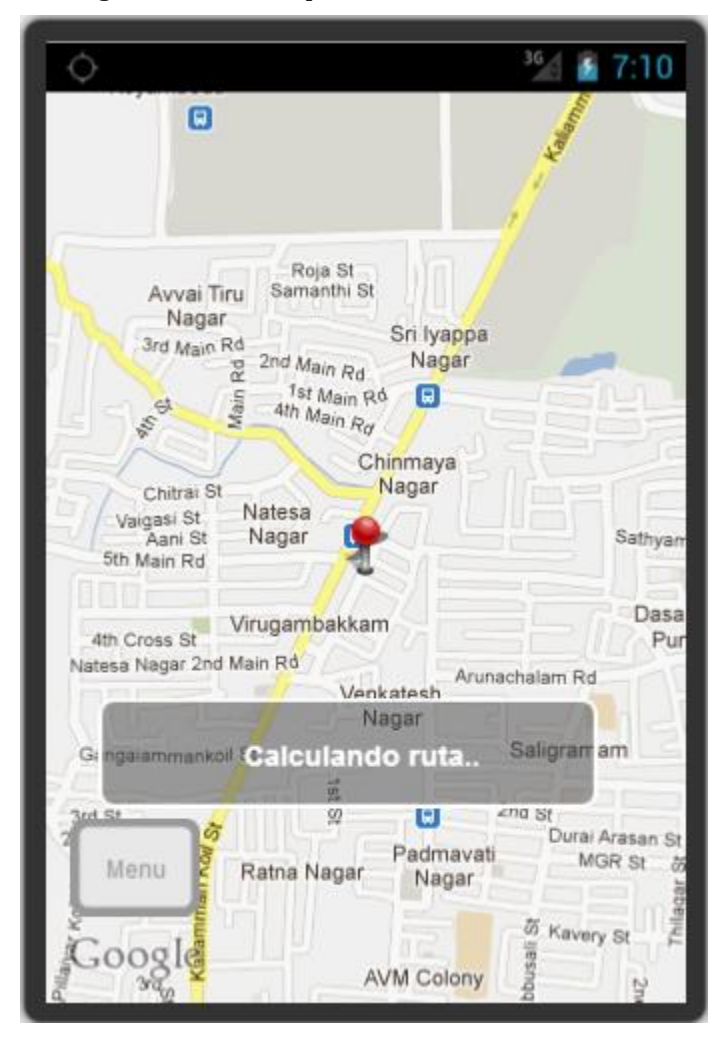

**Fig. 51: Diseño de la aplicación móvil - Calculando ruta.** 

**Fuente**: Elaboración propia.

Por último la octava pantalla representa cuando se selecciona calcular la ruta, aparecerá un mensaje o señal de que se está calculando la ruta, como en la [Fig. 51.](#page-144-0) Posteriormente se dibujara la ruta correspondiente.

# **10.5 Especificación de módulos**

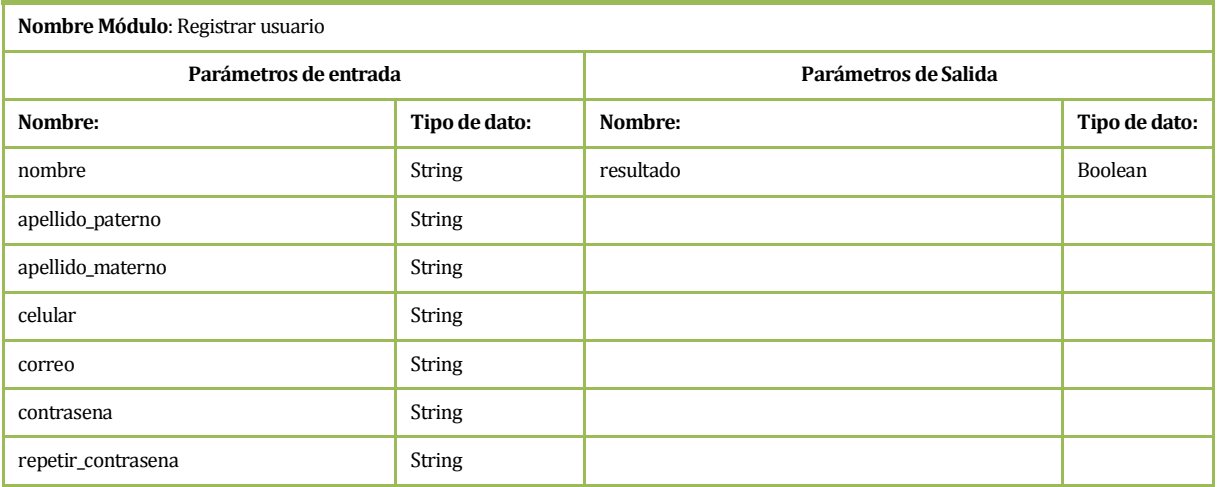

### **Tabla 74: Especificación de módulos - Registrar usuario.**

**Fuente: elaboración propia.** 

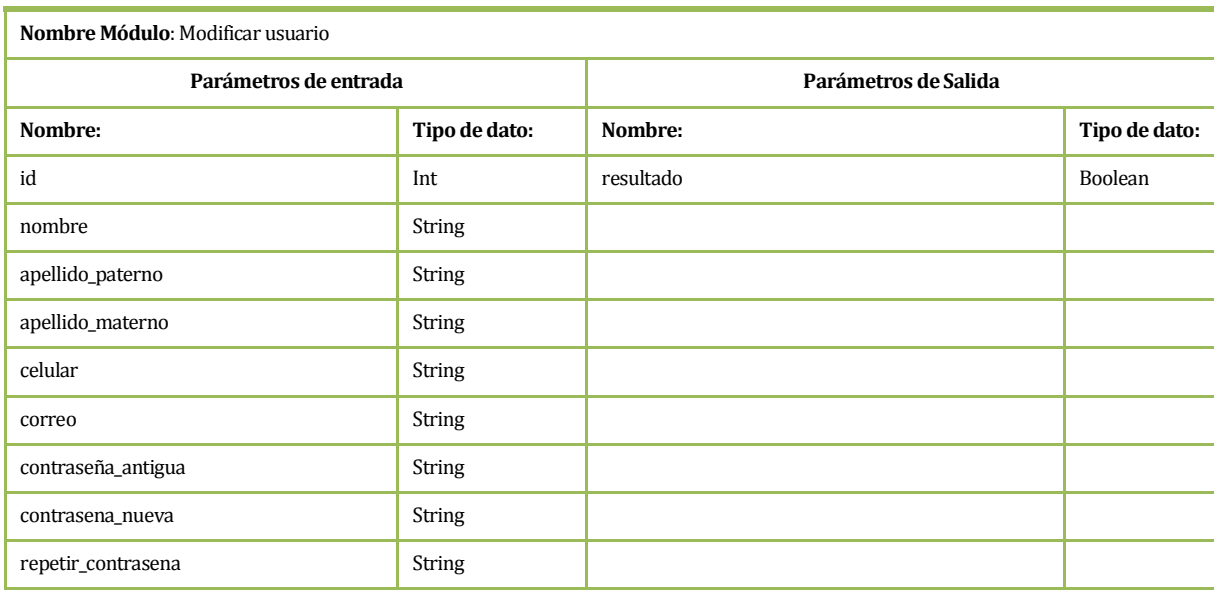

### **Tabla 75: Especificación de módulos - Modificar usuario.**

#### **Tabla 76: Especificación de módulos - Eliminar usuario.**

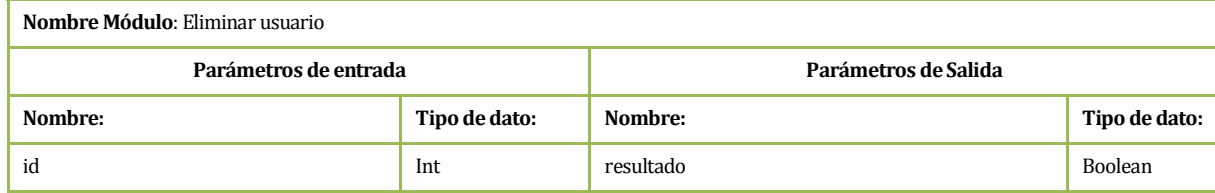

**Fuente: elaboración propia.** 

### **Tabla 77: Especificación de módulos – Buscar usuario.**

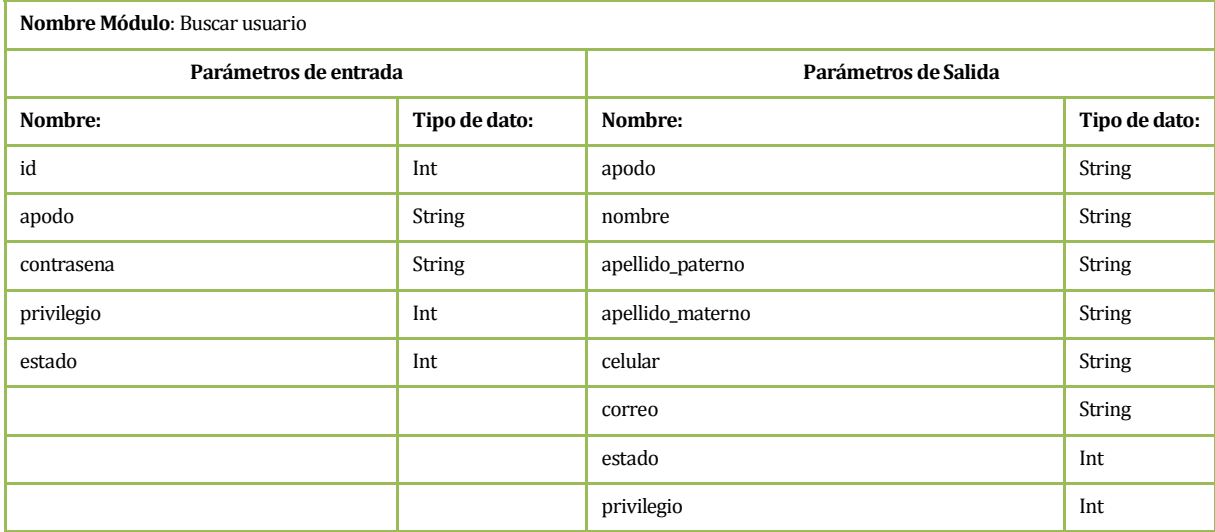

**Fuente: elaboración propia.** 

### **Tabla 78: Especificación de módulos – Validar usuario.**

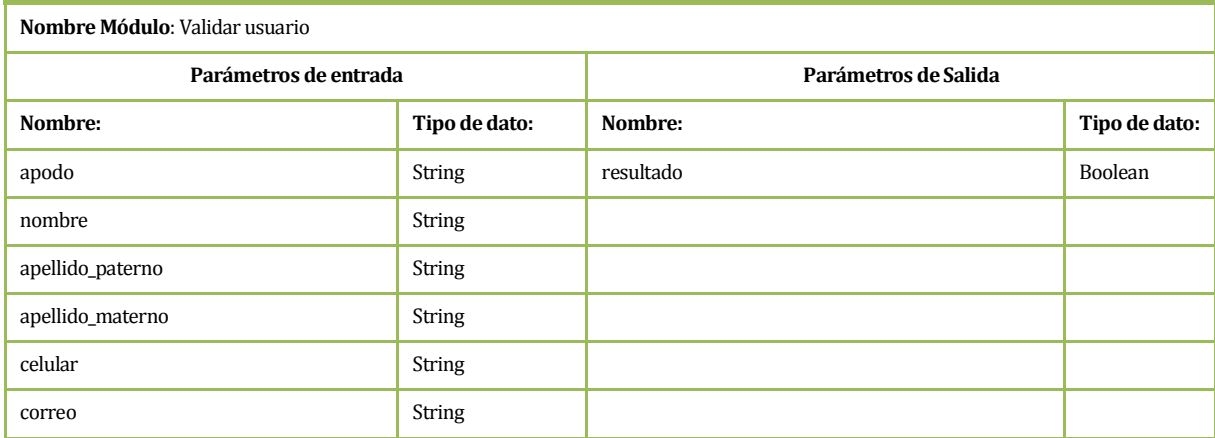

### **Tabla 79: Especificación de módulos – Registrar vehículo.**

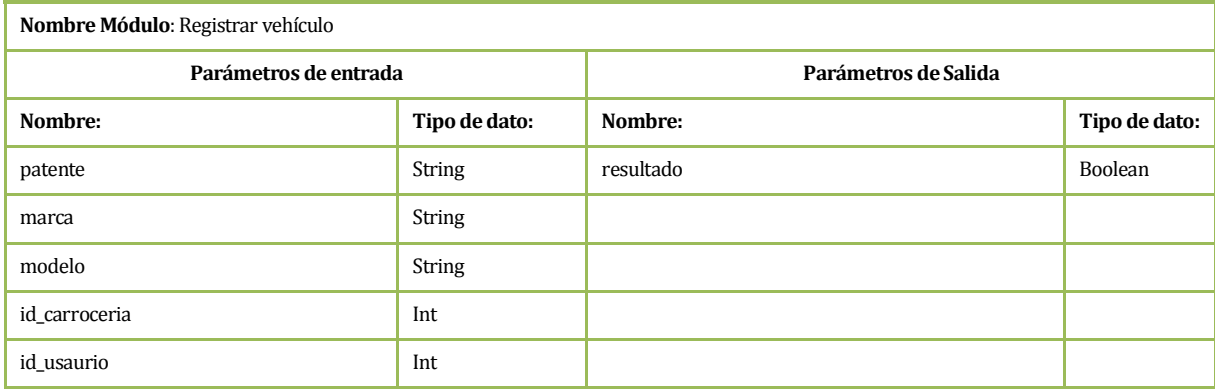

### **Fuente: elaboración propia.**

### **Tabla 80: Especificación de módulos – Modificar vehículo.**

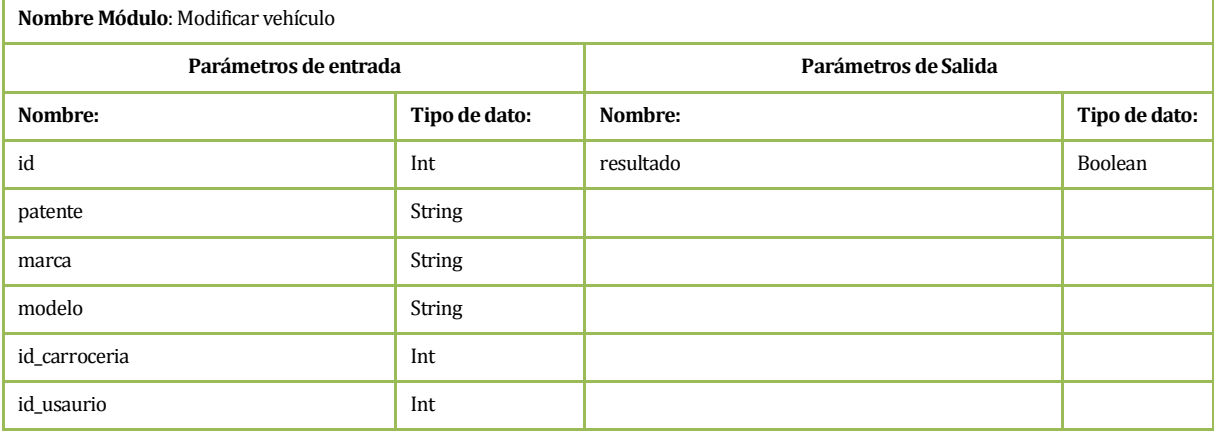

**Fuente: elaboración propia.** 

### **Tabla 81: Especificación de módulos – Eliminar Vehículo.**

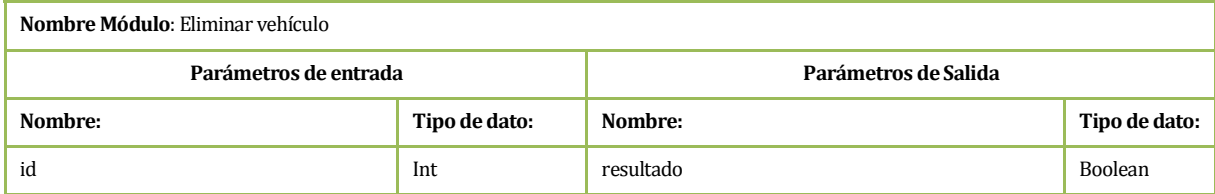

### **Tabla 82: Especificación de módulos - Buscar vehículo.**

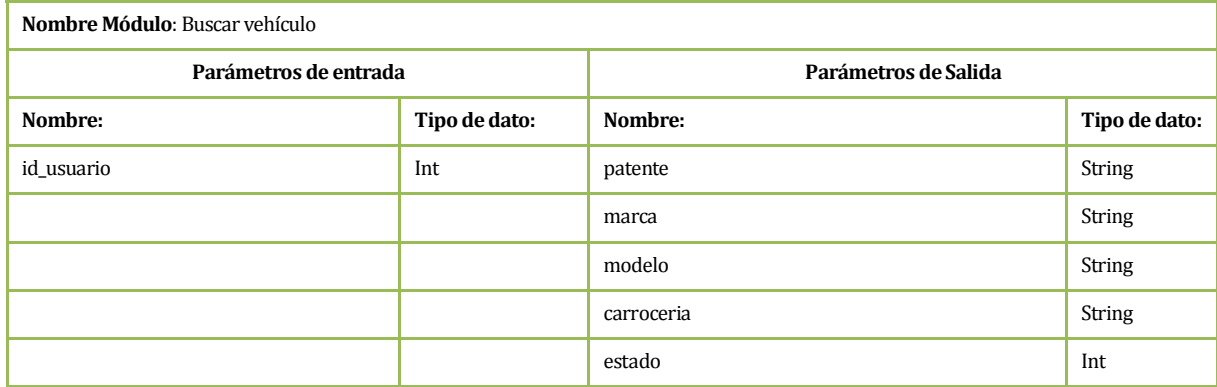

**Fuente: elaboración propia.** 

### **Tabla 83: Especificación de módulos – Validar vehículo.**

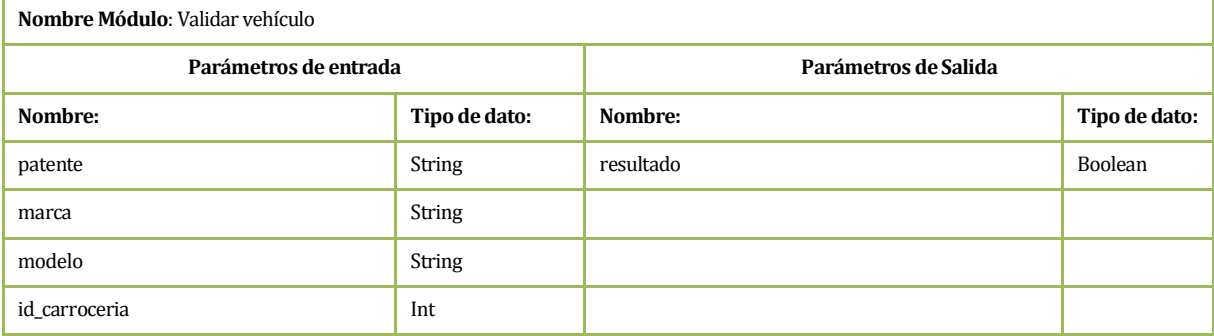

**Fuente: elaboración propia.** 

### **Tabla 84: Especificación de módulos – Validar patente.**

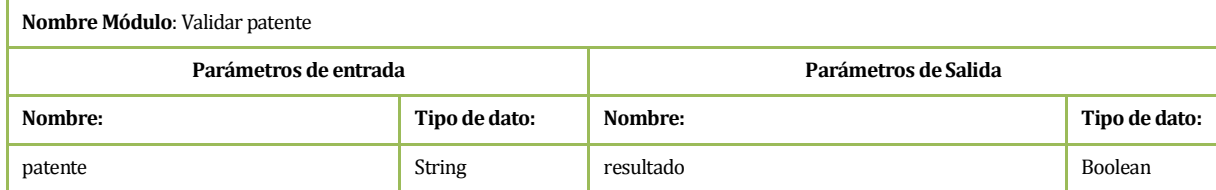

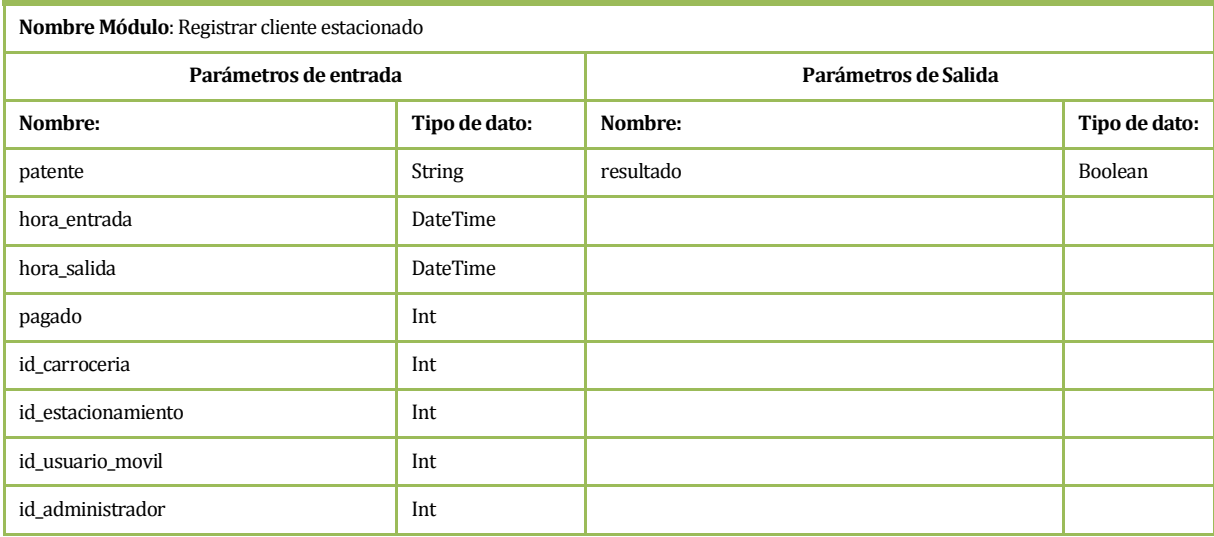

#### **Tabla 85: Especificación de módulos –Registrar cliente estacionado.**

**Fuente: elaboración propia.** 

### **Tabla 86: Especificación de módulos – Modificar cliente estacionado.**

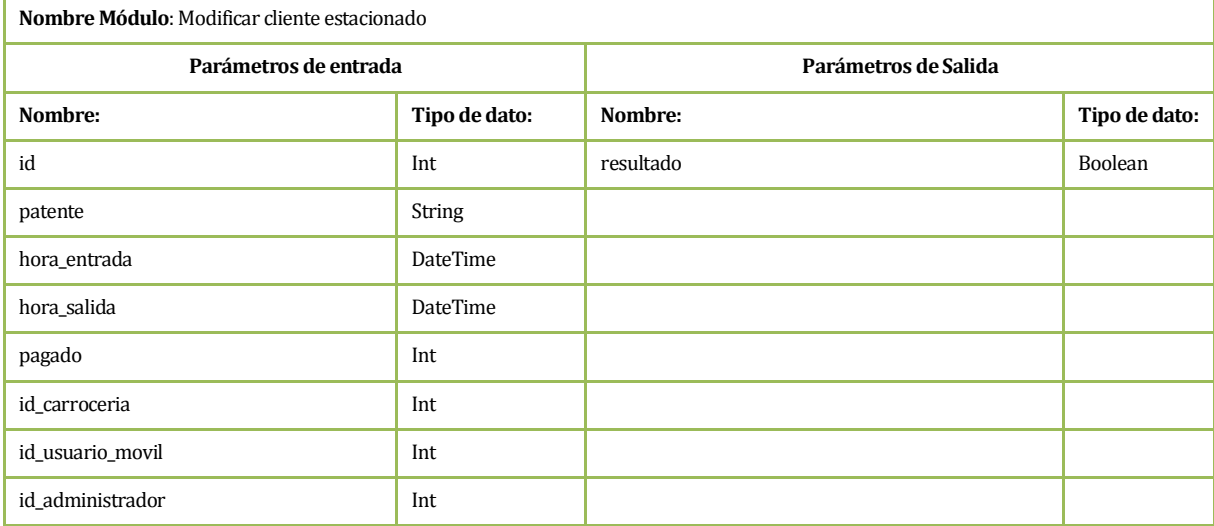

**Fuente: elaboración propia.** 

### **Tabla 87: Especificación de módulos – Eliminar cliente estacionado.**

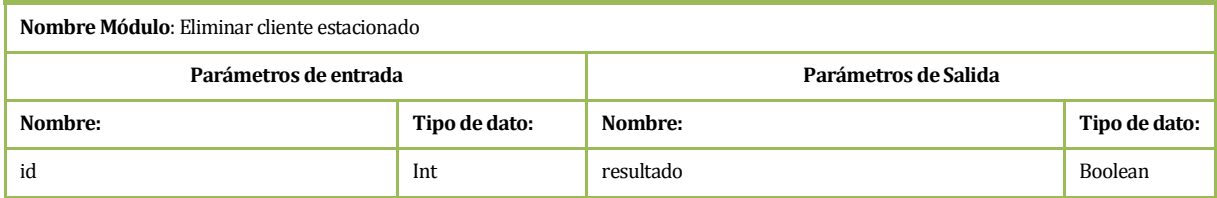

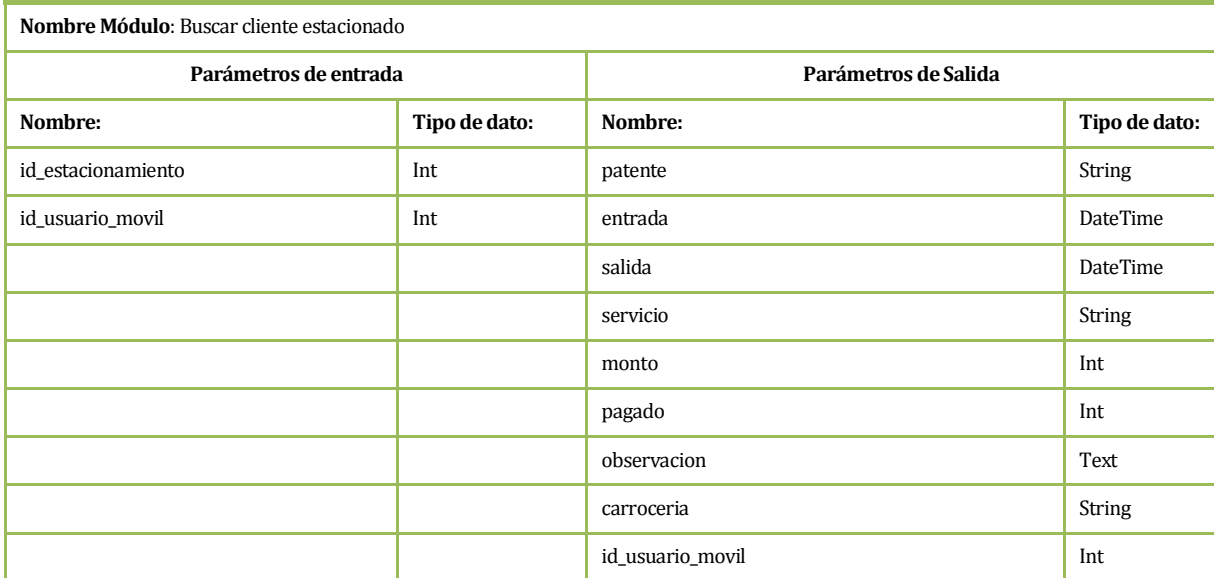

### **Tabla 88: Especificación de módulos – Buscar cliente estacionado.**

**Fuente: elaboración propia.** 

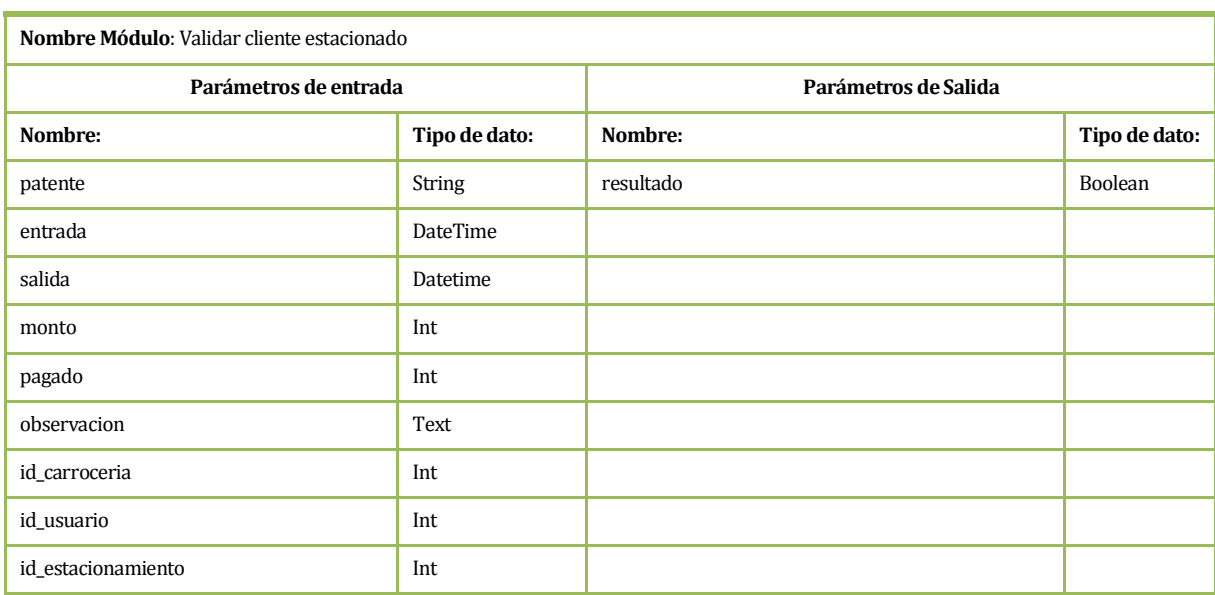

### **Tabla 89: Especificación de módulos – Validar cliente estacionado.**

### **Tabla 90: Especificación de módulos – Agregar nuevo precio.**

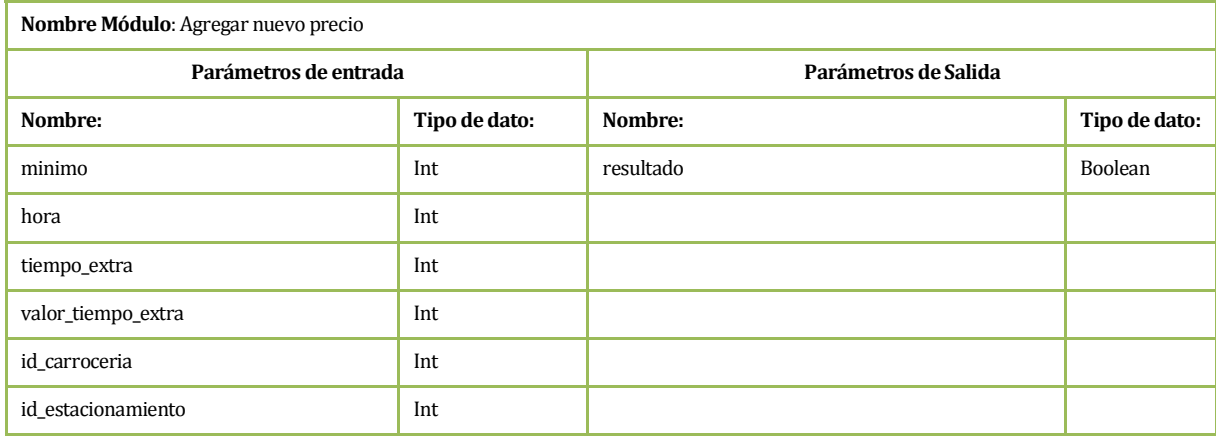

**Fuente: elaboración propia.** 

# **Tabla 91: Especificación de módulos – Modificar precio.**

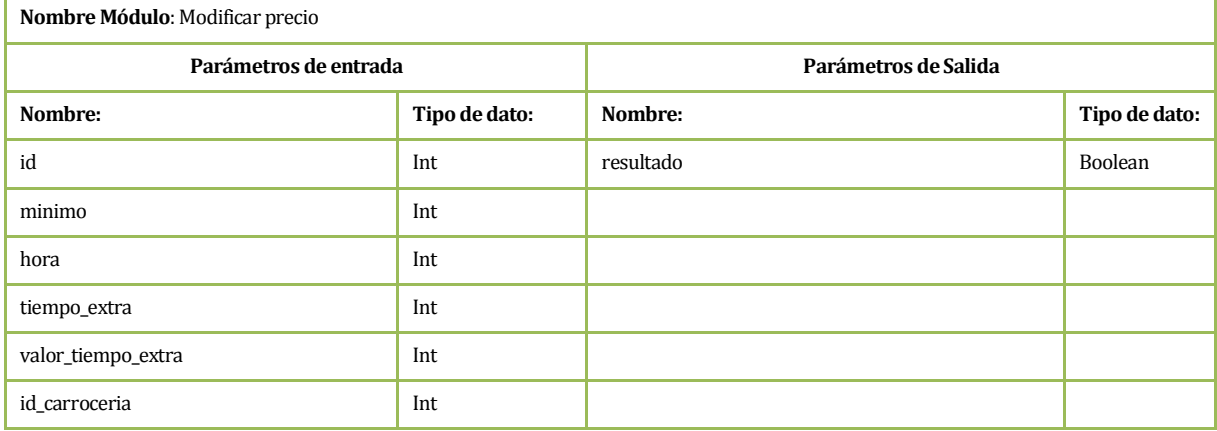

**Fuente: elaboración propia.** 

### **Tabla 92: Especificación de módulos – Eliminar precio.**

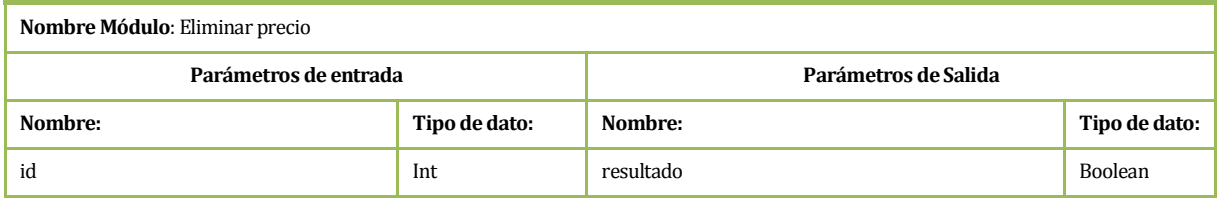

### **Tabla 93: Especificación de módulos – Buscar precio.**

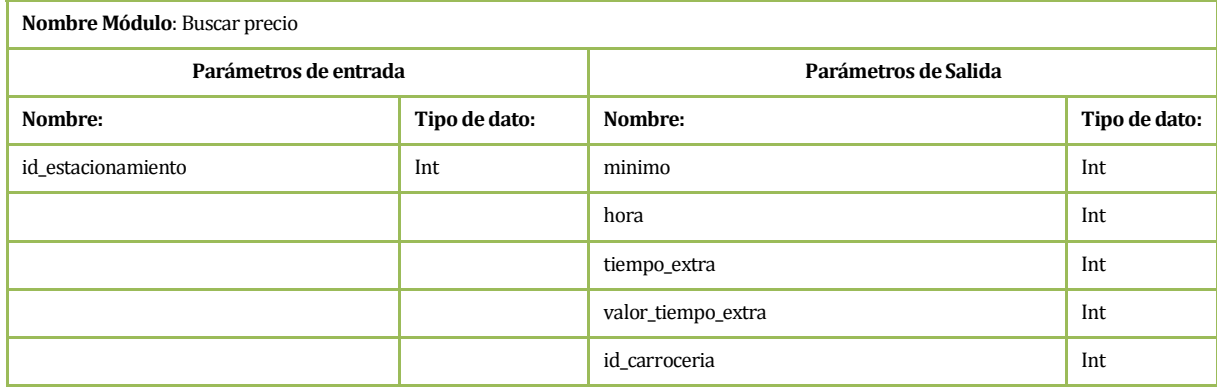

# **Fuente: elaboración propia.**

### **Tabla 94: Especificación de módulos – Validar precio.**

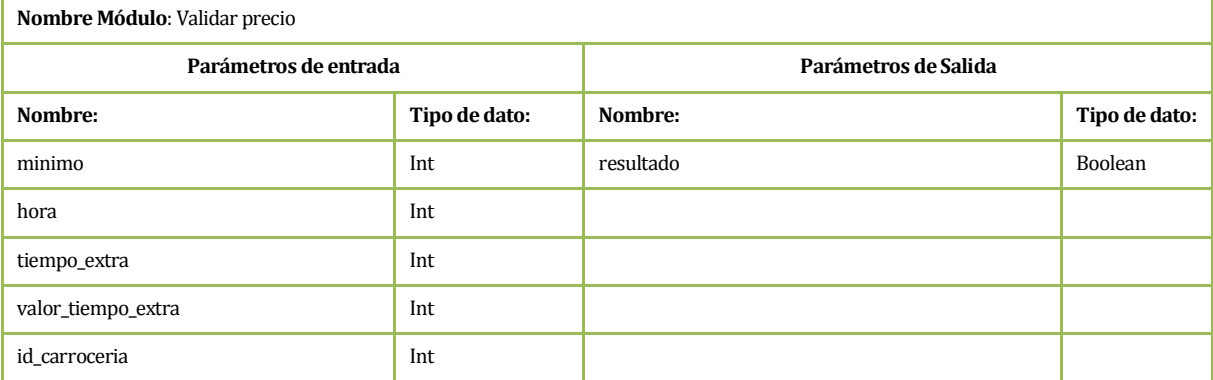

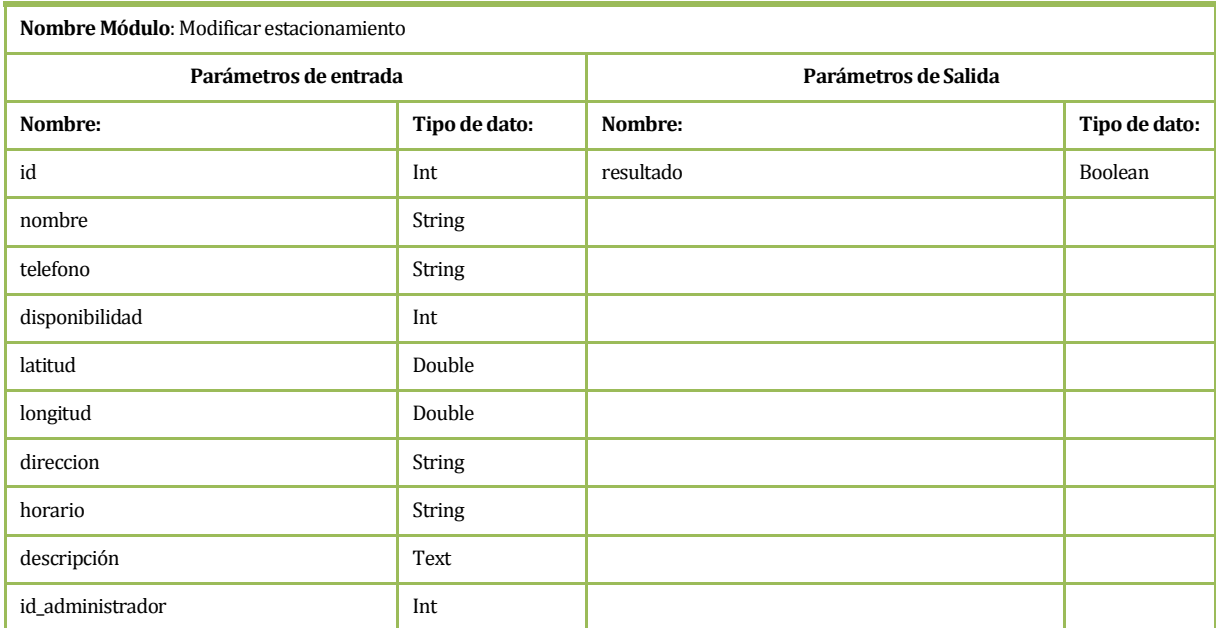

### **Tabla 95: Especificación de módulos - Modificar estacionamiento.**

**Fuente: elaboración propia.** 

### **Tabla 96: Especificación de módulos - Eliminar estacionamiento.**

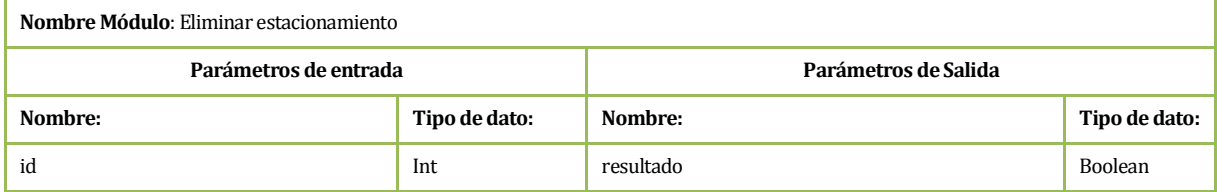

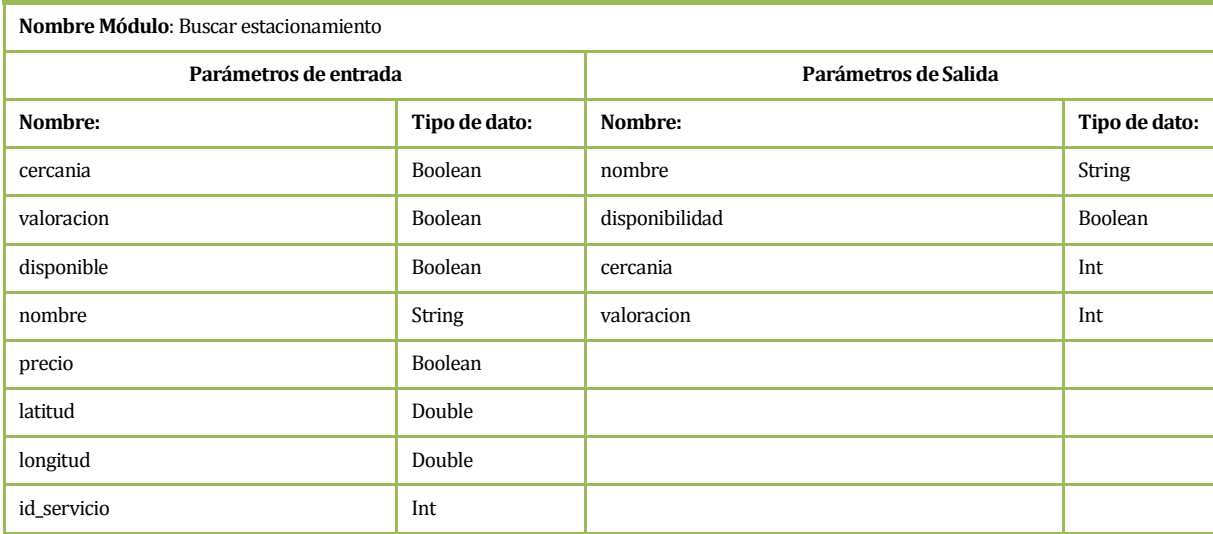

### **Tabla 97: Especificación de módulos – Buscar estacionamiento.**

**Fuente: elaboración propia.** 

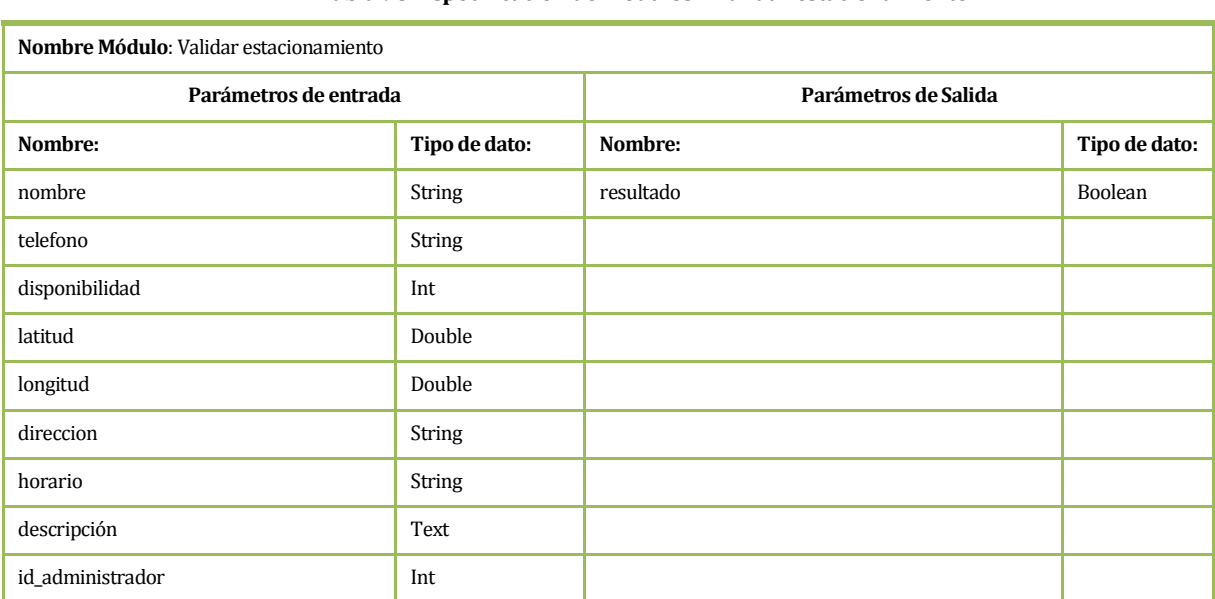

### **Tabla 98: Especificación de módulos – Validar estacionamiento.**

#### **Tabla 99: Especificación de módulos - Agregar servicio adicional.**

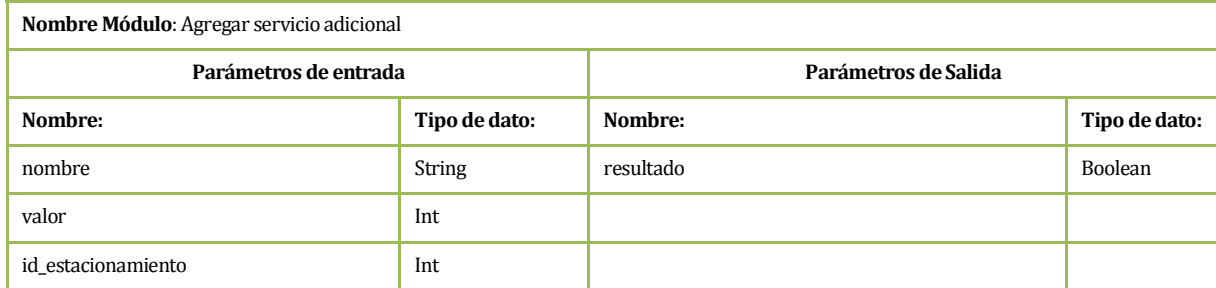

**Fuente: elaboración propia.** 

#### **Tabla 100: Especificación de módulos – Modificar servicio adicional.**

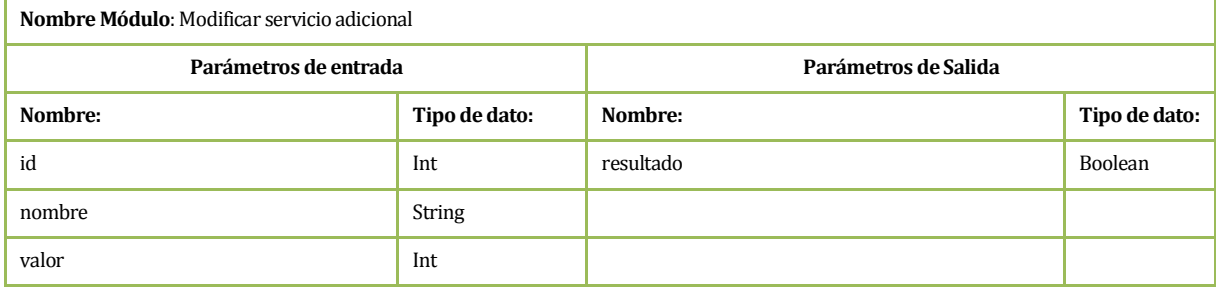

**Fuente: elaboración propia.** 

### **Tabla 101: Especificación de módulos - Eliminar servicio adicional.**

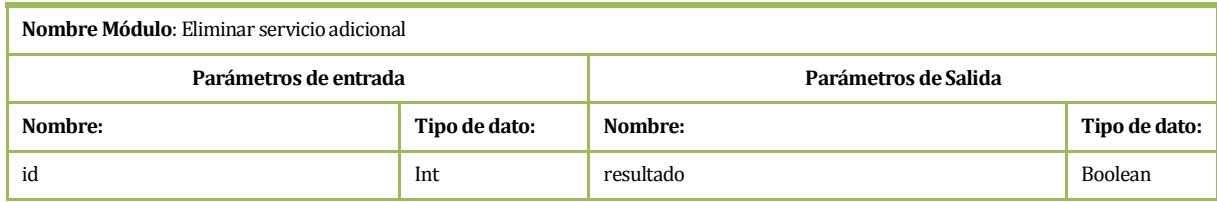

**Fuente: elaboración propia.** 

#### **Tabla 102: Especificación de módulos - Validar servicio adicional.**

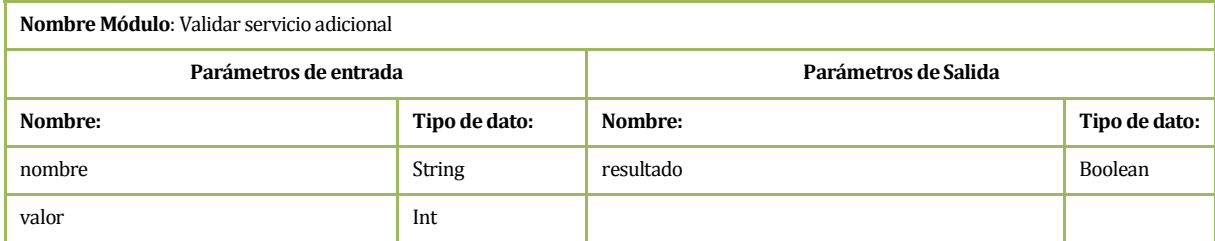

#### **Tabla 103: Especificación de módulos - Asignar servicio adicional.**

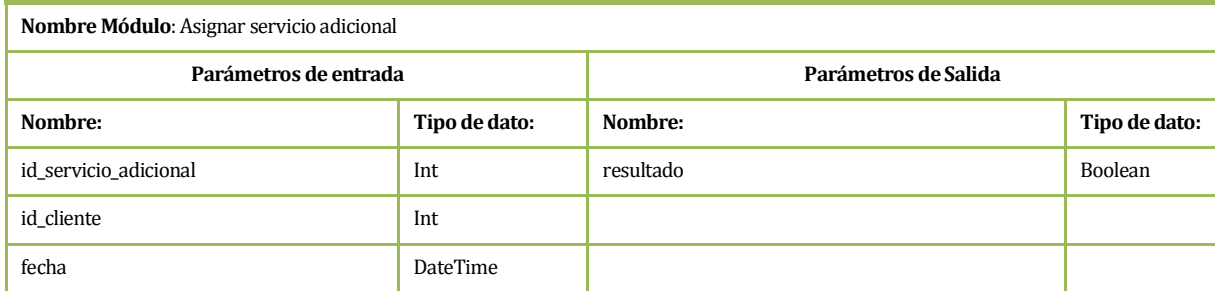

**Fuente: elaboración propia.** 

### **Tabla 104: Especificación de módulos - Buscar servicio adicional.**

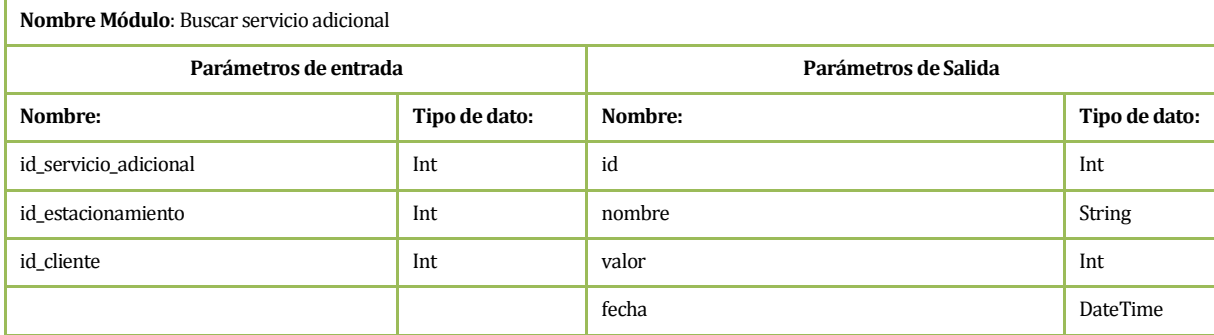

**Fuente: elaboración propia.** 

### **Tabla 105: Especificación de módulos – Calificar estacionamiento.**

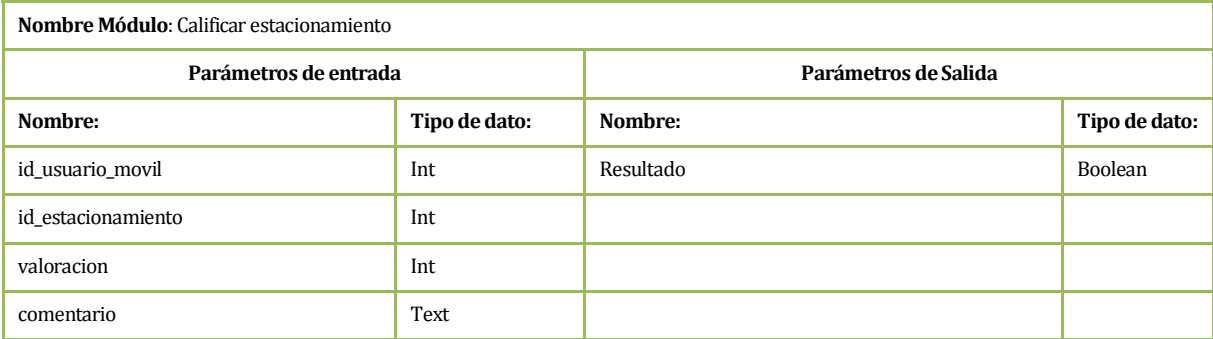

#### **Tabla 106: Especificación de módulos - Buscar calificación.**

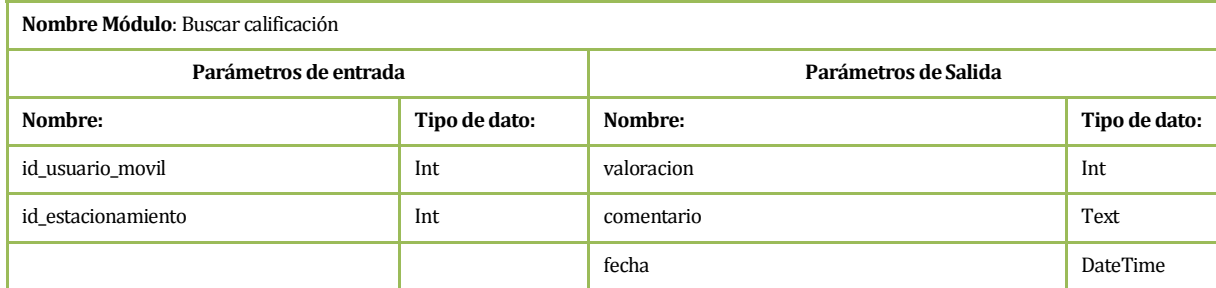

**Fuente: elaboración propia.** 

### **Tabla 107: Especificación de módulos – Visualizar historial de estacionamiento.**

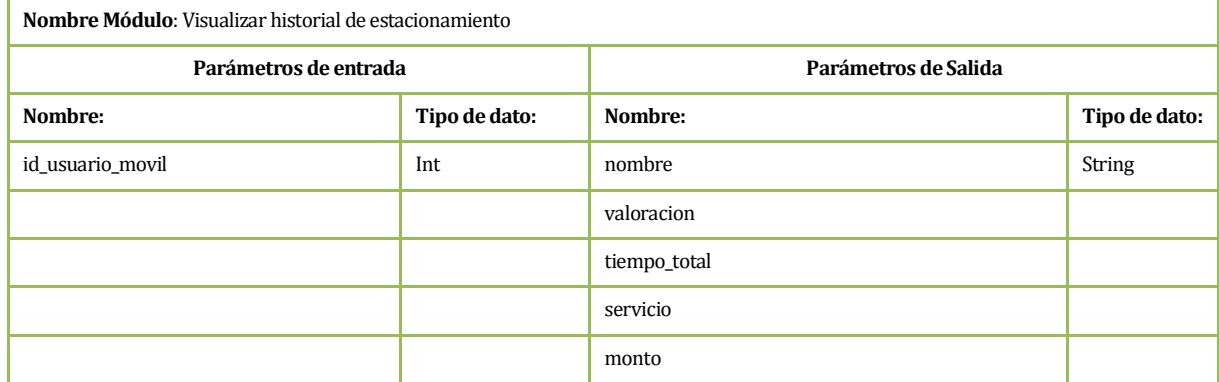

**Fuente: elaboración propia.** 

### **Tabla 108: Especificación de módulos - Compartir estacionamiento en redes sociales.**

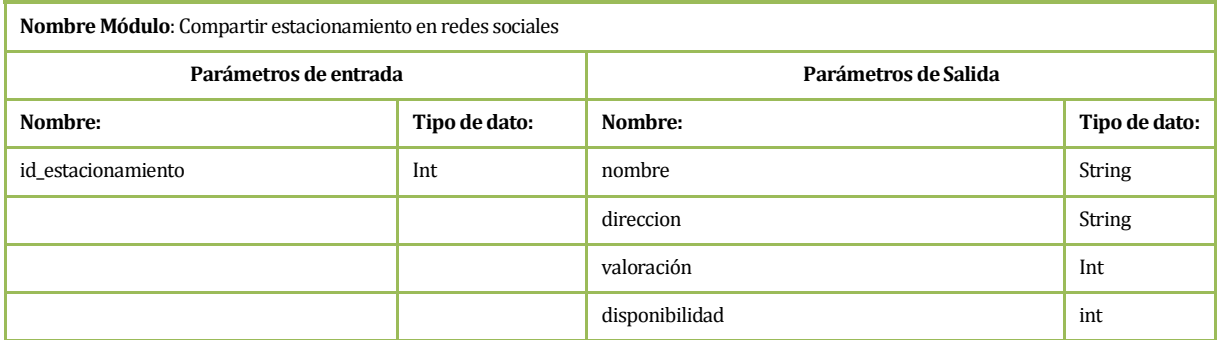

### **Tabla 109: Especificación de módulos - Desplegar informe.**

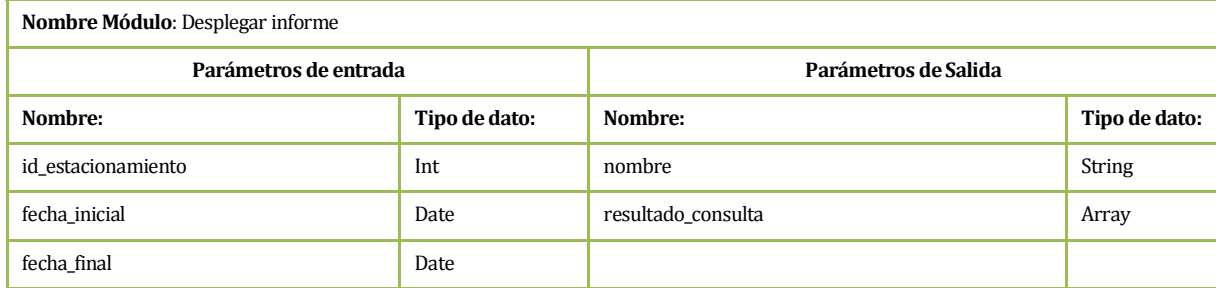

**Fuente: elaboración propia.** 

#### **Tabla 110: Especificación de módulos - Generar PDF.**

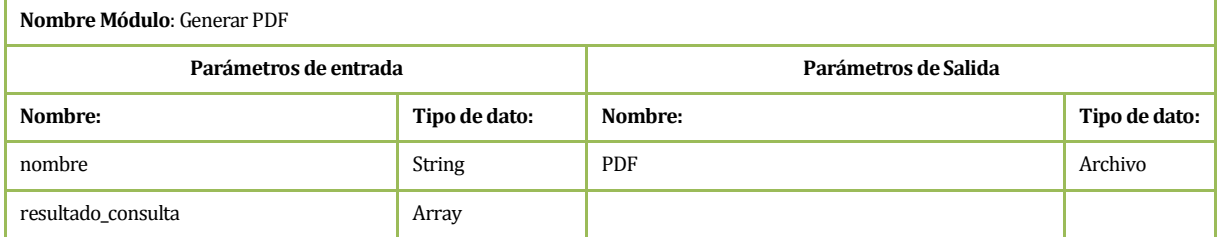

**Fuente: elaboración propia.** 

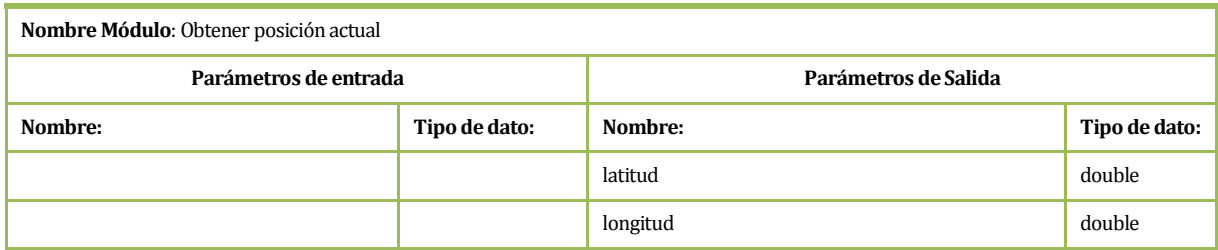

### **Tabla 111: Especificación de módulos - Obtener posición actual.**

#### **Tabla 112: Especificación de módulos - Obtener ruta.**

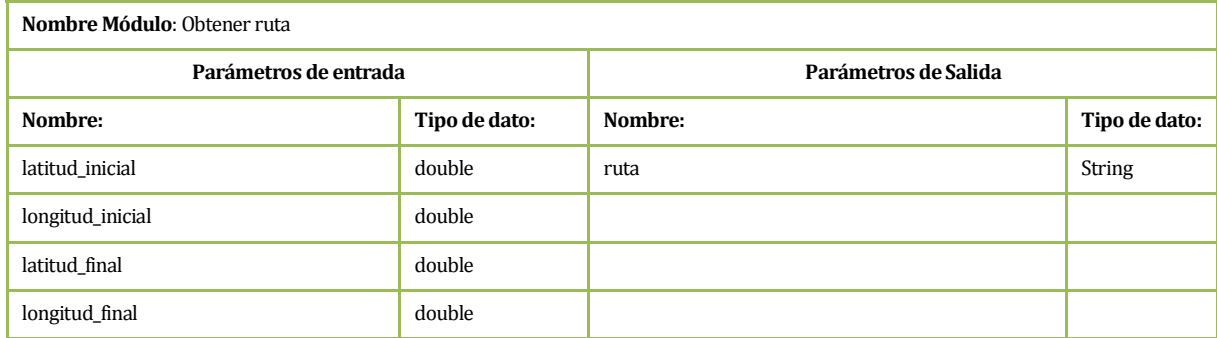

**Fuente: elaboración propia.** 

### **Tabla 113: Especificación de módulos - Mostrar mapa.**

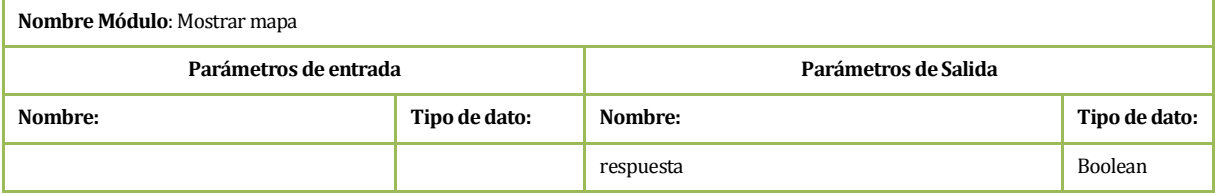

**Fuente: elaboración propia.** 

### **Tabla 114: Especificación de módulos - Agregar elementos al mapa.**

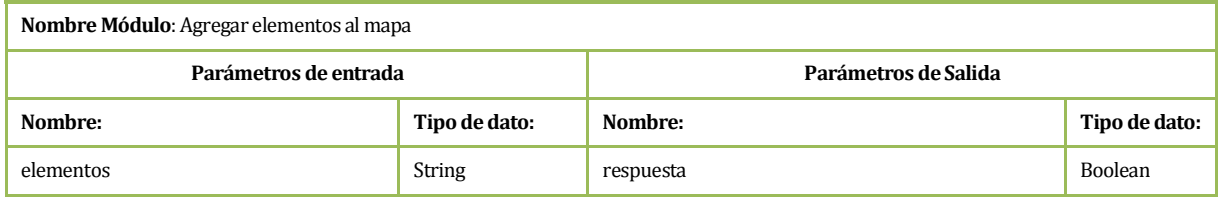

**Fuente: elaboración propia.** 

#### **Tabla 115: Especificación de módulos - Mostrar estacionamiento en un radio.**

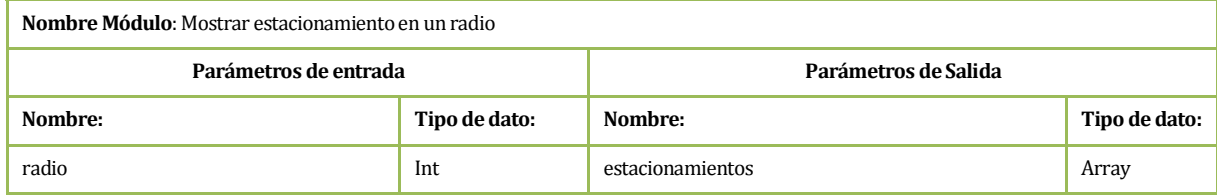

# **11 PRUEBAS**

Adaptación basada en *IEEE Software Test Documentation* Std 829-1998

# **11.1 Introducción**

En este capítulo se definen los elementos de pruebas que serán revisados una vez concluido el desarrollo del sistema. Se especifican también los responsables de ejecutar estas pruebas.

Cabe señalar que el detalle de las pruebas puede sufrir modificaciones una vez concluido el desarrollo completo del sistema.

# **11.2 Elementos de prueba**

### **11.2.1.1 Sitio web**

- 1. **Nombre:** Modificar usuario. **Descripción:** Se actualizan los datos relacionados al usuario.
- 2. **Nombre:** Modificar estacionamiento. **Descripción:** Se modifican los datos de un estacionamiento.
- 3. **Nombre:** Agregar servicio adicional. **Descripción:** Se registra un nuevo servicio adicional que vaya a realizar el estacionamiento.
- 4. **Nombre:** Registrar cliente estacionado. **Descripción:** Se registra un cliente estacionado en algún estacionamiento.
- 5. **Nombre:** Generar PDF. **Descripción:** Se genera el informe solicitado en formato PDF.

### **11.2.1.2 Aplicación móvil**

- 1. **Nombre:** Registrar usuario. **Descripción:** Se registra un nuevo usuario en el sistema.
- 2. **Nombre:** Calificar estacionamiento. **Descripción:** Se registra la calificación de un estacionamiento y un comentario.

3. **Nombre:** Ver estacionamientos en un radio.

**Descripción:** Se buscan todos los estacionamientos que estén dentro del rango X en relación a la posición del usuario.

# **11.3 Especificación de las pruebas**

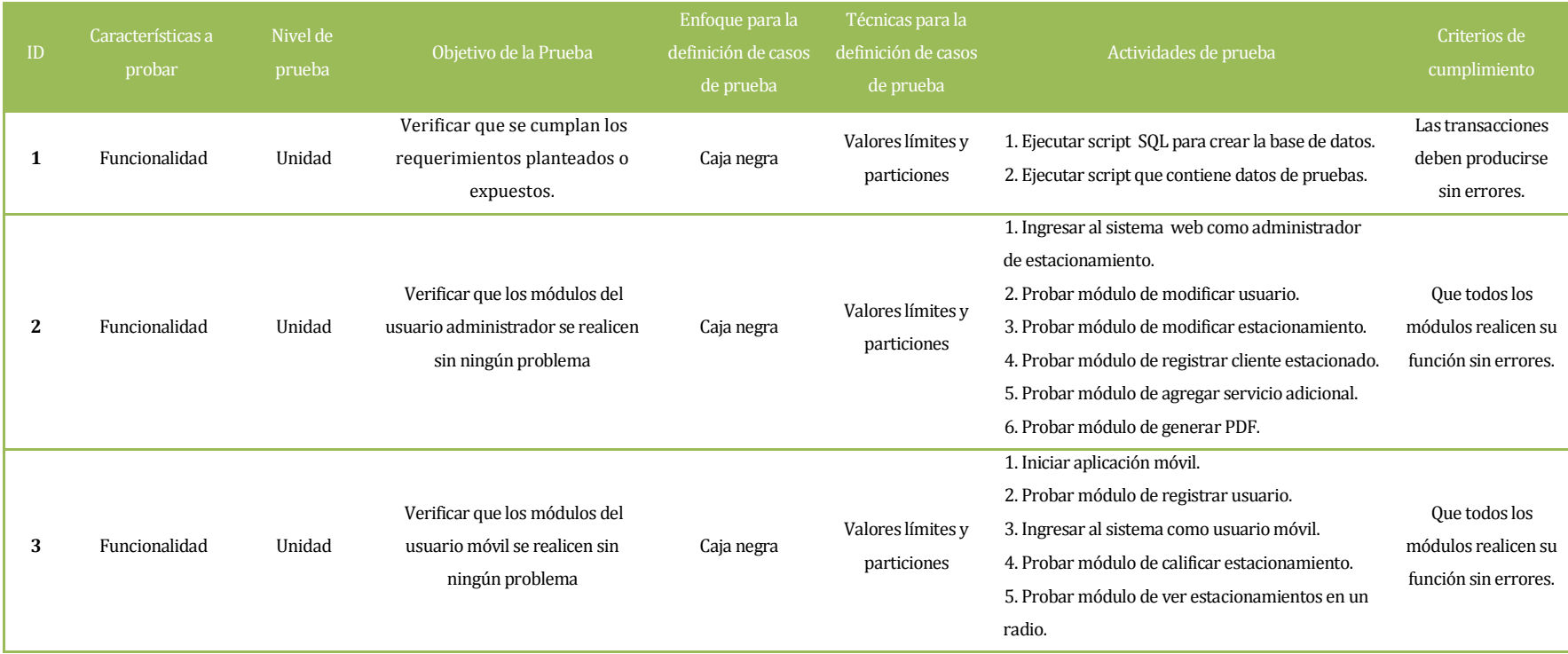

### **Tabla 116: Especificación de las pruebas.**

# **11.4 Responsables de las pruebas**

Los responsables de las pruebas se pueden apreciar en la siguiente tabla:

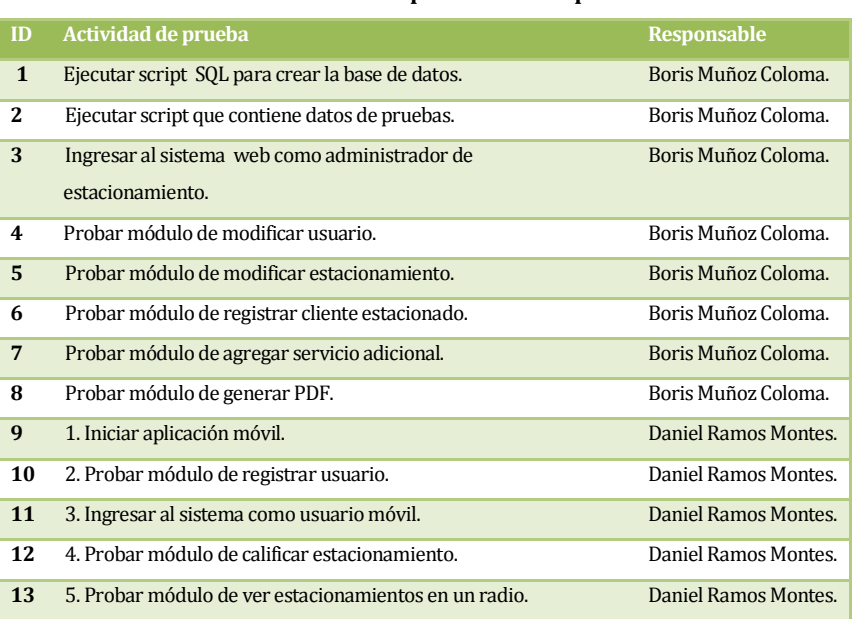

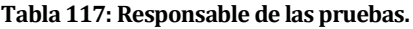

**Fuente: elaboración propia.** 

# **11.5 Calendario de pruebas**

| ID de prueba Fecha |                                             |
|--------------------|---------------------------------------------|
|                    | ID de prueba: 1 15 de febrero 2013          |
|                    | <b>ID de prueba: 2</b> $16$ de febrero 2013 |
|                    | <b>ID de prueba: 3</b> 17 de febrero 2013   |

**Tabla 118: Calendario de pruebas.** 

**Fuente: elaboración propia.** 

# **11.6 Detalle de las pruebas**

El detalle de las pruebas se encuentra en el anex[o 17.](#page-173-0) 

# **11.7 Conclusiones de Prueba**

Los resultados obtenidos de las pruebas en cuestión arrojaron un éxito del 100% en los casos descritos anteriormente.

Con esto se ha verificado la correcta validación de los datos y la consistencia de los mismos, constatando una buena abstracción para el problema planteado.

De la misma forma se continúa monitoreando ante cualquier tipo de error inesperado en el software.

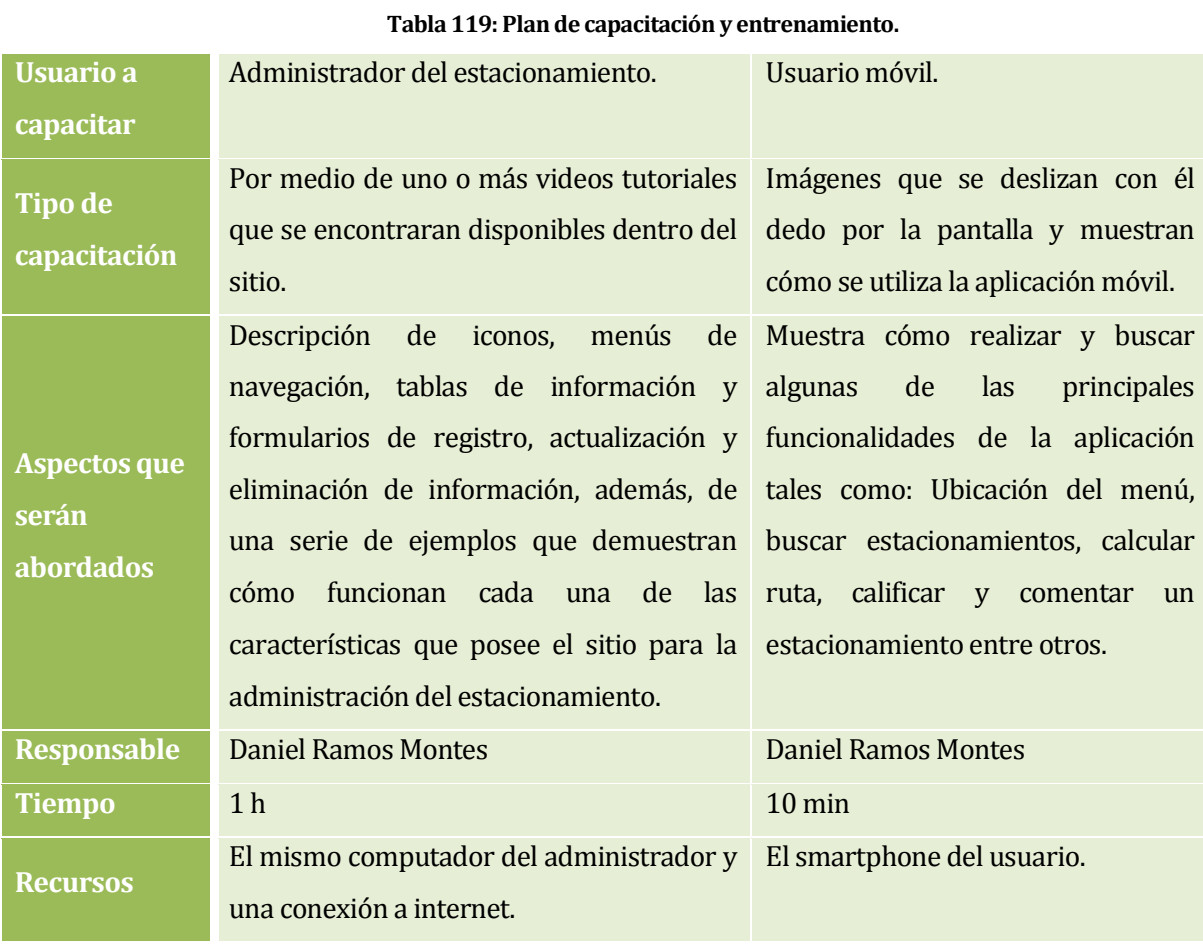

# **12 PLAN DE CAPACITACIÓN Y ENTRENAMIENTO**

## **13 PLAN DE IMPLANTACIÓN Y PUESTA EN MARCHA**

A continuación se describirán brevemente los planes de implantación que existen, para luego explicar el porqué del plan de implantación escogido (Fuentes: [48] [49] [50]).

**Direct cutover o conversión directa:** Se reemplaza el sistema antiguo por el nuevo de forma inmediata. Es el plan de menor costo, pero que tiene más riesgos al no poder contar con otro sistema en caso de fallar o en caso que se quieran comparar los datos de salida para verificar su buen funcionamiento.

**Parallel operation u operación en paralelo:** El sistema actual y el nuevo funcionan al mismo tiempo por un periodo de tiempo específico, los usuarios tienen que ingresar los datos en los dos sistemas y comparar la salida de ambos para corroborar el correcto funcionamiento del sistema nuevo. Es un plan de alto costo ya que los usuarios tienen que operar los dos sistemas, pero es el de menor riesgo, ya que se cuenta con un sistema ya funcional.

**Pilot operation u operación piloto:** Se implementa el nuevo sistema en un área de la organización hasta que este haya sido probado por completo, así asegurándose el correcto funcionamiento de este, para luego ser implementado el sistema en toda la organización.

**Phased changeover o método por etapas:** El sistema se separa en módulos o etapas para ser implementado y cada una de estas etapas puede ser implementada con cualquiera de las otras formas de implantación. Este plan no se puede implementar si el sistema no puede ser separado en módulos.

En el presente proyecto no se utiliza ninguno de los planes de implantación anteriormente descritos ya que: el sistema es una aplicación nueva y empaquetada, es decir, los usuario deben descargar e instalar la aplicación directamente desde Google Play (lo que podría considerarse como direct cutover, ya que cuando se realice una nueva versión esta reemplazara a la anterior) y como es el mismo usuario el que tiene que instalar la aplicación no se puede aplicar ningún plan en el que se tenga que esperar que el usuario lo pruebe.

La puesta en marcha consistirá en:

- Subir la aplicación móvil al sistema de Google Play.
- Subir el sistema web al servidor dedicado.
- Corroborar el correcto funcionamiento de ambos sistemas.
- Buscar o realizar publicidad a través de distintos medios.

# **14 RESUMEN ESFUERZO REQUERIDO**

#### **Tabla 120: Resumen de esfuerzo requerido.**

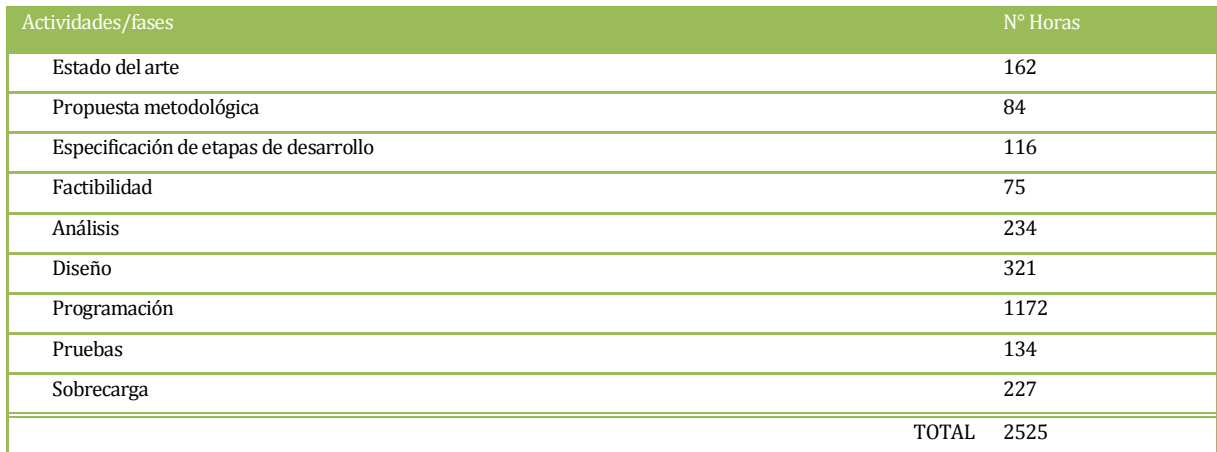

### **15 CONCLUSIONES**

Habiendo finalizado todo lo planteado en este proyecto se puede observar que el sistema construido cumple satisfactoriamente con los requerimientos planteados, entregando los estacionamientos que mejor se acomoden a la necesidad de un usuario en particular, el cálculo de ruta que se ha implementado funciona correctamente, respetando el sentido de las calles provisto por Google Maps.

Las aplicaciones Android que involucran mapas y la búsqueda de "elementos" están siendo muy populares en el último año, debido a la potencialidad que ofrece la plataforma de desarrollo, además de la exactitud que se puede alcanzar con esta tecnología. Por lo que como trabajo futuro se podría ampliar la funcionalidad del sistema a otras áreas o considerando nuevos elementos de búsqueda, ya que si bien, ahora está acotado a los estacionamientos privados de la ciudad de Concepción, la escalabilidad del sistema es muy alta, ya que solo habría que agregar los nuevos elementos a la base de datos y adaptar la interfaz de usuario para lo que se necesite, por ejemplo se podrían colocar elementos como compañías de bomberos, farmacias, hospitales, entre otros.

Para el desarrollo del proyecto fue necesario aplicar conocimientos adquiridos a lo largo de los semestres cursados en la carrera de Ingeniería Civil en Informática, como también fue necesario hacer frente a problemas inesperados que, gracias a la misma experiencia obtenida en la universidad se pudieron solucionar de forma correcta.

Con el desarrollo de este proyecto se reforzaron conocimientos sobre ingeniería de software, particularmente sobre la ingeniería de requerimientos, ya que al no ser un proyecto trabajado en conjunto con una empresa definida, se debió estudiar muy bien cuál sería el público objetivo, y que es lo que estos podrían esperar de la aplicación. Se puede apreciar también la importancia de realizar encuestas y tomar muestras de datos para tener una visión más clara sobre el contexto en el que se está trabajando.

En lo personal ha sido un reto bastante difícil debido a que se trabajó con tecnologías relativamente nuevas a la fecha, en conjunto a información recopilada por el propio equipo de trabajo a través de salidas a terreno y encuestas, por lo que el haber concluido el proyecto de forma exitosa se convierte en una experiencia muy positiva y valorable

### **16 BIBLIOGRAFÍA**

1. **Google.** Android, the world's most popular mobile platform. *Android, the world's most popular mobile platform.* [En línea] [Citado el: 7 de Noviembre de 2012.] http://developer.android.com/about/index.html.

2. **Apple.** Comparación de IPhones. [En línea] [Citado el: 7 de Noviembre de 2012.] http://www.apple.com/es/iphone/compare-iphones/.

3. **BlackBerry.** Funciones del smartphone. [En línea] [Citado el: 7 de Noviembre de 2012.] http://es.blackberry.com/devices/features/.

4. **Microsoft.** Windows phone features. *Windows phone features.* [En línea] [Citado el: 7 de Noviembre de 2012.] http://www.windowsphone.com/es-es/features.

5. **Apple.** Create Apps for iOS 6. *Create Apps for iOS 6.* [En línea] [Citado el: 7 de Noviembre de 2012.] https://developer.apple.com/devcenter/ios/checklist/.

6. **Google.** Licences. [En línea] [Citado el: 7 de Noviembre de 2012.] http://source.android.com/source/licenses.html.

7. **Flurry.** iOS and Android Adoption Explodes Internationally. [En línea] [Citado el: 8 de Noviembre de 2012.] http://blog.flurry.com/bid/88867/iOS-and-Android-Adoption-Explodes-Internationally.

8. **Google.** Philosophy and Goals. *Andriod open source project.* [En línea] [Citado el: 3 de Octubre de 2012.] http://source.android.com/about/philosophy.html.

9. —. Android SDK. [En línea] [Citado el: 27 de Septiembre de 2012.] http://developer.android.com/sdk/exploring.html.

10. —. Android-1.5-highlights. *android-1.5-highlights.* [En línea] [Citado el: 25 de Septiembre de 2012.] http://developer.android.com/about/versions/android-1.5-highlights.html.

11. —. Android-1.6-highlights. *android-1.6-highlights.* [En línea] [Citado el: 26 de Septiembre de 2012.] http://developer.android.com/about/versions/android-1.6-highlights.html.

12. —. Android-2.0-highlights. [En línea] [Citado el: 26 de Septiembre de 2012.] http://developer.android.com/about/versions/android-2.0-highlights.html#UserFeatures.

13. —. Android-2.2-highlights. *android-2.2-highlights.* [En línea] [Citado el: 26 de Septiembre de 2012.] http://developer.android.com/about/versions/android-2.2-highlights.html.

14. —. Android-2.3-highlights. *android-2.3-highlights.* [En línea] [Citado el: 26 de Septiembre de 2012.] http://developer.android.com/about/versions/android-2.3-highlights.html.

15. —. Android-3.0-highlights. *android-3.0-highlights.* [En línea] [Citado el: 26 de Septiembre de 2012.] http://developer.android.com/about/versions/android-3.0-highlights.html.

16. —. Android-4.0-highlights. *android-4.0-highlights.* [En línea] [Citado el: 26 de Septiembre de 2012.] http://developer.android.com/about/versions/android-4.0-highlights.html.

17. —. Android Jelly-bean. *jelly-bean.* [En línea] [Citado el: 26 de Septiembre de 2012.] http://developer.android.com/about/versions/jelly-bean.html.

18. —. Android dashboards. *Android dashboards.* [En línea] [Citado el: 26 de Septiembre de 2012.] http://developer.android.com/about/dashboards/index.html.

19. —. Application Fundamentals. *Developer Android.* [En línea] [Citado el: 2 de Octubre de 2012.] http://developer.android.com/intl/es/guide/components/fundamentals.html.

20. —. Developer Tools. [En línea] [Citado el: 27 de Septiembre de 2012.] http://developer.android.com/tools/index.html.

21. —. Managing Virtual Devices. [En línea] [Citado el: 30 de Septiembre de 2012.] http://developer.android.com/tools/devices/index.html.

22. —. Managing Projects. [En línea] [Citado el: 30 de Septiembre de 2012.] http://developer.android.com/tools/projects/index.html.

23. —. Using DDMS. *Development Tools.* [En línea] [Citado el: 5 de Enero de 2013.] http://developer.android.com/tools/debugging/ddms.html.

24. —. Class Log. *API Reference.* [En línea] [Citado el: 5 de Diciembre de 2012.] http://developer.android.com/reference/android/util/Log.html.

25. —. Signing Your Applications. *Development Tools.* [En línea] [Citado el: 5 de Enero de 2013.] http://developer.android.com/tools/publishing/app-signing.html#cert.

26. —. Configuring Your Application for Release. *Development Tools.* [En línea] [Citado el: 5 de 2013.]

http://developer.android.com/tools/publishing/preparing.html#publishing-configure.

27. —. Compile and sign with Eclipse ADT. *Development Tools.* [En línea] [Citado el: 5 de Enero de 2013.] http://developer.android.com/tools/publishing/appsigning.html#ExportWizard.

28. —. What To Test. *Development Tools.* [En línea] [Citado el: 5 de Enero de 2013.] http://developer.android.com/tools/testing/what\_to\_test.html.

29. —. Publishing Checklist for Google Play. *Distribute.* [En línea] [Citado el: 5 de Enero de 2013.] http://developer.android.com/distribute/googleplay/publish/preparing.html.

30. **PhoneGap.** About the Project. [En línea] [Citado el: 26 de Septiembre de 2012.] http://phonegap.com/about.

31. **Munifrutillar.** Sistemas de información geográficos. *munifrutillar.* [En línea] [Citado el: 2012 de 10 de 20.] http://www.munifrutillar.cl/sistema/ec/956sig.pdf.

32. **ESRI.** What is GIS and hoy can it help me. *ESRI VIDEOS.* [En línea] 6 de Enero de 2013. http://video.esri.com/watch/81/what-is-gis-and-how-can-it-help-me.

33. **Rodríguez, Orlando Barrera Juárez y Jorge Torres.** *Selper-Mexico.* [En línea] [Citado el: 2012 de 11 de 10.] http://www.selper-mexico.org.mx/XT%20PDF/WEB/WEB-05.pdf.

34. **Google.** Osmand. *Google play.* [En línea] [Citado el: 15 de 09 de 2012.] http://goo.gl/caVok.

35. **OSMAND.** Acerca de: OpenStreetmap. *OpenStreetMap.* [En línea] [Citado el: 15 de 09 de 2012.] http://wiki.openstreetmap.org/wiki/ES:About.

36. **Google.** Google Maps. *Google.* [En línea] [Citado el: 12 de 12 de 2012.] http://www.google.cl/intl/es/mobile/maps/.

37. —. Maps. *Google Play.* [En línea] [Citado el: 09 de 12 de 2012.] http://goo.gl/hK9LL.

38. —. Introduction to the Google Maps Android API v2. *Introduction to the Google Maps Android API v2.* [En línea] [Citado el: 16 de Diciembre de 2012.] https://developers.google.com/maps/documentation/android/intro?hl=fr-FR.

39. —. Getting Started. *Getting Started.* [En línea] [Citado el: 16 de Diciembre de 2012.] https://developers.google.com/maps/documentation/android/start?hl=fr-FR.

40. —. Introducción al API de rutas. *Introducción al API de rutas.* [En línea] [Citado el: 16 de Diciembre de 2012.

https://developers.google.com/maps/documentation/directions/#Introduction.

41. —. Solicitudes de rutas. *Solicitudes de rutas.* [En línea] [Citado el: 18 de Diciembre de 2012.]

https://developers.google.com/maps/documentation/directions/#DirectionsRequests.

42. —. Estacionamiento La Plata. *Google Play.* [En línea] [Citado el: 22 de 09 de 2012.] http://goo.gl/bocGq.

43. **Infomatic.** Mapa de estacionamientos. *dondeestacionar.* [En línea] [Citado el: 23 de 09 de 2012.] http://www.dondeestacionar.cl/.

44. **Blackberry.** CPS Parking System App. *BlackBerry APP World.* [En línea] [Citado el: 24 de 09 de 2012.] http://goo.gl/g45Mc.

45. **Google.** Waze. *Google Play.* [En línea] [Citado el: 22 de 09 de 2012.] http://goo.gl/9dpRq.

46. **Cristalab.** Qué significa backend y frontend en el diseño web. *Qué significa backend y frontend en el diseño web.* [En línea] [Citado el: 20 de Diciembre de 2012.] http://www.cristalab.com/blog/que-significa-backend-y-frontend-en-el-diseno-webc106224l/.

47. **INE.** Parque de vehículos en circulación 2010. [En línea] 26 de Abril de 2011. [Citado el: 9 de Noviembre de 2012.] http://www.ine.cl/canales/menu/publicaciones/calendario\_de\_publicaciones/pdf/110511 /vehi\_10100511.pdf.

48. **Pintle, Ana Sosa.** ITPuebla. [En línea] [Citado el: 26 de 02 de 2013.] http://www.itpuebla.edu.mx/Alumnos/Cursos\_Tutoriales/Ana\_Sosa\_Pintle/ANALISIS\_DISE NO/ANALISIS%201%20IMPLANTACION.htm.

49. Tripod. [En línea] [Citado el: 26 de 02 de 2013.] http://mmalicea.tripod.com/proyecto/implantsist.htm.

50. **Sánchez, Carlos Rodríguez.** Tripod. [En línea] [Citado el: 26 de 02 de 2013.] http://crodriguez41.tripod.com/sitebuildercontent/sitebuilderfiles/impmantsistema.ppt.

51. **Myphonedeals.** The Smartphone OS Complete Comparison. [En línea] [Citado el: 7 de Noviembre de 2012.] http://myphonedeals.co.uk.

52. **Google.** LogCat. *Development Tools.* [En línea] [Citado el: 4 de Enero de 2013.] http://developer.android.com/tools/help/logcat.html.

# **17 ANEXO: ESPECIFICACION DE LAS PRUEBAS**

# **17.1 Pruebas de Unidad**

# **17.1.1 Sitio web**

# **17.1.1.1 <Modificar usuario>**

<span id="page-173-0"></span>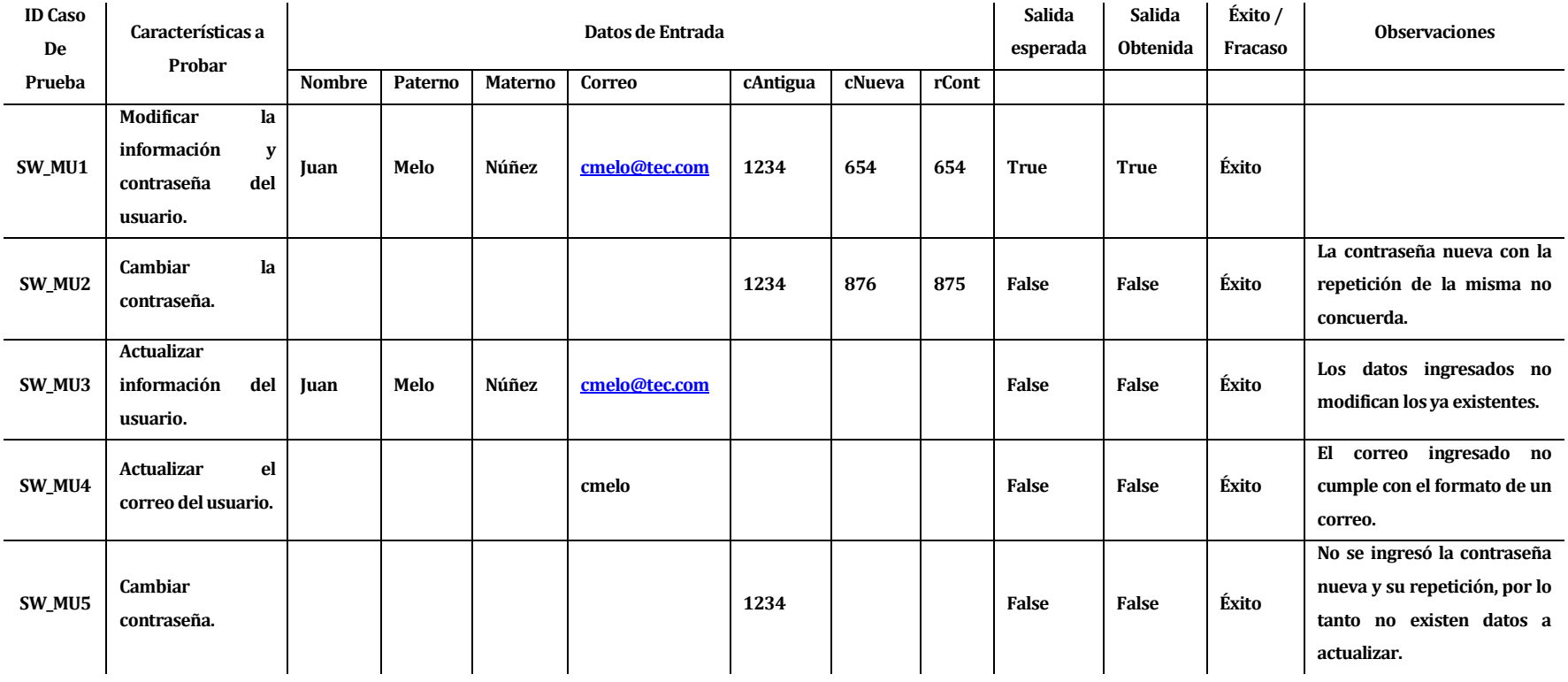

### **Tabla 121: Especificación de las pruebas - Modificar usuario.**

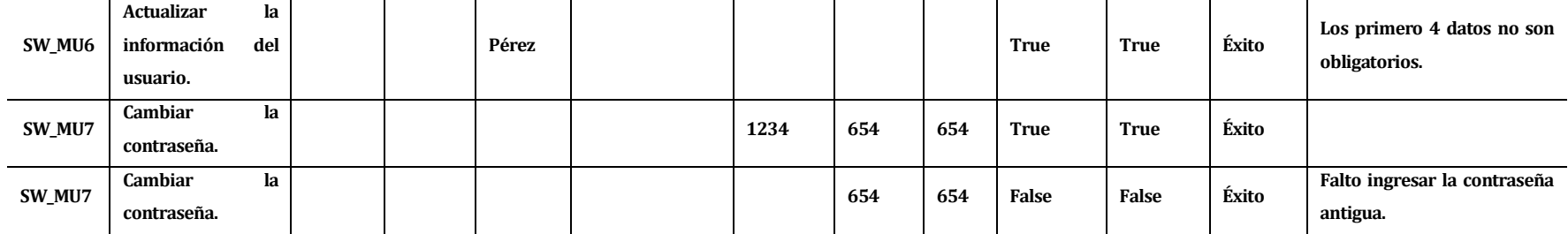

# **17.1.1.2 <Modificar estacionamiento>**

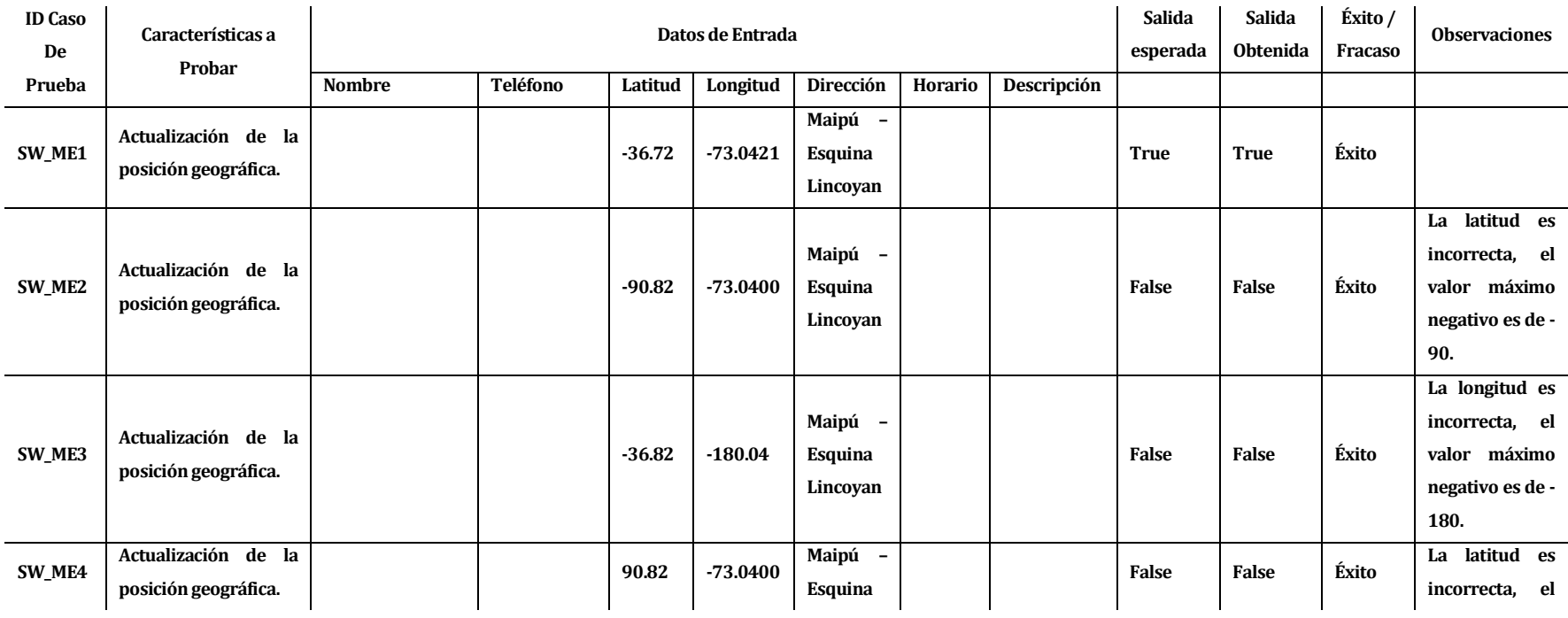

### **Tabla 122: Especificación de las pruebas - Modificar estacionamiento.**

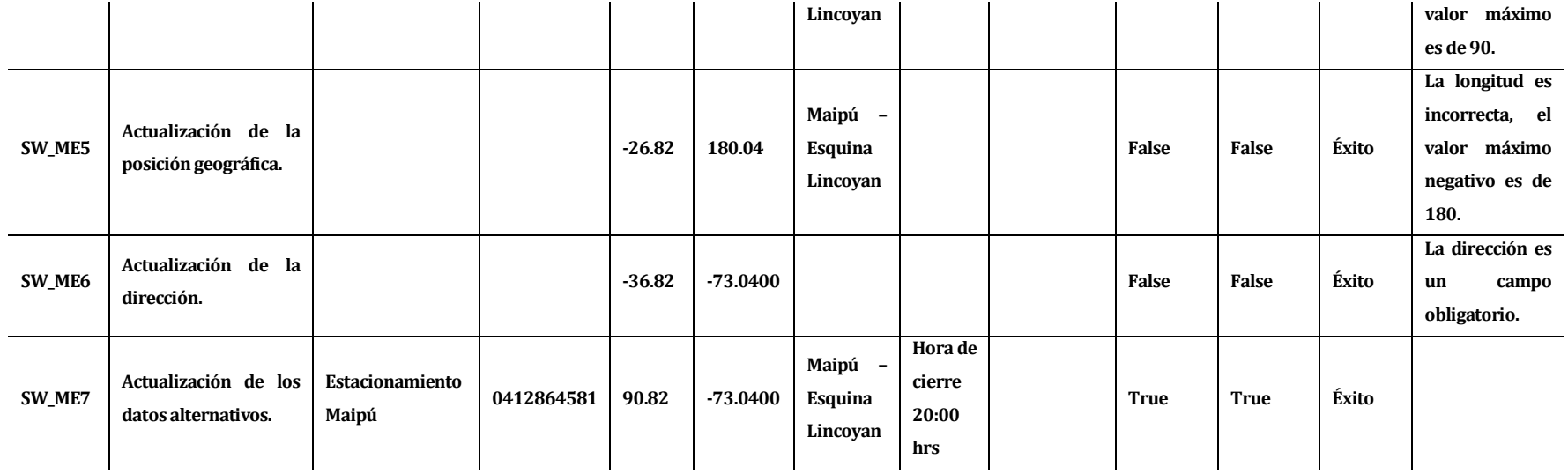

# **17.1.1.3 <Agregar servicio adicional>**

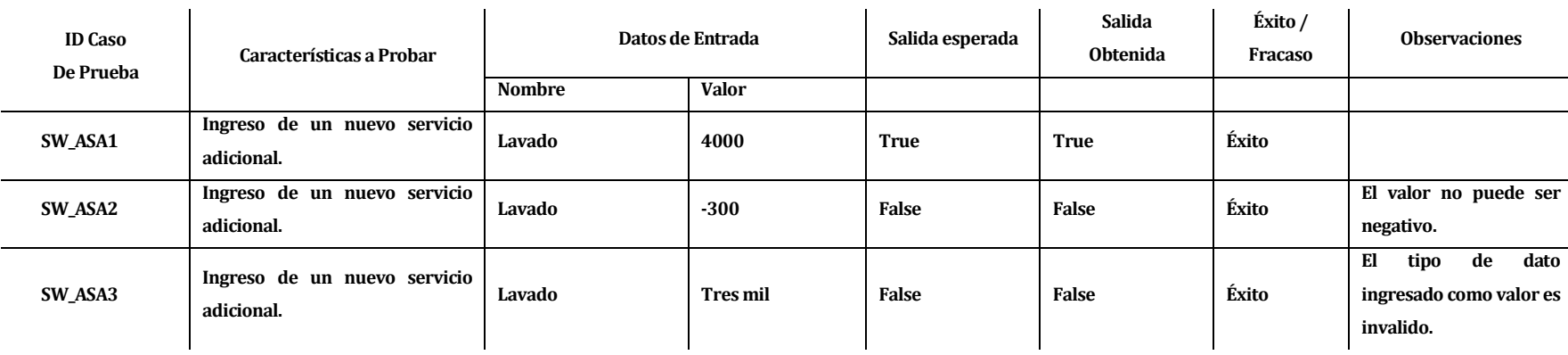

### **Tabla 123: Especificación de las pruebas - Agregar servicio adicional.**

**Fuente: elaboración propia.** 

# **17.1.1.4 <Registrar cliente estacionado>**

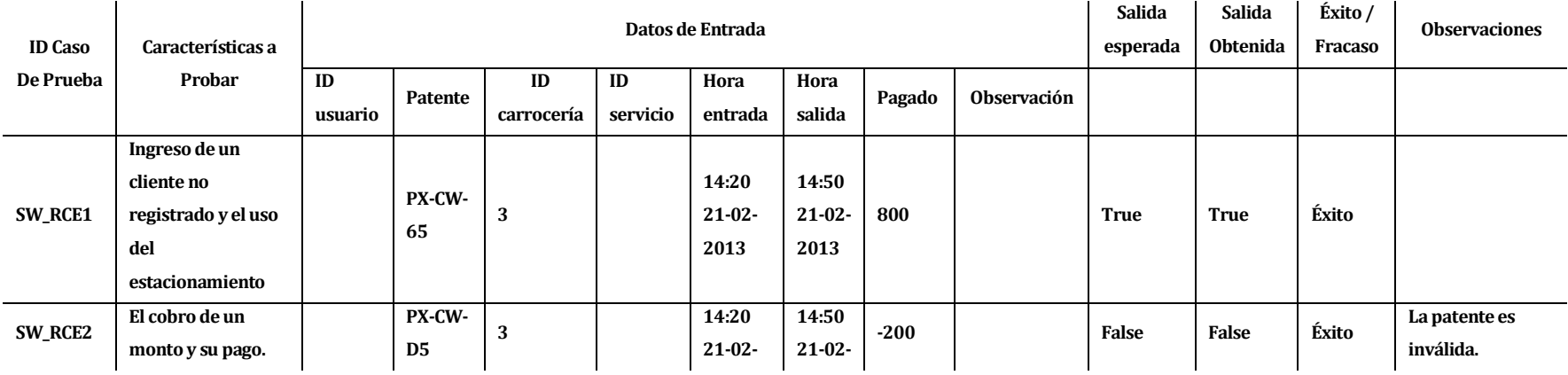

### **Tabla 124: Especificación de las pruebas - Registrar cliente estacionado.**

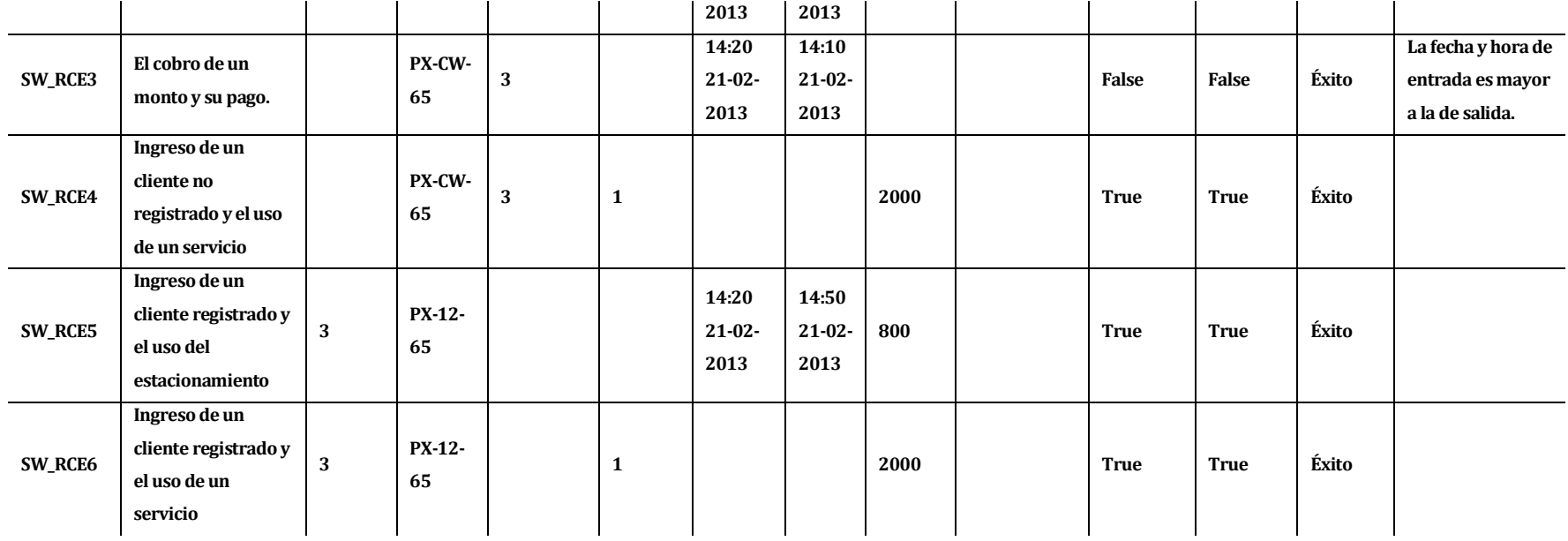

# **17.1.1.5 <Generar PDF>**

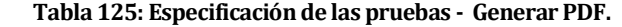

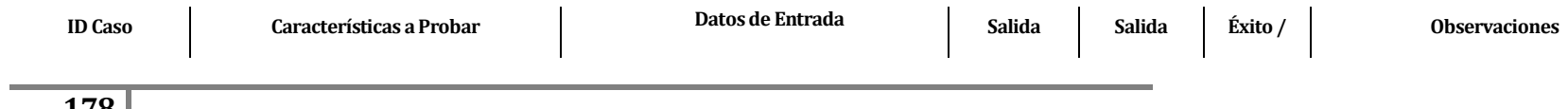

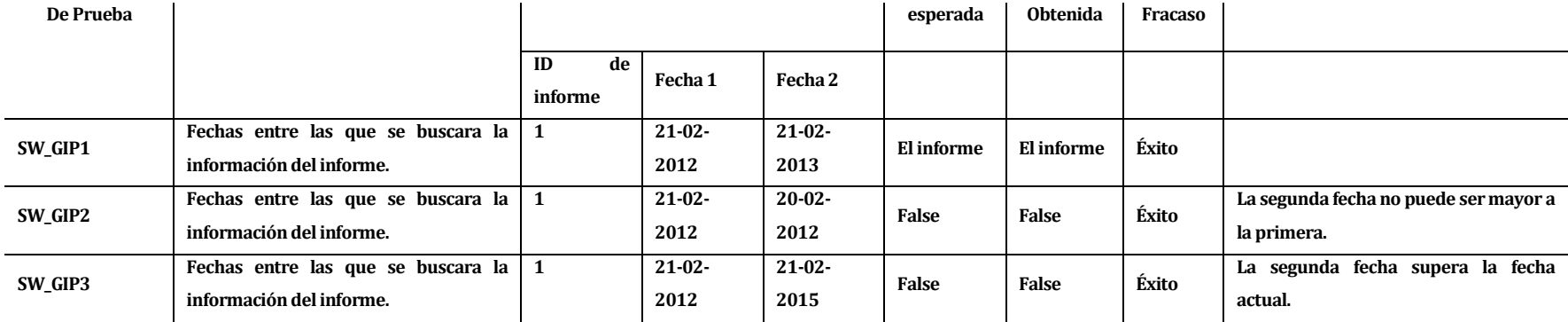

# **17.1.2 Aplicación móvil**

# **17.1.2.1 <Registrar usuario>**

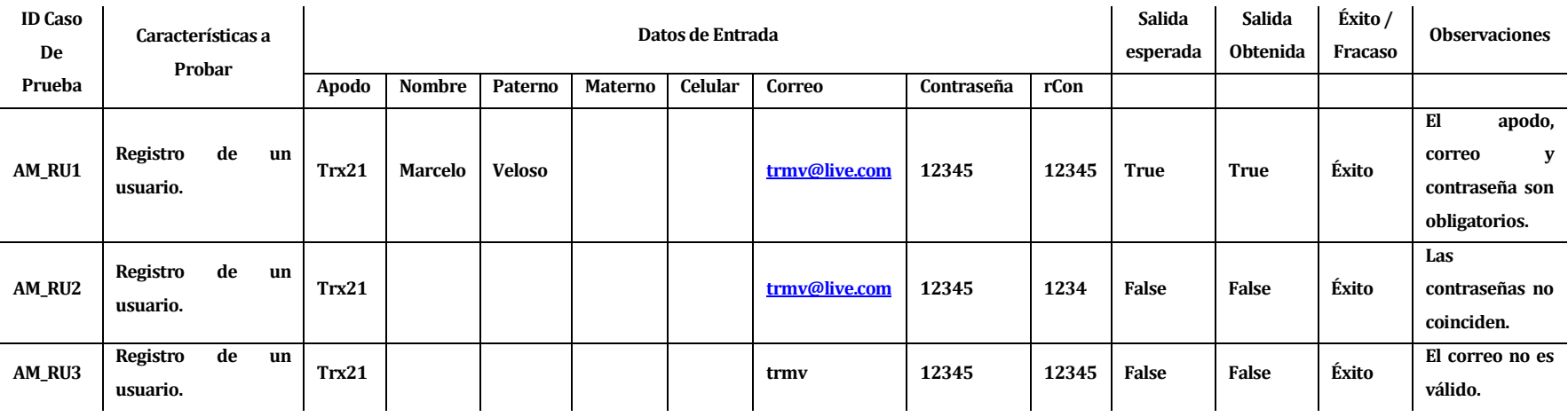

### **Tabla 126: Especificación de las pruebas - Registrar usuario.**

### **17.1.2.2 <Calificar estacionamiento>**

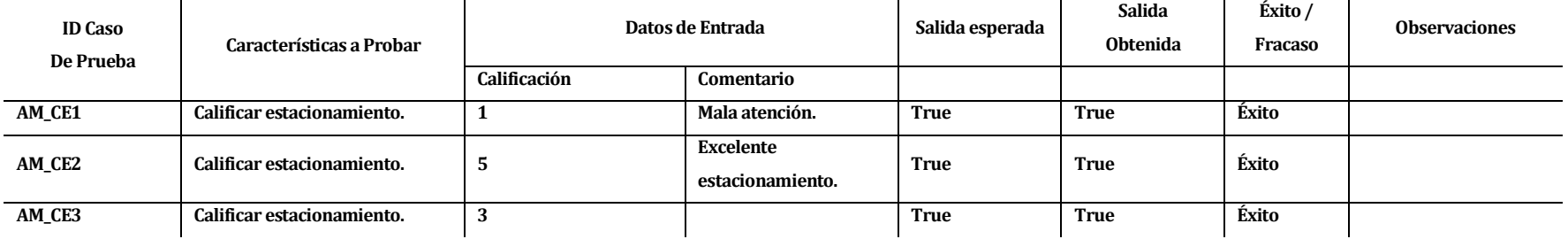

# **Tabla 127: Especificación de las pruebas - Calificar estacionamiento.**

**Fuente: elaboración propia.** 

## **17.1.2.3 <Ver estacionamientos en un radio>**

#### **Tabla 128: Especificación de las pruebas - Ver estacionamientos en un radio.**

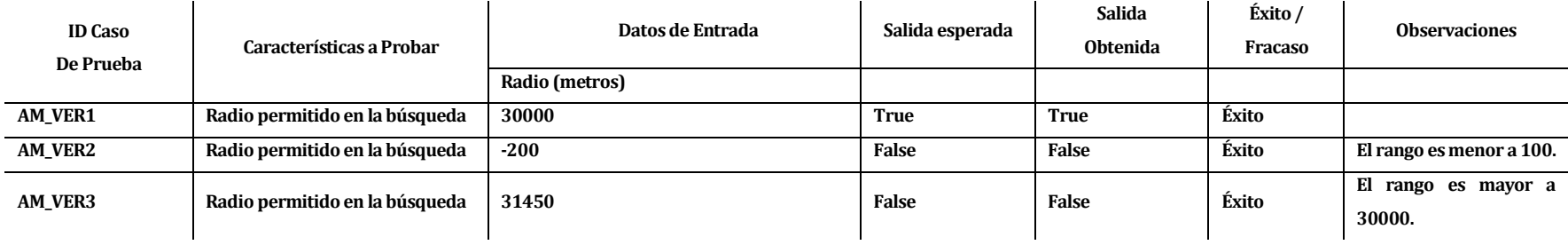
# **18 ANEXO: PLANIFICACION INICIAL DEL PROYECTO**

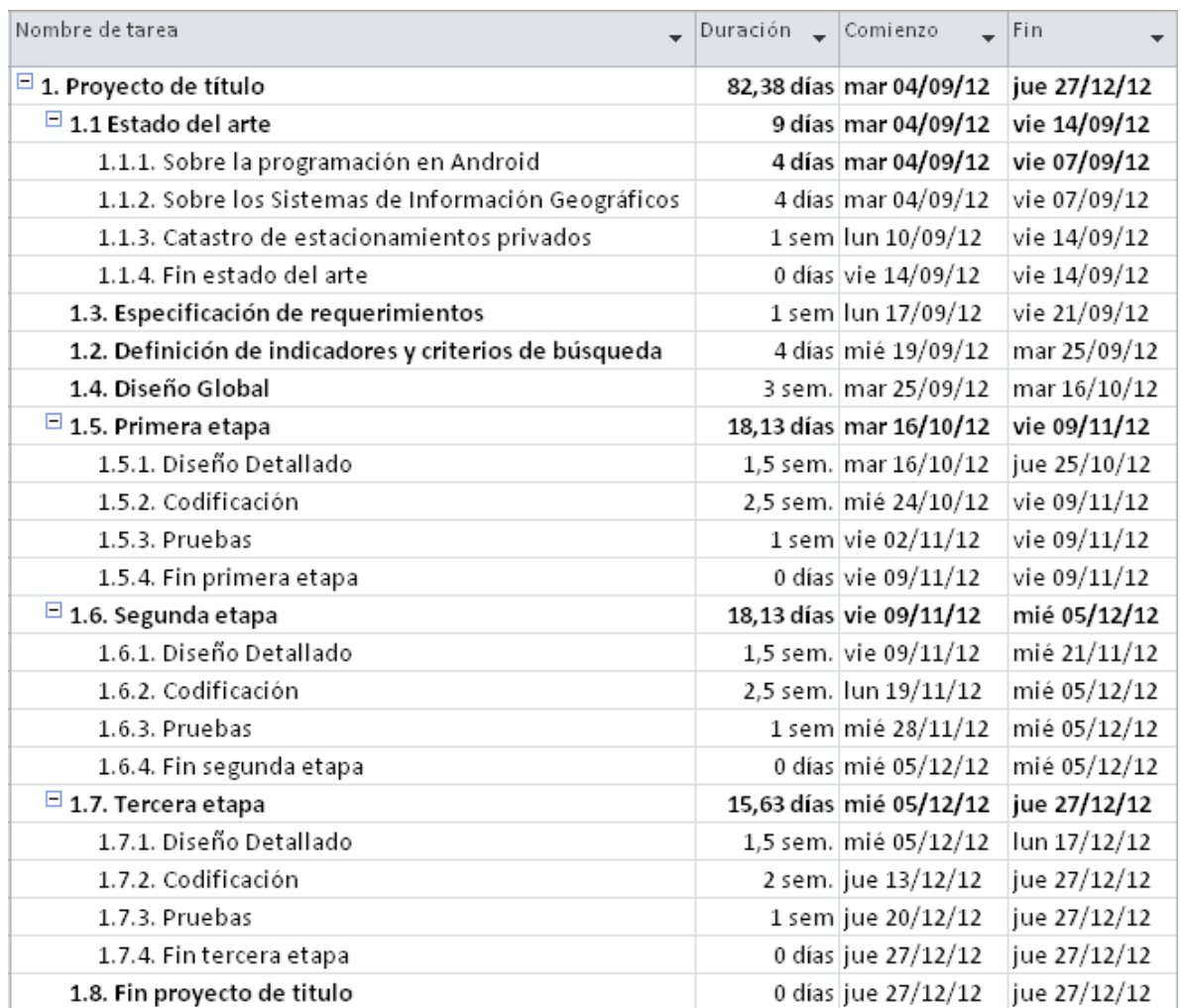

### **Fig. 52: Calendarización inicial – Parte 1.**

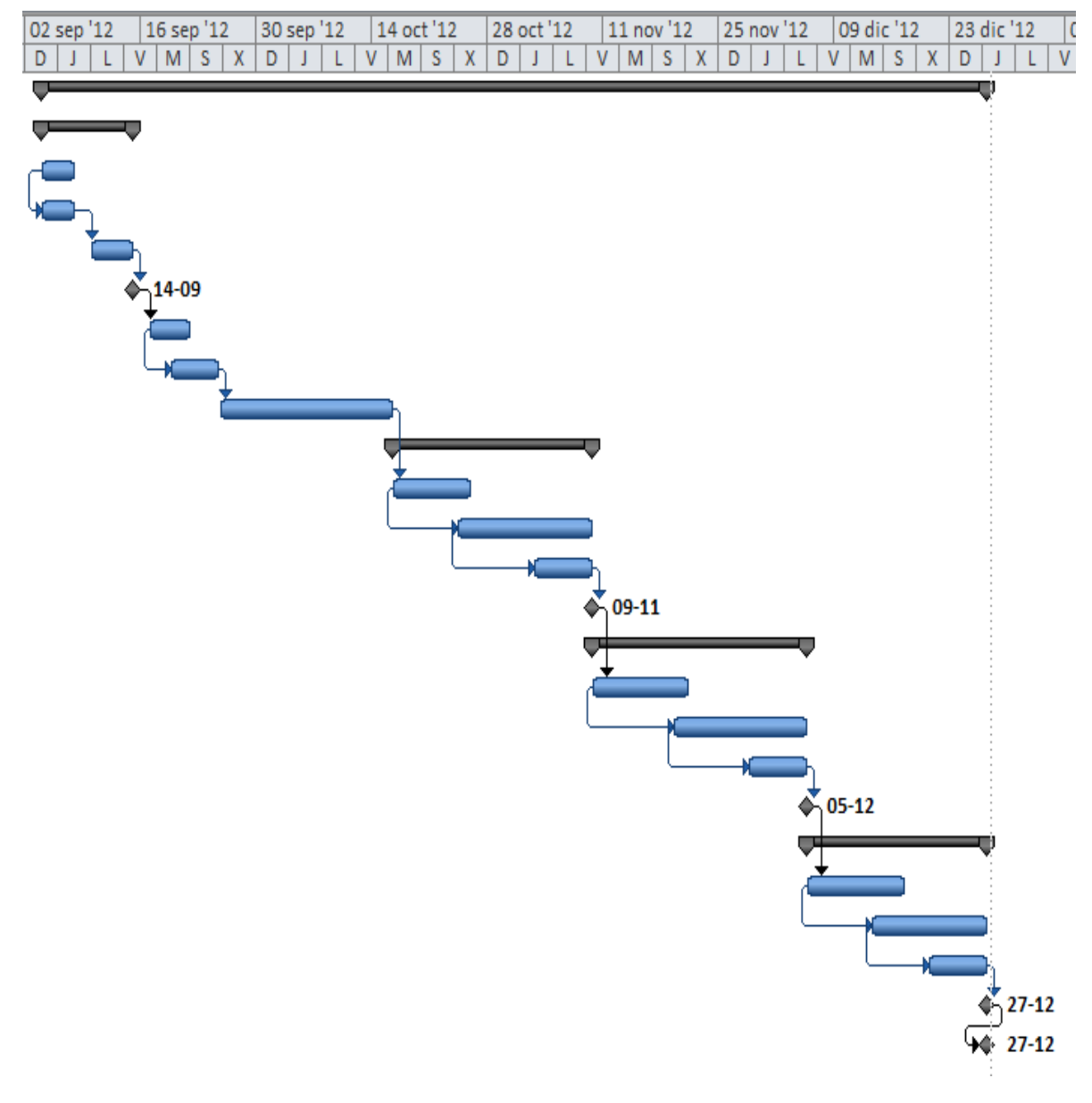

**Fig. 53: Calendarización inicial – Parte 2.** 

## **18.1 Estimación inicial de tamaño**

Para la estimación del tamaño del software se ha utilizado la métrica de "puntos de casos de uso" la cual está basada en "puntos de función".

El método se basa en contabilizar los actores y los casos de usos involucrados. A los casos de usos de les asignan una complejidad basada en transacciones, mientras que a los actores se es clasifica según el tipo, ya sea un humano, otro sistema o una API.

Los pasos a seguir son:

- 1. Clasificar actores y calcular su peso.
- 2. Clasificar casos de uso y calcular su peso sin ajustar.
- 3. Calcular los factores técnicos.
- 4. Calcular los factores del entorno.
- 5. Calcular puntos de casos de uso ajustados.
- 6. Calcular nivel de esfuerzo.

A continuación se presenta el procedimiento de la estimación realizada.

### <span id="page-182-0"></span>**18.1.1 Clasificación de los actores**

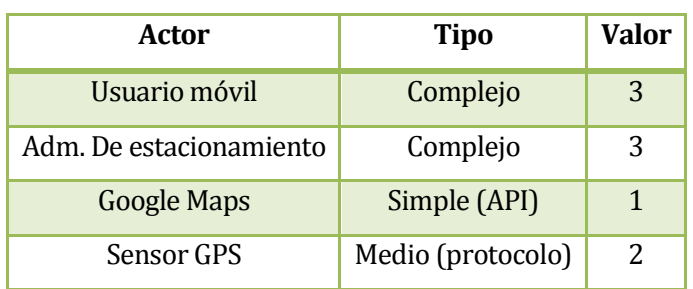

#### **Tabla 129: Puntos de C.U - Clasificación de los actores.**

**Fuente: elaboración propia.** 

En base a l[a Tabla 129](#page-182-0) se puede calcular el factor de peso de los actores sin ajustar (UAW), cuyo valor en este caso es 9.

## **18.1.2 Clasificación de los casos de uso**

#### **Tabla 130: Puntos de C.U - Clasificación de casos de uso**

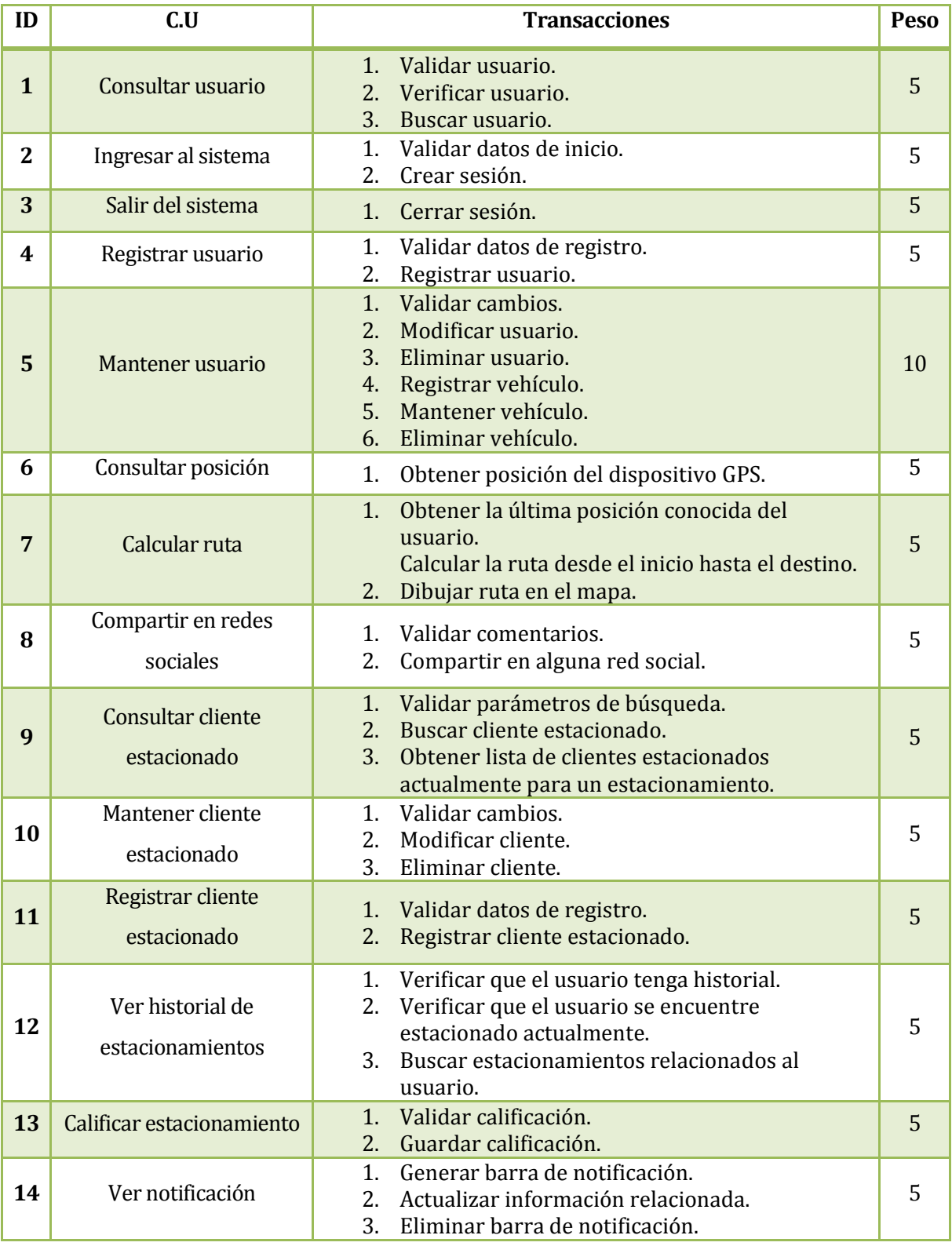

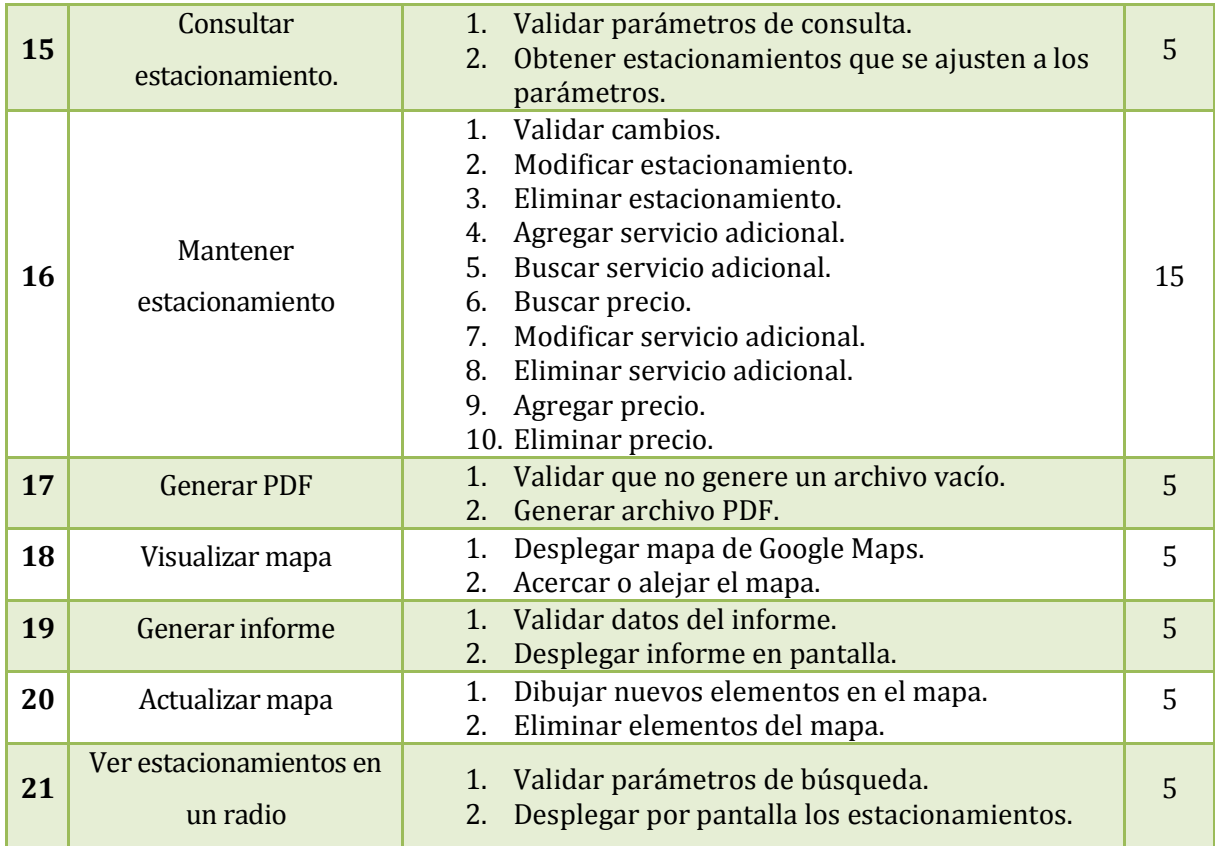

El factor de peso de los casos de uso sin ajustar (UUCW) está determinado por 22 casos de uso del tipo simple, es decir:

$$
UUCW = (19 \times 5) + 10 + 15 = 120
$$

#### **18.1.3 Puntos de casos de uso sin ajustar**

Los puntos de casos de uso sin ajustar están dados por:

$$
UUCP = UAW + UUCW, \text{entonces}
$$

$$
UUCP = 120 + 9 = 129
$$

#### **18.1.4 Factores técnicos**

Los factores técnicos tienen relevancia con la complejidad del software a construir, y según

sean los requerimientos que se planteen.

El factor de complejidad técnica (TCF) está determinado por:

 $TCF = 0.6 + (0.01 x TFactor)$ 

\*En donde TFactor es igual a:

$$
TFactor = SUM(Multiplicador x factor)
$$

Para la evaluación de los factores técnicos y ambientales se utilizará la siguiente escala de valores:

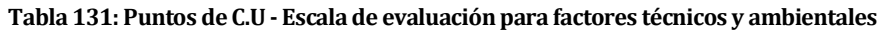

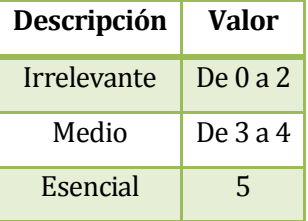

**Fuente: documentación proyecto de titulo** 

En la [Tabla 132](#page-185-0) se presenta cada ítem de los factores técnicos con su respectiva calificación en la columna "factor".

<span id="page-185-0"></span>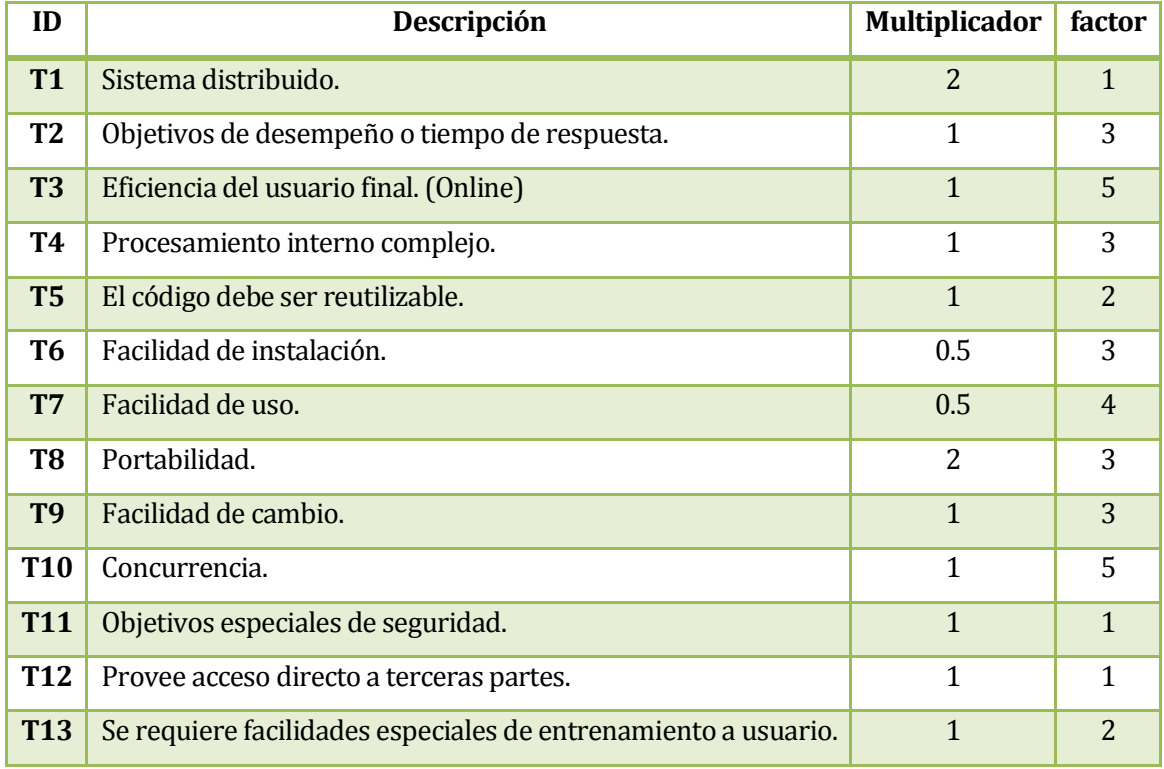

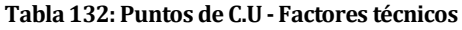

Entonces TFactor es igual a: **36.5** 

$$
TCF = 0.6 + (0.01 \times 36.5), \text{ entonces}
$$
  

$$
TCF = 0.965
$$

### **18.1.5 Factores ambientales**

Los factores ambientales tienen relevancia con el equipo de trabajo, tomando elementos como la motivación y la experiencia que se posea en este tipo de aplicaciones.

El factor ambiental (EF) está determinado por:

$$
EF = 1.4 + (-0.03 x EFactor)
$$

\*En donde EFactor es igual a:

$$
EFactor = SUM(Multiplicador x factor)
$$

<span id="page-186-0"></span>En la [Tabla 133](#page-186-0) se presenta cada ítem de los factores ambientales con su respectiva calificación en la columna "factor".

| ID             | Descripción                                       | <b>Multiplicador</b> | factor         |
|----------------|---------------------------------------------------|----------------------|----------------|
| <b>E1</b>      | Familiaridad con el modelo de proyecto utilizado. | 1.5                  | 3              |
| E <sub>2</sub> | Experiencia en la aplicación.                     | 0.5                  | $\mathcal{P}$  |
| E <sub>3</sub> | Experiencia en orientación a objetos.             | 1                    | $\overline{4}$ |
| E4             | Capacidad del analista líder.                     | 0.5                  | 3              |
| E <sub>5</sub> | Motivación.                                       | 1                    | 5              |
| E <sub>6</sub> | Estabilidad de los requerimientos.                | 2                    | 3              |
| E7             | Personal part-time.                               | $-1$                 | 3              |
| E <sub>8</sub> | Dificultad del lenguaje de programación.          | -1                   |                |

**Tabla 133: Puntos de C.U - Factores ambientales.** 

**Fuente: elaboración propia.** 

Entonces EFactor es igual a: **15**

$$
EF = 1.4 + (-0.03 \times 15)
$$
, entonces

$$
EF = 0.95
$$

### **18.1.6 Puntos de casos de uso ajustados**

$$
UCP = UUCP \times EF \times TCF
$$

$$
UCP = 129 \times 0.95 \times 0.965
$$

$$
UCP = 118.26
$$

### **18.1.7 Calculo de esfuerzo requerido**

Se considera contar el factor según los siguientes criterios:

- Contar los factores desde E1 hasta E6 que sean menor a 3.
- Contar los factores desde E7 hasta E8 que sean mayores a 3.

<span id="page-187-0"></span>Entonces los que cumplen con la condición de la [Tabla 133](#page-186-0) son los factores E2 y E8. El nivel de esfuerzo (LOE) se calculará según l[a Tabla 134.](#page-187-0)

| LOE          | Filtro    |
|--------------|-----------|
| 20           | De $0a2$  |
| 28           | De $3a4$  |
| Reconsiderar | Mayor a 4 |

**Tabla 134: Puntos de C.U - Valores de LOE** 

**Fuente: documentación proyecto de título.** 

En base a l[a Tabla 134,](#page-187-0) podemos decir que el LOE para este proyecto es de 20 horas por cada UCP.

Entonces el total de horas es

$$
horas = 118.26 * 20 = 2365.2
$$

La estimación de las principales etapas está dada por l[a Tabla 135:](#page-188-0)

<span id="page-188-0"></span>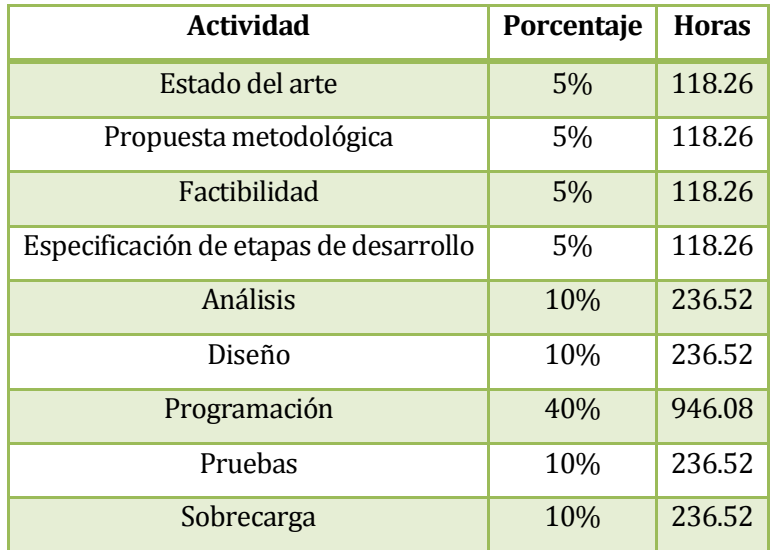

#### **Tabla 135: Puntos de C.U - Estimación de horas.**

**Fuente: documentación proyecto de título.** 

### **18.1.8 Contabilización final del tamaño del Sw**

La aplicación web tiene un aproximado de 7.307 líneas de código, por otro lado la aplicación móvil tiene 9.021 líneas aproximadas, dando un total de 16.328 líneas escritas. Cabe destacar que en estas líneas de código están contados también los comentarios y líneas en blanco, además se realizaron más funcionalidades de las previstas, por lo que muchas de esas líneas de código no están en la estimación inicial.

## **19 ANEXO: RESULTADOS DE ITERACIONES EN EL DESARROLLO**

### **19.1 Resultados y comentarios primera etapa**

La primera etapa corresponde a la creación de la base de datos que dará soporte al sistema principal.

Como resultado de esta etapa se cuenta con los archivos SQL para la creación de las tablas y sus relaciones, el cual se ejecuta sin problemas.

También se cuenta con un archivo de prueba, el cual fue usado para verificar que todas las relaciones estaban correctamente especificadas, al igual que los tipos de datos de cada tabla.

Esta etapa no presentó mayor problema para el desarrollo ya que la base de datos para este sistema es relativamente pequeña y sencilla.

### **19.2 Resultados y comentarios segunda etapa**

La segunda etapa es la dedicada al diseño y programación de la aplicación móvil.

Esta resultó ser la etapa más compleja, debido a la poca experiencia en la programación con la plataforma Android. Particularmente los temas de mantener la compatibilidad entre las versiones. Otro punto que significó gran trabajo fue específicamente lo relacionado a la gestión del mapa, como calcular la ruta desde un punto hasta otro, esto por la decodificación que se necesita hacer a la respuesta que se obtiene de la API de Google, la cual hay que interpretarla y transformarla en instrucciones trazables en el mapa.

A pesar de la dificultad, la aplicación logra realizar todas las tareas que fueron especificadas, además de poseer un buen gestor de memoria para los estacionamientos en el mapa.

## **19.3 Resultados y comentarios tercera etapa**

La tercera etapa corresponde al desarrollo de la aplicación web.

Como resultado de esta etapa se tiene la aplicación desarrollada y alojada en un servidor remoto(al igual que la base de datos).

La aplicación cumple con las expectativas propuestas por el equipo de trabajo, y fue desarrollada sin mayor problema debido a que se cuenta con bastante experiencia en el desarrollo de aplicaciones web.

# **20 ANEXO: DICCIONARIO DE DATOS**

## **20.1 Tabla estacionamiento**

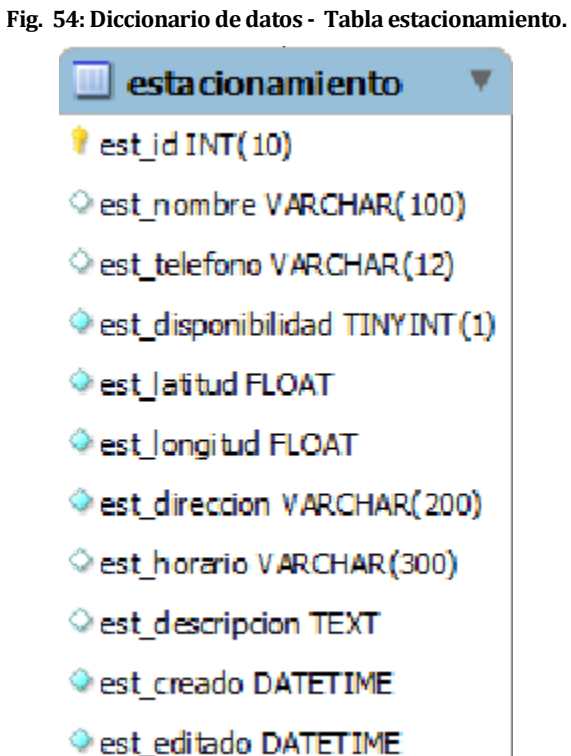

**Fuente: elaboración propia.** 

### **Tabla 136: Diccionario de datos - Tabla estacionamiento**

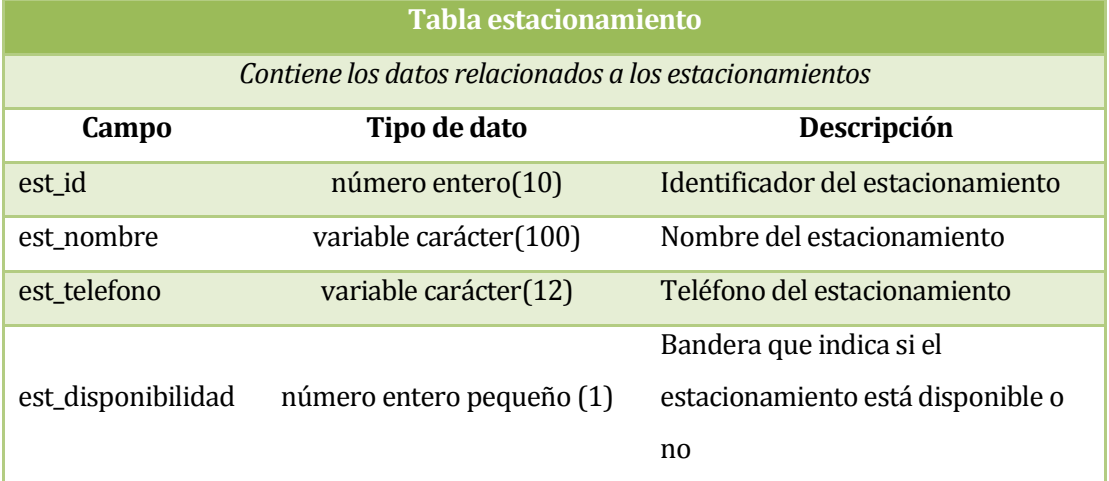

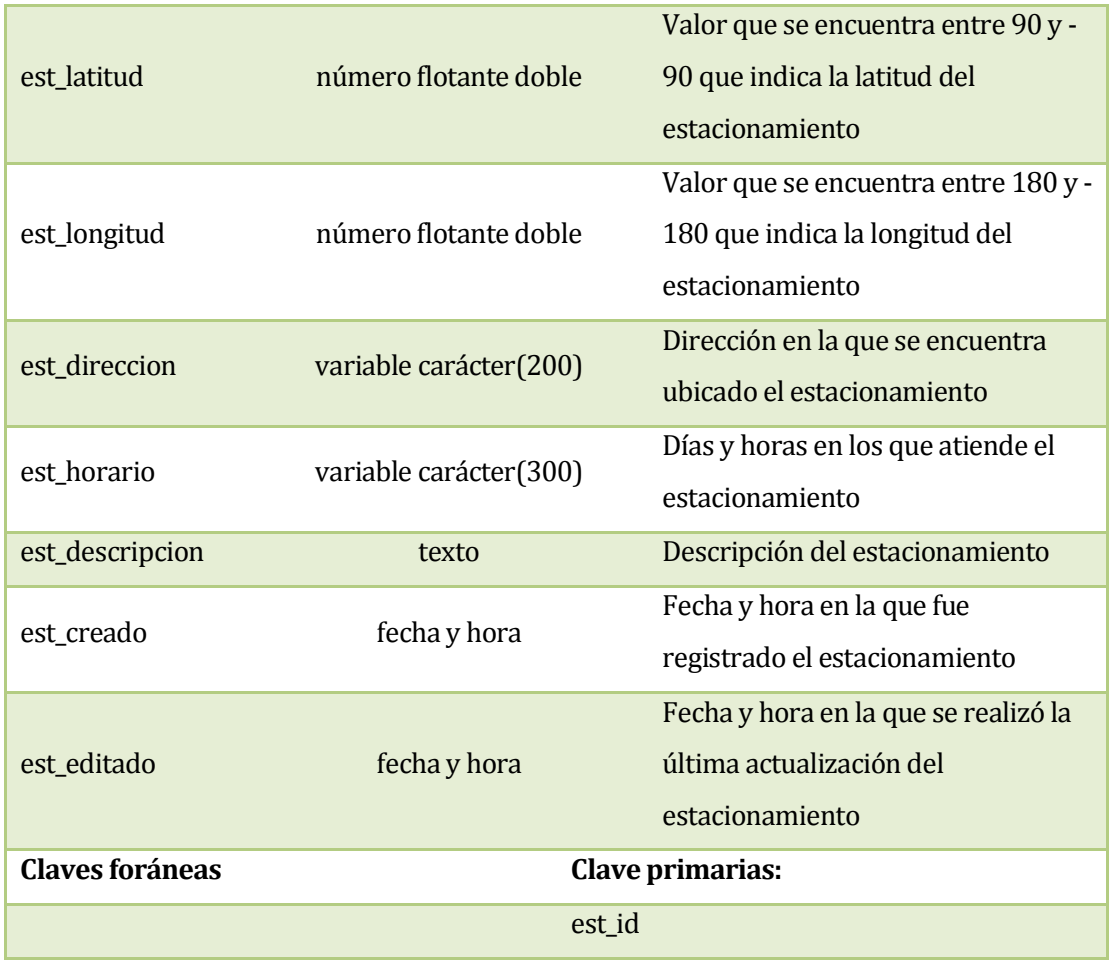

## **20.2 Tabla usuario**

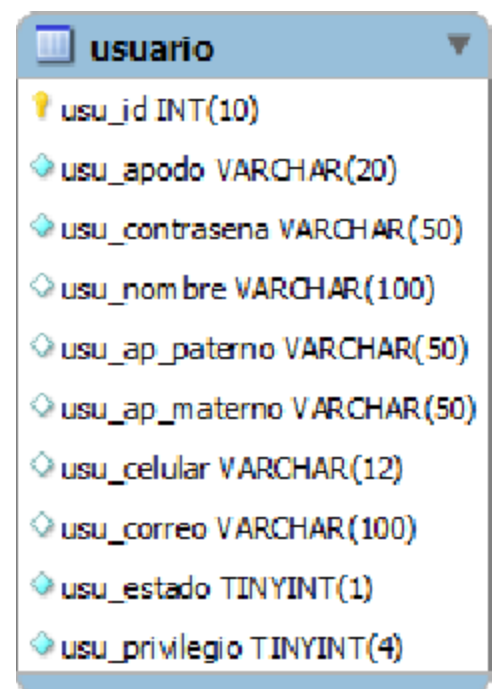

**Fig. 55: Diccionario de datos - Tabla usuario.** 

**Fuente: elaboración propia.** 

#### **Tabla 137: Diccionario de datos - Tabla usuario**

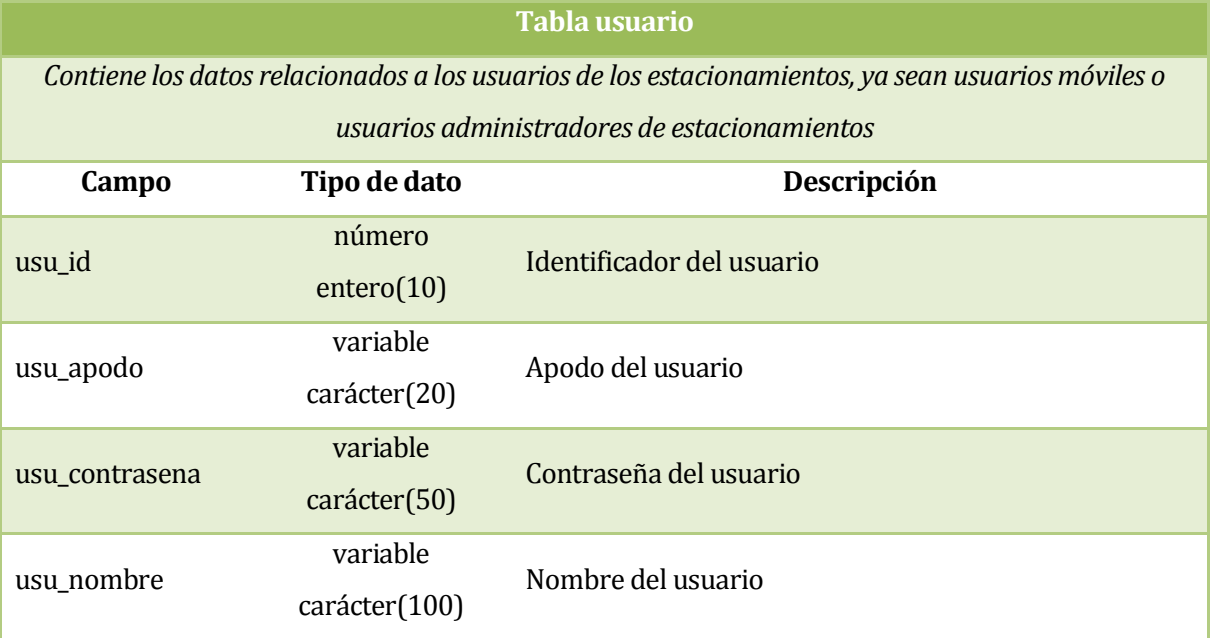

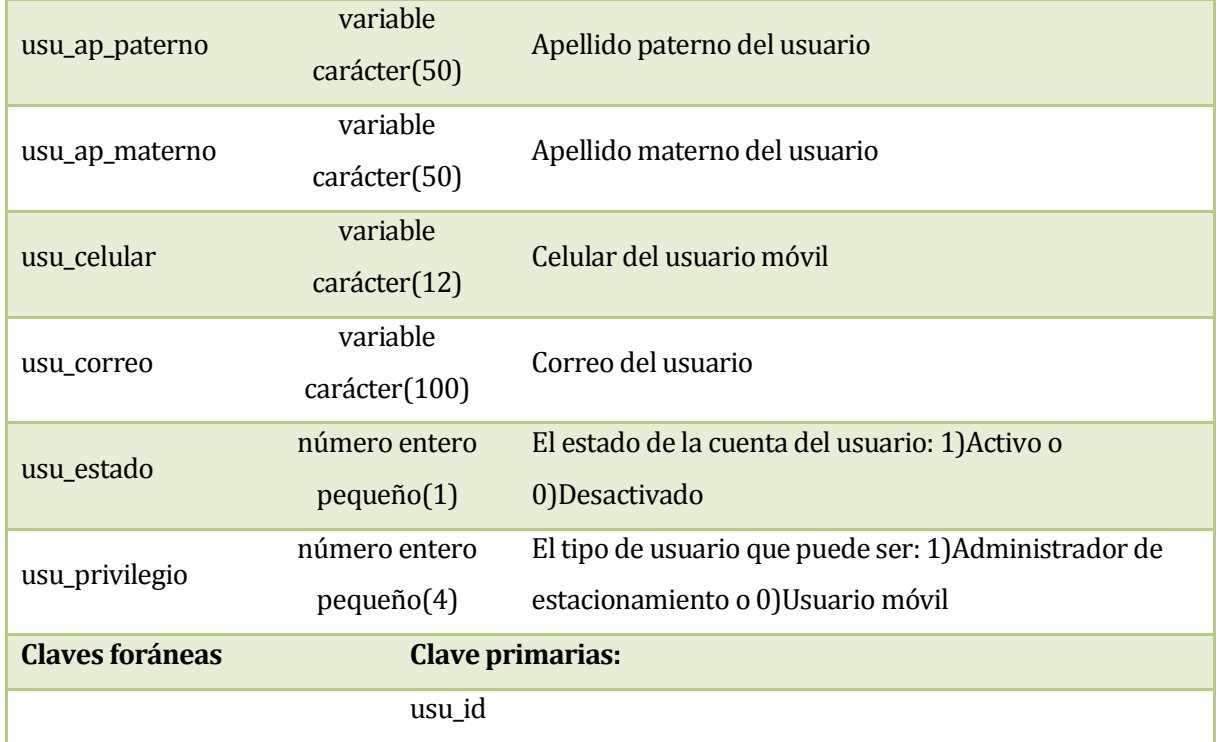

## **20.3 Tabla vehículo**

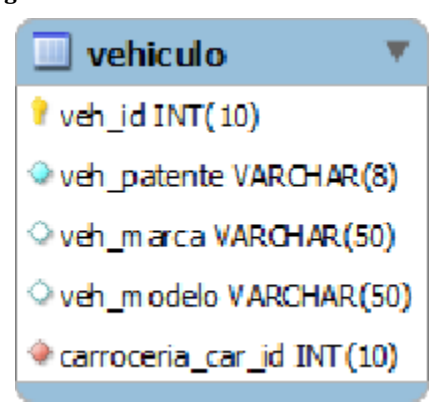

**Fig. 56: Diccionario de datos - Tabla vehículo.**

#### **Tabla 138: Diccionario de datos - Tabla vehículo.**

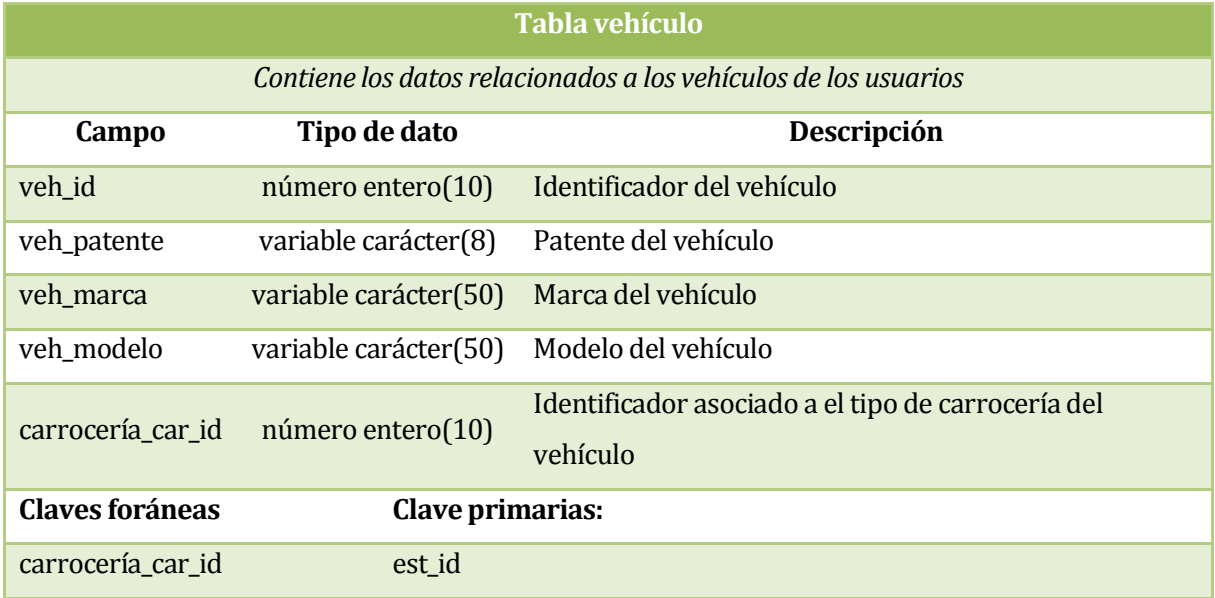

**Fuente: elaboración propia.** 

### **20.4 Tabla cliente\_estacionado**

**Fig. 57: Diccionario de datos - Tabla cliente\_estacionado.** 

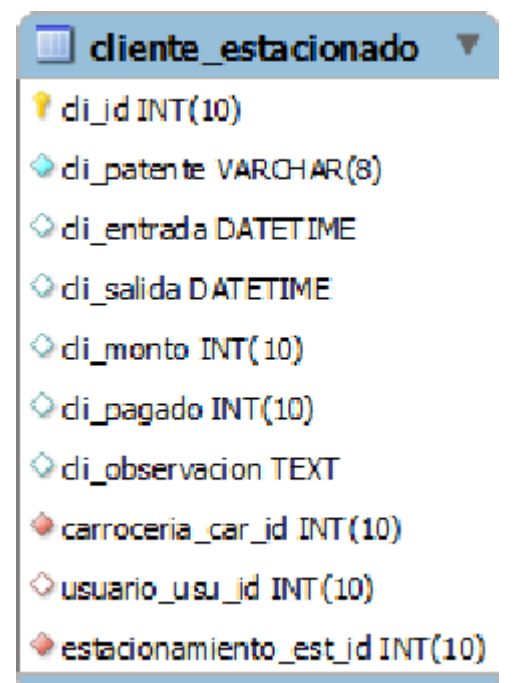

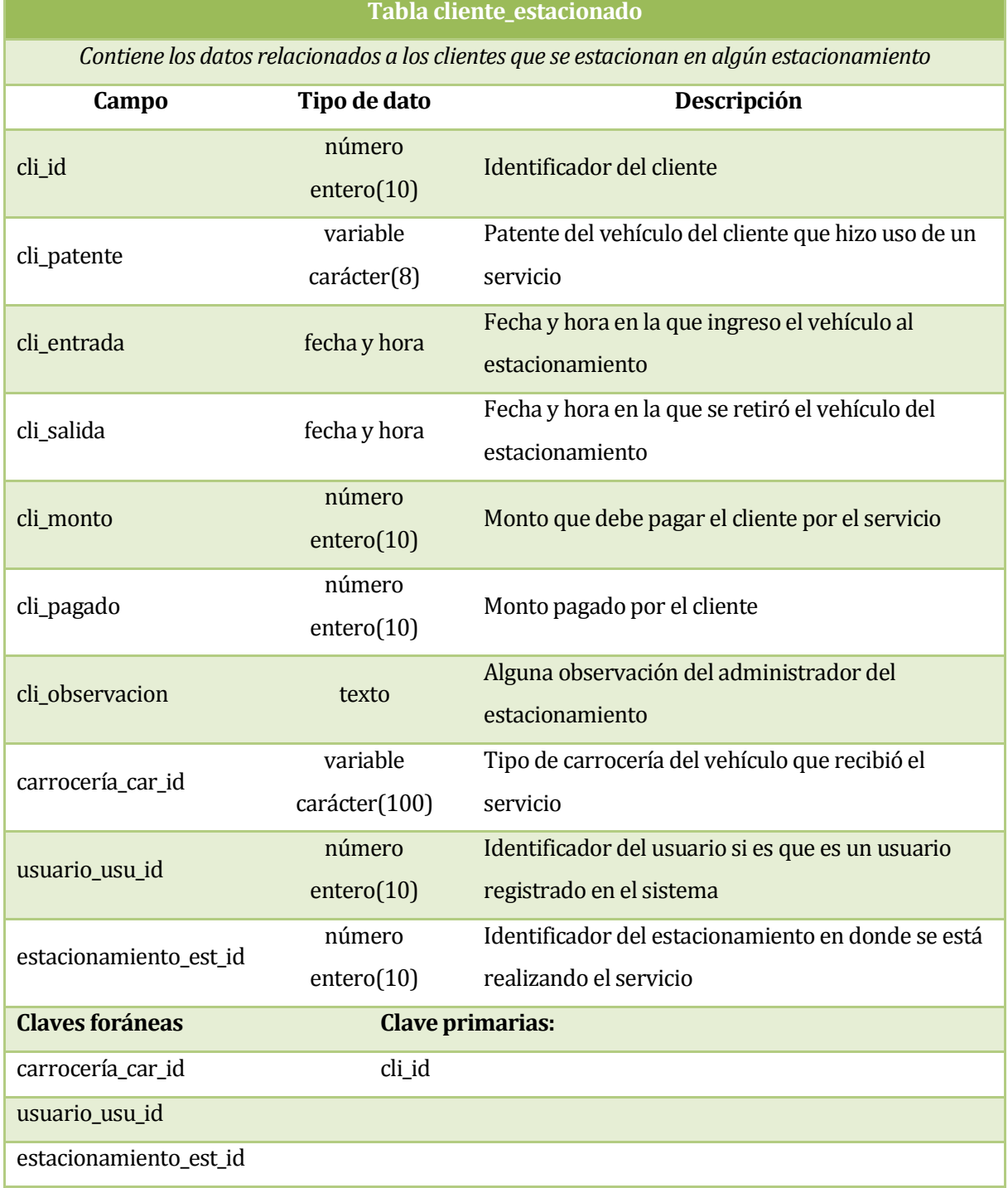

### **Tabla 139: Diccionario de datos - Tabla cliente\_estacionado.**

## **20.5 Tabla servicio\_adicional**

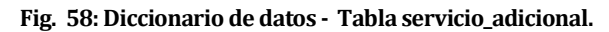

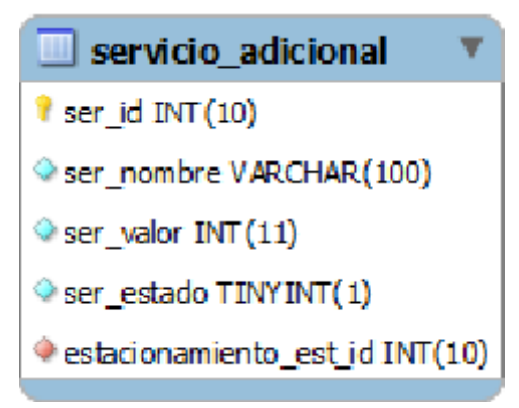

**Fuente: elaboración propia.** 

#### **Tabla 140: Diccionario de datos - Tabla servicio\_adicional.**

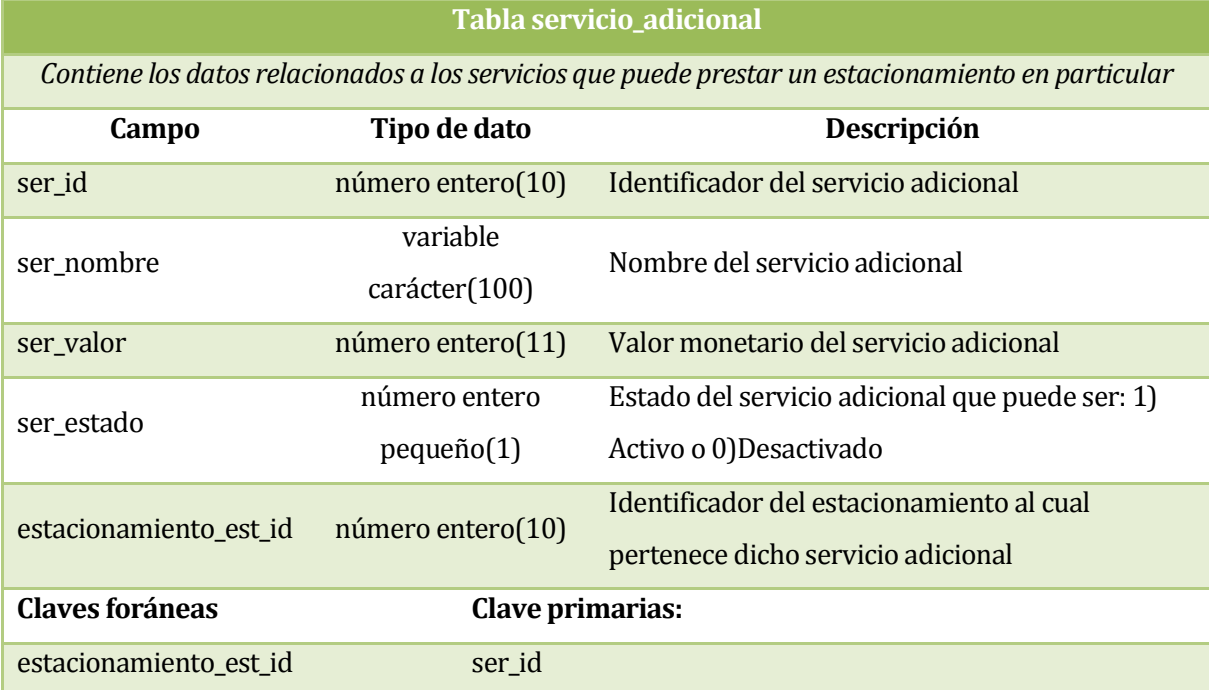

## **20.6 Tabla carrocería**

### **Fig. 59: Diccionario de datos - Tabla carrocería.**

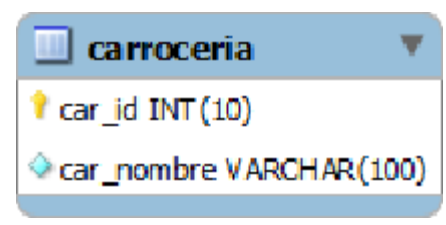

**Fuente: elaboración propia.** 

#### **Tabla 141: Diccionario de datos - Tabla carrocería.**

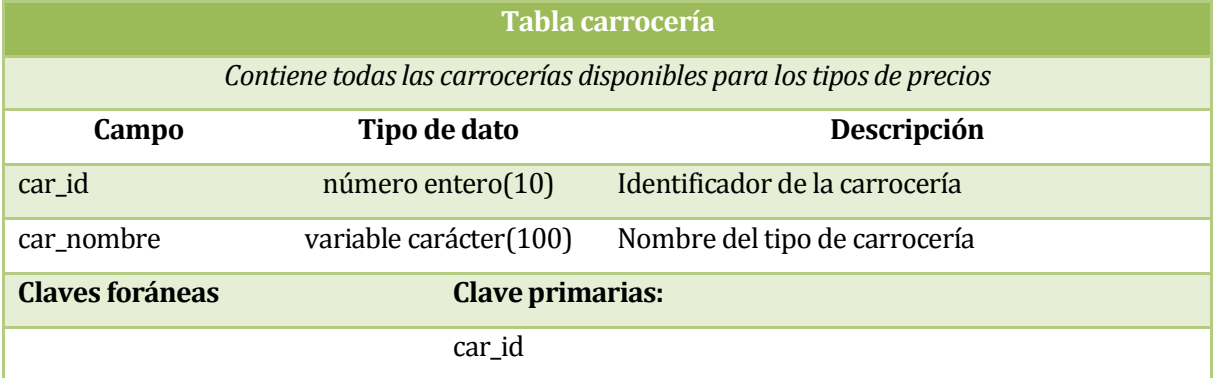

## **20.7 Tabla precio**

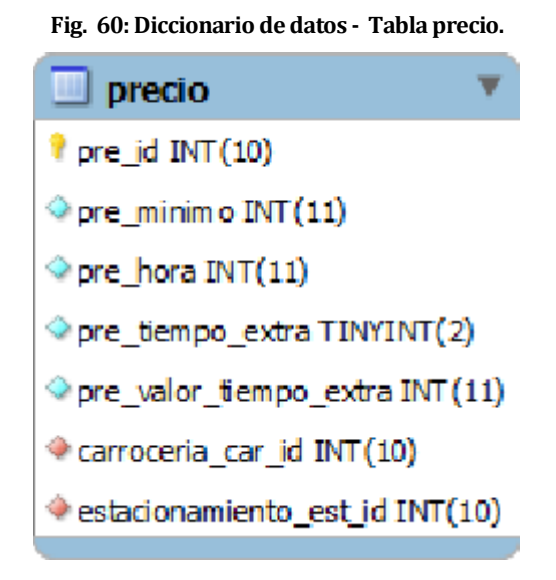

**Fuente: elaboración propia.** 

#### **Tabla 142: Diccionario de datos - Tabla precio.**

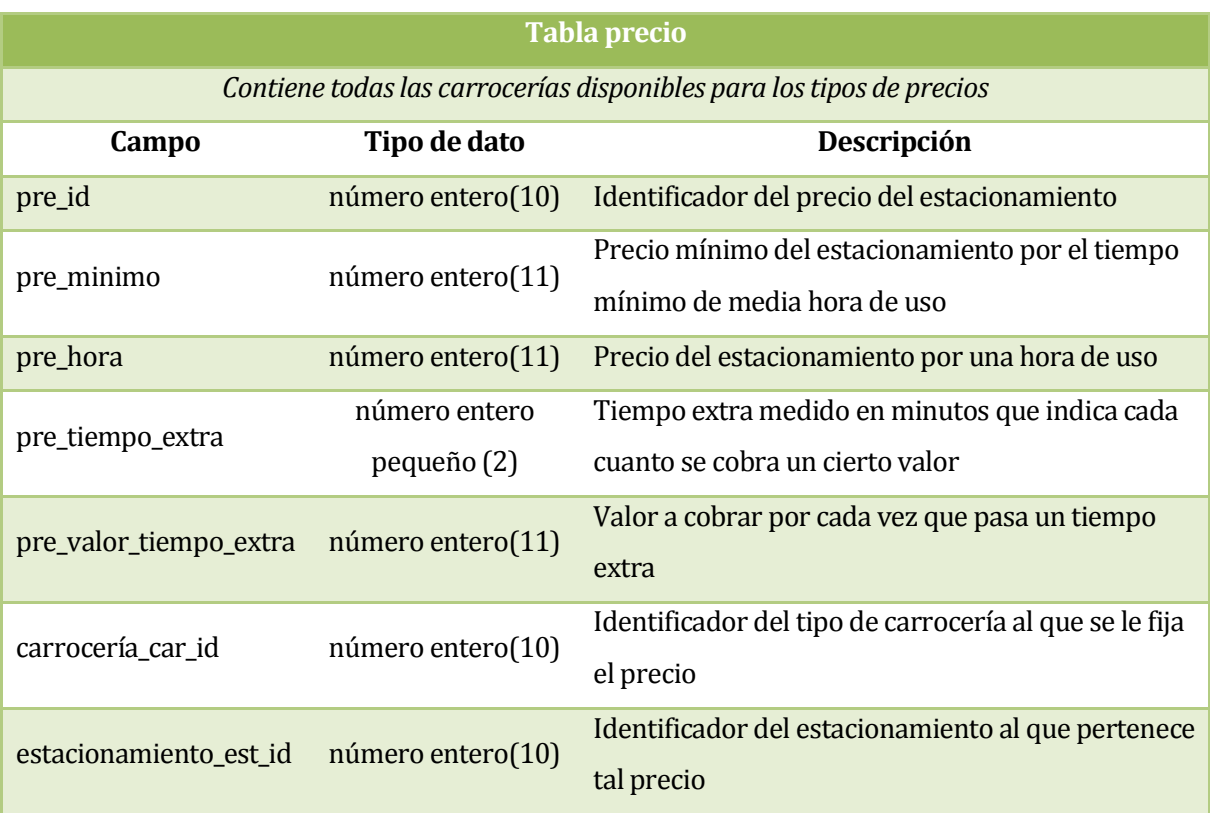

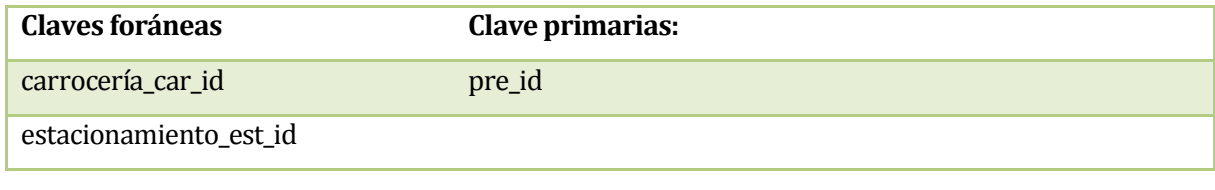

## **20.8 Relación cli\_utiliza\_ser**

**Fig. 61: Diccionario de datos - Relación cli\_utiliza\_ser.** 

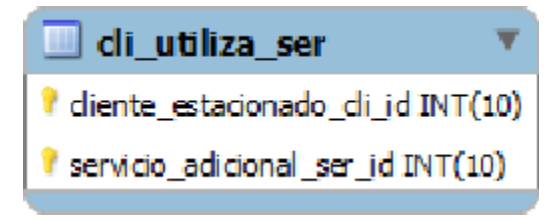

**Fuente: elaboración propia.** 

#### **Tabla 143: Diccionario de datos - Relación cli\_utiliza\_ser.**

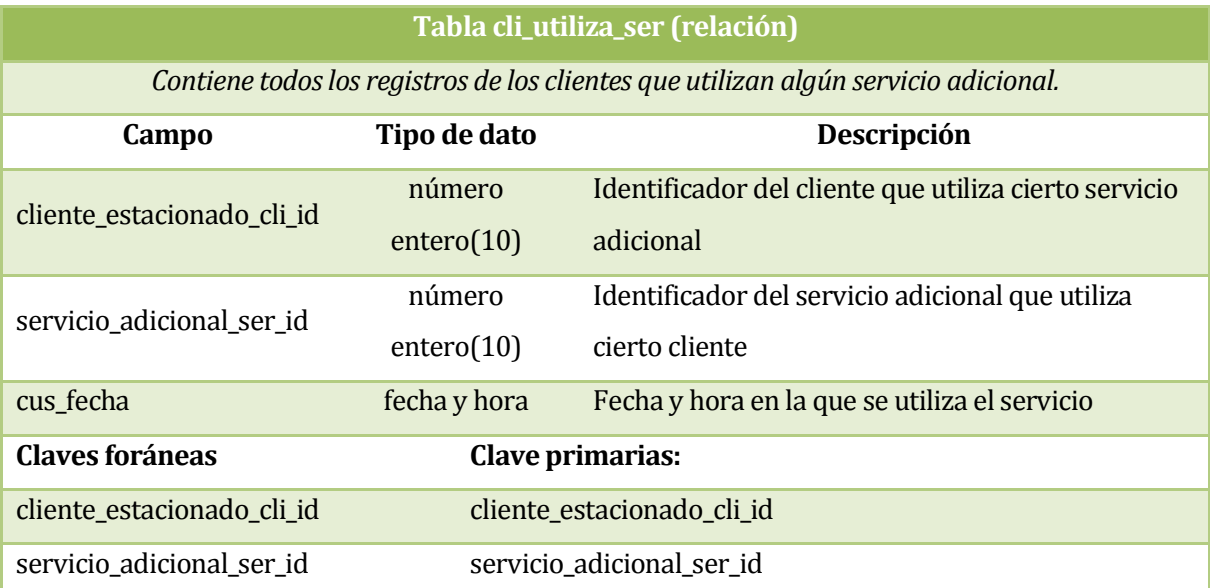

# **20.9 Relación usu\_registra\_cli**

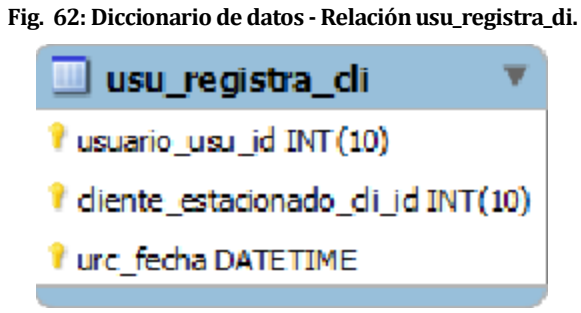

**Fuente: elaboración propia.** 

#### **Tabla 144: Diccionario de datos - Relación usu\_registra\_cli.**

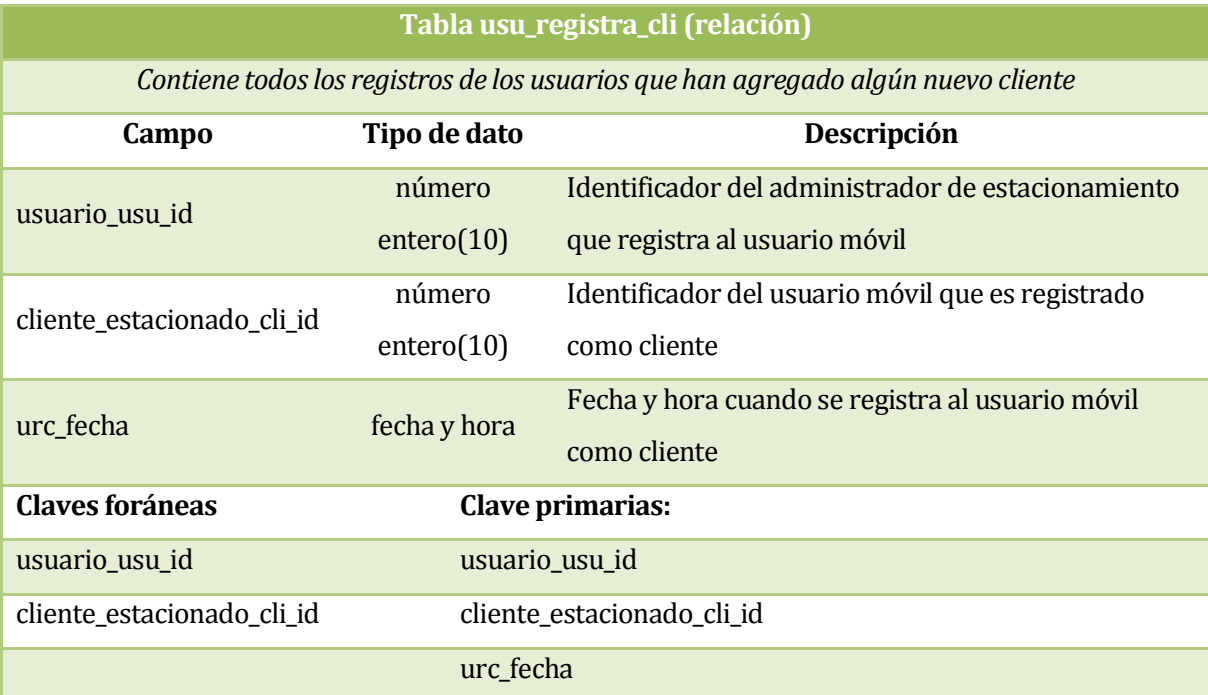

# **20.10 Relación usu\_provee\_veh**

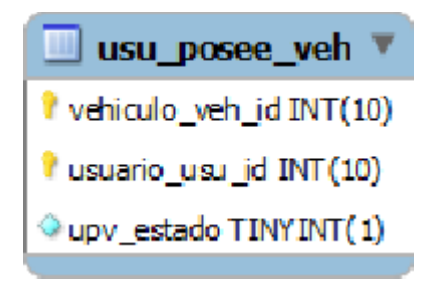

**Fig. 63: Diccionario de datos - Relación usu\_posee\_veh.** 

**Fuente: elaboración propia.** 

**Tabla 145: Diccionario de datos - Relación usu\_posee\_veh.** 

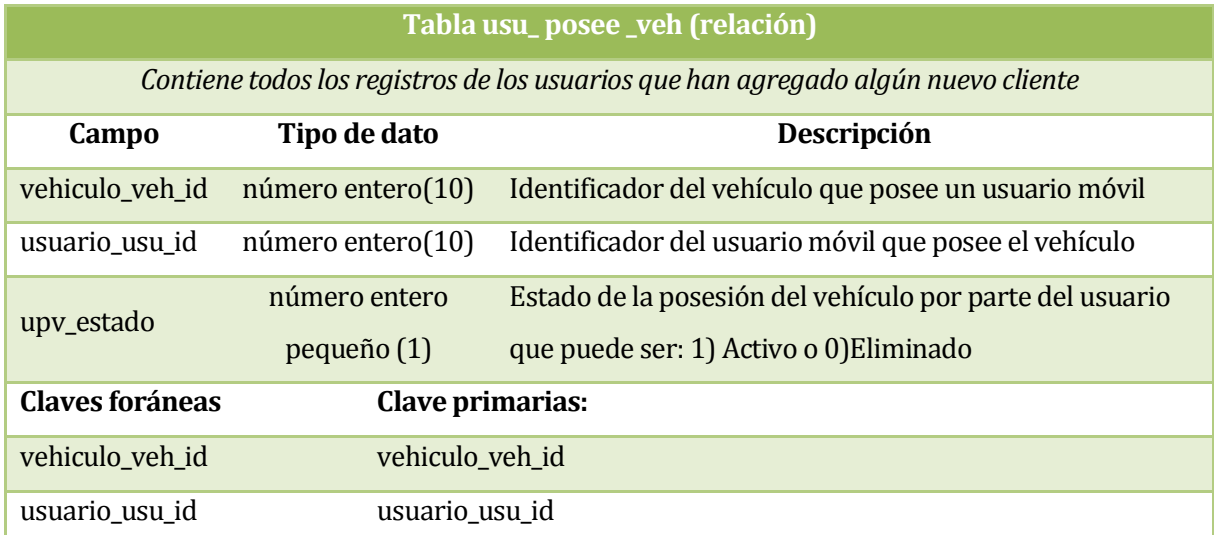

## **20.11 Relación usu\_califica\_est**

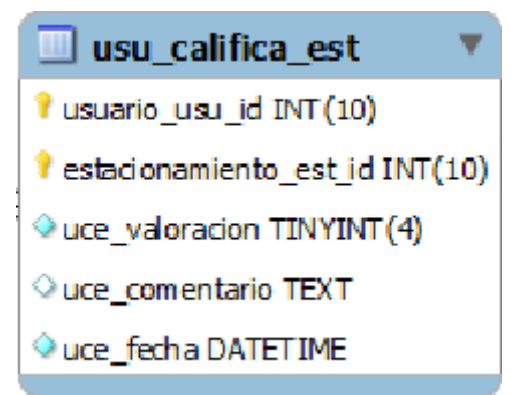

**Fig. 64: Diccionario de datos - Relación usu\_califica\_est.** 

**Fuente: elaboración propia.** 

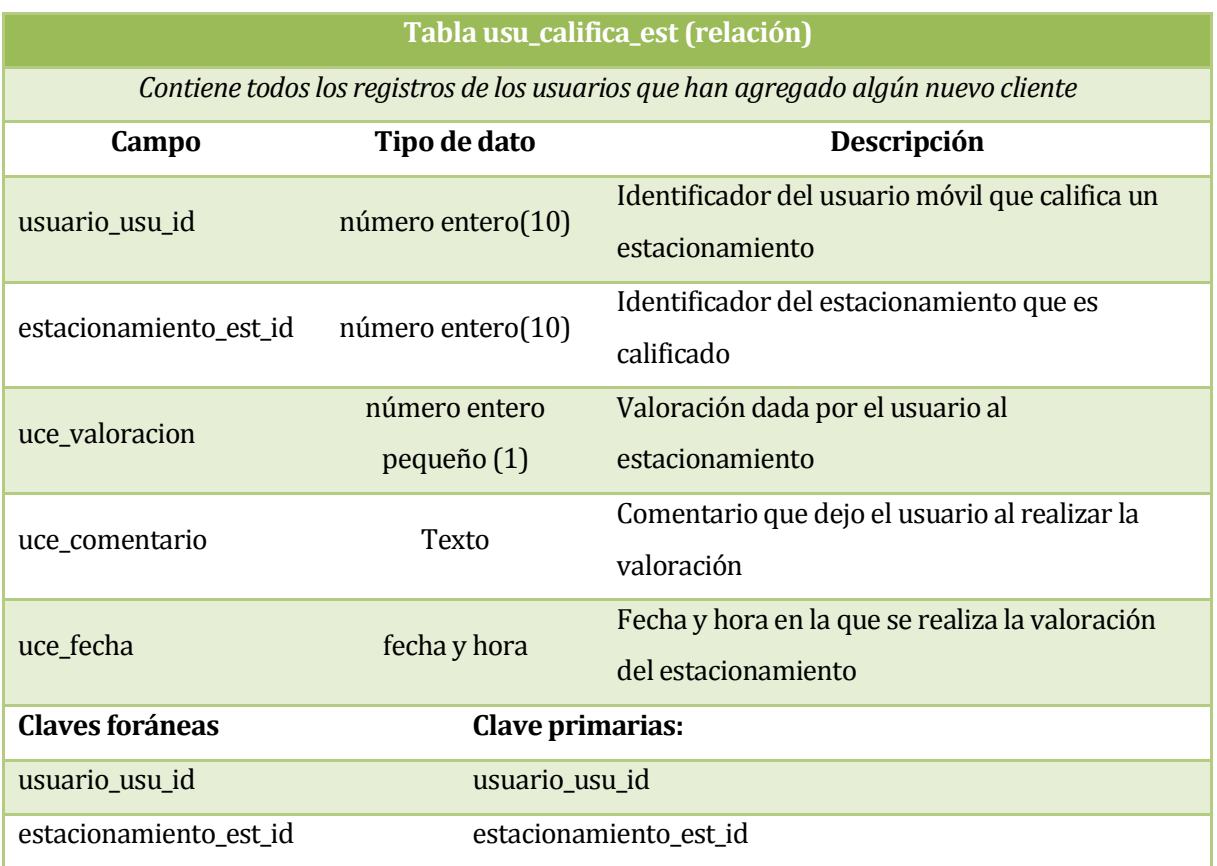

#### **Tabla 146: Diccionario de datos - Relación usu\_califica\_est.**

*Universidad del Bío-Bío. Red de Bibliotecas - Chile*

## **20.12 Relación usu\_administra\_est**

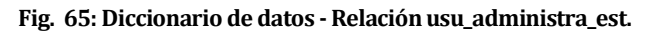

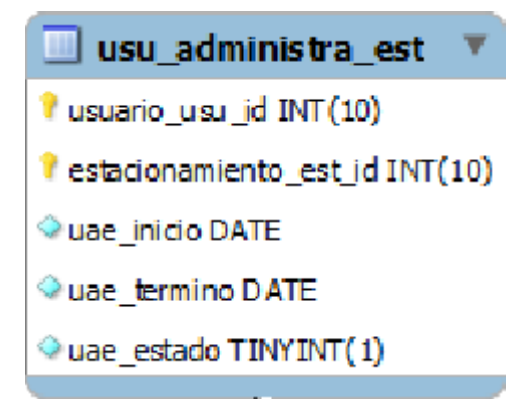

**Fuente: elaboración propia.** 

**Tabla 147: Diccionario de datos - Relación usu\_administra\_est.** 

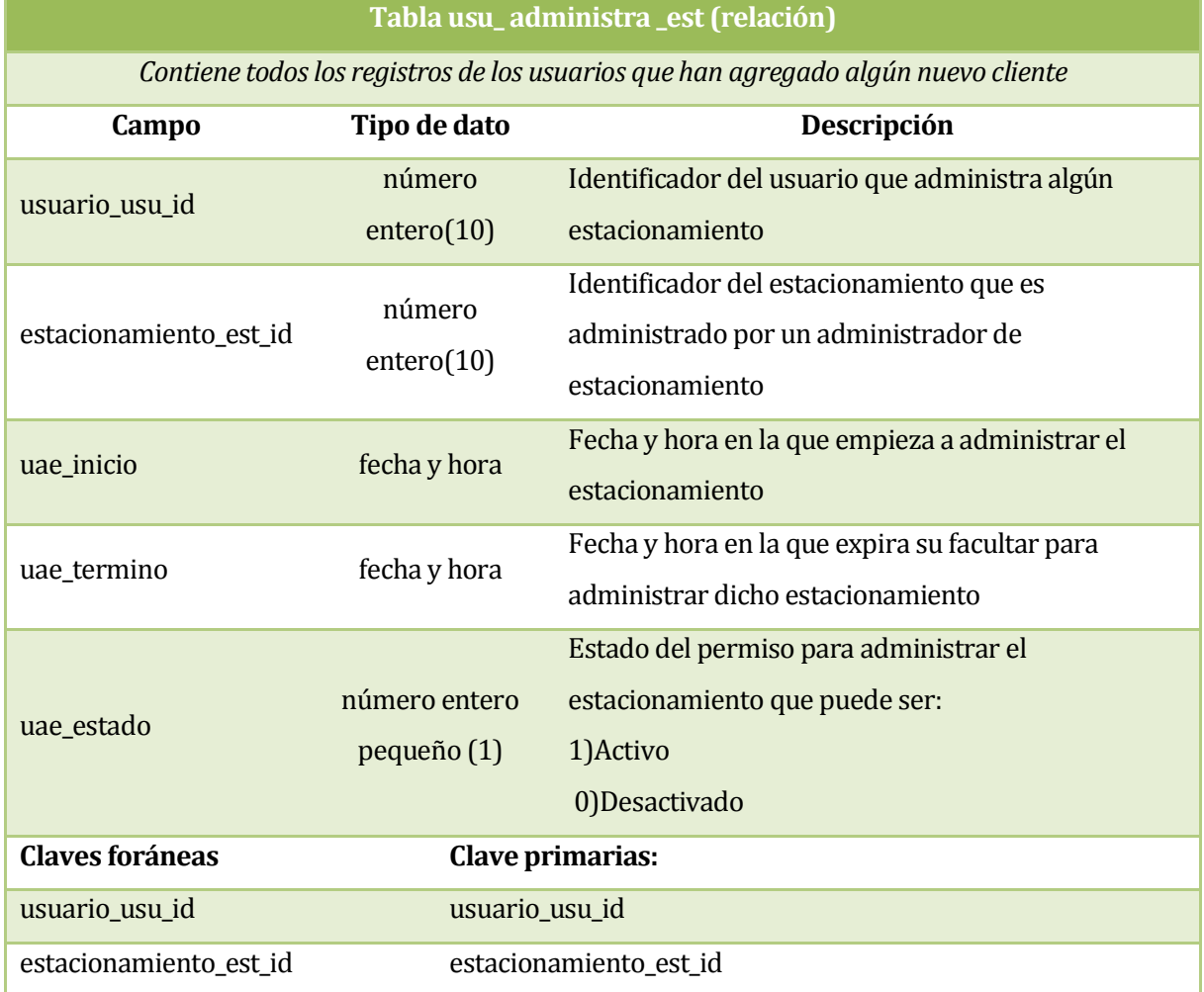